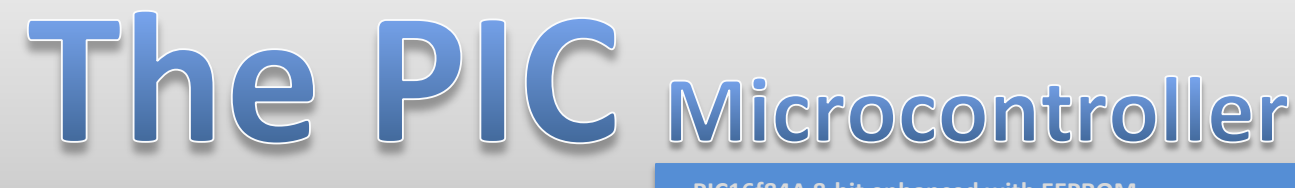

**- PIC16f84A 8-bit enhanced with EEPROM**

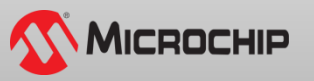

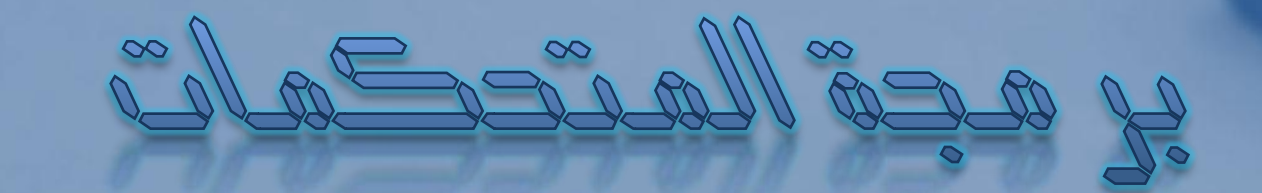

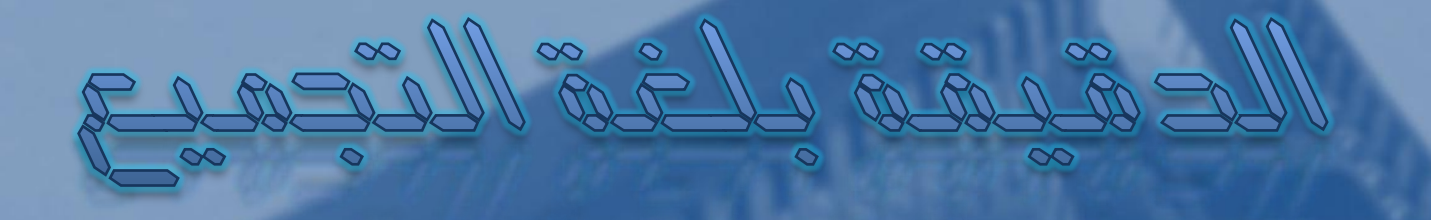

# Programming PIC Microcontroller with Assembly language

Include

Introduction to Digital System

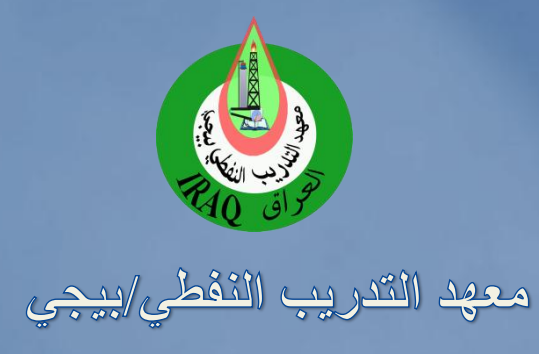

المهندس<br>بسام أحمد صالح

Email: [CET.ENG2012@yahoo.com](mailto:CET.ENG2012@yahoo.com)

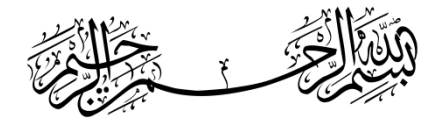

وَاللّهُ أَخْرَجَكُم مِن بُطُونِ أَمَّهَا تِكُمُ لاَ تَعْلَمُونَ شَيْئًا وَجَعَلَ لَكُمُ السَّمْعَ وَالأَبْصَامَ وَالأَفْئِدَةَ لَعَلَّكُمْ تَشْكُرُونَ ﴾

الـحمــــــــدُ لله رب العالمين ، وأشهــــــــــــد أن لا إله إلا الله وحـده لا شَريك له ، وأشهد أن محــــــــــمداً عَبــــده ورسوله وحَمَفيه وخَليله ، صلوات ربي وســــلامه عليه وعلى آله وأصـــــــــــــحابه أجمـعين ، والتـــــــــــــــابعين ومن تبعهم بإحـسان إلى يـوم الدين . .

أما بـــــــعد :

نعيشُ اليوم في عَصر تَكنلوجيا المَعلومات ، حيثُ يشهد عَصرنا هَذا تطـوراً سريعاً لاسِيما فيما يخصُ مَجال تقنيات معـَـــــــالجة البيانات وكثرة الأجهزة التي تم اختراعُها في هذا المَـــجال مثل Microprocessor , PLC , Microcontroller ، فالقرن العشرين هو بلا شكٌ قرن الإلكترون والصناعات الحاسوبية وبخاصة في العقود الأربعة الأخيرة , فاختراع الترانزيستور شكّل قفزةٍ نوعيةٍ في الصناعة الالكترونية , وغدا هذا العنصر فيما بعد عنصراً أساسيّاً في صناعة الدوائر الالكترونية. نقطة النحول الثانية في الصناعة الالكترونية بعد الترانزيستور تمثلت بنجاح العلماء في صناعة دوائر متكاملة (IC) متناهية الصغر ، وخصوصاً الاختراع المتحكم الدَقيق Microcontroller والتَّى هي عبارة عن دائرة متكاملة وما يميز هذه الدائرة المتكاملة هي الوثوقية في الأداء إضافة إلى تطور تقنية تصنيعها و سعرها المنخفض الذي جعلها في متناول الجميع والمتحكم الدَقيق يختلف عن بقية الدارات المتكاملة في أنه دارة متكاملة قابلة للبرمجة , أي أن عمله يتحدد وفق البرنامج المكتوب داخله , وهو ذو وثوقية عالية ودقة متناهية في معالجة البيانات مما جعله العقل المدبّر في دار ات التحكم الالكتر و نية.

هذا الكتاب سيكون مدخلك نحو الفهم العميق لمبدء عمل المتحكم الدقيق وطريقة برمجة ، حيثُ يتكون هذا الكتاب من سبعة وحدات ، في الوحدة الاولى تناولنا موضوع الأنظمة العَددية وكيفيها تمثيلها ، اما الوحدة الثانية فكانت مقدمة عن بنية الانظمة القابلة للبَرمجة ، وفي الوحدة الثالثة تناولنا البنية الصلبة Hardware للمتحكم الصُغري Microcontroller ، اما الوحدة الرابعة تناولت موضوع مسجل البيــانات File Register ، وفي الوحدة الخامسة تم شرح طقم التعليمات instruction set الخاصة بالمتحكم الدَقيقMicrocontroller ، وفي الوحدة السادسة سوف تتعلم مبادى البرمجة وطرق برمجة المتحكم الدَقيق Microcontroller ، اما الوحدة الاخيرة فخصصتها عن االدوات Toolkit والبرامج Softwares المستخدمة فً عملٌة البرمجة .

البناية العلمية لمعهد نفط بيجي

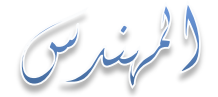

 **ال مسٌطر ال دقٌق Microcontroller ــــــــــــــــــــــــــــــــــــــــــــــــــــــــــــــــــــــــــــــــــــــــــ** ) 2 ( **ـــــــــــــــــــ**

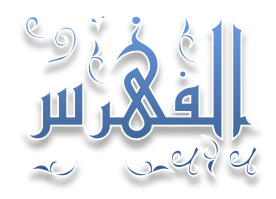

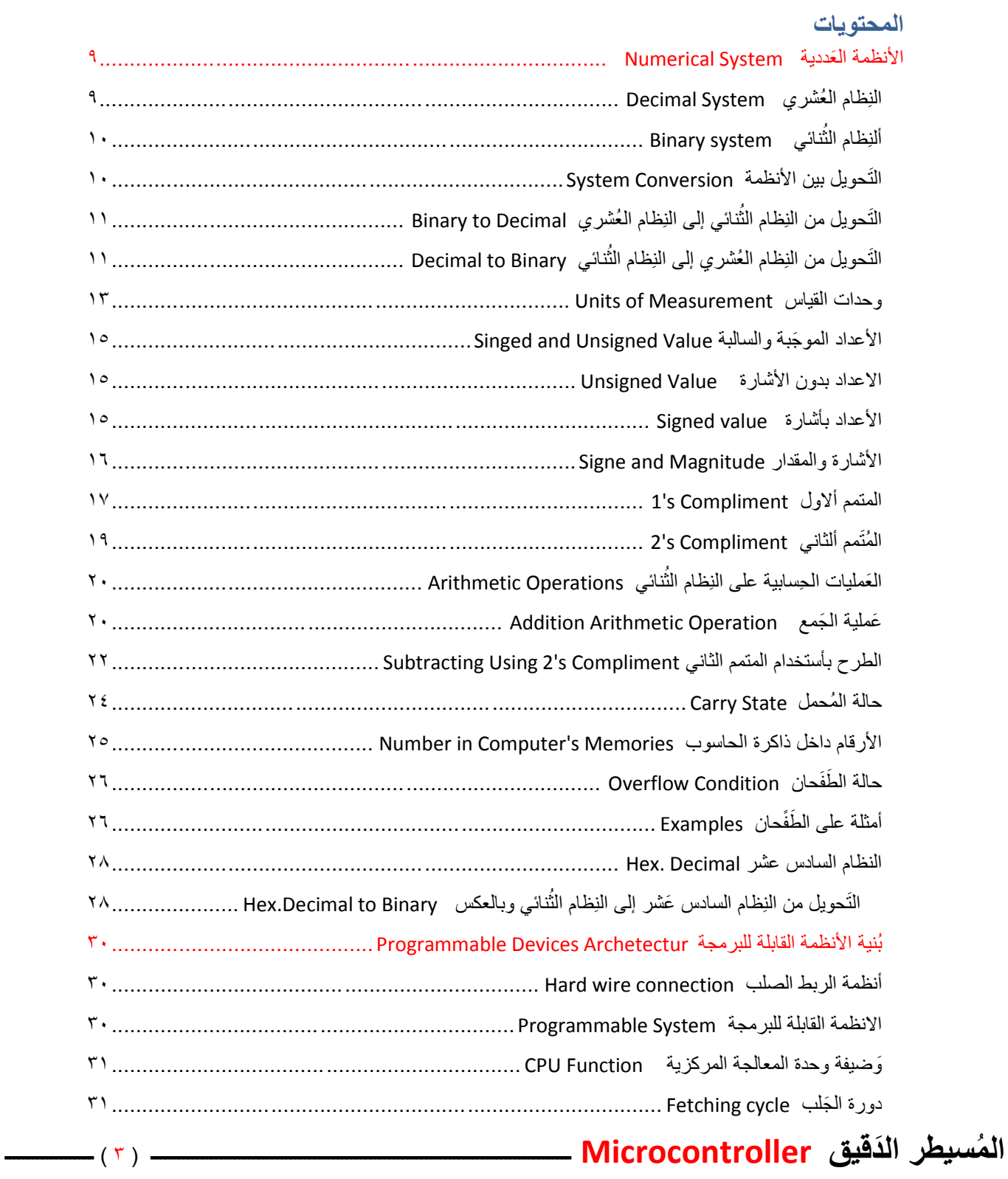

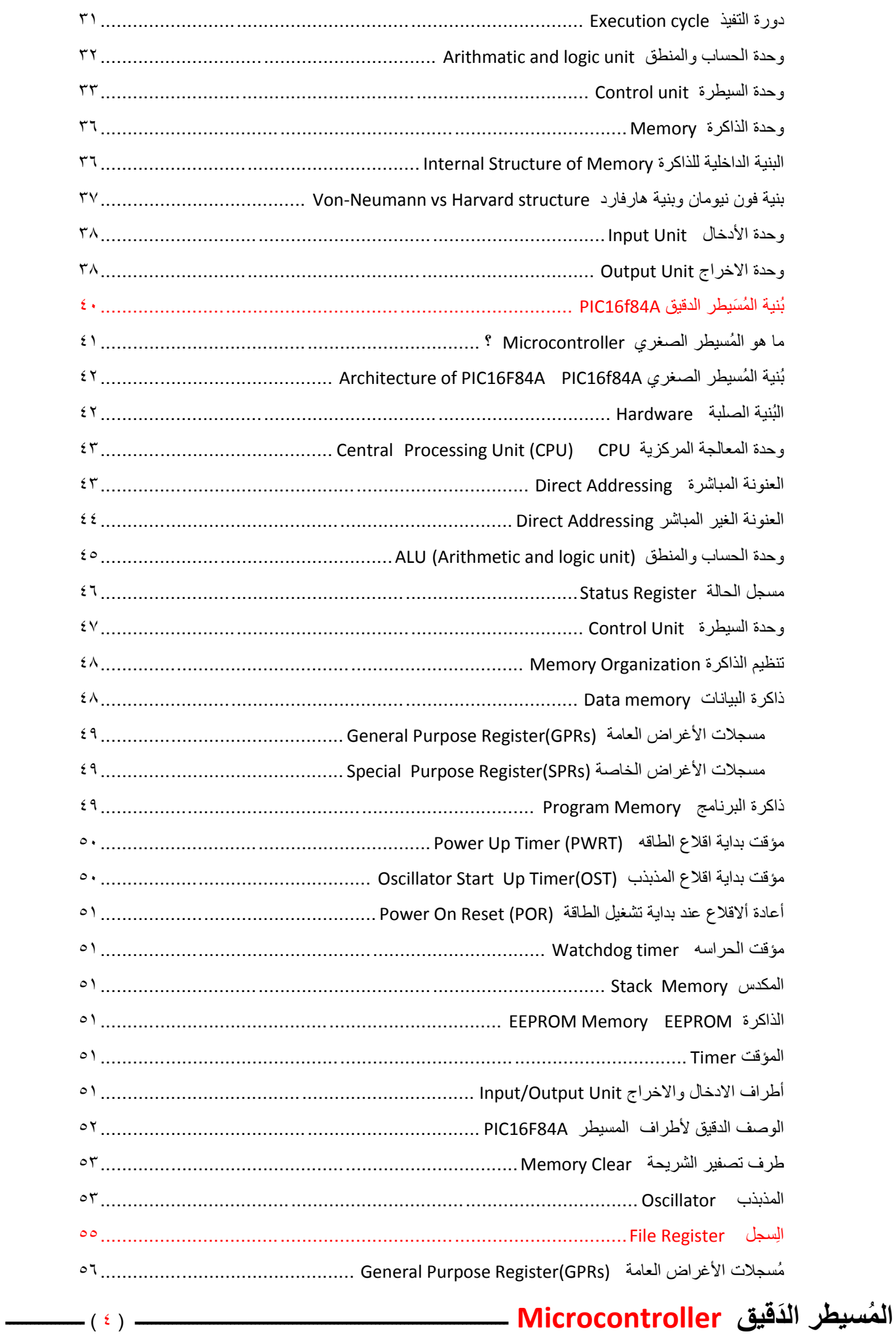

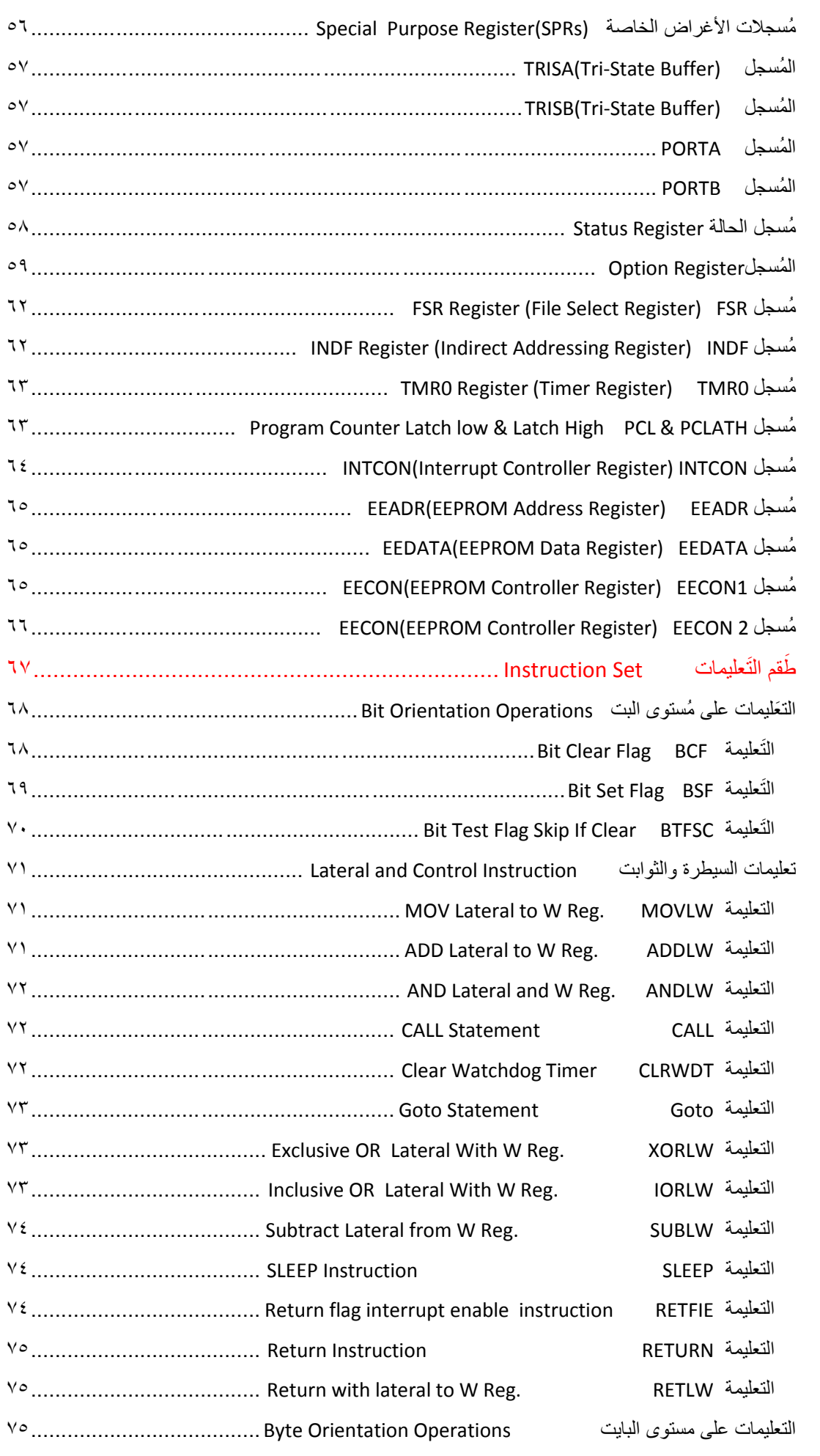

 **ال مسٌطر ال دقٌق Microcontroller ــــــــــــــــــــــــــــــــــــــــــــــــــــــــــــــــــــــــــــــــــــــــــ** ) 5 ( **ـــــــــــــــــــ**

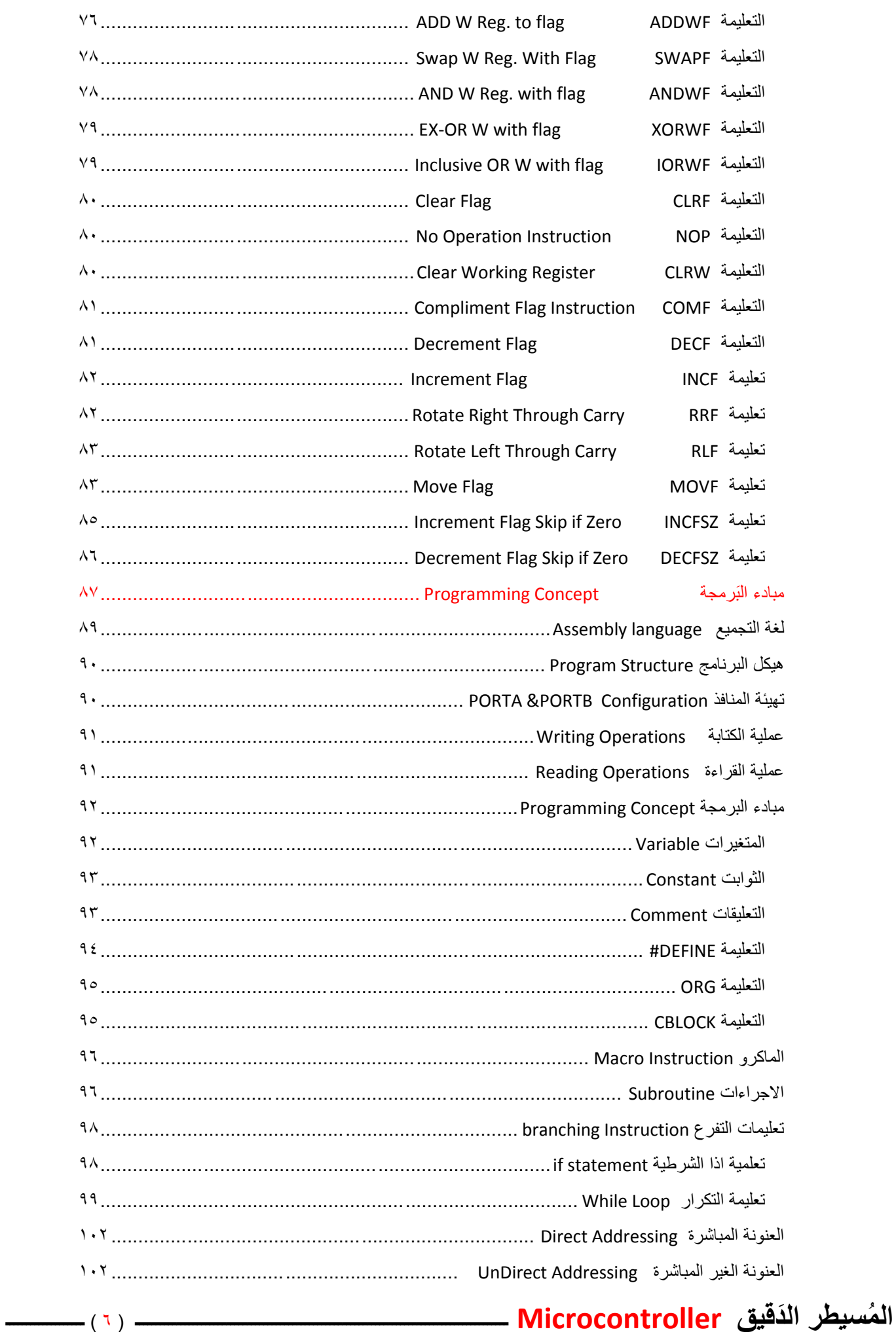

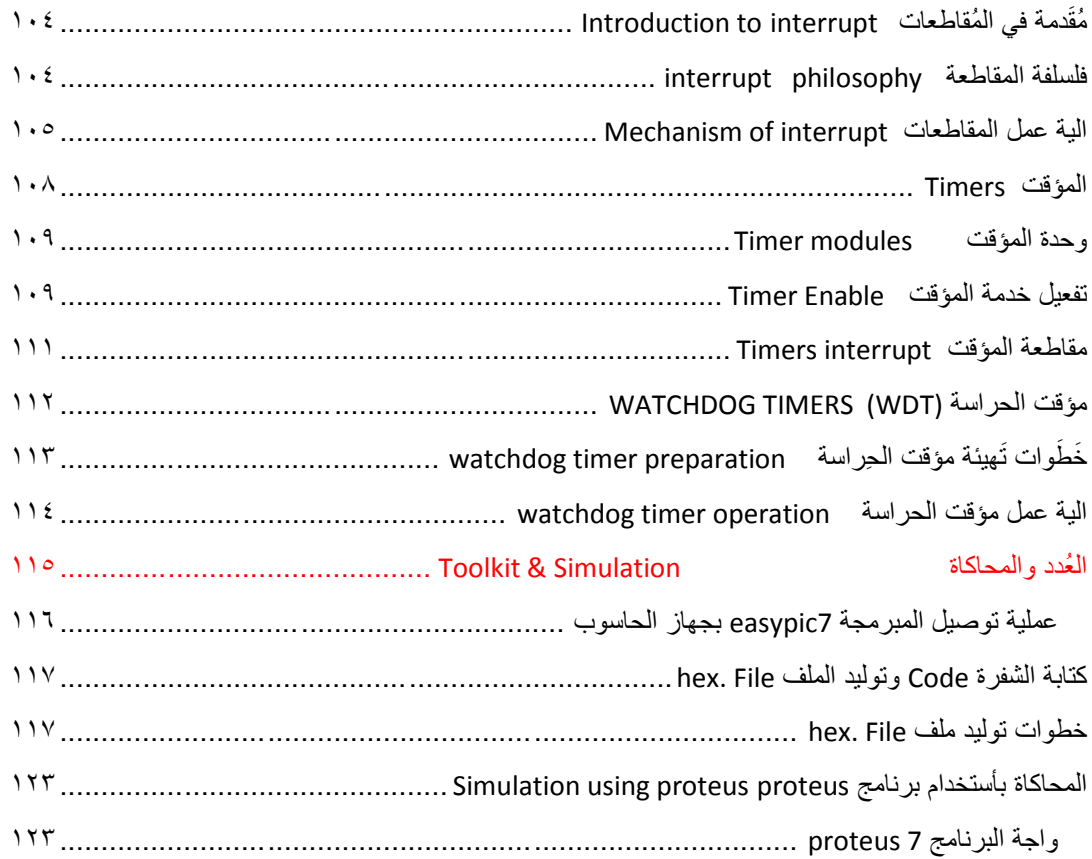

اللهر أكنب هذا العمل خالصاً لي ولوالذي

 **ال مسٌطر ال دقٌق Microcontroller ــــــــــــــــــــــــــــــــــــــــــــــــــــــــــــــــــــــــــــــــــــــــــ** ) 1 ( **ـــــــــــــــــــ**

Dedication

محمد (علية الصلاة والسلام)

 $\mathcal{L}$ الح كتل متعلم ر<br>د المصلى المحل المحتضر وتركز من المحمد وكثرات المحمد العراق المحمد المحمد المحمد المحمد المحمد المحمد المحمد المح<br>المحمد المحمد المحمد المحمد المحمد المحمد المحمد المحمد المحمد المحمد المحمد المحمد المحمد المحمد المحمد المح المل انهجز تتخصير النزير اوصلان<sub>ى</sub> الى ما ا<sup>ِ</sup>نا يجته ان انتصاب الله العلماني والوالدة ال انشخص انزي كان انسبب يف أكتال هزا انكتاب مستخص انعزيزة اىل أخوتيواصدثائي....

**ألوحــــــــــدة األولـــى one Unit** 

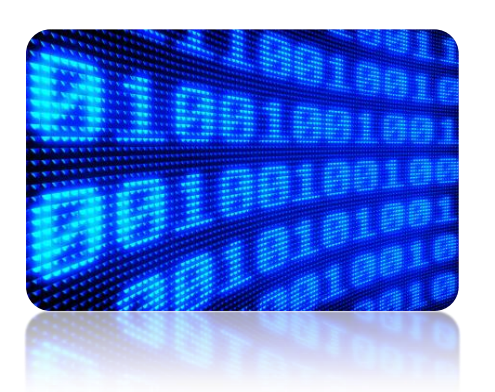

# **األنظمة ال عددٌة System Numerical**

<span id="page-8-0"></span>

مقدمــة:

هذه الوحدة هي مُقدمة للنظام العُشري Decimal ، الثُّنائي Binary، السادس عَشر Hex. Decimal، كَيفية تَمثيلها وكيفية التَحويل ر دین<br>سا بين هذه الاَنظمة، في الحَقيقة أن الغاية الأساسيه لتقديم هذه الوحدة هي التَعرف على بعَض المَفاهيم الأساسية مثل كيفية تمثيل الأعداد الموجّبة والسالبة في النِظام الثنائي، والنّعرف على حالة الطفحان Overflow ، حالة المُحَمل Carry ، وغيرها من المفاهيم الواجب ُ التعرف عليها قبل الدخول في عالم المُسيطر الدقيق Microcontroller..

## <span id="page-8-1"></span> **الن ظام ال عشري System Decimal**

إن النِظام ألاكثر استخداماً في حَياتنا النَيومية في عَمليات العَد و الحِساب هو النِظام العشري Decimal system ، هذا النِظام أساسه Radix هو 10 ، األساس َعشرة ٌعنً أن هذا النظام مكون من َعشر أعداد Digit لَتمثٌل الِقٌم Values هً 0,1,2,3,4,5,6,7,8,9 تسمى هذه الأرقام مُعامِلات Coefficient النِظام العشري، فمثلاً العَدد 123 يمكن تَفسيرة بِشكل، ِ

 $1 \times 10^2 + 2 \times 10^1 + 3 \times 10^0 = 100 + 20 + 3 = 123$ 

نجد إن هذا العَدد مكون من ثلاث مراتب Digit هي مرتبة الأحاد الذي هو الرقم "3" ، مرتبة العَشرات الذي هو "20"، مرتبة المئات الذي هو "100" ومجموع هذه المراتب يتكون العدد الذي هو "123" ، بصورة عامة يمكن تمثيل أي عدد بألنظام العشري بهذة الصيغة،

 $A_K X 10^{n-1} + A_{K-1} X 10^{n-2} + A_{K-2} X 10^{n-3}$ ...

 **ال مسٌطر ال دقٌق Microcontroller ــــــــــــــــــــــــــــــــــــــــــــــــــــــــــــــــــــــــــــــــــــــــــ** ) 3 ( **ـــــــــــــــــــ**

حيثُ أنَ ،

 A<sup>K</sup> : تمثل الرقم Digit وموقعة من العدد Number، تمثل أساس Radix النظام العشري، ُ : 10 N : هو األس الذي ٌُمثل مرتبة ال َعدد

## <span id="page-9-0"></span>أ**لنِظام الثُّنائ***ي*

## **Binary system**

وهو الِنظام الذي ٌُستخدم فً األجهزة ال َرقمٌة Devices Digital لَتمثٌل األعداد Numbers و تمثٌل األِشارات Signals ، َهذا النِظام أساسة Radix هو "2" ، الأساس أثنان يعني أن هذا النِظام مكون من رَقمين Two Digit لتمثيل الأعداد هما "1" , "0" يُسمى هذان الرَقمان مُعاملات Coefficient النِظام الثنائي، فمثلاً العدد 100"0 تمثل العدد "4" بألنظام العُشري ، والعدد 1101" تمثل العَدد "13" بالنظام العشري و هَكذا ، أي أن هذا النِظام مكون من سلسلسة من الأصفار والوحدات فقط ..

> مالحظة: • bit (binary digit) أصغر خانة في النِظام الثنائي تُسمى (bit (binary digit \* أقصـي خانة تَقع على جهة اليسار تُسمى الخانة الأكثر أهمية (MSB(Most significant bit ، MSB ◆ أقصـي خانة تَقع على جهة اليمين تسمى الخانة الأقل أهمية (LSB(Least significant bit ،

> > ُالشكل Figure 1.1 يوَضح عَدد بألنِظام الثنائي مُكون من ثمانِ مَراتب 8-bit ،

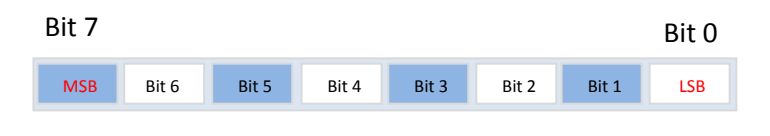

<span id="page-9-1"></span>Figure 1.1

## **ال تحوٌل بٌن األنظمة Conversion System**

أذا كُنت تود برمجة مُسَيطر دَقيق Microcontroller ، يَجب أن تَعرف كيفية التعامل مع النِظام الثنائي Binary والنِظام العشري Decimal وكيفية التَحويل بين هذه الأنظمة ، لأنك ستحتاج عملية التحويل بكثرة اثناء عملية البرمجة . programming

## **ال تحوٌل من الن ظام الثنائً إلى الن ظام ال عشري Decimal to Binary**

 **Decimal to Binary** 

للتَحويل من النِظام الثُنائي الى النِظام العشري نَضرب كل bit في أساس النِظام Radix الذي هو '2' مَرفوعة للأُس رَقم ر<br>أ المرتبة أي ، َ

Binary number :=  $(B_2 B_1 B_0)^2$ Where  $b_n := B_n \times 2$  position

ثم َنجمع كل b<sup>n</sup> ألستخراج الناتج أي 0b1+b2+b وهكذا ، مع مُ الحظة أن َمرتبة األحاد LSB تبدء بالقٌمة صفر أي أن position := 0

**ــــــــــــــــــــــــــــــــــــــــــــــــــــــــــــــــــــــــــــــــــــــــــــــــــــــــــــــــــــــــــــــــــــــــــــــــــــــــــــــــــــــ**

**ـــــــــــــــــــــــــــــــــــــــــــــــــــــــــــــــــــــــــــــــــــــــــــــــــــــــــــــــــــــــــــــــــــــــــــــــــــــــــــــــــــــــ**

**ـــــــــــــــــــــــــــــــــــــــــــــــــــــــــــــــــــــــــــــــــــــــــــــــــــــــــــــــــــــــــــــــــــــــــــــــــــــــــــــــــــــــ**

<span id="page-10-0"></span> مثال 1.1 حول العدد 2(1001) بالنظام الثنائي الى ما يكافئة بالنظام العشري ؟ الحل:

 $1X2^3 + 0X2^2 + 0X2^1 + 1X2^0 = 8 + 0 + 0 + 1 = (9)^{10}$ 

 مثال 1.2 حول العدد 2(0110) بالنظام الثنائي الى ما يكافئة بالنظام العشري ؟ الحل:

العدد "10" ،

 $0X2<sup>3</sup> + 1X2<sup>2</sup> + 1X2<sup>1</sup> + 0X2<sup>0</sup> = 0+4+2+0 = (6)<sup>10</sup>$ 

<span id="page-10-1"></span>التَحويل من النِظام العُشري إلى النِظام الثُّنائي

عند التَحويل من النِظام العُشري الى النِظام النُّنائي نَتبع الصيغة التالية ، نقسم العَدد الذي نريد تَحويلة الى النظام الثنائي على أثنان" 2" ،مثلاً روبو<br>سا

 $10 \div 2 =$  quotient is 5 reminder = 0 LSB

ناتج قسمة quotient العدد 2÷10 هو "5" ، والمتبقى هو "0" ، الذي يعتبر هو الخانة الأقل أهمية LSB ، ثم نقسم العدد 2÷5 ونستخرج باقي القسمة وهكذا ... وتستمر العملية الى أن يصبح العدد المقسوم أصغر من المقسوم علية لنتوقف ،

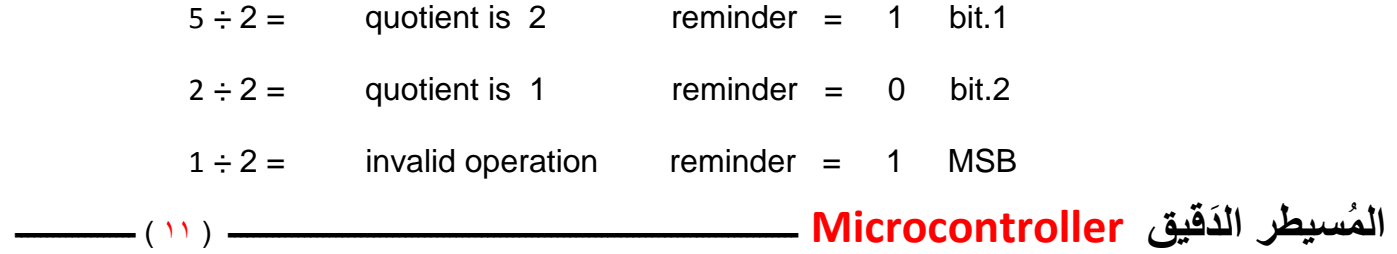

```
أذن مكافئ العدد 10^{10} بالنظام الثنائي هو ^{2}(1010)
```

```
 مثال 1.3 
حول العدد 2(14) بالنظام العشري الى ما يكافئة بالنظام الثَّنائي ؟
      ر دین<br>سا
                                                          الحل:
```
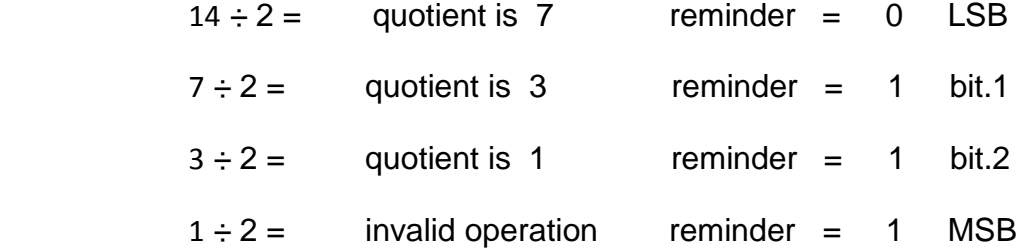

أذن مكافئ العدد 10 $^{10}$  بالنظام الثنائي هو  $^{2}$ (1110)

 مثال 1.4 حول العدد 2(15) بالنظام العشري الى ما يكافئة بالنظام الثُنائي ؟ روبو<br>سا الحل:  $15 \div 2 =$  quotient is 7 reminder = 1 LSB  $7 \div 2 =$  quotient is 3 reminder = 1 bit.1  $3 \div 2 =$  quotient is 1 reminder = 1 bit.2  $1 \div 2 =$  invalid operation reminder = 1 MSB

**ـــــــــــــــــــــــــــــــــــــــــــــــــــــــــــــــــــــــــــــــــــــــــــــــــــــــــــــــــــــــــــــــــــــــــــــــــــــــــــــــــــــــ**

**ـــــــــــــــــــــــــــــــــــــــــــــــــــــــــــــــــــــــــــــــــــــــــــــــــــــــــــــــــــــــــــــــــــــــــــــــــــــــــــــــــــــــ**

**ـــــــــــــــــــــــــــــــــــــــــــــــــــــــــــــــــــــــــــــــــــــــــــــــــــــــــــــــــــــــــــــــــــــــــــــــــــــــــــــــــــــــ**

أذن مكافئ العدد 1 $^{10}$  (15) بالنظام الثنائي هو  $^{2}$ (1111)

الجدول table 1.1 يوَضح القيِم الْعُشْرية Decimal وما يقابلها بالنظام الثنائي Binary System

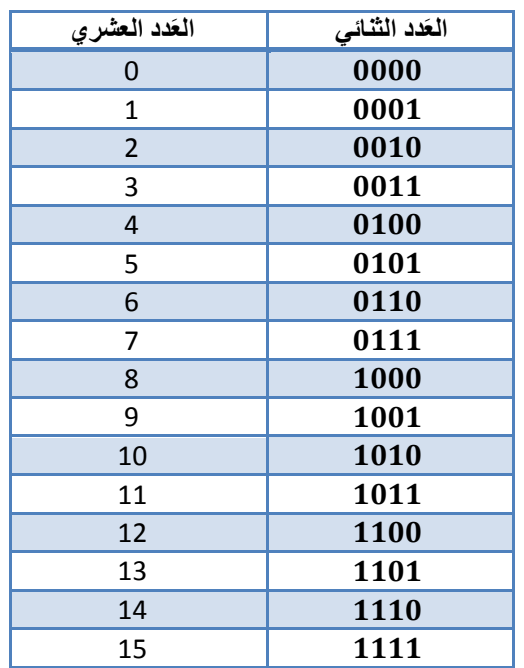

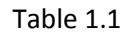

## **وحدات القٌاس Measurement of Units**

كثير ما نسمع مصطلحات Giga byte , Mega byte ,Kilo byte التي نُشير بها الى سِعات خَزنية ، مثلاً نقول أن لديَ قرص صَلب Hard disk ذو سعة 120 Giga byte ، نَحن بِذلك نَذكر وحدة القياس الخاصة بالأنظمة الرَقمية ، حيثُ أنَ أصغر وحدة قياس في النِظام الثنائي تسمى bit والتي تَحمل قيمتان أما صفر أو واحد ، مجموع ثَمان خانات B-bit تسمى byte ، أي أن :

1 byte =  $8$ -bit

2 byte =  $2 \times 8$ -bit =  $16$ -bit

<span id="page-12-0"></span>الشكل 1.2 Figure ٌمثل الـ byte ،

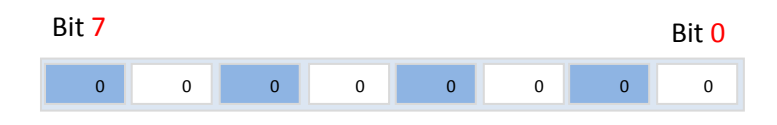

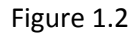

## **ال مسٌطر ال دقٌق Microcontroller ــــــــــــــــــــــــــــــــــــــــــــــــــــــــــــــــــــــــــــــــــــــــــ** ) 03 ( **ـــــــــــــــــــ**

أقصـي عدد يُمكن أن يَستوعبة البايت الواحد byte 1 هو 2 $^{10}$  1111 1111) أي ما يكافئها بالِنظام العُشري 255) أ هناك عِلاقة تستطع من خِلالها مَعرفة أُقصـى عدد يمكن أن تَستوعبة تشكيلة من البتات Bits ، اذا عُلم عدد الخانات الثنائية (Bit(binary digit ،

> Maximum Value =  $2^N - 1$ where N: is the number of bit

Maximum Value = 
$$
2^8 - 1
$$
 = 256 - 1 = 255

كما أن هناك قانون َتستطٌع من ِخاللة مَعرفة عدد البتات numbers bit اذا ُعلم أعظم َرقم Value Maximum وذلك بأستخدام الله غار تمات حيثٌ،

Number of bit(N) =  $Log_2X$  where X is the maximum value

Number of bit (N)  $=$   $\frac{1}{1}$ l

 مثال 1.5 أذا كان لديك مستوعب Register (المستوعب او المسجل عبارة عن دائرة خزن رقمية)مكون من 16-bit فما هو اقصـى عدد يمكن أن ٌتحملة المستوعب

**ـــــــــــــــــــــــــــــــــــــــــــــــــــــــــــــــــــــــــــــــــــــــــــــــــــــــــــــــــــــــــــــــــــــــــــــــــــــــــــــــــــــــ**

الحل:

Maximum Value =  $2^{16} - 1$  $= 65535$ 

أذن أقصى َعدد ٌُمكن َتحمله هو 65535

 مثال 1.6 أذا كان لَديك مستوعب Register أعظم رقم يسَتوعبة هو العَدد 1<sup>0</sup>(32) فما هو عدد البتات Bit Number الذي يتكون منة المستوعب ؟

**ـــــــــــــــــــــــــــــــــــــــــــــــــــــــــــــــــــــــــــــــــــــــــــــــــــــــــــــــــــــــــــــــــــــــــــــــــــــــــــــــــــــــ**

**ـــــــــــــــــــــــــــــــــــــــــــــــــــــــــــــــــــــــــــــــــــــــــــــــــــــــــــــــــــــــــــــــــــــــــــــــــــــــــــــــــــــــ**

الحل:

Number of bit  $=$   $\frac{1}{1}$  $\frac{\ln(32)}{\ln(2)} = 5$ -bit

أذن عدد البتات هي 5-bit.

 **ال مسٌطر ال دقٌق Microcontroller ــــــــــــــــــــــــــــــــــــــــــــــــــــــــــــــــــــــــــــــــــــــــــ** ) 04 ( **ـــــــــــــــــــ**

| الوحدة        | عَدد الخانات الثّنائية |
|---------------|------------------------|
| 1-byte        | 8-bit                  |
| 1-word        | 16-bit                 |
| 1-double word | 32-bit                 |
| 1-kilobyte    | <b>1024 byte</b>       |
| 1-Megabyte    | 1024 kilobyte          |
| 1-Gigabyte    | 1024 Megabyte          |
| 1-Tera byte   | 1024 Gigabyte          |

<span id="page-14-0"></span>Table 1.2

## **األعداد المو جبة والسالبة Value Unsigned and Singed**

قلنا أن النظام الثنائـي مكون من سِلسلة من الأصفار والواحدات Ones and Zeros ، و أن هذه السلسلة من الأصفار والواحدات عِبارة عن أشار ات كهربائية Electrical Signals ، السؤال الذي يتبادر الى الذهن كيف يتم تمثل الاعداد السالبة في النظام الثنائي ؟!!

<span id="page-14-1"></span>يجب أن تعرف انة هناك نوعان من البيانات حسب طبيعة تمثيلها في الحاسبات الالكترونية،

 األعداد بدون األشارة value Unsigned Signed value بأشارة االعداد

## **االعداد بدون األشارة Value Unsigned**

وهي الأعداد التي لا تحتوي على أشارة أي انها كلها أعداد موجبة ، لنتخيل لو كان لدينا مستوعب خزني Register مكون من B-bit ، فأن مدى الأعداد التي يمكن تمثيلها هي

$$
2^8 = 256
$$

أي ان هناك 256 عدد موجب فقط .

<span id="page-14-2"></span>

## **األعداد بأشارة value Signed**

Unsigned Range of 8-bit

وهي الأعداد التي تحتوي على أشارة سالبة مثل العدد 22- ، 10- ، بما أن الأجهزة الرَقمية تتعامل مع الأشارات الكهربائية المكونة من سِلسلة من الأصفار والواحدات ، كيف سيتم تمثيل الرمز السالب ( - ) ؟!!

## **ال مسٌطر ال دقٌق Microcontroller ــــــــــــــــــــــــــــــــــــــــــــــــــــــــــــــــــــــــــــــــــــــــــ** ) 05 ( **ـــــــــــــــــــ**

Range of 8-bit

 **صيغح إشارج - والوقذار عذد تذوى إشارج عذد ثنائي** 0 000 0 0 0 001 1 1

Table 1.3

 010 2 **2** 011 3 **3 قيوح خطأ -0** 4 100

> 101 5 **-1** 110 6 **-2** 111 7 **-3**

الْجَدول Table 1.3 بوضـــــــح عَـــدد مكون من 3-bit ممـــثل بصيغة عدد غـير بـدون إشارة Unsigned وصــيـغة عدد بأشارة Signe-Magnitude

 $8-1$  = 2<sup>7</sup> = 128

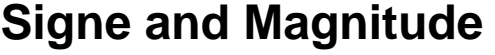

تفترض هذه الطريقة حَجز خانة bit لتمثيل أشارة العدد السالب أو الموجب ، عادة تكون الخانة المحجوزة للأشارة العدد Sign هي الخانة MSB ، إذا كانت هذه الخانة صفر Zero فذلك يدل على أن العدد موجب أما اذا كانت الخانة واحد One فيدل ذلك على أن العَدد سالب ، مثلاً لمعرفة ما يقابل العدد <sup>2</sup>(001 0000) بالنظام العشري ، ننظرالى أخر خانة على جهة اليسار التي تحمل القيمة صفر فهذا يدل على ان العدد موجب ،هذا الجزء من العدد يسمى جزء الاشارة Sign ، ثم ننظر الى بقية العدد الذي يمثل جزء المقدار Magnitude ، الذي يمثل العدد '3' ، اذن العدد هو '3 +' ، لنأخذ مثال أخر، لمعرفة ما يقابل العدد 2(0110 1000) بالنظام العشري ، بما أن أخر خانة على جهة اليسار قيمتها واحد فهذا يدل على ان العدد سالب ، ثم ننظر الى بقية العدد الذي يمثل العدد '6' ، اذن العدد هو ' 6 – ' ،

نستنتج من ذلك أن أي قٌمة Values مكونة من جزئٌن جزء االشارة Sign وجزء المقدار Magnitude

$$
Sign (+,-)
$$
 **Magnitude (value)**

$$
\sum_{i=1}^{n} a_i
$$

$$
\mathcal{N} = \{ \mathcal{N} \mid \mathcal{N} \in \mathcal{N} \}
$$

$$
\tilde{A}
$$

$$
\mathcal{L}^{\mathcal{L}}(\mathcal{L}^{\mathcal{L}}(\mathcal{L}
$$

عٌوب Disadvantage أستخدام األعداد السالبة value Signed هو َخسارة المدى Range ، وذلك بتخصٌصنا خانة للشارة حٌث،

-0 طرٌقة األشارة وال ُمقدار method Magnitude and Sign ًطرٌقة ال ُمتمم االول method Compliment s'1 -2 ًطرٌقة ال ُمتمم الثانً method Compliment s'2 -3

<span id="page-15-0"></span>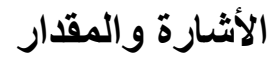

الحظ انة فً حالة استخدام عدد بأشارة value Signed لعدد مكون من bit3- سنجد انة المدى Range اصبح 4 ولٌس 8 ، والسبب فً ذلك هو تخصيصنا الخانة MSB للأشارة ، أي أصبح المدى range هو 4 = 2<sup>2</sup> ، فأصبح لدينا اعداد موجبة من 0 الى 3 التي هي , 2, 1 , 0 3 وأعداد سالبة من 4 الى 7 التي هي 3-, 2- , 1- , 0- مع ملاحظة ان لا يوجد صفر أشارتة سالبة فالصفر اشارتة موجـــبة لذلك تجد في الجدول مقابل القيمة (0 -) قيمة خاطئة،

> مثال 1.7 ما هو مدى Range لعدد بأشارة Signed Number مكون من B-bit ؟

> > الحل:

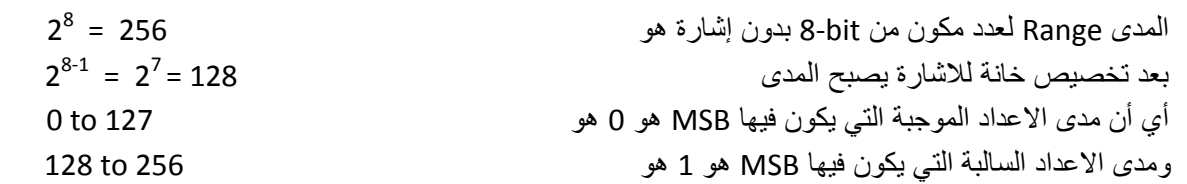

**ـــــــــــــــــــــــــــــــــــــــــــــــــــــــــــــــــــــــــــــــــــــــــــــــــــــــــــــــــــــــــــــــــــــــــــــــــــــــــــــــــــــــ**

<span id="page-16-0"></span>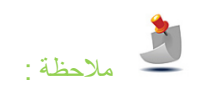

في الْحَقِيقة الحاسبات الألكترونية والأجهزة الرَقمية Digital Device لا تَستَخدم أسلوب الأَشارة والُمقدار Sign-Magnitude لتَمثيل األعداد السالبة وذلك بسبب؟

- صعوبة معالجة Processing األعداد السالبة بأستخدام طرٌقة االشارة وال ُمقدار.
	- َتكرر حالة الصفر ، أو وجود عدد صفري سالب (-0).

## **المتمم أالول Compliment s'1**

تستخدم هذه الطريقة في بعض الاجهزة الرقمية لتمثيل الاعداد السالبة ، لايجاد سالب العدد <sup>10</sup>(6) باستخدام المتمم الاول نقوم باتباع الخطوات التالبة،

> نحول الرقم 10 $^{(6)^{10}}$  الى النظام الثنائي 2 $^{\bullet}$ نعكس كل خانة bit من العدد 2(110) ليصبع العدد 2 $\boldsymbol{\dot{\mathbf{\hat{v}}}}$

أذن سالب العدد 1<sup>10</sup>(6) هو 10°(1) ، الجدول Table 1.4 ببين الاختلاف بين طريقة المتمم الاول وطريقة الأشارة والمقدار وعدد بدون إشارة Unsigned لعدد مكون من bit،3-

 **ال مسٌطر ال دقٌق Microcontroller ــــــــــــــــــــــــــــــــــــــــــــــــــــــــــــــــــــــــــــــــــــــــــ** ) 01 ( **ـــــــــــــــــــ**

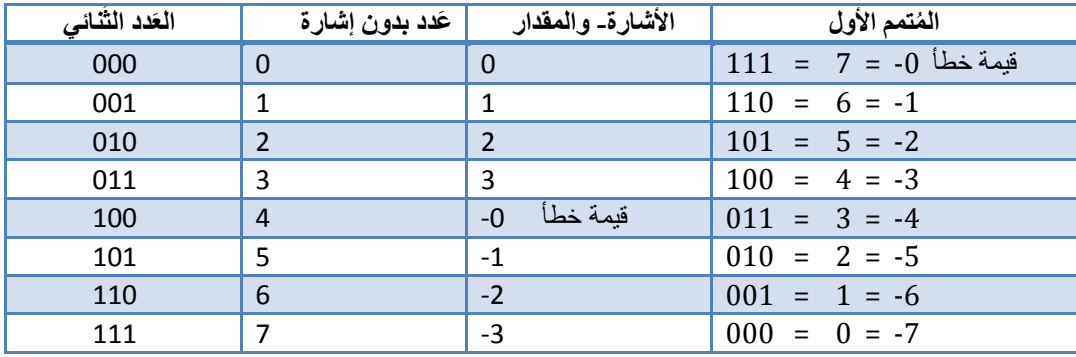

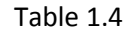

مالحظة:

عيوب Disadvantage أستخدام طريقة المتمم الاول I's Compliment . وجود حالة السالب الصفري (-0). أٌجابٌات Advantage أستخدام طرٌقة المتمم االول Compliment s'.1 سهولة معالجة االرقام السالبة .

 مثال 1.8 جد سالب العدد  $^{\,2}$  (0010 0010) أي ما يكافئة بالنظام العشري  $^{\,0}$ (35) ؟ الحل:  $(1101\;1100)^2$  فَقلب كل خانة من العدد  $(0010\;0011)^2$  للكون لَدينا  $\clubsuit$ نحول العَدد 10 $^{10}$  (1100 1101) التيَ النِظام العَشري 10 $(220)^{10}$ ي أن سالب العدد 10 $^{10}$  (35) هو 20 $^{\text{th}}$  .

**ـــــــــــــــــــــــــــــــــــــــــــــــــــــــــــــــــــــــــــــــــــــــــــــــــــــــــــــــــــــــــــــــــــــــــــــــــــــــــــــــــــــــ**

**ـــــــــــــــــــــــــــــــــــــــــــــــــــــــــــــــــــــــــــــــــــــــــــــــــــــــــــــــــــــــــــــــــــــــــــــــــــــــــــــــــــــــ**

**ـــــــــــــــــــــــــــــــــــــــــــــــــــــــــــــــــــــــــــــــــــــــــــــــــــــــــــــــــــــــــــــــــــــــــــــــــــــــــــــــــــــــ**

 مثال 1.9 جد سالب العدد  $^2$  (0010) أي ما يكافئة بالنظام العشري  $^{10}$  (2) ؟ الحل: فقلب كل خانة من العدد ليكون 2(0010) لدينا 2 $\bm{\ddot{x}}$  i خلاف نحول العدد 10 $^{10}$  (1101) الى النظام العشري 1 $^{10}$  أي أن سالب العدد 10 $^{10}$  هو 1020)  $\clubsuit$ 

## **ال م تمم ألثانً Compliment s'2**

وهي الطّريقة الاكثر استخداماً في مُعالجة وتَمثيل الأعداد السالبة في الحاسبات والاجهزة الرقمية ،وذلك كونها تتغلب على حالة الصفر المُكرر وكذلك عدم وجود عدد صفري سالب، مثلاً لأيجاد سالب العدد 10(3) بطريقة المتمم الثاني نتبع الخَطوات التالية،

> <span id="page-18-0"></span>)0000 0011( 2 نحول العدد <sup>10</sup>(3) الى النظام الثنائً ♦ نقلب كل خانة bit ليكون لدينا 2(1100 1111) \* نظيف واحد الى الناتج ليكون 2(1101 1111)

أذن سالب العَدد 10 $^{10}$  بالنظام الثنائي هو 2 $(1111\ 1101)$  أي ما يكافئة بالنظام العشري  $^{10}$ (253).

الجدول 1.5 Table بيين الأختلاف بين طريقة المُتمم الأول وطريقة المُتمم الثاني وطريقة الأشارة والمقدار وعدد بدون إشارة Unsigned لعدد ثنائي مكون من 3-bit،

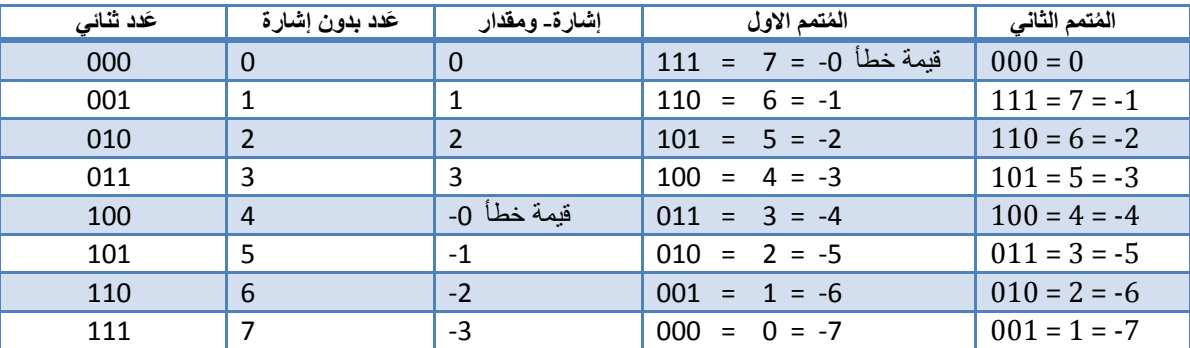

Table 1.5

**ـــــــــــــــــــــــــــــــــــــــــــــــــــــــــــــــــــــــــــــــــــــــــــــــــــــــــــــــــــــــــــــــــــــــــــــــــــــــــــــــــــــــ**

**ـــــــــــــــــــــــــــــــــــــــــــــــــــــــــــــــــــــــــــــــــــــــــــــــــــــــــــــــــــــــــــــــــــــــــــــــــــــــــــــــــــــــ**

## مالحظة:

أيجابيات Advantage أستخدام طريقة المتمم الثاني S's Compliment :

 سهولة معالجة Processing األرقام السالبة ، ال وجود لحالة الصفر السالب (-0)

```
 مثال 1.10 
         جد سالب العدد 10(11) بأستخدام المتمم الثاني ؟
                                             الحل:
خول العدد 10^{10} الى النظام الثنائي 2(1011)\bullet* نقلب كل خانة bit ليكون لدينا 2(0100)
        * نظيف واحد الى الناتج ليكون <sup>2</sup>(0101)
```
أذن سالب العَدد 10 $^{10}$  بالنظام الثنائي هو 2 $(0101)^2$  أي ما يكافئة بالنظام العشري  $^{10}$ (5)

### **ال مسٌطر ال دقٌق Microcontroller ــــــــــــــــــــــــــــــــــــــــــــــــــــــــــــــــــــــــــــــــــــــــــ** ) 03 ( **ـــــــــــــــــــ**

 مثال 1.11 جد سالب العدد 2(1001) أي ما يكافئة بالنظام العشري 10<sub>(</sub>9) ؟ الحل: في نقلب كل خانة bit ليكون لدينا 2(0110) \* نظيف واحد الى الناتج ليكون 2(0111)

<span id="page-19-0"></span> $(7)^{10}$  بالنظام الثنائي هو 2 $(0111)^2$  أي ما يكافئة بالنظام العشري  $(0)^{10}$ 

 **نائً ال عملٌات ال حسابٌة على الن ظام الث Operations Arithmetic** 

تَجري على النِظام الثنائي العَمليات الحِسابية نفسها التي تَجري على النِظام العُشري ، مثل عَملية الجَمع Adding ، الطَرح Subtracting ، وغيرها من العَمليات بالأِضافة الى عَمليات أخرى تُدعى العمليات المنطقية Logical Operation ، مثل عملية AND,OR,NOT وغير ها....

**ـــــــــــــــــــــــــــــــــــــــــــــــــــــــــــــــــــــــــــــــــــــــــــــــــــــــــــــــــــــــــــــــــــــــــــــــــــــــــــــــــــــــ**

## **عملٌة ال جمع Operation Arithmetic Addition**

أذا كان لدٌنا َعددان كل َعدد مكون من bit4- ، لنرمز للعدد األول A أي ان هناك 0A <sup>1</sup>A <sup>2</sup>A <sup>3</sup>A ، ونرمز للعدد الثانً B أي أن هناك 3B B + A، سَتجري عملية الجمع بين العددين B + A كما تَجري عَملية الجَمع في النِظام العُشري كما هو موضح في الشكل Figure 1.2

عند أجراء عملية الجمع ، سنجمع الخانة B<sub>0</sub> مع الخانة A<sub>0</sub> ، ناتج الجمع الذي هو S<sub>0</sub> سوف نضعة في خانة LSB واذا وجد محمل الذي الشي تليها كما هو الحال في النظام العشري ،ثم نجمع الخانة A1 مع الخانة 1B مع قيمة المُحمل C<sub>in</sub> C<sub>in</sub> الذي C<sub>in</sub> هو نفسة المحمل القادم من المرحلة السابقة  $C_{\rm out}$  أي  $C_{\rm out}$  وهكذا ، عملية الجمع تتم بالطريقة التالية ،

Figure 1.2

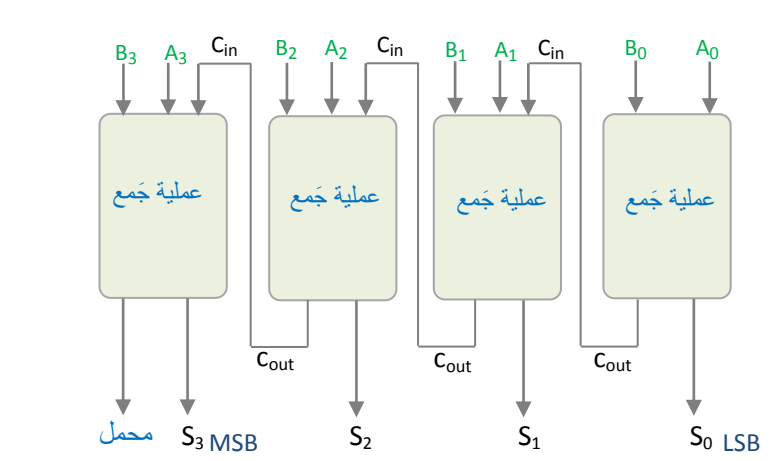

<span id="page-19-1"></span>

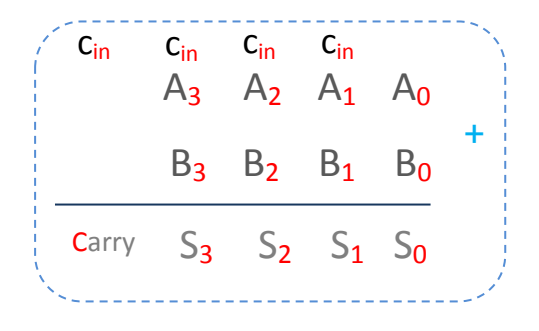

لاحظ الجَـــــدول Table 1.6 الذي يُبُين حــــــالات الأدخال R, , B, , Cin وحالات الأخــــــــــراج، التي هي ناتج عملية الَجمع Sum وال ُمحمل الخارج Cout ،

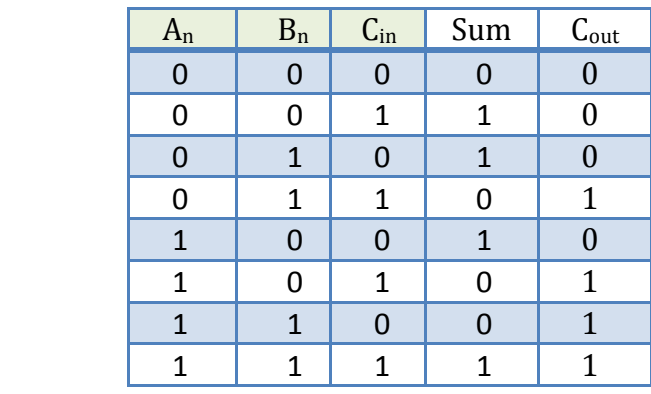

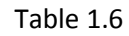

**ـــــــــــــــــــــــــــــــــــــــــــــــــــــــــــــــــــــــــــــــــــــــــــــــــــــــــــــــــــــــــــــــــــــــــــــــــــــــــــــــــــــــ**

```
 مثال 1.12 
\, أجمع العدد (0110)^2 مع العدد \, الحل:
```
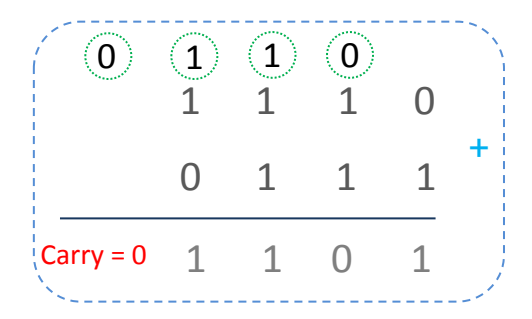

**ـــــــــــــــــــــــــــــــــــــــــــــــــــــــــــــــــــــــــــــــــــــــــــــــــــــــــــــــــــــــــــــــــــــــــــــــــــــــــــــــــــــــ**

أذن نـاتج جمع العدد <sup>10</sup>(6) مع العدد <sup>10</sup>(7) هو العدد <sup>10</sup>(13) الذي يكافئة بالنظام الثنائي 2(01101)

 مثال 1.7  $\degree$  (1100) $^2$  أجمع العدد 2 $(1100)^2$ الحل:

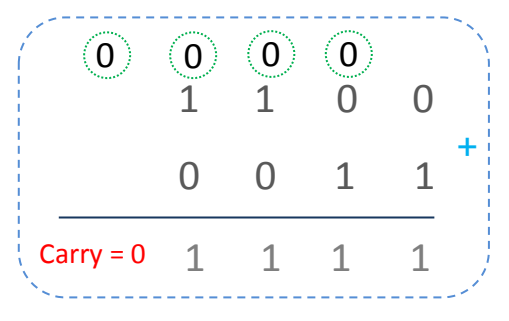

**ــــــــــــــــــــــــــــــــــــــــــــــــــــــــــــــــــــــــــــــــــــــــــــــــــــــــــــــــــــــــــــــــــــــــــــــــــــــــــــــــــــــــــــــــــــــــــــــــــــــ**

<span id="page-21-0"></span>أذن نـاتج جمع العَدد 10 $^{10}$  مع العَدد  $^{10}$  (3) هو العَدد 15 $^{10}$ ) الذي يكافئة بالنظام الثنائي 2 $^{2}$ (01111)

### **الطرح بأستخدام المتمم الثانً Compliment s'2 Using Subtracting**

اذا أشتريت حاسبة علمية Scientific Calculator أو أستخدمت الحاسبة العلمية المرفقة مع نظام التشغيل Windows ، لتقوم بعملية طرح عَددين ، وذلك كي توفر الوقت والعناء بجعل الاله Machine تقوم بعملية الطرح عوضاً عنك، الية الطرح في هذه الأجهزة تتم باستخدام المُتمم الثاني كما سنلاحظة في السطور التالية ، مثلاً أذا أردت طرح العدد 13(1) من العدد <sup>10</sup>(5) ، باستخدام الحاسبة العلمية ، كما قلنا سابقاً ان النظام الذي نتعامل معة اللألات الرقمية Digital Devices مثل الحاسبات العلمية والحاسبات الالكترونية personal computer والمسيطرات الدقيقة Microcontroller ، هو النظام الثنائي binary System ، وذلك بوجود دوائر خاصة تقوم بعملية الطــرح ، لنرى كيف نتم عملية الطرح نقوم أولاً بتحول العدد 10(5) الى النــظام الثنائي سنـــجد أن مكافــــئ العــدد 10(5) هو 0101)، ومكافــئ الــــعدد 1<sup>0</sup>(13) هو 2(1101) ، أي أن العمـــلية التي نريد أن نجــــــريها هي (5 - 13)، أو (0101-1101)، ( الطريقة المستخدمة في عمليات الطرح هو بأيجاد المتمم الثاني 2's compliment 2'2 للعدد المطروح ، بما أننا سنجد المتمم الثاني للعدد 10(5) أو2(0101) والذي نقصد فية اننا نجد سالب العدد 10°(5-) أو 2(1011) لتصبح العملية ((5-) + 13) ، أو (1011+1011)، أنظر كيف أن عملية الطرح ألأن أصبحت عملية جمع ، أي أن الدائرة التي تقوم بعملية الطرح هي نفسها التي تقوم بعملية جمع وهذة هي الغاية من أستخدام المتمم الثاني ، الشكل 1.3 Figure يوضح مخطط صندوقي Block Diagram لدائرة جمع و طرح باستخدام المتمم الثان

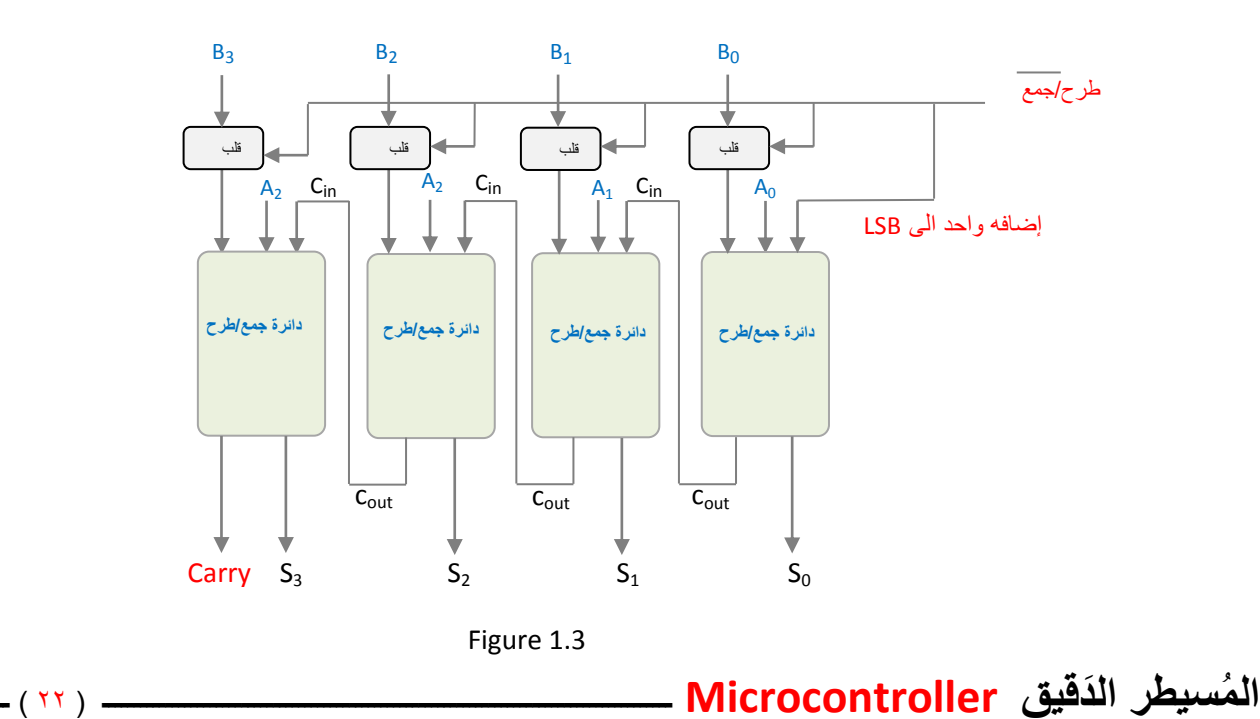

 $^{\circ}$  تتم عملية طرح  $^{\circ}$ (5-13) أو  $^{\circ}$ (0101 - 1101) كما هو معتاد كألاتي ،

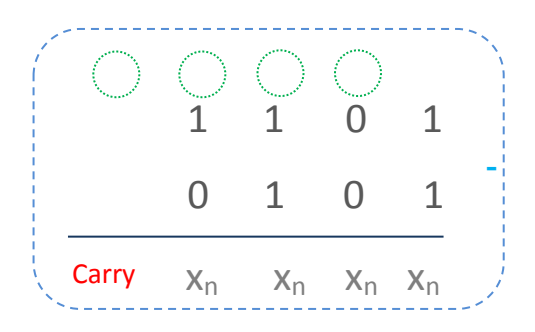

خطوات ايجاد المتمم الثاني للعدد المطروح للتهيئة لأجراء عملية الطرح : نجد اولاً المتمم الثاني للعدد <sup>10</sup>(5) أو 2(0101) ألذي هو 2(1011)

1 1 0 1 1 0 1 1  $x_n$   $x_n$   $x_n$   $x_n$ Carry +

بعد ذلك نجري عملية الجمع التي هي في الأصل عملية طرح؟!!

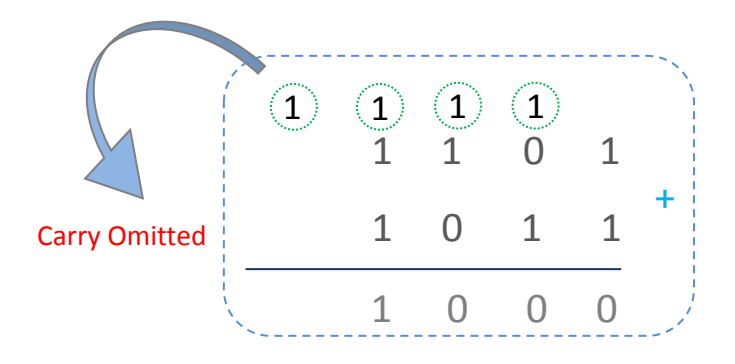

# مالحظة :

عند ظهور محمل carry في المتمم الثنائي 2's Compliment يهمل،

 $\cdot$  (1 $^{-2}$  الناتج النهائي هو  $^{-2}$ (1000) أي ما يقابلة بالنظام العشري  $^{10}$ (8) ، وهو فعلاً ناتج عملية الطرح  $^{-10}$ ( 5 – 13 )

**ــــــــــــــــــــــــــــــــــــــــــــــــــــــــــــــــــــــــــــــــــــــــــــــــــــــــــــــــــــــــــــــــــــــــــــــــــــــــــــــــــــــــــــــــــــــــــــــــــــــ**

 مثال 1.13 2 أطرح العدد (0100) 2 من العدد (0101) ؟ الحل: العملية التي نريد ان نجريها هي (4-5) أي ما يقابلها بالنظام الثنائي 2(0100) - 2(0101)

### **ال مسٌطر ال دقٌق Microcontroller ــــــــــــــــــــــــــــــــــــــــــــــــــــــــــــــــــــــــــــــــــــــــــ** ) 23 ( **ـــــــــــــــــــ**

خبه نجد المتمم الثاني للعدد 10<sup>10</sup>(4) ليكون لدينا 2(1100)  $\clubsuit$  $(5)^{10}$  نجمع متمم العدد 10 $(4)^{10}$  مع العدد 10

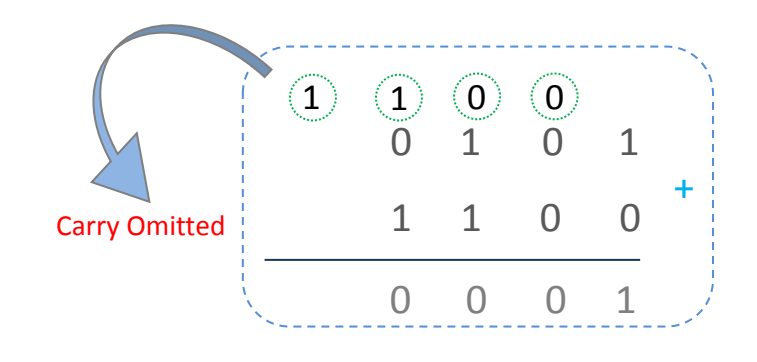

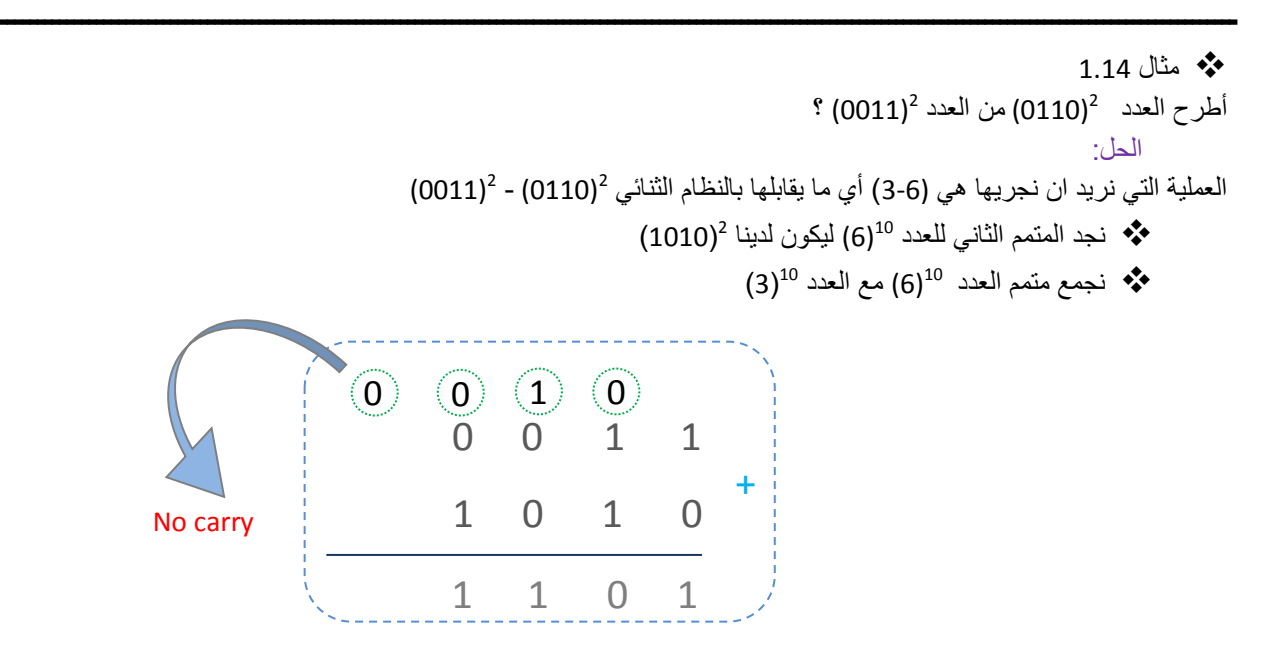

## **حالة ال محمل State Carry**

المُحمل هو الخانة الثنائية Bit التي تَخرج من الخانة الأكثر أهمية MSB ، هذا المُحمل له فوائد كثيرة منها على سَبيل المِثال ، عند مُقارنة عَددين ونُريد معرفة أي العَدد هو الاكبر ، لنأخذ مثلاً العدد  $^{10}$  ) والعددة 10(5) عند أجراء عملية الطرح التالية ،

<span id="page-23-0"></span>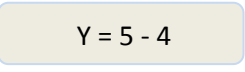

نقوم أولاً بأيجاد المكافئ الثنائي لكن من العدد 10(4) الذي هو 2(0100) والعدد 10(5) الذي هو 10(0101) ، كما تعلمنا سابقاً أن عملية الطرح تتم بأستخدام المتمم الثاني ، أي اننا سنجد المتمم الثاني للعدد 10(4) الذي هو 2(1100) لتصبع العملية كالاتي

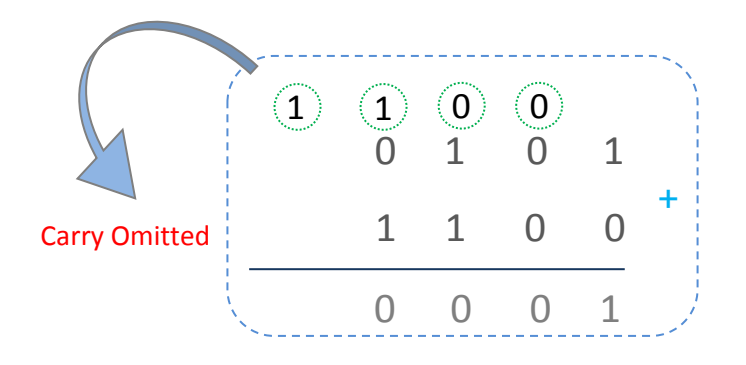

لاحظ أن ناتج العملية هو 10 $^{10}$ ) وهو فعلاً ناتج عملية طرح 10 $(5$  - 4) ، المُهم لدينا هو ظهور محمل وهذا يدل على أن العدد الاول أكبر من العدد الثاني ، لنجري عملية الطرح التالية

 $Y = 4 - 5$ 

نقوم أولاً بأيجاد المكافئ الثنائي لكن من العدد 10(5) الذي هو 2(0101) والعدد 10(4) الذي هو 10(0100) ،ثم نجد المُتمم الثاني للعدد الذي هو 2(1011) لتصبع العملية كالأت $(5)^{10}$ 

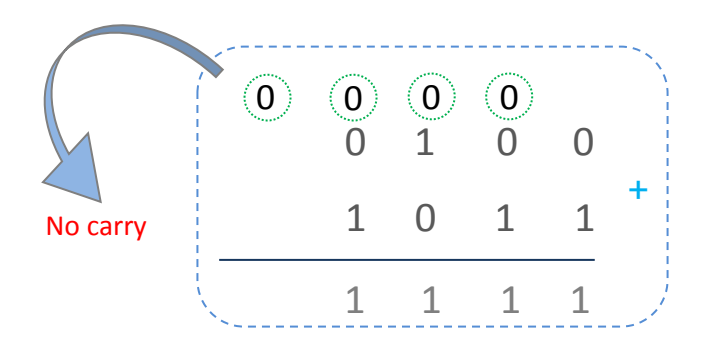

لاحظ أن ناتج العملية هو <sup>10</sup>(1111) ، هذا الناتج هو عدد سالب ، سنناقشة لاحقاً ، المهم لدينا هو عدم ظهور محمل وهذا يدل على أن العدد االول أصغر من العدد الثانً ،

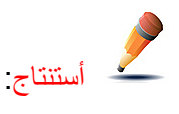

- عند أجراء عملٌة طرح بٌن عددٌن ، فان المحمل Carry ٌظهر عندما ٌكون العدد االول أكبر من العدد الثان،ً
- \* عند أجراء عملية طرح بين عددين ، فان المحمل Carry لا يظهر عندما يكون العدد الاول أكبر من العدد الثاني،

## <span id="page-24-0"></span>**Number in Computer's Memories الحاسوب ذاكرة داخل األرقام**

لقد تَعلمنا مما سَبق أن أيجاد المُتمم الثاني ، معناة أيجاد سالب العَدد ، مثلاً العَدد 2(0110) المُتمم الثاني لمة أو سالب العَدد هو 2(1010) ، السؤال الذي يتبادر الى الذِهن كيفَ يُميز الحاسوب بين العَدد 2(1010) الذي هو 10°(6-) والعدد 2010) (12) الذي هو العدد <sup>10</sup>(10) ؟؟؟

لكي يسَتطيع الحاسوب التَمييز بين العَددين ، يَستخدم أسلوب الأشارة والمُقدار بحيث يُخصص الخانة MSB للأشارة ، أي اذا كان MSB واحد فهذا يدل على ان العدد سالب , أما اذا كان MSB صفر فهذا يدل على أن العدد موجب وحسب الجدول Table 1.7،

## **ال مسٌطر ال دقٌق Microcontroller ــــــــــــــــــــــــــــــــــــــــــــــــــــــــــــــــــــــــــــــــــــــــــ** ) 25 ( **ـــــــــــــــــــ**

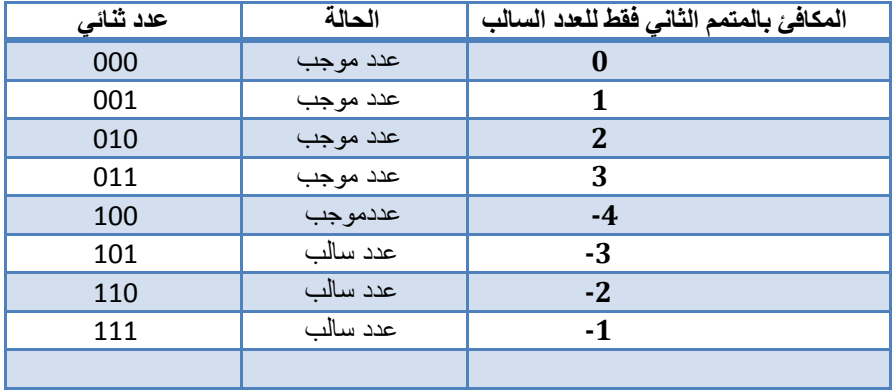

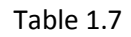

لاحظ العَدد <sup>2</sup>(0110) هو عَدد موجب والسَبب في ذلك هو إن أخر بت bit على جِهة اليسار أي البت الاكثر أهمية MSB يحمل القيمة صفر ، عندما نَجد المُتمم الثاني للعدد 2(0110) والذي هو 2(1010) ، أنظر إلى الخانة Bit الأكثر أهمية MSB أصبحت تَحمل القيمة واحد مشٌرة بذلك الى إن العدد هو سالب Negative ..

## **Overflow Condition**

أن الوحدات المسؤولة عن عملية تخزين الأرقام داخل الأجهزة الرقمية تسمى المسجلات Registers ، تخيل أن لدينا حاسبة علمية وحدات الخزن الداخلـية لها عبارة عن مســــــجل Register ذات ســـــــعة بايت واحد 1-byte ، أي أن المســـــــجل يتقبل اعلى قيمة له التي هي 1111 1111) أي ما يقبلها بالنظام العشري <sup>10</sup>(255) ، نستنتج من ذلك أن إمكانية التخزين داخل الاجهزة الرقمية محدودة ، تخيل لو أردنا جمع العدد 255 مع العدد 1 ماذا ٌحدث ؟؟؟

عملية الجمع ستكون ناتجها 256 أي ما يقابلها بالنظام الثنائي 2(000 0000 1) ، لقد تجاوز الناتج العدد المَسموح ، الذي هو 255 ، فتظهر حالة الطفحان التي تسبب لنا تصفير المسجل Reset Register .

أن حالة الطفحان ايضاً تظهر في الحالة التالية ،عند تغير اشارة ناتج عملية حسابية مثلاً عند جمع عددين موجبين وأصبح الناتج عدد سالب تظهر حالة الطفحان ، أو عند جمع عددين سالبين واصبح الناتج عدد موجب فتظهر حالة الطفحان ، هذا النوع من الطفحان يسمى الطفحان باألشارة ،

# <span id="page-25-1"></span> **ط أمثلة على ال**

<span id="page-25-0"></span> **حان**

## **Examples**

يختلف الطفحان عند التحدث عن الأرقام الموجـــبة فقط ( الأرقام بدون إشارة ) Unsigned Numbers عنـــــــه في الأرقام بإشـــــارة .Signed Numbers

لنأخذ مثال لنوضح فية عملية الفيضان لنجمع العددين التاليين ،

 **ال مسٌطر ال دقٌق Microcontroller ــــــــــــــــــــــــــــــــــــــــــــــــــــــــــــــــــــــــــــــــــــــــــ** ) 26 ( **ـــــــــــــــــــ**

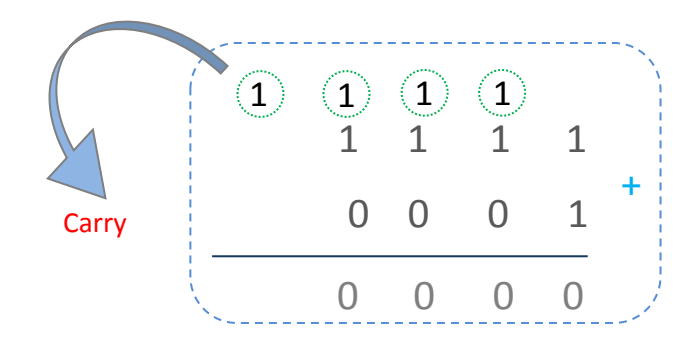

عملية الجمع التالية تحتمل تَفسيرين،

<sub>ه</sub> التفسير الاول :

لنفرض أن العَددان 2 $\,$ (1111) ، 2 $\,$ (0001) هُما من نَوع الأعداد بدون الأشارة Unsigned Numbers ، أي أننا نريد جَمع العَدد  $\,$ 1 $\,$ (15)  $\,$ مع العَدد 1<sup>10</sup>(1) ليكون الناتج عدد موجَب الذي هو 1<sup>0</sup>(16) وهو فعلاً ما حدث حيث ان الناتج هو 2(0000 1) ، في هذه الحالة يظهر فيضان Overflow من النوع الاول الذي فية يتصفر الناتج Reset ، أما فيضان Overflow بالأشارة ليم يظهر في هذه الحالة،

<sub>ہ</sub> التفسير الثاني :

لنفرض أن العددان 2(1111) ، 2(0001) هما من نوع الأعداد بأشارة Signed Numbers ، أي أننا نريد جمع العدد 10(1111) وهو عدد سالب ، اذا وجدنا المتمم الثاني لة نجد انة 1<sup>0</sup>(1-) ، مع العدد 10<sub></sub>(1) ليكون الناتج عدد موجب الذي هو 10<sub>(</sub>0) وهو فعلاً ما حدث حيث ان الناتج هو 2(000) ، والمحمل يهمل كما تعلمنا عند إجراء عملية الطرح باستخدام المتمم الثاني، في هذه الحالة لم يظهر فيضان لا من النوع الأول ولا من النوع الثاني،

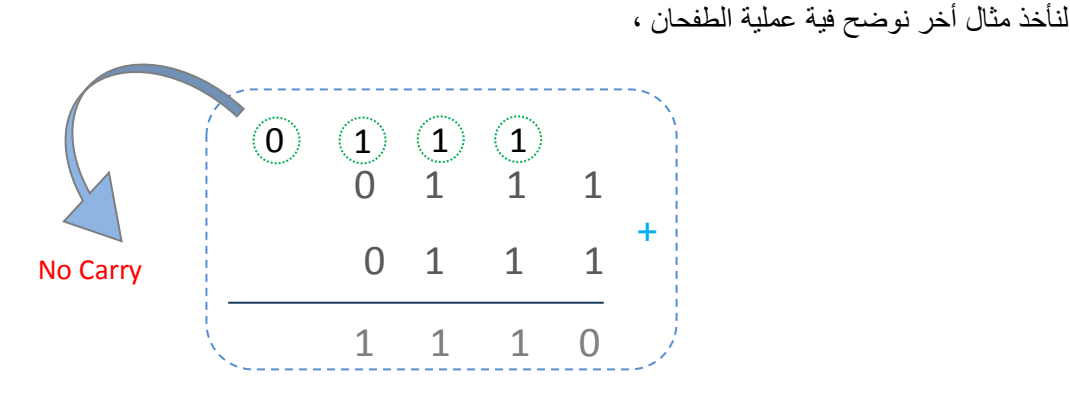

عملية الجمع التالية تحتمل تفسير واحد لان كلا العددان موجبان 2 $(0111)^2$  (0111) ، لاحظ أن الناتج هو عَدد سالب والسبب في ذلك هو إن الخانة الاكثر أهمية MSB تحمل القيمة واحد ، نتيجة لذلك يظهر لدينا طفحان بأشارة Overflow ،

 **ال مسٌطر ال دقٌق Microcontroller ــــــــــــــــــــــــــــــــــــــــــــــــــــــــــــــــــــــــــــــــــــــــــ** ) 21 ( **ـــــــــــــــــــ**

## <span id="page-27-0"></span> **النظام السادس عشر Decimal .Hex**

لقد كان المُبرمجين قَديما يتناقلون برامجهم المكونة من سِلسلسة من الأصفار والواحدات عن طريق أوراق Sheets وذلك لبرمجة اجهزتهم Devices ، أن الشكل Figure 1.4 يوضح مَجموعة من الأصفار والواحدات التي تُمثل بَرنامج مكتوب باللغة الثنائية او لغة الماكنة Machine Codes،

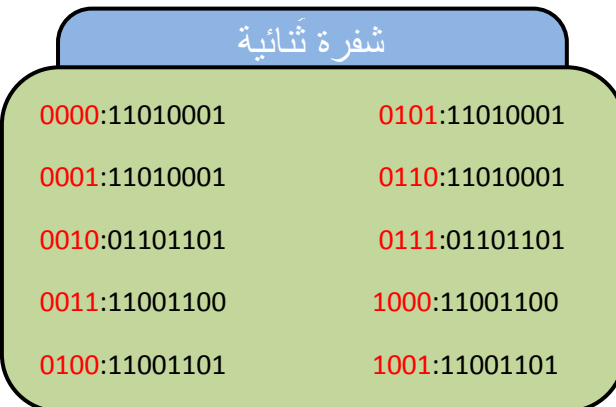

<span id="page-27-1"></span>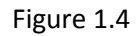

هذا الأسلوب أدى الى ظهور شوائب كثيرة Bugs نتيجة إخطاء في عملية نقل البرنامج ، مما دفعهم الى إختراع نِظام جَديد يَسهل عَملية التَحويل من النِظام النُّنائي الى النِظام الجديد ، وذلك لِصعوبة النَحويل من النِظام الثنائي الى النِطام العُشري وبالعكس ، فظهر النظام السادس عشر Hex.Decimal ، هذا النظام أساسة Radix هو 16 ، الأساس ستة عشر يعني أن هذا الِنظام مكون من ستة عشر عدداً Digit لتَمثيل الأعداد هي ظامِالن Coefficient معامالت Digits األعداد هذه تسمى A=10,B=11,C=12,D=13,E=14,F=15 إن ثٌح 0,1,2,3,4,5,6,7,8,9,A,B,C,D,E,F السادس عشر،

**ال تحوٌل من الن ظام السادس ع نائً شر إلى الن ظام الث وبالعكس Binary to Decimal.Hex** 

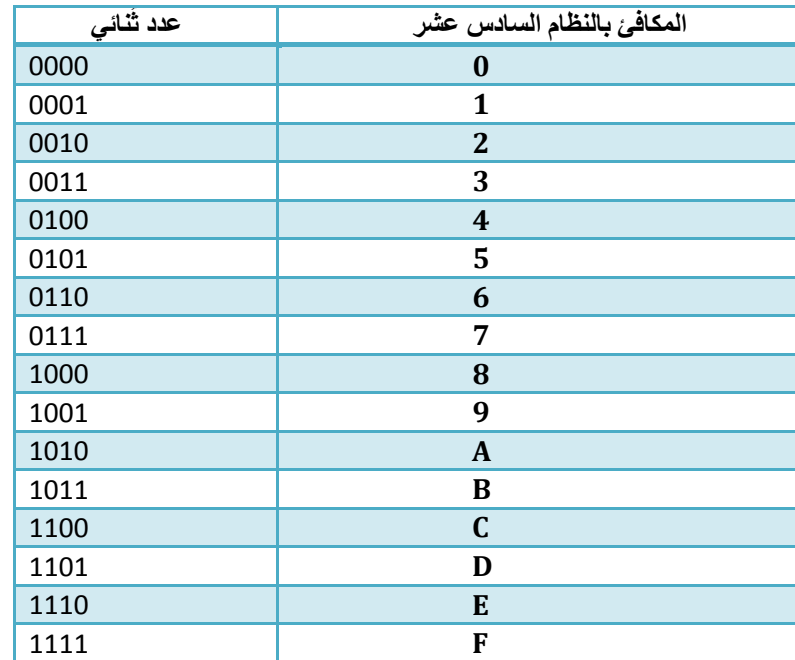

بما أن 16=24 أي يمكن تقسيم العدد الثنائي الى مجاميع Group كل مجموعة مكونة من 4-bit حسب الجدول Table 1.8،

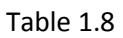

 **ال مسٌطر ال دقٌق Microcontroller ــــــــــــــــــــــــــــــــــــــــــــــــــــــــــــــــــــــــــــــــــــــــــ** ) 22 ( **ـــــــــــــــــــ**

 مثال 1.15  $^{(2)}$ حول العدد  $^{\rm 2}$  (0110 0001) الى النظام السادس عشر 16 الحل: نجزء العدد 2<sub>0</sub>0110 0001) الى جزئين كل جزء مكون من 4-bit ، أي 0110 و 0001 ثم نجد مكافئ العدد 0110 بالنظام السادس عشر الذي هو 6 ، ونجد مكافئ العدد 0001 بالنظام السادس عشر الذي هو 1 ، اذن مكافئ العدد 2(0110 0001) هو 16(16). **ـــــــــــــــــــــــــــــــــــــــــــــــــــــــــــــــــــــــــــــــــــــــــــــــــــــــــــــــــــــــــــــــــــــــــــــــــــــــــــــــــــــــ**

**ـــــــــــــــــــــــــــــــــــــــــــــــــــــــــــــــــــــــــــــــــــــــــــــــــــــــــــــــــــــــــــــــــــــــــــــــــــــــــــــــــــــــ**

**ـــــــــــــــــــــــــــــــــــــــــــــــــــــــــــــــــــــــــــــــــــــــــــــــــــــــــــــــــــــــــــــــــــــــــــــــــــــــــــــــــــــــ**

**ـــــــــــــــــــــــــــــــــــــــــــــــــــــــــــــــــــــــــــــــــــــــــــــــــــــــــــــــــــــــــــــــــــــــــــــــــــــــــــــــــــــــ**

**ـــــــــــــــــــــــــــــــــــــــــــــــــــــــــــــــــــــــــــــــــــــــــــــــــــــــــــــــــــــــــــــــــــــــــــــــــــــــــــــــــــــــ**

 مثال 1.16  $^{(2)}$ -eول العدد  $^{\rm 2}$  1111 1110) الى النظام السادس عشر 16 الحل: نجزء العدد 2(1111 1110) الى جزئين كل جزء مكون من bit ، أي 1111 و 1110 ثم نجد مكافئ العدد 1111 بالنظام السادس عشر الذي هو F ، ونجد مكافئ العدد 1110 بالنظام السادس عشر الذي هو E ، اذن مكافئ العدد 2(1111 1110) هو 16(EF).

 مثال 1.16  $(?)^2$  حول العدد  $^{16}$  (2E) الى النظام الثنائي  $^{2}$ (؟) الحل: نجزء العدد 1<sup>16</sup> 2) الى جزئين، أي E و 2 ثم نجد مكافئ العدد E بالنظام الثنائي الذي هو 2(1110)، ونجد مكافئ العدد 2 بالنظام الثنائي الذي هو 2 $(0010)^2$ )، اذن مكافئ العدد 16 $(2E)^{16}$  ) هو 2 $(00101110)^2$ .

 مثال 1.17  $(?)^2$  حول العدد  $^{16}$  (AB) الى النظام الثنائي  $^{2}$ (؟) الحل: نجزء العدد AB)<sup>16</sup> الى جزئين، أي B وA ثم نجد مكافئ العدد B بالنظام الثنائي الذي هو 2(1011)، ونجد مكافئ العدد A بالنظام الثنائي الذي هو 2(1010)، اذن مكافئ العدد AB)<sup>16</sup> هو 2 $(10101011)$ .

بهذا أصبح للبرمجين نظام جديد يُسهل عليهم التحويل من النظام الثنائي الي النظام السادس عشر ، مباشراً ، وسهل النقل ، أنظر للشفرة في الشكل 1.5 Figure

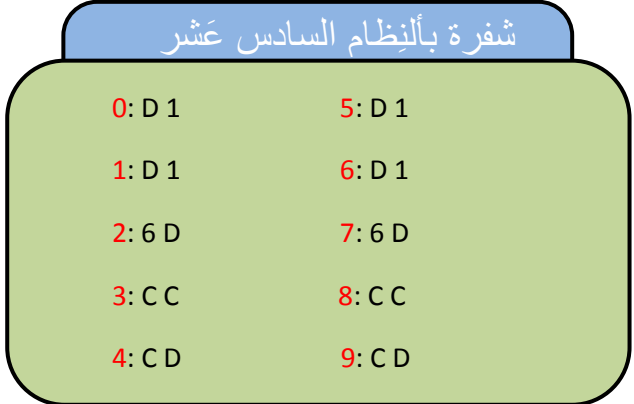

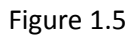

 **ال مسٌطر ال دقٌق Microcontroller ــــــــــــــــــــــــــــــــــــــــــــــــــــــــــــــــــــــــــــــــــــــــــ** ) 23 ( **ـــــــــــــــــــ**

# **ألوحــــــدة الثانية two Unit**

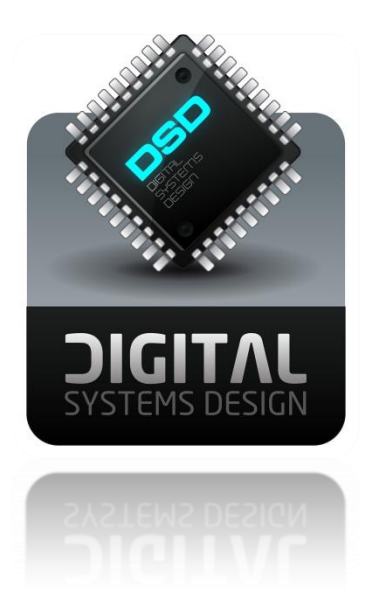

## **بنٌة األنظمة القابلة للبرمجة Architecture Devices Programmable**

الأنظمة القابلة للبرمجة هي تلك الانظمة التي لها صيغة محددة ومنظمة ، والتَّبي يعتمد عملها اعتماداً كبيراً على مجموعة تعليمات تصاغ بطريقة معينة، يتم نخزينها داخل تلك الانظمة لاداء مهام معينة ،ولكي نفهم مبدء عمل هذه الانظمة دعنا نلقى نظرة على انواع الانظمة الرقمية الالكترونية ،

### <span id="page-29-1"></span> **أنظمة الربط الصلب connection wire Hard**

وهي الأنظمة المعتمدة على ربط مَجموعة من الرقائق الرقمية Chips لتأدية مهمة معينة....

## **االنظمة القابلة للبرمجة System Programmable**

<span id="page-29-2"></span><span id="page-29-0"></span>وهو نِظام رِقَمي ذو صيغة مُحددة ومَنظمة،يتكون من ،

- Central processing unit (CPU) ةٌمركزَ معالجة وحدة
	- Memory ذاكرة
	- Input and Output Unit أخراج وحدات،إدخال وحدات

الشكل 2.1 Figure ٌوضح المخطط الصندوقً diagram block للنظام القابل للبرمجة Device Programmable

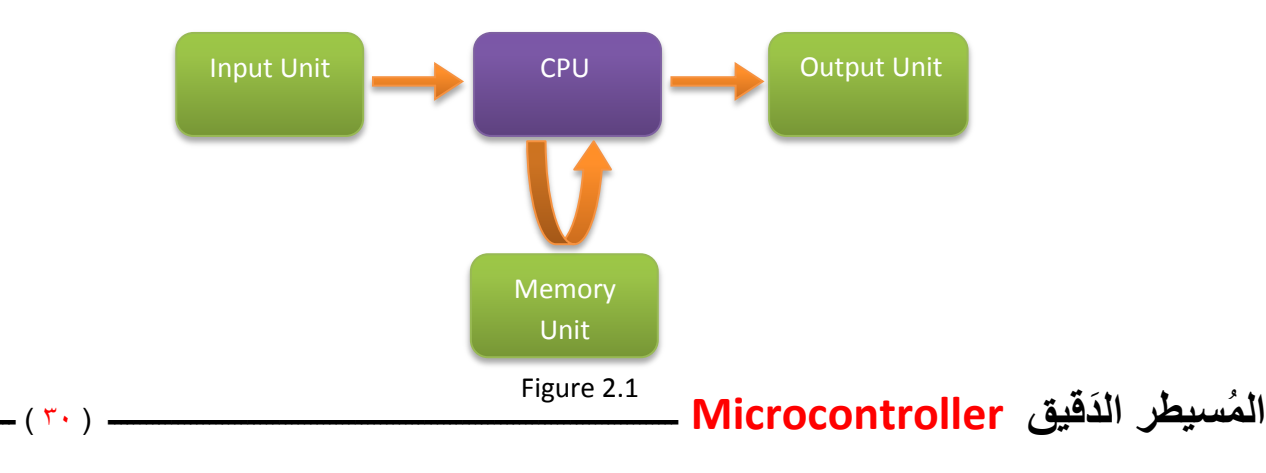

## **وضٌفة وحدة المعالجة المركزٌة Function CPU**

تقوم وحُدة المعالحة المركزية CPU بجلب وتنفيذ البرنامج المخزن في الذاكرة Memory او بصيغة اخرى وضع التَعليمة المخزنة في الذاكرة Memory قيد التنفيذ ، وذلك لتأدية المهمة المطلوبة من قبل شريحة المسيطر الدقيق Microcontroller ، لكي ينفذ المعالج CPU التعليمة المخزنة في الذاكرة Memory فأنة يمر بمرحلتين او دورتين

- <span id="page-30-0"></span>-0 مرحلة الجلب cycle Fetching
- <span id="page-30-1"></span>-2 دورة التنفٌذ cycle Execution

## **دورة ال جلب cycle Fetching**

يقوم المعالج CPU خلال هذه الفترة بجلب التعليمة المخزنة في الذاكرة Memory ، وذلك عن طريق عنونة الموقع المطلوب من الذاكرة باستخدام عداد خاص يدعى عداد الرنامج (PC(program counter ، عند بداية التشغيل يحمل العداد PC القيمة صفر ، أي انة يؤشر على الموقع الاول من الذاكرة ، ثم تنقل محتويات هذا الموقع الى مستوعب(سجل) خاص special register يدعى سجل التعليمة التعليمة instruction Register(IR) ، وذلك لتهئية التعليمة instruction لكي يتم تمييزها وتنفيذها ، وبعد أن تنفذ التعليمة يزداد عداد البرنامج PC بمقدار واحد وذلك لكي بؤشر الى الموقع التالي ثم تنقل محتويات الموقع الى سجل IR ثم تُميز التعليمة وتتكرر هذه العملية الى ان ينتهي البرنامج، اذن دورة الجلب تتم كالاتي

- نقل محتوٌات عداد البرامج PC الى الذاكرة memory لكً ٌؤشر الموقع المطلوب location desiresd
	- نقل محتوٌات الذاكرة Memory الى سجل التعلٌمة IR

الشكل 2.2 Figure ٌوضع الترابط بٌن سجل التعلٌمة IR ، وعداد البرنامج PC ، والذاكرة Memory

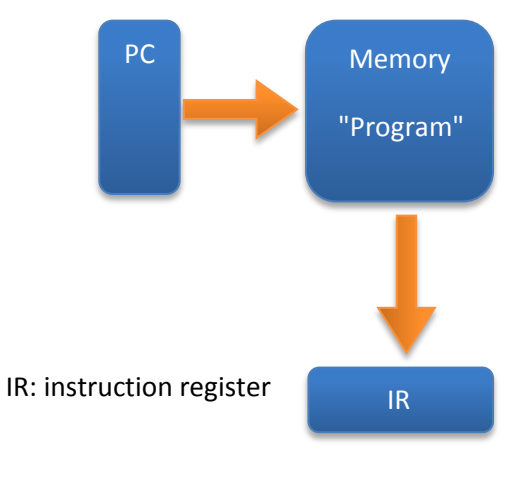

PC: program counter

<span id="page-30-2"></span>Figure 2.2

## **دورة التفيذ cycle cycle** cycle cycle community  $\alpha$

تبدء هذه الدورة بعد ان تنتهي دورة الجلب fetch cycle ، تقوم هذه الدورة بأخذ التعليمة من سجل التعليمة IR ، وتنقل هذه التعليمة الى دوائر خاصة لكي يتم الكشف عن التعليمة والتعرف عليها وتنفيذها ، أي بأختـــصار تقوم دورة التنفيذ بتفـــــــيذ التعليمة ، الشكــــــــــل 2.3 Figure ٌوضح وحدة التنفٌذ unit execution مع وحدة الجلب unit fetching

## **ال مسٌطر ال دقٌق Microcontroller ــــــــــــــــــــــــــــــــــــــــــــــــــــــــــــــــــــــــــــــــــــــــــ** ) 30 ( **ـــــــــــــــــــ**

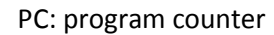

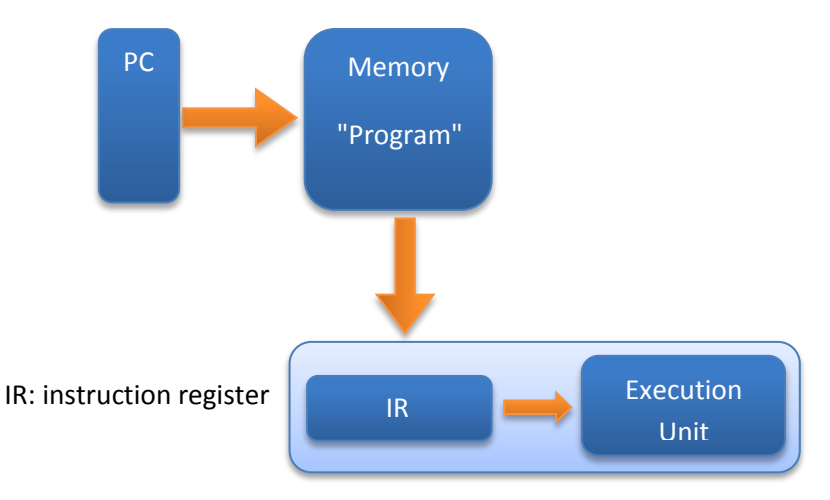

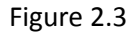

تتنوع التعليمات instruction حسب طبيعة الوضيفة التي تؤديها ، أي يمكن تقسيم التعليمات الى مجاميع

<span id="page-31-0"></span>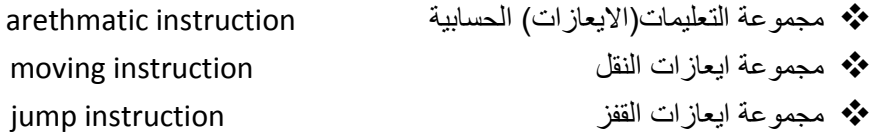

تسمى مجموعة الايعازات هذه بطقم التعليمات instruction set ، سيتم شرح هذه الايعازات بشكل مفصل في فصول لاحقة , غالب التَعليمات التي تنفذ من قبل وحدة المُعالجة المَركزية هي تعليمات حسابية ، تحتاج هذه التعليمات الحسابية الى دوائر جمع وطرح ودائر منطقية logic circuit لاداء الوضائف المنطقية مثل And,Or,Not الوحدة المسؤولة عن اجراء هذه العمليات هي وحدة الحِساب والمَنطق ALU(arithmetic and logic unit)

## **Arithmatic and logic unit والمنطق الحساب وحدة**

وهي الوحدة المسؤولة عن إجراء العمليات الحسابية والمنطقية ، تحتوي هذه الوحدة كما قلنا على مجموعة دوائر جمع ، طرح ، دوائر منطقية لاجراء العمليات المنطقية ، في الحقيقة ترتبط مع هذه الوحدة مجموعة مساحات خزنية صغيرة تدعى Register File ، لنوضح فكرة Register file ، لنفرض اني أردت منك أن تجري العملية 5+5 ، أنت عرفت أن العملية جمع وذلك لوجود اشارة (+) هذا الجزء يسمى الايعاز instruction ، سيقوم عقلك بالتهيئة لاجراء عملية الجمع ، لنفرض أن في عقلك وحدة الحساب والمنطق ALU هي التي ستقوم بالعملية، الايعاز وحدة لا يكفي لاجراء عملية الجمع ، فأنت تحتاج الى معاملات Operand هذه المعاملات هما العددان (5),(6) اللذان سيجمعان في وحدة الحساب والمنطق ، بعد ان تتم عملية الجمع تقوم وحدة ALU بخزن الناتج في Register file ، أذن Register file تخزن معاملات الرياضية التي سيتم معالجتها وكذلك النواتج من وحدة ALU، كذلك Register file تستخدم في وظائف أخرى ، مثلاً تخصص مواقع معينة لخزن البيانات Data القادمة من أطراف الادخال ، او تخصيص مواقع ترتبط مباشره مع وحدات الاخراج ، بحيث انى أي قيمة تحملها هذه المواقع ستظهر على وحدات الاخراج ، الشكل Figure 2.4 يوضح وحدة الحساب والمنطق ALU مع Register file ،

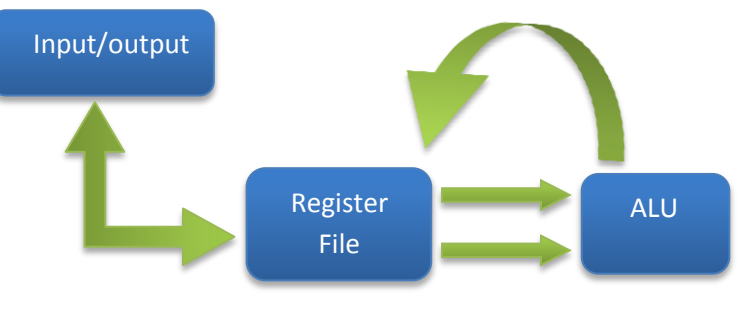

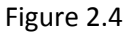

## **وحدة السٌطرة unit Control**

<span id="page-32-0"></span>السؤال الذي يتبادر الى الذهن ما هي الدائرة المسؤلة عن ؟

- \* نقل محتويات العداد PC الى السجل الخاص بتحديد عنوان الذاكرى memory والذي هو MAR(memory address register) السجل
	- نقل محتوٌات الذاكرة Memory الى سجل التعلٌمة IR
- زٌادة محتوى العداد PC وذلك لكً ٌؤشر الى الموقع التالً من الذاكرة memory of location next
- فك شفرة التعلمية وتنفيذها execution and decoding في وحدة الحساب والمنطق او أي وحدة اخرى ،

في الحقيقة الوحدة المسؤلة عن هذه العمليات هي وحدة السيطرة Control Unit ، واحياناً تسمى وحدة توليد دورة الماكنة Machine generation cycle ، وحدة السٌطرة ترسل اشارات سٌطرة Siginal Control الى باقً وحدات وحدة المعالجة المركزٌة CPU ، وذلك لكً تضمن التزامن Synchronization فً عمل هذه الوحدات الشكل 2.5 Figure ٌبٌن مخطط لوحدة تولٌد دورة الماكنة،

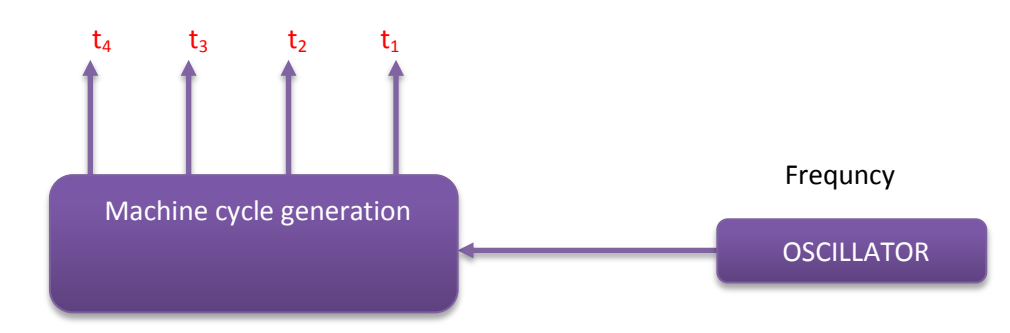

Figure 2.5

وحدة السيطرة(وحدة توليد دورة الماكنة) تحتّى على اربع اشارات Siginal أو أكثر حسب نوع المعالج Processor ، هذه الاشارات تسمى <sup>4</sup>t3,t2,t1,t ،عند اول نبظة للمذبذب Oscillator، فأن وحدة السٌطرة ترسل اشارة فقط عبر 1t اما بقٌة االشارات تكون غٌر مفعلة ، تستخدم هذه الاشارة لنقل محتويات عداد البرنامج PC الى وحدة الذاكرة Memory ، عندما تأتي النبظة الثانية من المذبذب فأن وحدة السيطرة ترسل اشارة فقط عبر 15 كذلك بقية الاشارات تكون غير مفعلة ،تستخدم هذه الاشارة لنقل محتويات وحدة الذاكرة memory الى سجل التعليمة ، عندما تأتي النبظة الثالثة من المذبذب فأن وحدة السيطرة ترسل اشارة فقط عبر 1<sub>s و</sub>تكون بقية الاشارات غير مفعلة ،تستخدم هذه الاشارة لزيادة محتويات عداد البرنامج pc بواحد ولذلك لكي بؤشر الى الموقع التالي من الذاكرة ، وسبب زيادة عداد البرنامج خلال الفترة 1<sub>t </sub> هو عندما تأتى <sub>t1</sub> خلال الدورة التالية الجديدة ، فانة العداد PC سيكون مؤشر الى الموقع التالى و حيث أن <sub>t1</sub> تقوم بنقل محتويات العداد PC الى موقع الذاكرة memory لكي يتم تحديد موقع الذاكرة الذي عنوانة هو محتويات العداد PC، عندما تأتي النبظة الرابعة من المذبذب فأن وحدة السيطرة ترسل اشارة فقط عبر 1<sub>4</sub> وتكون بقية الاشارات غير مفعلة ،تستخدم هذه الفترة لفك شفرة التعليمة وتنفيذها وحدة السيطرة هذه مبسطة في الحقيقة تحتاج فك شفرة التعليمة وتنفيذها اكثر من فترة زمنية t ، عندما تأتي النبظة الخامسة من المذبذب فأن وحدة

## **ال مسٌطر ال دقٌق Microcontroller ــــــــــــــــــــــــــــــــــــــــــــــــــــــــــــــــــــــــــــــــــــــــــ** ) 33 ( **ـــــــــــــــــــ**

السيطرة ترسل اشارة فقط عبر t<sub>1</sub> وبقية الاشارات غير مفعلة ، أي تعاد الدورة من جديد ، أذن نستنتج من ذلك ان كل اربع نبظات من المذبذب تنفذ تعليمة كاملة ، وكلما زادت سرعة المذبذب زادت سرعة تعاقب الفترات الزمنية t ، الجدول 2.1 Table يوضح فترات time وحدة السٌطرة،

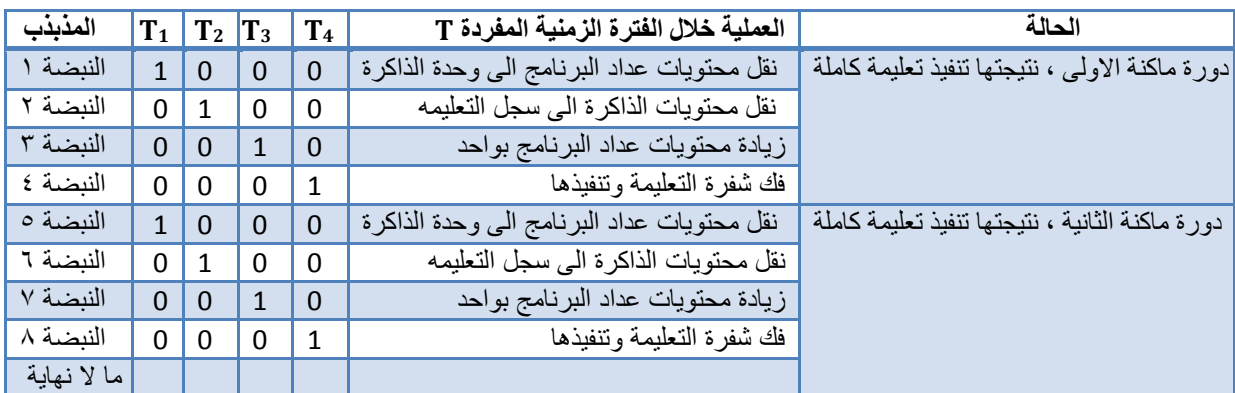

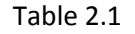

**ـــــــــــــــــــــــــــــــــــــــــــــــــــــــــــــــــــــــــــــــــــــــــــــــــــــــــــــــــــــــــــــــــــــــــــــــــــــــــــــــــــــــ**

### مثال 2.1

مذبذب oscillator ذو تردد KHZ 1 ربط الى معالج دورة الماكنة تستغرق اربع فترات زمنية لكي يتم تنفيذ تعليمة واحدة فما هو الوقت الذي تستغرقة التعليمة الواحدة لكي تنفذ وما هو عدد التعليمات التي يمكن تنفيذها في الثانية الواحدة ؟

### الحل:

بما أن التردد مقلوب الزمن أي

$$
Time = \frac{1}{Frequency}
$$

أي أن الزمن

$$
Time = \frac{1}{1000} = 0.001 second
$$

أي أن النبظة t تسترق فترة زمنية مقدارها 0.001 من الثانية ، اذن اربع نبظات تستغرق 0.004 = 0.001 من الثانية ، أي ان فترة تنفيذ تعليمة واحد هي 0.004 من الثانية ، اما عدد التعليمات التي يمكن تنفيذه في الثانية الواحده هي ،

> Num. of instruction per second  $=$   $\frac{F}{\text{number of (f)}}$ n

> > عدد التعليمات التي تنفذ في الثانية الواحدة هي 250 تعليمة في الثانية،

Num. of instruction per second 
$$
=
$$
  $\frac{1000 \text{ Hz}}{4} = 250$ 

 **ال مسٌطر ال دقٌق Microcontroller ــــــــــــــــــــــــــــــــــــــــــــــــــــــــــــــــــــــــــــــــــــــــــ** ) 34 ( **ـــــــــــــــــــ**

الشكل 2.6 Figure ٌوضع المخطط الصندوقً نموذجً مبسط للمعالج CPU ، أما الشكل 2.7 Figure ٌوضع المخطط الصندوقً مفصل للمعالج CPU هناك وحدة المكدس Stack ساتطرق لمها في مواضيع لاحقة انشاء الله لم اضيفها هنا وذلك لتسهيل عملية الفهم ، وكذلك لتسلسل االفكار ،

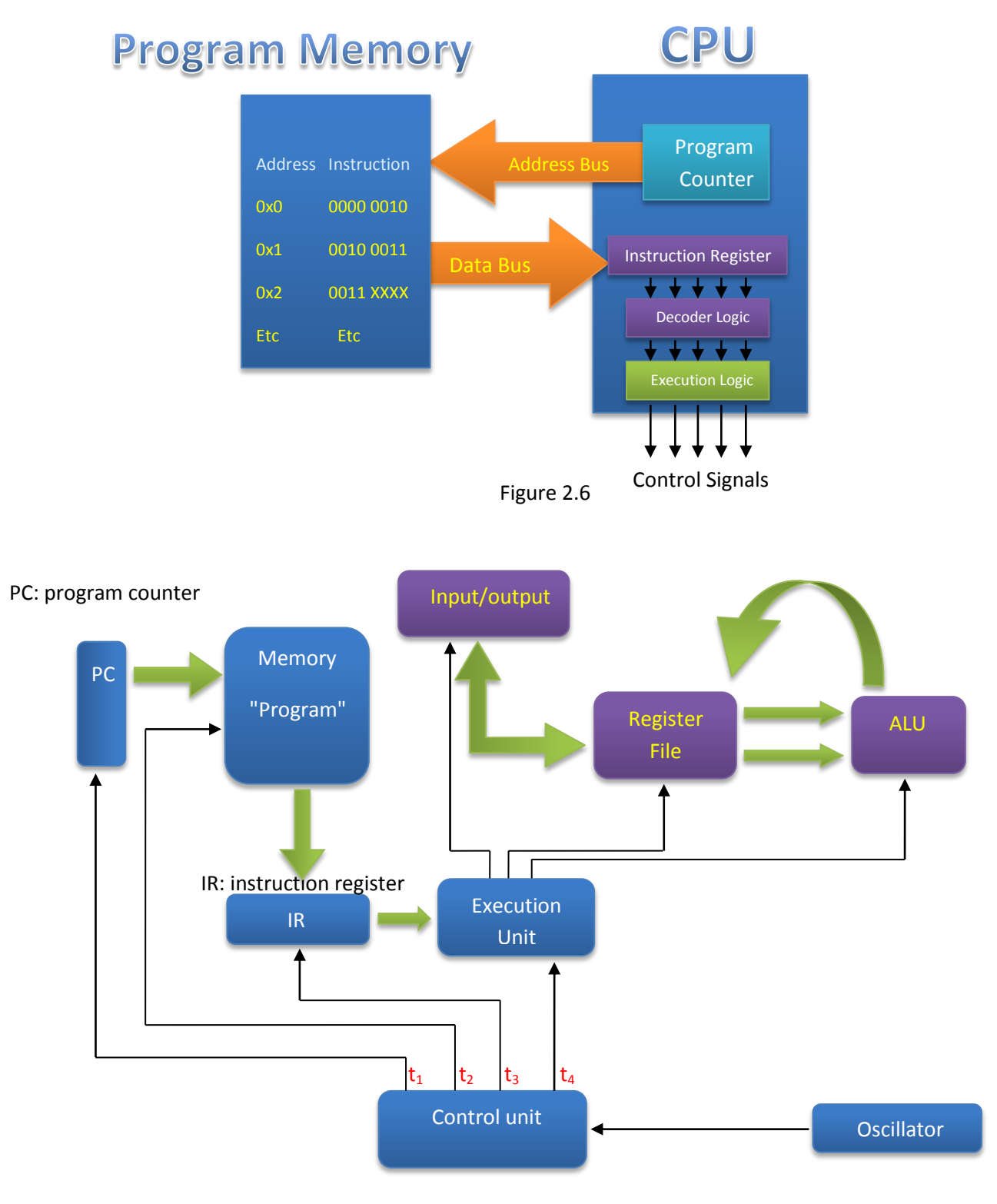

Figure 2.7

لاحظ ان وحدة التنفيذ execution unit ترسل اشاراة الى وحدة ALU ، وذلك لكي تخبر ALU بنوع العملية التي سيتم تنفيذها داخل وحدة ALU ، وكذلك وحدة التنفيذ ترسل اشارة الى Register file وذلك لتحديد عنواين السجلات المراد اجراء العمليه عليها وارسالها الى وحدة

 **ال مسٌطر ال دقٌق Microcontroller ــــــــــــــــــــــــــــــــــــــــــــــــــــــــــــــــــــــــــــــــــــــــــ** ) 35 ( **ـــــــــــــــــــ**

ALU ، كما ترسل وحدة التنفيذ execution unit اشارات الى أطراف الادخال والاخراج وذلك لتهيئتها لعملية ادخال البيانات Data او اخراجها ، من الشكل اعلاة تلاحظ كذلك هناك ثلاث انواع من النواقل البيانات Buses هي

- \* ناقل العناوين Address Bus : وهو الناقل الذي ينقل عناوين Address ، مثل الناقل الذي يربط عداد البرنامج PC بوحدة الذاكرة ،
- ناقل البٌانات Bus Data : هو الناقل الذي ٌنقل البٌانات Data ، مثل الناقل الذي ٌربط وحدة الذاكرة مع سجل التعلٌمة IR ، وكذلك الناقل الذي ٌربط وحدة ALU مع file Register ،
- نواقل السٌطرة Buss Control : وهو الناقل الذي ٌرسل اشارات السٌطرة لٌضمن عمل وتزامن الوحدات االخرى ، مثل هذه الاشارات هي إشارات وحدة السيطرة 4t1,t2,t3,t4 ، إشارات السيطرة موضحة في الشكل اعلاة بشكل اسهم Arrow

لكي يؤدي CPU عملة ، يحتاج الى توجية ، عملية التوجية تتم عن طريق سلسلة من ألاوامر instruction تُسمى برنامج .. هذا البرنامج يخزَن داخل ذاكرة memory .....

وهي الوحدة التي يخزن فيها البرنامج الذي سينفذ من قبل وحـــدة المعالجة المــــركزية CPU، وهناك نوعان رئيسيان من الذواكرة

### **RAM(Random Access memory) ًالعشوائ الولوج ذاكرة -1**

وهي ذاكرة تفقد معلوماتها بعد انقطاع التيار الكهربائي عنها ، عادة تستخدم لخزن البيانات او المعطيات التي تعالج من قبل وحدة المعالجة المركزٌة CPU.

### **ROM(Read only memory) فقط القراءة ذاكرة** -2

وهي ذاكرة لا تفقد معلوماتها حتى بعد انقطاع التيار الكهربائي عنها وهي على أنواع أهما ذاكرة EPROM ، وهي ذاكرة قابلة للمَسح وتحتفظ ببياناتها حتى بعد انقطاع مصدر التغذية عنها ، لذلك تستخدم هذه الذاكرة لخزن البرنامج Program..

## البنية الداخلية للذاكرة Internal Structure of Memory

تتكون الذاكرة بصورة عامة من مجموعة مواقع locations لكل موقع من هذه المواقع عنوان محدد Address، عن طرٌق هذا العنوان يمكن الوصول الى الموقع المطلوب واخذ البيانات من الموقع المحدد، يُرسل العنوان عن طريق ناقل العناوين adrdress bus ، تخرج البيانات المطلوبة Data من الذاكرة عن طريق ناقل يسمى ناقل البيانات data Bus كما اشرنا الية سابقاً ،كما أن هناك اشارات تستخدم لتحديد العملية التي تجري على الذاكرة مثل اشارة Write التي تعني بها اننا نريد خزن المعلومات داخل الذاكرة ، واشارة Read التي نعني بها أننا نريد قراءة محتويات الذاكرة ، الشكل Figure 2.8 بوضح المخطط الصندوقي النموذجي للذاكرة،

<span id="page-35-0"></span>

 **وحدة الذاكرة Memory** 

<span id="page-35-1"></span>
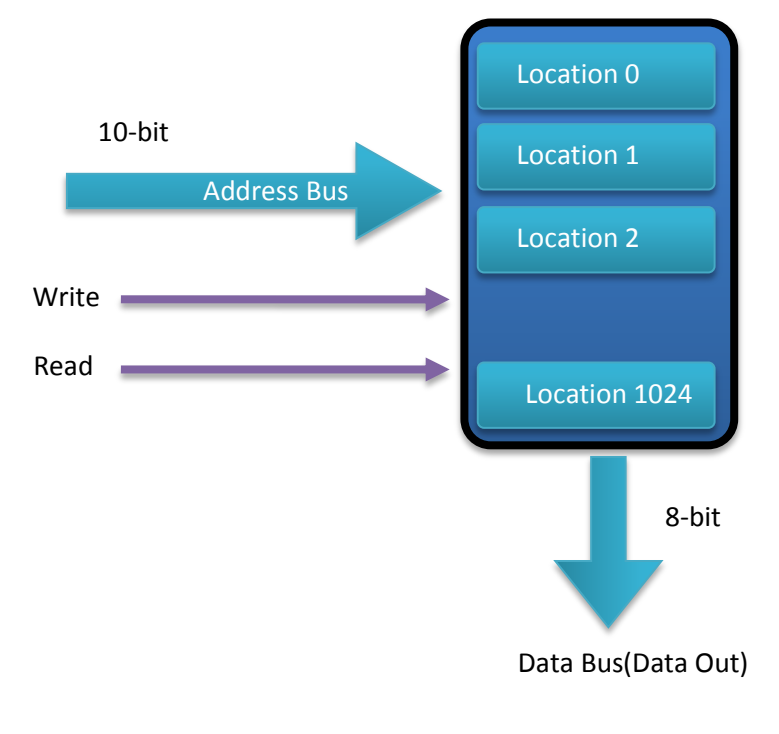

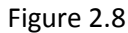

كما أن هناك علاقة بين عدد البتات لناقل العناويين وعدد مواقع الذاكرة التي هي ،

Number of Locations= 2Number of bits of Address Bus

مثلاً اذا عدد بتات ناقل العناوين 14-bit فأن عدد المواقع هو 1024 موقع ،

Number of Locations=  $2^{10-bit}$  =

## **بنٌة فون نٌومان وبنٌة هارفارد structure Harvard vs Neumann-Von**

تقسم الذاكرة حسب نوع البيانات المخزنة الى قسمين،

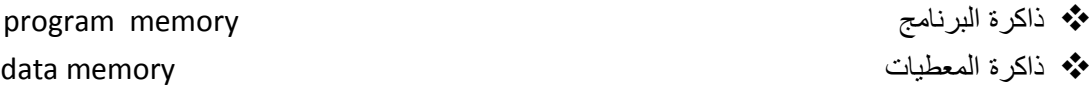

قد اقترح العام Von-Neumann على أن البرنامج Program والمعطيات Data ،تقع في نفس رقاقة الذاكرة ، هذا النظام متبع في الحواسيب الشخصية Personal computer ، أما العالم Harvard أقترح على أن البرنامج Program والمعطيات Data مفصولة عن بعضهما البعض ، أي أن كل قسم يقع على رقاقة ، هذا النظام متبع في المسيطرات الدقيقة Microcontroller ، الشكل 2.9 Figure يوضح ذلك ....

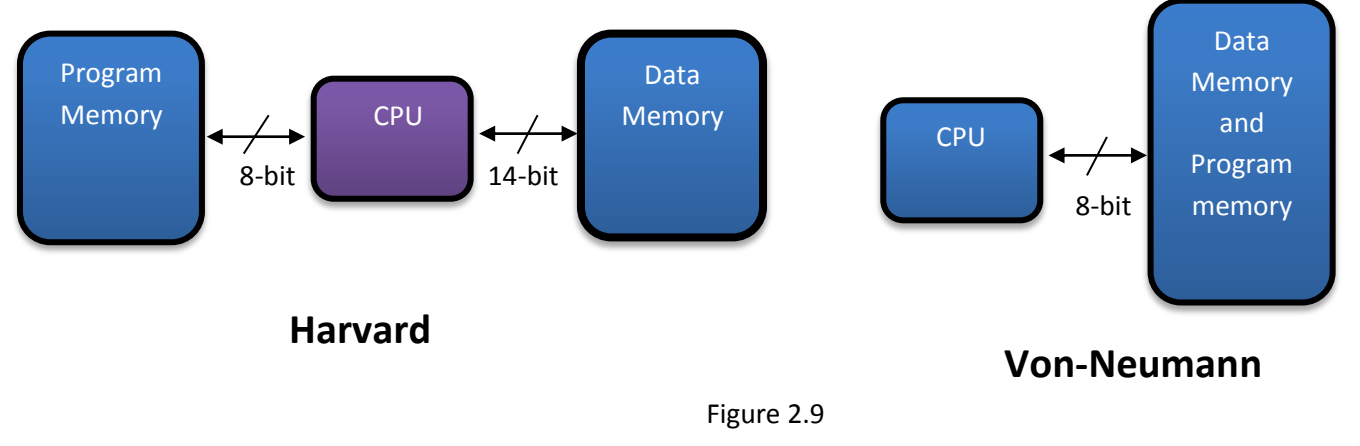

# مالحظة :

ذاكرة البرنامج program memory هي الذاكرة التي يخزن فيها التعليمات sinstruction ، وذاكرة البيانات Data memory ، هي الذاكرة التي تخزن فيها المعطيات Operand او المعاملات المراد معالجتها ، وغيرها من البيانات الضرورية ، مثلاً تخزين القيم ثابتة مثل النسبة الثابتة π التي قيمته 3.14 وذلك للاستفادة منها اثناء معالجة البرنامج ،

# **وحدة األدخال Unit Input**

وهي الوحدة التي من خلالها ، تدخل الاشارات الرقمية Digital Siginal او البيانات Data الى النظام وذلك للاستفادة من هذه البيانات ومعالجتها، أشارات الادخال ممكن أن تأتي من متحسسات Sensors أو مفاتيح Switch ، او من وحدات التحويل التماثلي الى الرقمي (ADC (Converter Digital to Analog الشكل 2.10 Figure ٌوضح تركٌب مبسط لوحدة االدخال ، الحظ أن البٌانات الداخلة تخزن ، File Register ًف

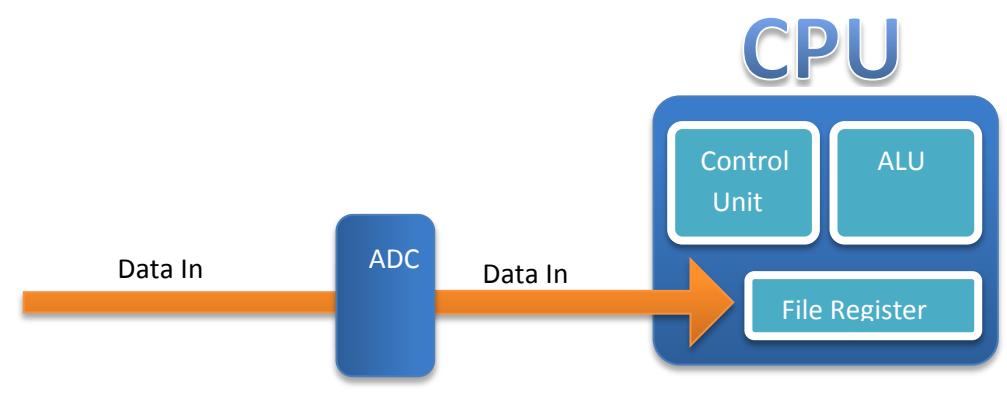

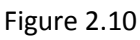

# **وحدة االخراج Unit Output**

وهي الوحدة التي من خلالها ، تخرج الاشارات الرقمية Digital Siginal او البيانات Data من النظام الى وحدات الاخراج مثل الثنائيات الباعثة للضوء LED او العارضات ذات السبع قطع Segmint 7، او الاشارات الرقمية ممكن أن تربط الى محولات الرقمية الى تماثلية (Digital to Analog Converter(DAC وذلك لتغذية وحدات اخراج تعمل على الاشارات التماثلية ، لاحظ في الشكل 2.11 Figure البيانات الخارجة تخزن في File Register ،

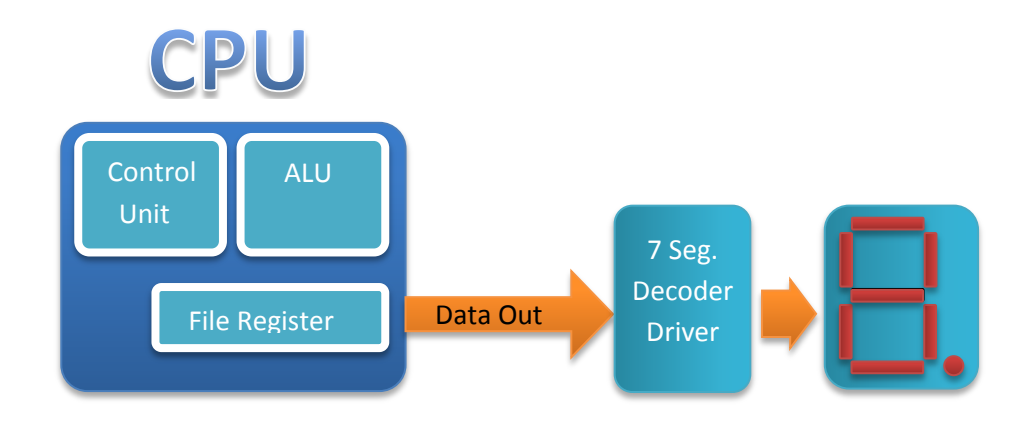

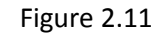

في المسيطرات الدقيقة Microcontroller تجد منفذ واحد يستخدم في عمليات الادخال وفي عمليات الاخراج ، عند التعامل مع هذه المنافذ ، يجب اولاً تهيئة المنفذ Configuring the ports ، أي اخبار المنفذ هل هو منفذ ادخال أو منفذ أخراج أوجزء منه أدخال والجزء الاخر اخراج حسب متطلبات الحاجة ، عادة يوجد موقع خاص ضمن File Register هذه الموقع تستطيع من خلاله تحديد نوع المنفذ ، لاحظ الشكل 2.12 Figure

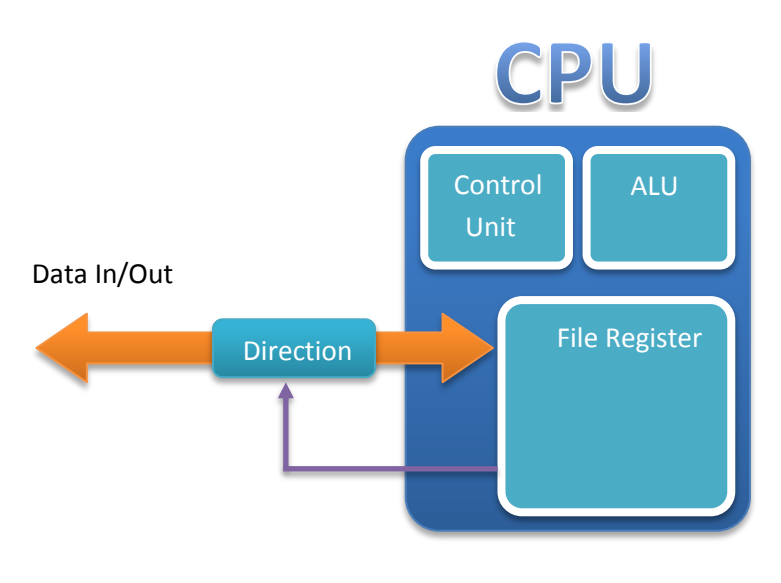

Figure 2.12

# **ألوحــــــدة الثالثة three Unit**

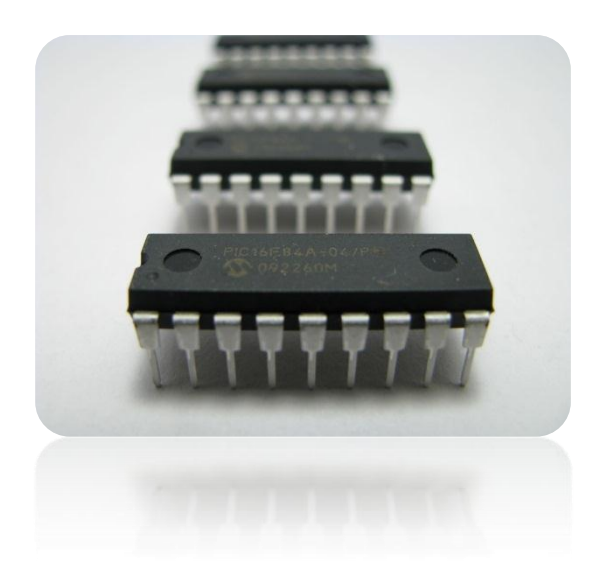

### **بُنية المُسَيطر الدَقيق**

**PIC16f84A** 

**قدمة: ُ م**

في هذه الوحدة سوفَ نتعَرف على بُنية المُسيطر الدقيق Architecture of Microcontroller وعلى تَنظيم ذاكرة المُسيطر الدقيق Memory Organization ، كما سنتعرف من خلال هذة الوحدة على كيفية تهيئة المسيطر الدقيق للعمل ، أرجوا من القارء الكريم قراءة هذه الوحدة بتَركيز ، لأن هذه الوحدة تُعتبر أساس الفهم الصَحيح لبَرمجة المُسيطر الدَقيق و عملة .

## **ما هو ال مسٌطر الصغري Microcontroller ؟**

المسيطر الدقيق Microcontroller عبارة عن شريحة الكترونية Chip ، مضمنة Embedded داخل منظومة system أو دائرة لتأدية وظائف معينة ، يُستخدم المسيطر الدقيق في حياتنا اليومية بشكل واسع مثل ؟

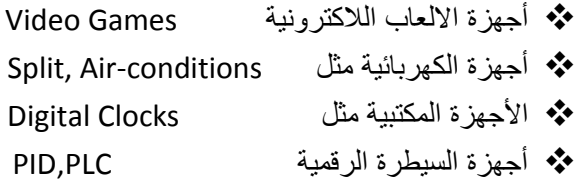

يتوفر المُسيطر الدَقيق في السوق بشَكل دائرة متكاملة (IC) integrated circuit ، بأبعاد عدة سنتيمترات Centimeter ، الشـــــكل 3.1 Figure ٌوضح شرٌحة ُمســـــٌطر َدقٌق ، ٌوجـــد داخـل هـــــــذه الدائـرة المــتكــاملة IC ، معالج Processor ،

> وذاكــرة لخزن البرنامج ، وتحـــتوي على أطراف لأدخـــــال وأخراج البيانات Data او الاشــــــــــارات Signals ، في أنواع معينة تـوجد مـــحولات أشـــارات تمــاثلية الى رقمية (Analog to Digital Converter (ADC)، ومحـولات أشـــارات رقـــمية الى تمــــاثلية (Digital to Analog Converter (DAC)، كـــــما يحتــوي المسيـطر الدقيــــق عـــلى وظائف إضــافية مــثل المـــؤقتات Timer والعــدادات Counter ، ومعـــــدلات الاشــاره (PWM (Modulation Width Pulse الستـــخدامها فً عمـلٌات تضمٌن االشـارات وذلك بغية ارسالها .

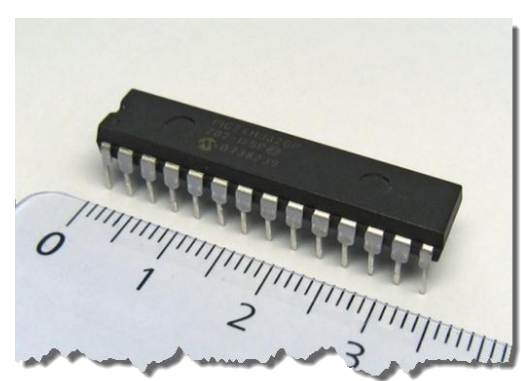

Figure 3.1

سوف نتحدث في هذه الوحدة عن بُنية أحد انواع الأجهزة القابلة للبَرمجة وهو المُسيطر الدَقيق Microcontroller من شَركة Microchip ، تــــــــــــتنتج شــــــــــــركة Microchip سِلَــــــــــسِلة من المُسيــــــــــــــطرات الذَقيـــــقة Microcontroller تحــــــــتَ أســــــــم (Controller interface Programmable(PIC ، من هذه السلسلة هو المتحكم A84F16PIC ، ٌتصف هذا المسٌطر بالمواصفات التاللة،

- ٌحتوي هذا المسٌطر على 35 تعلٌمة فقط .
- جمٌع التعلٌمات تأخذ دورة ماكنة واحدة cycle machine One ما عدا َتعلٌمات التفرع instruction jump فأنها تأخذ دورتان ماكنة.
- ٌعمل على تردد Hertz Mega 4 ، دورة الماكنة لهذا المسٌطرة مكونة من 4 نبظات التمام تفٌذ تعلٌمة كاملة ، أي أن فترة الزمنٌة التي تستغرقها التعليمة الواحدة هو 4 micro-second .
	- ٌحتوي على ذاكرة برنامج memory program قدرها byte-kilo 1
	- ٌحتوي على مؤقت Timer ٌستخدم فً عملٌات التوقٌت Timer والعد Counting
		- ٌحتوي على ذاكرة EEPROM لخزن البٌانات Data واسترجاعها.

 **ال مسٌطر ال دقٌق Microcontroller ــــــــــــــــــــــــــــــــــــــــــــــــــــــــــــــــــــــــــــــــــــــــــ** ) 40 ( **ـــــــــــــــــــ**

## **Architecture of PIC16F84A PIC16f84A الصغري طرٌمس ال ةٌبن**

بنية المُسيطر الدَقيق لا تختلف كَثيراً عن بُنية باقي الأجهزة القابلة للبَر مجة ، مثل Microprocessor وغير ها ، مُعظم الأجهزة القابلة للبرمجة تتكون من شقين

> البنٌة الصلبة Hardware بنٌة البرمجٌات Software

# **ال بنٌة الصلبة Hardware**

وهي المكونات المادية الملموسة Physical Component من الاجهزة القابلة للبرمجة ، مثل جهاز الحاسوب يتكون من لوحة المفاتيح ،المعالج، الذاكرة ، هذه المواد كلها تعتبر مكونات صلبة Hardware ، اما نظام التشغيل والبرمجيات فتعتبر مكونات البرمجيات Software التي تدير وتشرف على عمل المكونات الصلبة Hardware ،في هذه الوحدة سنتطرق لُبُنية المُسيطر الدَقيق الصَلبة Hardware اما اللَبرمجيات فسَنتركها لوحدات لاحقة ، الشكل Figure 3.2 بوضح بنية المسيطر الدقيق PIC16f84A ،

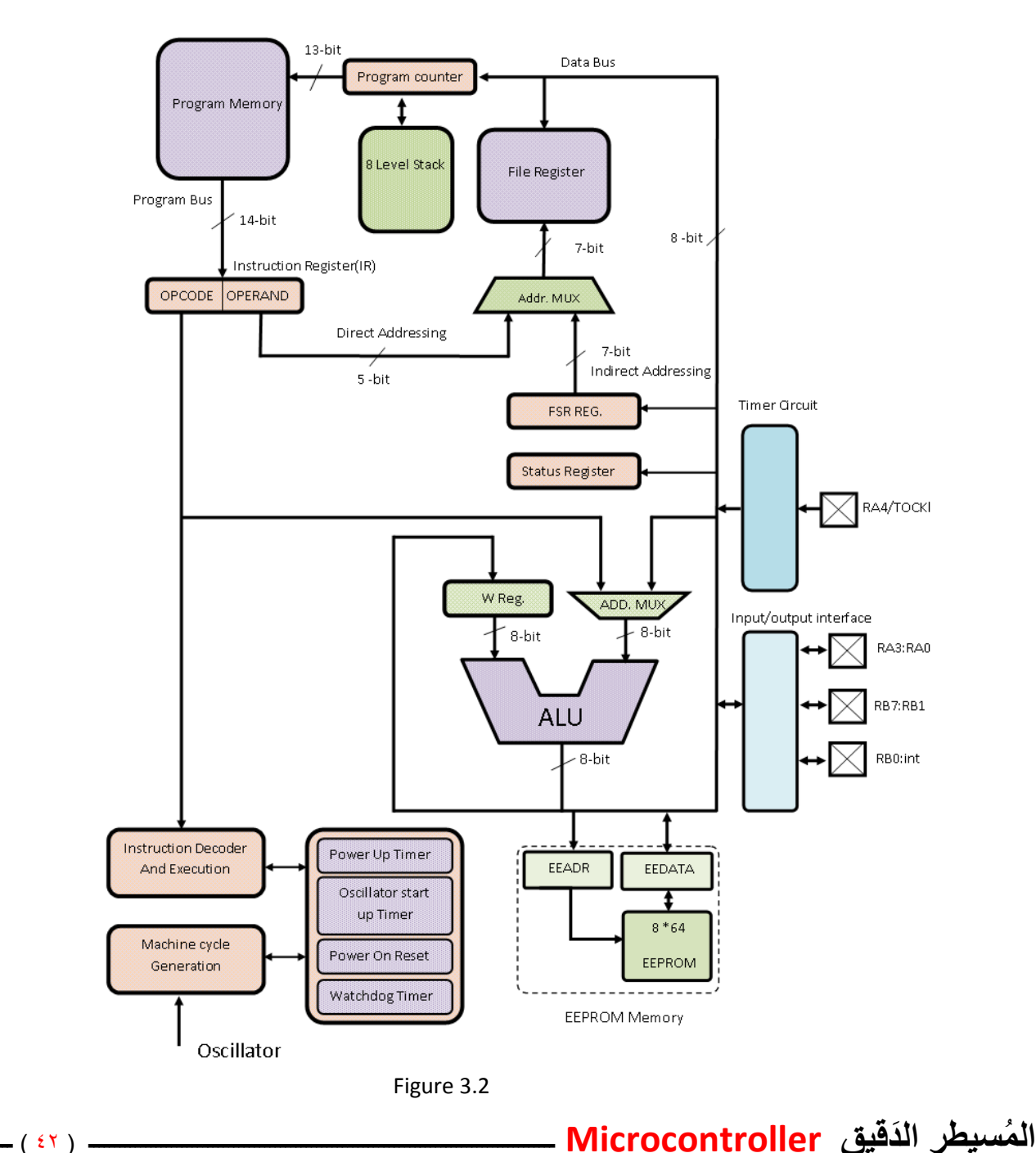

# **Central Processing Unit (CPU) CPU ةٌالمركز المعالجة وحدة**

وحدة المُعالجة المَركزية CPU كما مر علينا في الوحدة السابقة هي قلبُ المُسيطر الدَقيق Microcontroller ، وهي المسؤولة عن جَلب وفك شفرة وتنفيذ التعليمة Instruction ، كما عَرفنا سابقاً أن دورة الماكنة تبدء بعملية Fetch أي جَلب التَعليمة من ذاكرة البرنامج program memory لتخزن في مسجل التعليمة (IR(instruction Register وفق الخَطوات التالية :

- -0 ٌقوم عداد الرنامج (Counter Program(PC بعنونة الذاكره كما هو موضع فً الشكل 3.2 Figure، وذلك اللتقاط الَتعلٌمة من الذاكرة ، الحظ أن المسٌطر A84f16PIC طول عداد البرنامج PC له هو bit13- .
- -2 التقاط التعلٌمة من ذاكرة البرنامج Memory Program التً عنوانها هو محتوٌات َعداد البرنامج PC ، لٌنتهً بها ال َمطاف فً مُسجل التَعليمة Instruction Register ، لاحظ أن طول الكلمة Word التي تخرج من ذاكرة البرنامج هو 14-bit ، لاحظ الشكل 3.2 Figure، أن الغاية الأساسية لاغلب التعليمات في المسيطر الدقيق Microcontroller هو استهداف أو الوصول File Register ، هناك طريقتان لعنونة او الوصل الى File Register هما ؟
	- ا- الْعَنونة المباشرة Direct Addressing
	- -2 ال َعنونة الغٌر مباشرة Addressing Indirect

# **العنونة المباشرة Addressing Direct**

أن File Register ، عبارة عن وحدة خَزنية ، تستخدم لخزن البيانات المهمة والمراد معالجتها ، وكذلك تحتوي على مواقع لها علاقة باعدادات Configuration وحدات الأدخال والأخراج وغيرها ، موضوع File Register سيتم مناقشة باسهاب لاحقاً ، لنأخذ أول ايعاز لنا فً المسٌطر الدقٌق Microcontroller الذي هو ،

BSF Reg. , b

تقوم هذه التعليمة او الأيعاز برفع احد بتات مسجل Register الى القيمة واحد ، تتكون هذه التعليمة من جزئين ،

- ا- الجزء الأول وهي شفرة العَملية (Opcode (operation code التي هي BSF وهي اختصار لكلمة Bit set flag ، التي تخبر المعالج او المسيطر الدقيق بالوضيفة الني نريد اجراءها التي هي جعل أحدى بتات bit مُسجل Register قيمتة واحد.
- -2 الجزء الثانً هو ال ُمعامالت Operand الذي هو .Reg الذي ٌقصد به المسجل الهدف الذي نرٌد رفع احد بتاتة الى القٌمة واحد ، والجزء b والذي هو رقم البت المراد جعل او رفع قٌمته الى الواحد من المسجل المستهدف ،

# مالحظة:

أن سعة المسجلات Registers المَوجدوه في File Register هو B-bit ، لذلك يطلق على المسيطر الدقيق PIC16f84A أنة نظـــــــام ذو ، 8-bit

 مثال 3.1 أحد المسجلات الموجدة في file Register هو المسجل الذي عنوانة OxOC بالنظام السادس عشر، المطلوب جعل قيمة البت bit الثالث تساوي واحد من هذا المسجل ؟

 **ــــــــــــــــــــــــــــــــــــــــــــــــــــــــــــــــــــــــــــــــــــــــــــــــــــــــــــــــــــــــــــــــــــــــــــــــــــــــــــــــــــــــــــــــــــــــــــــــــــــ**

الحل:

BSF 0x0C , 2 ; 0000 0100

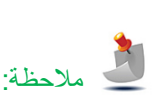

توضع السابقة Ox قبل الرَقم وذلك للدلاله على أن الرقم بالنظام السادس عشر Hex مثلاً 0x02,0x08,0x0D

الحظ أن المسجل C0x0 قد تم الوصول الٌة مباشرتاَ من التعلٌمة ,3C0x0 BSF وهذا ما ٌسمى بالعنونة المباشرة ، لنعود الى الشكل Figure 3.2، ان طول الكلمة الخارجة من الذاكرة 14-bit وهي التي ستحمل التعليمة BSF OxOC,3 الى مسجل التعليمة IR ، وعند وصولها تنشطر الى جزئٌن كما هو موضح فً الشكل 3.2 Figure ، جزء شفرة العملٌة Opcode لٌذهب الى وحدة فك الشفرة التنفٌذ Instruction Decoder And Execution ، وجزء المعاملات Operand حاملاً المـــعاملات التي تمــــثل عنوان المســـــجل المراد اجراء العمــــــــلّية علية عبر ناقل العنونة المباشرة Direct Addressing الى file Register لاحظ في الشكل 3.2 Figure هناك شيء اسمة Address multiplexing وهو اختصار Address multiplexing أي مازج العنوان وهو مثل المفتاح الذي يحول بين العنونة المبـــــــاشرة والعنوانة الغير مباشرة ، في عملية العنونة المبـــــــاشرة سيرتبط File Register مع ناقل العنـــــــــونة المباشر Direct Addressing عن طريق ،Addr. MUX المازج

## العنونة الغير المباشرة Addressing العنونة الغير المباشرة Addressing **Direct**

يقصد بالعنونة الغير مُباشرة هو أن عنونه أو الوصول الى أحد مسجلات File Register لا يتم عن طريق التعليمة instruction ، بل يتم عن طريق مسجل أخر خاص وهو المسجل (FSR(file select Register لاحظ الشكل 3.3 Figure ، اذا حمل هذا المسجل على سبيل المثال بالقيمة FSR = 0X0C فان هذه المسجل FSR يشير بذلك الى المسجل الذي عنوانة OXOC من File Register ، وتضهر محتويات المسجل OXOC الذي عنون عن طريق المسجل FSR على مسجل يسمى (INDF(indirect register flag الذي هو موجــــــود ضمن File Register ليتم معالجتها ، هذا الموضوع سيتم مناقشتة بشكل اوسع في وحدات لاحقة ،

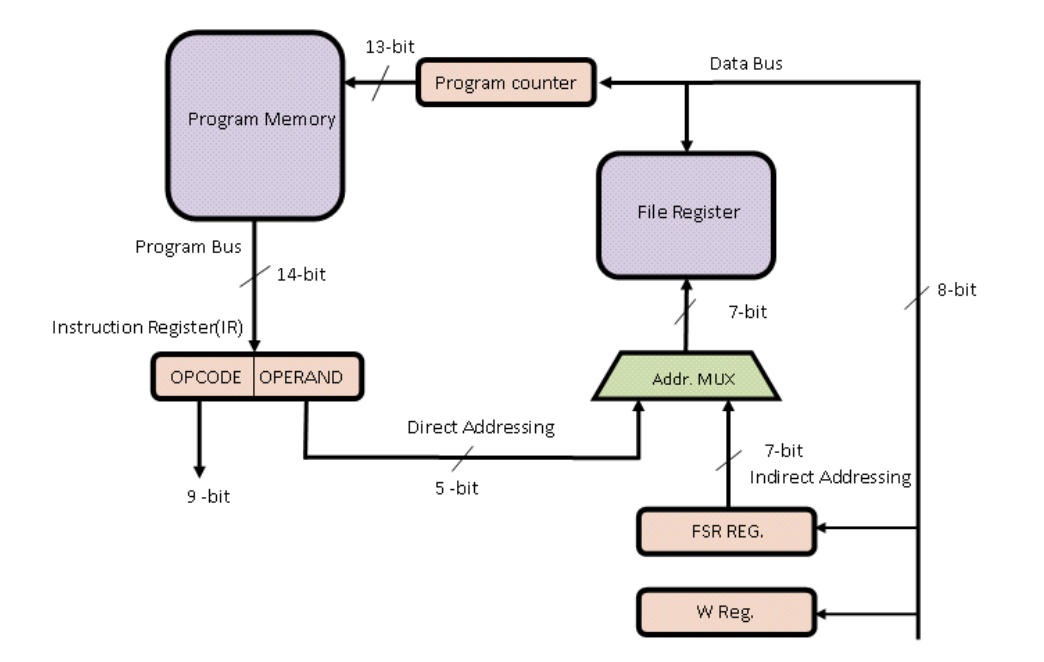

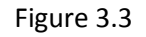

الشكل 3.3 Figure هو جزء من بنية معالج المسيطر PIC16f84A ، عَمدت الى تقسم بنية المعالج وذلك لكي يسهل عملية فهما واستيعابها ، لنفهم ما هو مسجل العمل Register Working او .Reg W الموجود فً الشكل 3.2 Figure ٌجب علٌنا فهم ألٌة عمل وحدة الحساب والمنطق ALU في المسيطر PIC16f84A،

# **ALU (Arithmetic and logic unit) والمنطق الحساب وحدة**

وهي الوحدة المسؤولة عن إجراء العَمليات الحِسابية والمَنطقية ، وأهم ما في وحدة الحساب والمنطق هو مُسجل العَمل (Wwork register ، وهو مسجل يستخدم بكثرة في المُسيطر الدَقيق PIC16f84A ، لكي نفهم ألية عمل وحدة الحساب والمنطق ALU ، يجب ان ننتبة الى ،

- الحظ فً الشكل 3.4 Figure ، أن أحد ُمعامالت أو مدخالت وحدة الحساب والمنطق ALU هو ُمسجل العمل .Reg W ، أي عند اجراء عَملية الجَمع او أي عملية داخل وحدة الحساب والمنطق ALU يجب أن يكون مُسجل العَمل .W Reg مُحمل بقيمة أحد معاملات العملبة الحساببة ،
- \* لاحظ في الشكل Figure 3.4 ان الطرف الثاني او المعامل الثاني لوحدة ALU ، يحمل من اتجاهين ، المعامل الثاني أما ان يكون رقم Literal قادم من التعليمة مباشرتاً ، او ان المعامل الثاني قادم من أحد مسجلات File Register .
- \* لاحظ ان ناتج وحدة ALU أما أن يخزن في مسجل العمل ، وذلك عند ما تكون الاشارة D=O او يخزن في احد مسجلات File Register عندما تكون D=1 ، يتم تعيين قيمة D من التعليمة مباشرتاً .

كما ان لمسجل العمل فوائد كثيرة ، حيث انه الوسيط في اكثر تعلميات instruction المُسيطر الدَقيق ، وهذا ما سوف تكتشفة في وحدة البر مجة أنشاء الله.

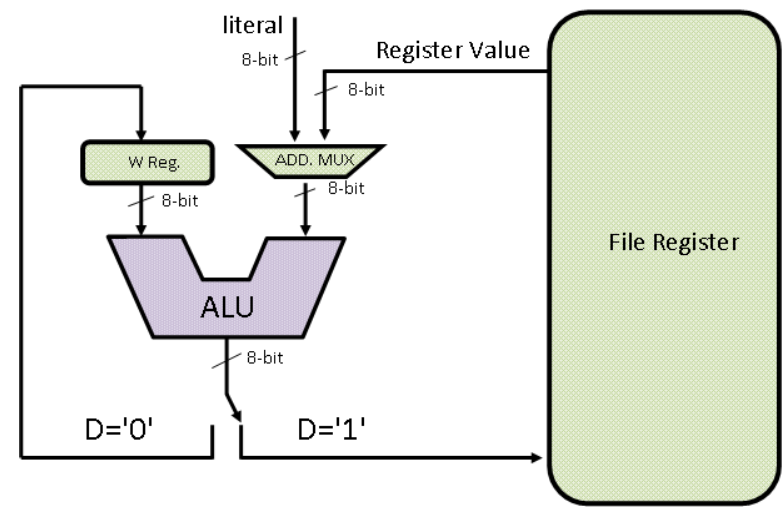

Figure 3.4

# **مسجل الحالة Register Status**

هناك مسجل ضمن بنية المُسطر الدَقيق PIC16f84A يسمى مُسجل الحالة Status Register أو مُسجل الأعلام Flag register وسمى بمُسجل الحالة لانة يُسجل حالة أو ناتج العملية التي أؤديت داخل وحدة الحِساب والمَنطق ALU ، وهو مُسجل مكون من 3-bit كل بت يشير الى حالة من الحاالت التالٌة ،

- -0 علم التصفٌر flag Zero : عندما ٌصبح ناتج َعملٌة ِحسابٌة داخل وحدة ALU ٌساوي صفر فان هذا العلم ٌرفع الى الواحد وإال فانة ٌصبح صفر .
- -2 علم المحمل flag Carry : ٌرفع هذا العلم الى الحالة واحد عند ظهور محمل Carry ، من الخانة االكثر أهمٌة MSB وإال اصبح قٌمة هذا العَلْم صفر .
- -3 علم المحمل الثانوي flag carry Decimal : ٌرفع هذا العلم الى الحالة واحد عند ظهور محمل من البت الثالث الى البت الرابع وإال تصبح قيمة هذا العلم صفر

# مالحظة:

حالات الأعلام الثلاثة هذه تجده مضمنة داخل مسجل في File Register يسمى مسجل الحالة Status ، الشكل Figure 3.5 يبين أشارات خارجة من وحدة ALU ذاهبة الى مسجل الحالة Register Status ،

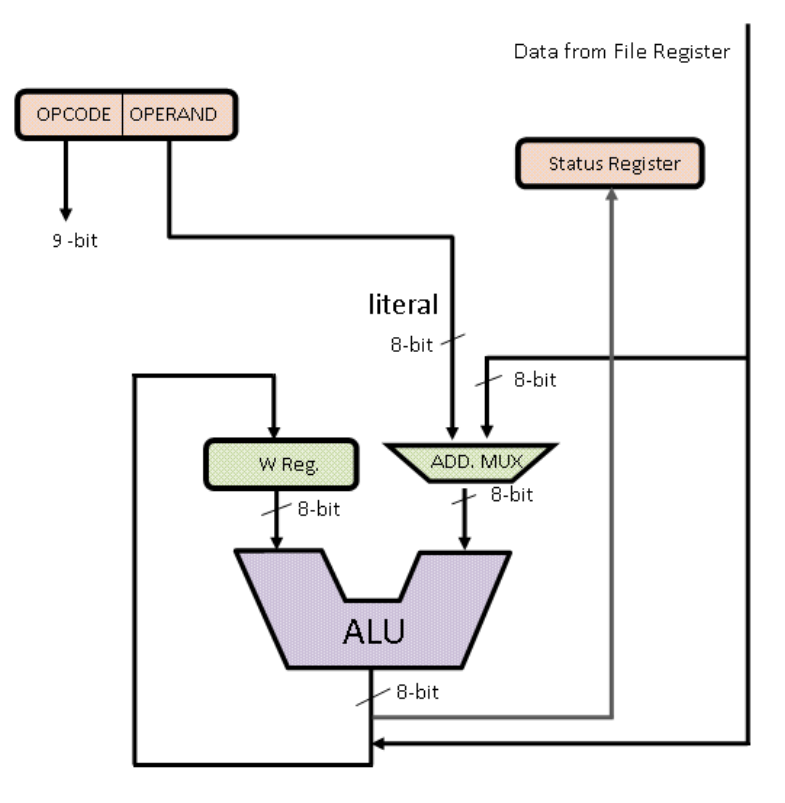

Figure 3.5

# **وحدة السٌطرة Unit Control**

بعد أن تتم عَملية الجَلب Fetch cycle تصَل التَعليمة الى مسُجل التَعليمة IR لتنشطر الى جزئين جزء المعاملات Operand الذي يذهب عن طريق ناقل العنونة المباشرة Direct Addressing ليصل الى Register File عن طريق مازج العنوان Address Multiplexer ، والجزء الأخر هو الأيعاز او شفرة العملية Opcode الذي يذهب الى وحدة فك الشفرة لكي تميز الشفرة وتنفذ Decoding and execution ، ان الوحدة المسئولة عن كل هذه العَمليات هي وحدة السيطرة او وحدة توليد دورة الماكنة Machine Cycle Generation ،أن وحدة السيطرة في المُسيطر الدَقيق PIC16f84A تتكون من أربع نبظات تسمى 2Q<sub>0</sub>,Q<sub>1</sub>,Q<sub>2</sub>,Q<sub>3</sub> الشكل 3.6 Figure يبين مخطط صندوقي بسيط لوحدة توليد دورة الماكنة ،

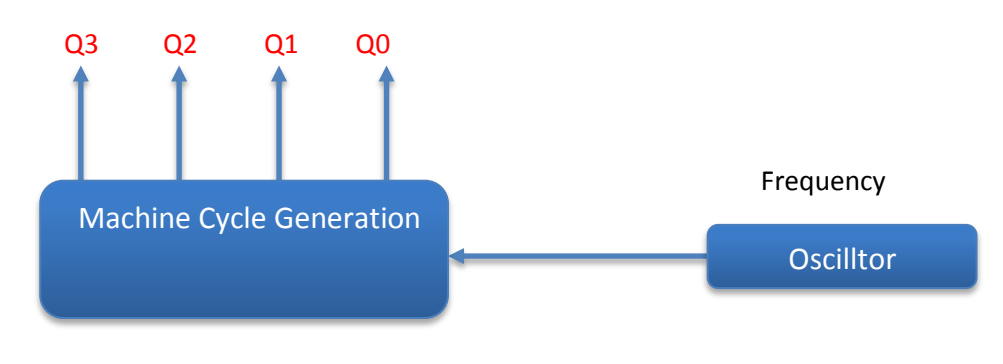

Figure 3.6

 **ال مسٌطر ال دقٌق Microcontroller ــــــــــــــــــــــــــــــــــــــــــــــــــــــــــــــــــــــــــــــــــــــــــ** ) 41 ( **ـــــــــــــــــــ**

# **تنظٌم الذاكرة Organization Memory**

هناك ذاكرتان في وحدة المسيطر الدقيق PIC16f84A هما ذاكرة البرنامج Program memory وذاكر البيانات data memory ، لكل من هاتان الذاكرتان نواقلهما Buses الخاصة ، لذلك يمكن قراءة الذاكرتان في نفس الدورة Cycle .

# **ذاكرة البٌانات memory Data**

في المسيطر الدقيق PIC16f84A تُسمى ذاكرة البيانات بـ file Register وهي ذاكرة مكونة من 256 موقع او FFh بالنظام السادس عشر .Hex ، كل موقع متكون من bit 8- ، هذه الذاكرة مقسمة الى جــــزئين Two bank O هما Bank 0 الــذي يبدء من العنوان 00h الى العنوان 7Fh و Bank 1 الذي يبدء من العنوان 80h الى العنوان FFh ، أي ان كل bank يتكون من 128 موقع ، كما هو موضح في الشكل 3.7 Figure

| File Address                                     |                                                        |                                   | <b>File Address</b>     |
|--------------------------------------------------|--------------------------------------------------------|-----------------------------------|-------------------------|
| 00h                                              | Indirect addr. <sup>(1)</sup>                          | Indirect addr. <sup>(1)</sup>     | 80h                     |
| 01h                                              | TMR <sub>0</sub>                                       | OPTION                            | 81h                     |
| 02h                                              | PCL                                                    | PCL                               | 82h                     |
| 03h                                              | <b>STATUS</b>                                          | <b>STATUS</b>                     | 83h                     |
| 04h                                              | FSR                                                    | FSR                               | 84h                     |
| 05h                                              | <b>PORTA</b>                                           | <b>TRISA</b>                      | 85h                     |
| 06h                                              | <b>PORTB</b>                                           | <b>TRISB</b>                      | 86h                     |
| 07h                                              |                                                        |                                   | 87h                     |
| 08h                                              | <b>EEDATA</b>                                          | EECON1                            | 88h                     |
| 09h                                              | <b>EEADR</b>                                           | EECON2 <sup>(1)</sup>             | 89h                     |
| 0Ah                                              | <b>PCLATH</b>                                          | PCLATH                            | 8Ah                     |
| 0Bh                                              | <b>INTCON</b>                                          | <b>INTCON</b>                     | 8Bh                     |
| 0Ch                                              |                                                        |                                   | 8Ch                     |
|                                                  | 68<br>General<br>Purpose<br><b>registers</b><br>(SRAM) | Mapped<br>(accesses)<br>in Bank 0 |                         |
| 4Fh<br>50h                                       |                                                        |                                   | CFh<br>D <sub>0</sub> h |
|                                                  |                                                        |                                   |                         |
| 7Fh                                              |                                                        |                                   | <b>FFh</b>              |
|                                                  | Bank 0                                                 | Bank 1                            |                         |
| Unimplemented data memory location; read as '0'. |                                                        |                                   |                         |
| Note 1:<br>Not a physical register.              |                                                        |                                   |                         |

Figure 3.7

تقسم ذاكرة البيانات File register الى قسمين ،

Special Purpose Registers(SPRs) الخاصة األغراض مسجالتُ مجموعة General Purpose Registers(GPRs) العامة األغراض مسجالتُ مجموعة

 **ال مسٌطر ال دقٌق Microcontroller ــــــــــــــــــــــــــــــــــــــــــــــــــــــــــــــــــــــــــــــــــــــــــ** ) 42 ( **ـــــــــــــــــــ**

### **General Purpose Register(GPRs) العامة األغراض مسجالت**

تستخدم هذة هذه المسجلات للأغراض العامة ، مثل خزن المعاملات Operands ، خزن نواتج العمليات Result ، وغيرها من العَمليات تبدء هذه المسجالت عند 0 bank من الموقع Ch0 وتنتهً عند الموقع Fh4 ، اما عند 1 bank فانها تبدء من الموقع Ch8 وتنتهً عند الموقع . CFh

### **Special Purpose Register(SPRs) الخاصة األغراض مسجالت**

تستخدم هذة هذه المسجلات للأغراض الخاصة ، مثل تهيئة أطراف Peripheral المسيطر الدقيق PIC16f84A ، تهئية المؤقتات والعدادات وغيرها من العَمليات ، لكل موقع من هذه المواقع له وضيفة معينة ستتعرف عليها خلال مواصلتك لقراءة الكتاب ، تبدء هذه المسجلات عند 0 bank من الموقع h00 وتنتهً عند الموقع Bh0 ، اما عند 1 bank فانها تبدء من الموقع h80 وتنتهً عند الموقع Bh8 .

# م<br>اس ملاحظة :

لأحظ أنه عند bank0 فان المواقع من 50h الى 7Fh فهي غير منفذة unimplemented ، أي متروكة وكذلك بالنسبة لـ bank1 فأن المواقع من h0D الى FFh ،

# **ذاكرة البرنامج Memory Program**

يحتوي المُسيطر الدَقيق PIC16f84A عَداد بَرنامج Program Counter ذو سعة bit ، أي انة يستطيع عنونة ذاكرة سعتها 2<sup>13</sup>=8191 أي 8K byte ما يقابلها بالنظـــــــام الســــادس عشر هو 1FFF ، في الحقيـــقة العناوين المنفذة implemented من الذاكرة كما هــــو موضح في الشكل 3.8 Figure هي مـن (3FF-16FF) فقط اما العناوين (4FF-1FFF) فهي غير منفذة unimplemented أي انة لايمكن تخزين برنامج ضمن هذه المواقع، ، كما يرتبط مع عداد البرنامج PC بصورة وثَّبقة ذاكرة المكدس Stack التي تستخدم لخزن قٌمة عداد البرنامج PC فً تعلٌمات القفز instruction jump، انتبة الى العنوان h0000 من ذاكرة البرنامج Program memory يسمى هذا العنوان شعاع التصفير Reset Vector أي عند تشغيل المُسيطر الدَّقيق او أعادة اقلاعة Restart فانه يبدء التنفيذ من هذا العنوان ، وانتبة ايضاً الى العنوان 0004h فانه يسمى شعاع مقاطعة الأطراف Peripheral Interrupt Vector أي عند حدوث مقاطعة للمسيطر الدقيق فانة يبدء التنفيذ من هذا العنوان ، سيتم شرح المقاطعات في فصول لاحقة أن شاء الله .

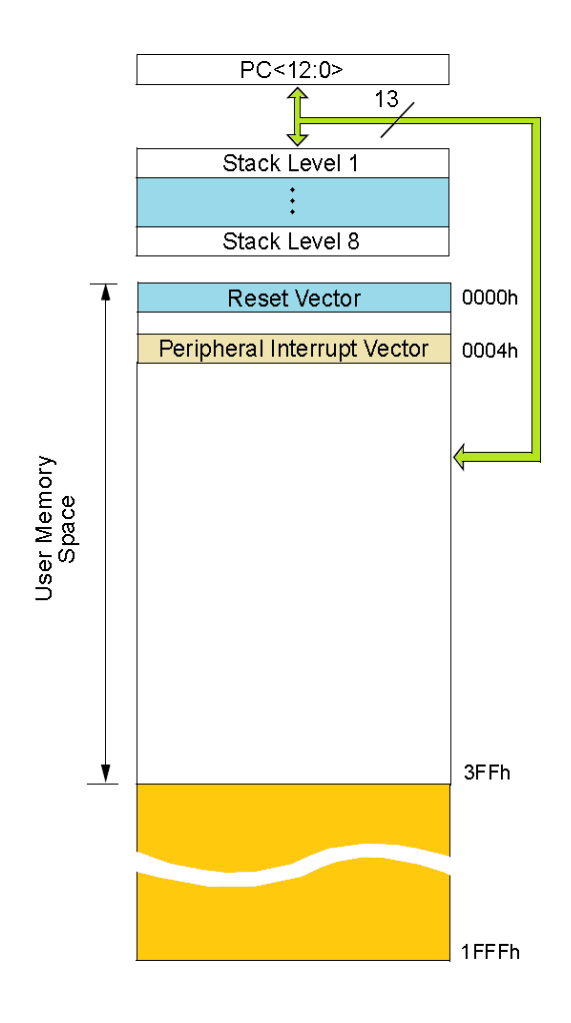

Figure 3.8

# **مؤقت بداٌة اقالع الطاقه (PWRT (Timer Up Power**

هناك دائرة مؤقت Timer circuit داخل وحدة المُسيطر الدَقيق Microcontroller ، تقوم هذه الدائرة بتوفير فترة تأخير مقدارها 72 ملي ثانية قبل ان ينهض (يعمل) المسيطر الدقيقmicrocontroller وذلك لكي تظمن استقرار الطاقة لان عدم استقرار مصدر الطاقة يؤثر على عمل المسبطر الدقيق .

# **مؤقت بداٌة اقالع المذبذب (OST(Timer Up Start Oscillator**

تعمل دائرة المؤقت هذه عمل power up timer ، حيث توفر هذه الدائرة فترة تأخير زمنية قبل ان تعمل وحدة السيطرة Control Unit التي يغذيها المذبذب وذلك لكي نظمن استقرار الذبذبة لان عدم استقرار الذبذبة يؤثر على عمل وحدة السيطرة وبذلك عمل المُسيطر الدَقيق.

## **ال مسٌطر ال دقٌق Microcontroller ــــــــــــــــــــــــــــــــــــــــــــــــــــــــــــــــــــــــــــــــــــــــــ** ) 51 ( **ـــــــــــــــــــ**

يحتوي المسيطر الدقيق على مؤقت يستخدم في عمليات التوقيق Timing كما يستخدم في عمليات العد Counting ، سيتم شرح الموضوع في فصول الحقة .

**المؤقت Timer**

# **أطراف االدخال واالخراج Unit Output/Input**

يحتوي المُسيطر الدَقيق على منفذين Ports لأدخال أو أخراج البيانات الى او من المُسيطر الدَقيق ، المنفذ الاول يسمى Port A وهو منفذ مكون من 5-bit ممكن أن يستخدم هذا المنفذ كمنفذ أدخال أو أخراج، وعناوين هذا المنفذ هي RA0,RA1,RA2,RA3,RA4 ، والمنفذ الاخر يسمى Port B وهو منــــفذ مكون من 8-bit ،وكذلك يمكن ان يستخدم هذا المنفذ كمنفذ أدخال او أخراج،وعناوين هذا المنفذ هي 7RB6,RB5,RB4,RB3,RB2,RB1,RB0,RB ، كما أن هناك أطراف لها اكثر من وضٌفة مثل الطرف 4RA ٌستخدم كطرف قدح للمؤقت Timer أو للعداد ويسمى TOCKI ، كما يستخدم الطرف RBO كوضيفة المقاطعة Interrupt ،

# أعادة ألاقلاع عند بداية تشغيل الطاقة (Power On Reset (POR)

عند تجهيز المسيطر الدقيق Microcontroller بالطاقه لغرض تَشغيلة Running ، يجب التأكد من أن مستوى الطاقة المطلوب مزود بشكل صحيح لكي يعمل المُسيطر الدَقيق بشكل صَحيح ،لحسن الحَظ يحتوي المُسيطر الدَقيق Microcontroller على دائرة تتأكد من ان تجهيز الطاقه وصل للحد المطلوب والا أعاد الجهاز الاقلاع من جديد Reset تمسى هذه الدائرة (Power On Reset(POR.

# **مؤقت الحراسه timer Watchdog**

ماذا يحدث لو عَلق Stuck المُسيطر الدَقيق، هل هناك زر restart لاعادة تشغل المسيطر الدقيق ، طبعاُ لا ،فماذا نفعل لو كان المسيطر الدقيق في موقع عمل field ودخل في حالة العلق Stuck ، توجد دائرة داخل المسيطر الدقيق Microcontroller تقوم بعملية مراقبة المُسيطر الدَقيق ، اذا علق Stuck المسيطر الدقيق تقوم هذه الدائرة باعادة أقلاع المسيطر الدقيق Microcontroller تسمى هذه الدائرة بمؤقت الحراسة Watchdog timer ، سيتم شرح هذا الموضوع بشكل مفصل في فصول لاحقة .

# **Stack Memory المكدس**

يَحتوي المُسيطر الدَقيق PIC16f84A على مكدس Stack ذو سعة 8 مواقع ، يستخدم في عمليات القفز ،

# **EEPROM Memory EEPROM الذاكرة**

### يحتوي المسيطر الدقيق PIC16f84A على ذاكرة EEPROM قابلة للقراءة والكتابة ذات سعة 64 موقع ، وكل موقع ذو طول كلمة B-bit ، تستخدم لخزن المعلومات ، حيث ان هذه المعلومات ستضل مخزونة حتى بعد فصل مصدر التغذية عن الشريحة ، ترتبط مع هذه الذاكرة مسجلين ، مسجل العنوان EEADR عند تحميل هذا المسجل بقيمة معينة فاننا بذلك نشير الى موقع من مواقع ذاكرة EEPROM الـ 64 ، عند خزن بيانات عند موقع الذاكرة المعنون عن طريق مسجل EEADR فاننا نحمل البيانات Data المراد خزنها الى المسجل EEDATA ، وكذلك عند قراءة معلومات من الذاكرة EEPROM المعنون عن طرٌق مسجل EEADR فاننا نجد البٌانات Data قد حملت الى المسجل EEDATA ، عمليات القراءة والكتابة تتم عن طريق تعليمات واعدادات خاصة سنتناولها في فصول لاحقة ان شاء الله .

## **الوصف الدقٌق ألطراف المسٌطر A84F16PIC**

يتم تغليف Packaging المُسيطر الدَقيق ، بشكل دائرة متـــــــكاملة (C(Integrated circuit) مكونة من 14 طـــــــــــرف، الشكل 3.9 Figureٌوضح اطراف المسٌطر A84f16PIC .

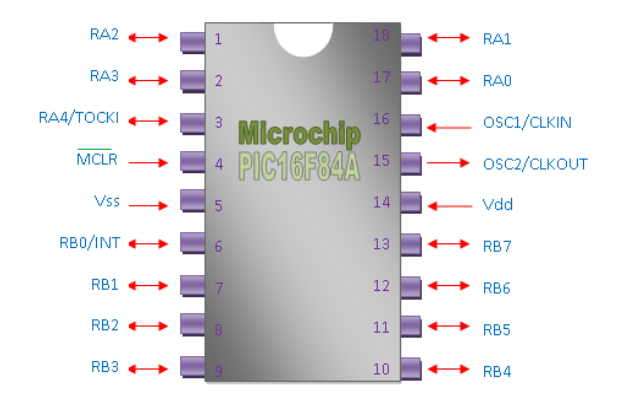

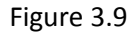

من الشكل Figure 3.9 نلاحظ أن أطراف المُسيطر الدقَيق PIC16f84A هي ،

### RAO-RA4<sup>+</sup>

المرفئ Port A وهو مرفئ مكون من 5-bit التي هي RA0,RA1,RA2,RA3,RA4 ، ممكن أن يستخدم هذا المرفئ في عمليات ألادخال أو عمليات ألاخراج ،

### RBO-RB7 ※

المرفئ Port B وهو مرفئ مكون من 8-bit التي هي RB0,RB1,RB2,RB3,RB4,RB5,RB6,RB7، ممكن أن يستخدم هذا المرفئ في عمليات ألادخال أو عمليات ألاخراج ،

### VSS & VDD ❖

أطراف التغذٌة للشرٌحة Ground=VSS , VDC +5=VDD

### OSC2/CLKOUT & OSC1/CLKIN �

 أطراف المذبذب Oscillator للمسٌطر A84f16PIC، التردد ضروري لعمل وحدة السٌطرة او عمل ال ُمسٌطر الَدقٌق اذا لم تربط مذبذب لا يُنفذ المُسيطر الدَقيق البرنامج المخزن في ذاكرتة ، يعمل المسيطر الدقيق PIC16f84A على تردد 4 MHZ ،

### MCLR(memory clear) ❖

عند تسليط جهد منخفظ على هذا الطرف يتم مسح البرنامج ٍ من الشريحة،

 **ال مسٌطر ال دقٌق Microcontroller ــــــــــــــــــــــــــــــــــــــــــــــــــــــــــــــــــــــــــــــــــــــــــ** ) 52 ( **ـــــــــــــــــــ**

# مالحظة :

األطراف التالٌة لها وظائف أخرى تحدد اثناء عملٌة Configuration

### RBO ※

له وظيفة المقاطعة interrupt لبرنامج المسيطر الدقيق

### $RA4$

ممكن ان ٌعمل هذا الطرف كطرف قدح لعداد Counter أو مؤقت Timer .

# **طرف تصفير الشريحة Clear Memory Clear**

عند تَسليط جهد منخفظ على هَذا الطَّرف بتم مسح برنامج الشَّريحة ، لذلك نربط هذا الطرف الى الجُـــهد الموجب Vdc 5+، كما هو موضــــــــــــــح فً الشكل 3.10 Figure

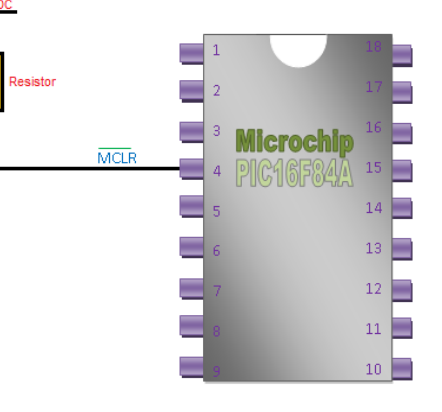

Figure 3.10

## **المذبذب Oscillator**

المذبذب عنصر مهم لعمل المسيطر الدقيق ، وأن أختيار نوع وقيمة المذبذب تؤثر أيجاباً او سلبياً على عمل المسيطر الدقيق ، ، يتم الحصول على ذبذبات أو نبضات الضرورية لعمل المسيطر الدقيق بطريقتين

- بأستخدام مذبذب بلوري Oscillator XT
- بأستخدام مقاومة ومتسعة لتشكٌل دائرة رنٌن Oscillator RC

 **ال مسٌطر ال دقٌق Microcontroller ــــــــــــــــــــــــــــــــــــــــــــــــــــــــــــــــــــــــــــــــــــــــــ** ) 53 ( **ـــــــــــــــــــ**

# **المذبذب بلوري Oscillator XT**

المذبذب البلوري Quartz Oscillator عبارة عن قطعة معدنية بطرفين ، تقوم هذه القطعة المعدنية بتوليد الذبذبة الضرورية لعمل المسيطر PIC16f84A ، يكتب على الغلاف الخارجي للقطعة المعدنية قيمة التردد الذي يولدة المذبذب البلوري ، تذكر أن PIC16f84A يعمل على تردد 4 MHz ، عادة تربط متسعات سير اميكية C1 , C2 الى أطراف المذبذب البلوري ذات قيمة 15 بيكو فاراد ، الشكل 3.11 Figure يبين كيفية ربط مذبذب بلوري الى طرفي 16,15 للمُسيطر الدَقيق ، سنكتفي بذكر طريقة المذبذب البلوري لانه اكثر استقرارية من المذبذب . RC

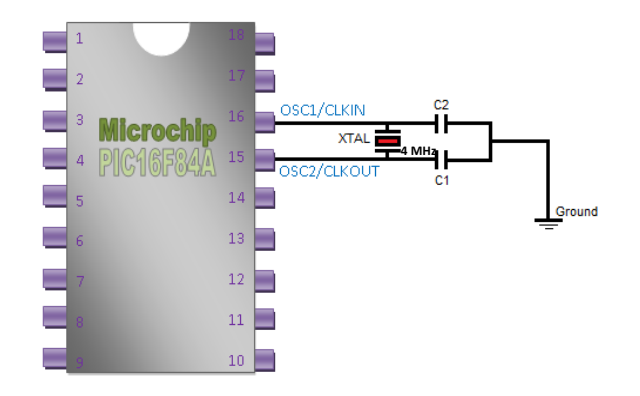

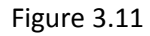

الشكل 3.12 Figure يوضع كيفية توصيل المذبذب البلوري ذو قيمة MHz الى طرفين 16,15 من PIC16f84A ، وكذلك توصيل الطرف الموجب لمصدر التـغذية الذي قيمته VDC 5 الى طرف VDD الذي هو الطرف 14 ، بينما يربط الطرف السالب لمصدر التغذية الى الطرف VSS الذي هو الطرف 5 ، مع توصيل المتسعات Capacitors ، متسعتان بقيمة 15 pico-farad على طرفي المذبذب ، ومتسعة بقيمة 100 micro-farad لأغرتض الحماية من الضجيج Noise ، تذكر ربط الطرف 4 الذي هو طرف MCLR الى الطرف الموجب للبطار بة.

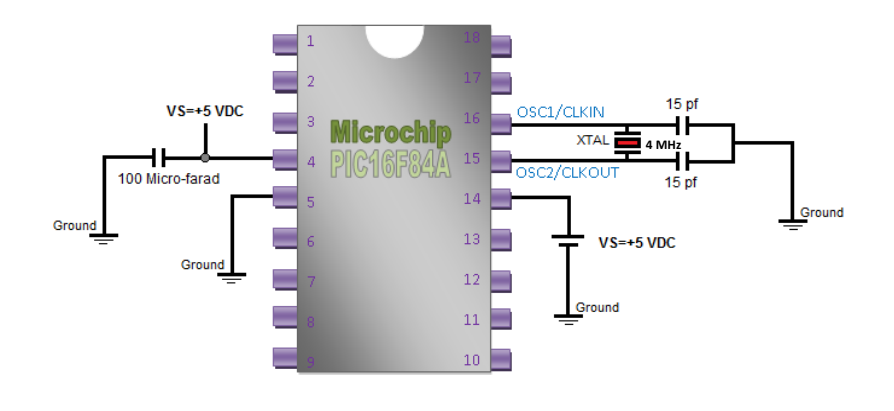

Figure 3.12

# **ألوحــــــدة الرابعة four Unit**

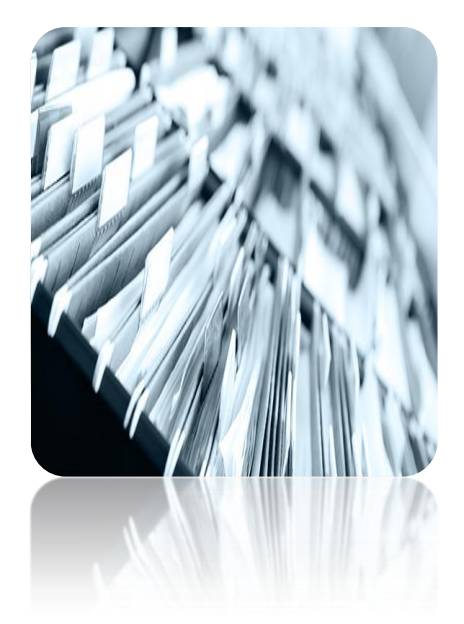

 **السجل File Register** السجل السجل العربي بين المسجل العربي المسجل العربي بين المسجل العربي العربي العربي العربي ب

**مقدمــــــة:**

يعتبر File Register هو قلب المسيطر الدقيق PIC16f84A ومعظم العمليات تجري على File Register ، وهي ذاكرة مكونة من 256 موقع او FFh بالنظام السادس عشر .Hex ، كل موقع متكون من B-bit ، هذه الذاكرة مقسمة الى جزئين Two bank 0 هما 0 Bank الذي ٌبدء من العنوان h00 الى العنوان Fh7 و 1 Bank الذي ٌبدء من العنوان h80 الى العنوان FFh ، أي ان كل bank ٌتكون من 128 موقع ، كما هو موضح في الشكل Figure 4.1

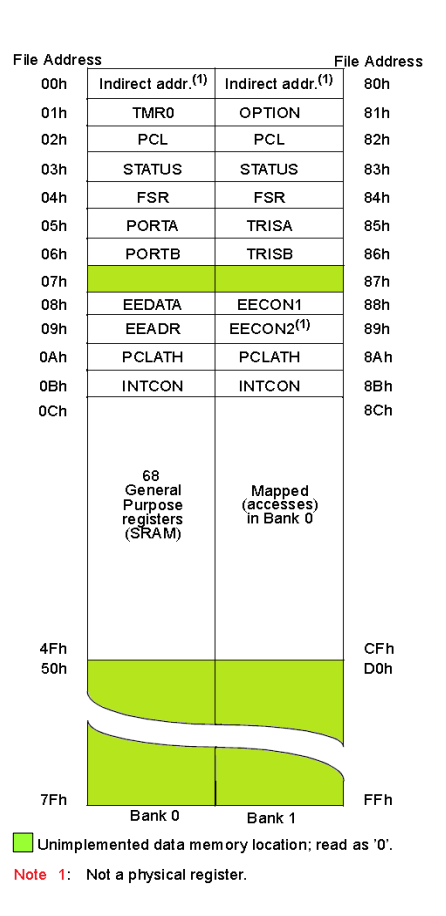

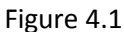

تقسم ذاكرة البيانات File register الى قسمين ،

Special Purpose Registers(SPRs) الخاصة األغراض مسجالتُ مجموعة General Purpose Registers(GPRs) العامة األغراض مسجالتُ مجموعة

# **General Purpose Register(GPRs) العامة األغراض مسجالت**

تستخدم هذة المسجلات للأغراض العامة ، مثل خزن المعاملات Operands ، خزن نواتج العمليات Result ، وغيرها من العَمليات تبدء هذه المسجالت عند 0 bank من الموقع Ch0 وتنتهً عند الموقع Fh4 ، اما عند 1 bank فانها تبدء من الموقع Ch8 وتنتهً عند الموقع . CFh

# **Special Purpose Register(SPRs) الخاصة األغراض مسجالت**

تستخدم هذة هذه المسجلات للأغراض الخاصة ، مثل تهيئة أطراف Peripheral المسيطر الدقيق PIC16f84A ، تهئية المؤقتات والعدادات وغيرها من العَمليات ، لكل موقع من هذه المواقع له وضيفة معينة ستتعرف عليها خلال مواصلتك لقراءة الكتاب ، تبدء هذه المسجلات عند 0 bank من الموقع h00 وتنتهً عند الموقع Bh0 ، اما عند 1 bank فانها تبدء من الموقع h80 وتنتهً عند الموقع Bh8 ، ٌتكون File Register من مجموعة مسجلات للأغراض خاصة،عددها ٢٢ سجل،و هي كالأتي

## **ال مسٌطر ال دقٌق Microcontroller ــــــــــــــــــــــــــــــــــــــــــــــــــــــــــــــــــــــــــــــــــــــــــ** ) 56 ( **ـــــــــــــــــــ**

# **TRISA(Tri-State Buffer) مسجل ال**

وهو سجل مكون من B-bit (المستخدم منها فقط 5-bit ) لانة يتعامل مع port A المكون من 5-bit ، وضيفتة تحديد أتجاة نقل البيانات Data ، أي تحديد طرف الأدخال Input أو الأخراج Output، يوجد هذا المسجل في الموقع 0x85 من bank1 ، القيمة صفر تعني الطرف المحدد من port a هو طرف أدخال input ، أما القيمة واحد فتعني ان الطرف هو طرف أخراج Output ، لكي نجعل porta كلة منفذ أخراج ما علينا سوى تحميل المسجل trisa بالقيمة 0x00

**Trisa =**  $0x00$  // the binary is 0000 0000

ولكي نجعل porta كلة منفذ أدخال ما علينا سوى تحميل المسجل trisa بالقيمة 0xFF

Trisa =  $0xff$  // the binary is 1111 1111

ولكي نجعل اول طرف RA0 من porta طرف ادخال Input وباقي الاطراف هي اطراف خروج Output ما علينا سوى تحميل المسجل trisa بالقٌمة xFE0

Trisa =  $0xFE$  //the binary is 1111 1110

## مالحظة:

راجع الوحدة الاولى النظام السادس عشر Hex. Decimal system

## **TRISB(Tri-State Buffer) مسجل ال**

ٌعمل هذا السجل نفس عمل المسجل trisa ولكنة مسؤول عن المنفذ portb ، وهو سجل مكون من bit8- وضٌفتة تحدٌد أي بت من portb هو االدخال او االخراج ، ٌوجد هذا المسجل فً الموقع 86x0 من 1bank

## **ال مسجل PORTA**

## وهو سجل مكون من B-bit وضيفتة استقبال البيانات في حالة الكون المنفذ A أدخال ، أو أخراج البيانات الى العالم الخارجي في حالة كون المنفذ A أخراج ، ويوجد هذا المسجل في الموقع 0x05 من bank0

## **ال مسجل PORTB**

وهو سجل مكون من B-bit وضيفتة استقبال البيانات في حالة الكون المنفذ B أدخال ، أو أخراج البيانات الى العالم الخارجي في حالة كون المنفذ B أخراج ، ويوجد هذا المسجل في الموقع 0x06 من bank0

## **ال مسٌطر ال دقٌق Microcontroller ــــــــــــــــــــــــــــــــــــــــــــــــــــــــــــــــــــــــــــــــــــــــــ** ) 51 ( **ـــــــــــــــــــ**

# **مسجل الحالة Register Status**

وهو مسجل مكون من B-bit كل بت لة وضيفة معينة الشكل 4.2 Fig يبين مسجل الحالة ، ويوجد هذا المسجل في الموقع 0x03 من bank0 وكذلك ٌوجد عن الموقع 83x0 من 1 bank

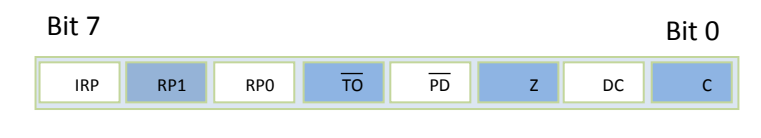

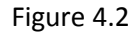

- **C(carry flag bit) المحمل علم** علم المحمل يصبح هذ البت "\" عندما تكون النتيجة الحسابية الحالية لوحدة ALU موجبة ، اما اذا كانت سالبة سيتحول هذا البت الى صفر
- **DC(Decimal Carry-Auxiliary carry) الثانوي المحمل علم** يضهر عند حوث محمل من البت الثالث الى البت الرابع في النتيجة الحسابية الحالية لوحدة ALU
- **Z(zero flag) رٌالتصف علم** يضهر عندما يكون الناتج صفر في النتيجة الحسابية الحالية لوحدة ALU.
- **bank select(RP0) bank دٌتحد طرف** من المعروف أن المسيطر الدقيق يتكون من two bank ، ولكي نتحويل بين هذين banks ، نستخدم الطرف Rp0 ،حيث يستخدم الطرف Rp0 لتحديد أي bank من File Register سيتم التعامل معه حَسب
	- Bit 0 = select "bank 0" Bit 1 = select "bank 1"

### **Power Down(PD) الطاقة أنخفاظ**

يرفع هذا الطرف الى القيمة واحد عند بداية تشغيل المسيطر الدقيق ، ويصفر reset عندما يدخل المسيطر الدقيق في نمط حفظ استهلاك الطاقة مثل تنفيذ تعليمة Sleep ، كما يحصل في الحاسب الشخصي عند تركة لفترة بدون ان تقوم بأي عمل ، او عند تنفيذ التعليمة CLRWDT وذلك لتصفير مؤقت الحراسة.

> Bit 0 = execute "Sleep" or "CLRWDT" instruction Bit 1 = Power On

 **ال مسٌطر ال دقٌق Microcontroller ــــــــــــــــــــــــــــــــــــــــــــــــــــــــــــــــــــــــــــــــــــــــــ** ) 52 ( **ـــــــــــــــــــ**

### **Timer Out (TO) الوقت أنقضاء**

ترفع هذا الطرف الى القيمة واحد عند بداية تشغيل المسيطر الدقيق او عند تنفيذ تعليمة CLRWDT او تعليمة Sleep ، ويصفر هذا الخانة عندما ينتهي مؤقت الحراسة من العد WatchDog Timer مشيراً مشيراً لحدث غير طبيعي اصاب المسيطر الدقيق أي أن التعليمة الحالية لم تنفذ ،

> Bit 0 = WatchDog Timer End Bit 1 = Power On, execute "Sleep" or "CLRWDT" instruction

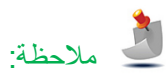

الطرفين RP1,IRP مهملة في المسيطر الدقيق Pic16f84a

# **ال مسجل Register Option**

وهو مسجل مكون من B-bit كل بت لة وضيفة معينة الشكل 4.3 Fig يبين مسجل option ، ويوجد هذا المسجل في الموقع 0x81 من bank1

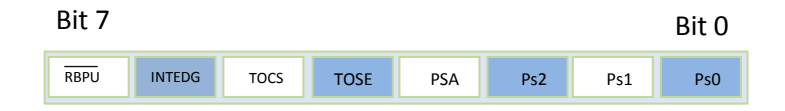

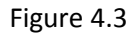

### **أطراف تحدٌد مقسم التردد Prescaler 2Ps1,Ps0,Ps**

أذا كنت من متخصصـي علم الالكترونيات الرقمية ، وقد استخدمت عداد تصاعدي بأستخدام مجموعة نطاطات Flip-flop ، فاكيد أنت تعرف أن العدادات تستخدم كمقــــــــسمة للتردد وذلك بأخذ طرف من أطراف مخــــــارج العداد ، ال حظ الشــــكل 4.4 Figure تجد عداد يســـمى B-bit prescaler خرج هذا العداد ربط الى مازج multiplexer من نوع Mux 8-1 لاحظ ان اشارت تحديد دخل المازج هي ps0,ps1,ps2 اي أن خرج العدد سيقسم بشكل موزون اي عند الخرج الاول للعداد ستجد أن قيمة التردد هي نفسها تردد دخل العداد وعند الخرج الثاني ستجد أن خرج العداد هو التردد مقسوم على ٢ وعند الطرف الثالث سيكون التردد مقسوم على ٤ وهكذا ، يستخدم المازج كمفتاح Selector .

 **ال مسٌطر ال دقٌق Microcontroller ــــــــــــــــــــــــــــــــــــــــــــــــــــــــــــــــــــــــــــــــــــــــــ** ) 53 ( **ـــــــــــــــــــ**

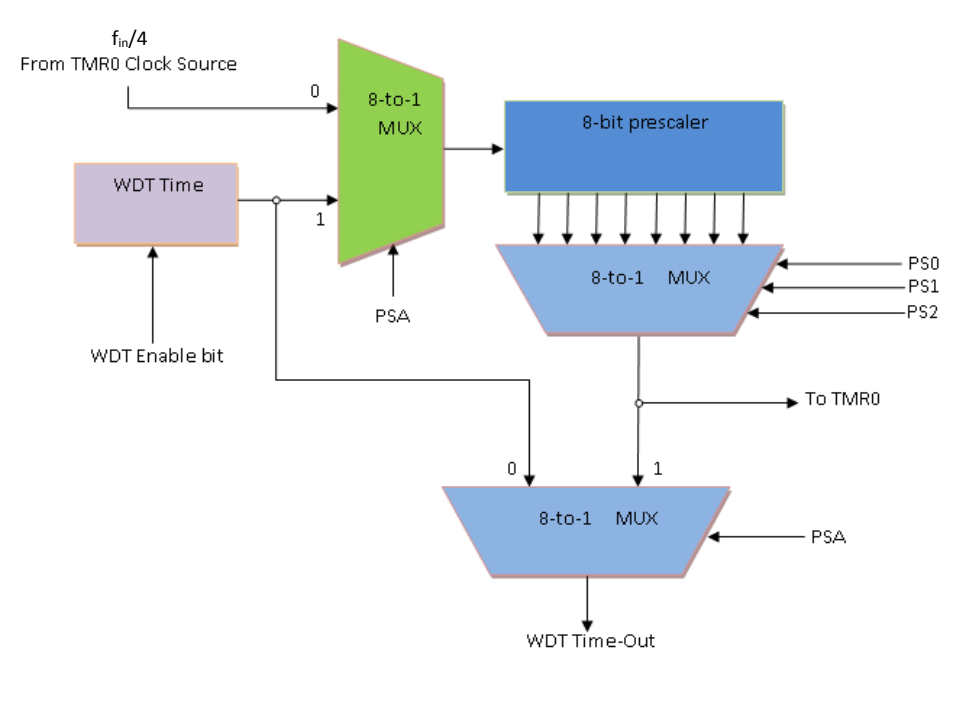

Figure 4.4

مالحظة :

لمزيد من المعلومات في كيف استخدام العدادات كمقسمة للتردد اقرء أحد كتب الالكترونيات الرقمية .

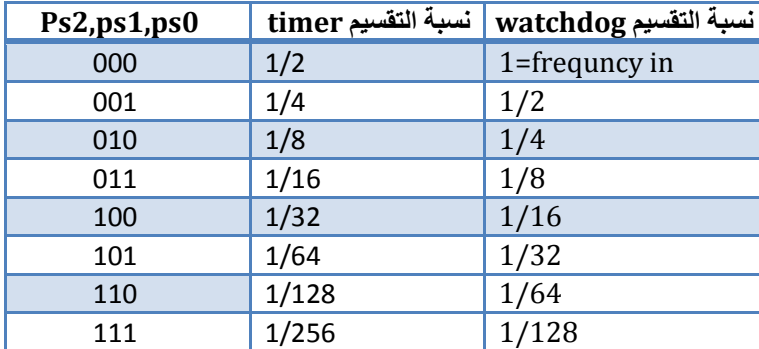

الجدول التالي يبين نسبة تقسيم التردد لكل من المؤقت timer ومؤقت الحراسة Watchdog timer

Table 4.0

### **PSA(prescaler assignment) PSA الطرف**

فً المسٌطر الدقٌق a84f16pic ٌوجد نوعان من المؤقتات وهما مؤقت الحراسة timer watchdog والمؤقت timer وكال الموقتان عدادان اعتياديان يحتاجان الى تردد frequency لكي يعملان ، وايضاً يمكن تقسيم هذا التردد بالاعتماد على قيم ps0,ps1,ps2 لاحظ الجدول 4.0 table، اذن الخيار PSA يقوم باسناد المقسم الى مؤقت الحراسة عندما يكون PSA=1 ويسند المقسم الى المؤقت timer عندما تكون 0=PSA ونسبة التقسٌم كما علمنا تعتمد على 2ps1,pos0,ps ، أعلم ان تردد موقت الحراسة WDTMR هو نفسة تردد المذبب Oscilator وتردد المؤقت هو /4Oscilator اي تردد المصدر مقسم على اربعة.

## **ال مسٌطر ال دقٌق Microcontroller ــــــــــــــــــــــــــــــــــــــــــــــــــــــــــــــــــــــــــــــــــــــــــ** ) 61 ( **ـــــــــــــــــــ**

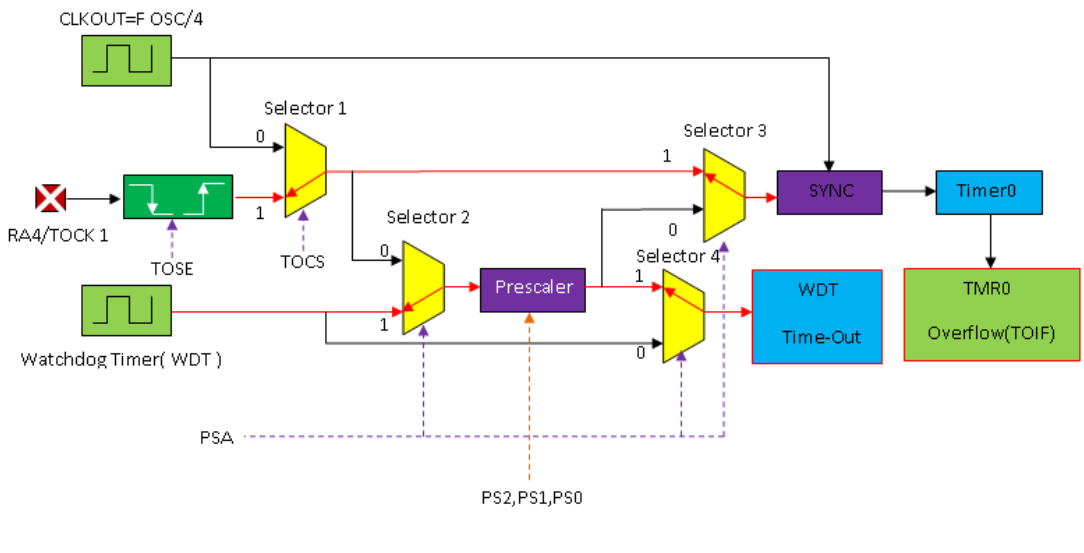

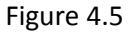

مالحظة :

الغاية الأساسية لاستخدام مقسم التردد prescaler هو لتحديد سرعة العدد Counting

### **TOCS(TIMER OUT,COUNTER) TOCS الطرف**

يحتوي المسيطر الدقيق على وضيفة ، المؤقت timer ، العداد counter ، باستخدام هذه الخانة يمكن التنقل بين النمطين ، اذا كانت قيمة الخانة صفر فنمط المؤقت timer هو المفعل في المسيطر الدقيق، اما اذا كانت قيمة الخانة واحد فنمط العداد counter هو المفعل،

### **TOSE(timer out,counter trigger edge) TOSE الخانة**

بالنسبة للعداد،لكي يزداد يحتاج الى عملية قدح من احدى اطراف المسيطر، يتم ذلك عند طريق الطرف 1 RA4/TOCK ، من خلال هذه الخانة بمكنا تحديد نوع جبهة القدح من الحافة الصاعدة او الحافة النازلة حسب..

> Tose=logic 0 ,rising edge Tose=logic 1 ,falling edge

اما بالنسبة لنمط المؤقت، فيمكن بدء المؤقت Start timing عن طريق الطرف RA4

### **INTEDG(interrupt edge) INTEDG الخانة**

تستخدم لتحديد حافة القدح لعملية المقاطعة interrupt ، سيتم شرح المقاطعات في فصول لاحقة ، وتكون الحافة

 **ال مسٌطر ال دقٌق Microcontroller ــــــــــــــــــــــــــــــــــــــــــــــــــــــــــــــــــــــــــــــــــــــــــ** ) 60 ( **ـــــــــــــــــــ**

لمعلومات اكثر عن مقاومات pull up,pull down راجع اي كتاب عن الالكترونيات الرقمية .

# **FSR Register (File Select Register) FSR مسجل**

وهو مسجل مكون من B-bit يقع عند العنوان 0x04 من 0 bank والعنوان 0x84 من 1 bank ، عند تحميل هذا المسجل بقيمة معينة ، فانة يعتبر هذة القيمة عنوان Address لمسجل ، اي أن قيمة مسجل FSR تشير الى عنوان مسجل اخر ، مثلاً لو حملنا المسجل FSR بالقيمة 0x05 اي اننا حملنا المسجل بعنوان Prota ، فيشير المسجل FSR الى المسجل Porta ، وتضهر محتويات المسجل porta المسجل INDF الذي سنشر حة في الفقر ة التالية .

# **INDF Register (Indirect Addressing Register) INDF مسجل**

يقوم هذا المسجل بخزن محتويات مسجل تم الاشارة الية عن طريق المسجل FSR ، يقع عند العنوان 0x00 من 0 bank والعنوان 0x80 من 1 bank، تسمى طرٌقة العنونة هذ بالعنونة الغٌر مباشرة ،الحظ الشفرة التالٌة التً تبٌن العالقة بٌن المسجل FSR والمسجل INDR ،

هذه الشفرات للتوضيح فقط ولا تتبع قواعد برمجية معينة

porta = 0x22 FSR =  $0x05$  // address of porta  $INDEX = 0x22$  //data of porta

 **ال مسٌطر ال دقٌق Microcontroller ــــــــــــــــــــــــــــــــــــــــــــــــــــــــــــــــــــــــــــــــــــــــــ** ) 62 ( **ـــــــــــــــــــ**

عند كل طرف من اطراف المرفأ portb ، يوجد مقاومة سحب pull up resistor ، هذه المقامات ممكن تفعيلها عندما تكون قيمة هذه

الخانة صفر، او ابطالها عندما تكون قٌمة هذه الخانة واحد،

**RBPU(Register 'B' pull up Resistor enable) RBPU الخانة**

مالحظة :

## **TMR0 Register (Timer Register) TMR0 مسجل**

وهو مسجل مكون من bit-8 ، يخزن قيمة العد الحالية اوقيمة الوقت المنقضى للموقت عند تفعيل المؤقت او العداد ، ويق هذا المسجل عن العنوان 01x0 من 0 bank .

## **Program Counter Latch low & Latch High PCL & PCLATH مسجل**

ذاكرة البرنامج program memory في المسيطر PIC16f84a المنفذ منها فقط Kilo 1 والباقي مهمل ، هذة المساحة Kilo 1 تسمى صفحة page كل صفحة عادة تتكون من Kilo 1 في مسيطر ات اخرى مثل المسيطر PIC16f877a يتكون من أكثر من صفحة ويستخدم المسجل PCl والمسجل PClath للتنقل بٌن هذة الصفحات Page وكذلك التغلب على مشكلة االلتفاف warpping حول الصفحة ، التهتم كثير ة عن هذة المشكلة وكذلك التنقل بين الصفحات فالمسيطر PIC16f84a ببساطة بتكون من صفحة واحدة ، اي بمكنك التنقل خلال الصفحة الواحدة فقط عن طريق هذين المسجلين ، لنعود الى عداد البرنامج (Program Counter(PC الذي هو مسجل مكون من bit-13- ، الـ byte السفلً (<7:0>PC (ٌأتً من المسجل PCL وهو مسجل قابل للقراءة والكتابة ٌقع عند العنوان 02x0 من 0 bank والعنوان 82x0 من bank1 أما باقي العنوان (<12:8>PC) فيمكن الكتابة الية فقط بصورة غير مباشرة عن طريق المسجل PCLATH وهو مسجل مكون من bit5- فقط الذي ٌــقع عند العنوان A0x0 من 0 bank والعنوان A8x0 من 1bank ، بشكل طبٌعً ٌتم زٌادة عداد البرنامج بشكل ذاتً وذلك لتنفيذ البرنامج المخزن في ذاكرة البرنامج Program memory ،ويتم تغيير محتويات عداد البرنامج عن تنفيذ تعليمات القفز واستدعاء الدوال والمقاطعات ، ويمكن ايضاً القفز الى اي موقع عن طريق تحميل هذين المسجلين ، ولكن كن حذراً عند التعامل معهما لكي ال ٌختل سٌر البرنامج ، الشكل 4.6 Figure ٌبٌن العالقة بٌن عداد البرنامج counter Program والمسجلٌن PCLATH & PCL

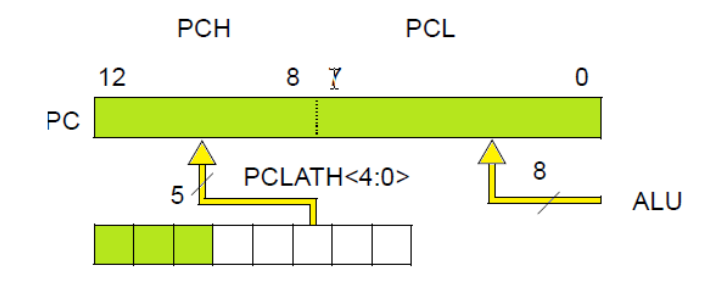

Figure 4.6

 **ال مسٌطر ال دقٌق Microcontroller ــــــــــــــــــــــــــــــــــــــــــــــــــــــــــــــــــــــــــــــــــــــــــ** ) 63 ( **ـــــــــــــــــــ**

# **INTCON(Interrupt Controller Register) INTCON مسجل**

يتكون هذا المسجل من B-bit ، كل خانة لها وضيفة معينة ، هذا المسجل مسئول عن تنفيذ او تفعيل خدمة المقاطعات في المتحكم الدَقيق microcontroller، ٌقع هذا المسجل عند العنوان B0x0 من 0bank والعنوان B8x0 من 1bank ، الشكل 6.7 Fig ٌبٌن مسجل INTCON

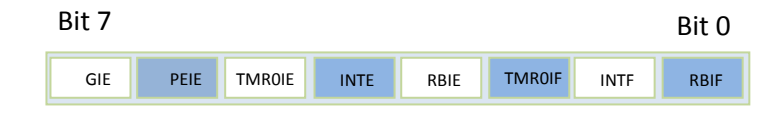

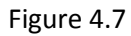

### الوظائف التي يقوم بها المسجل INTCON

### **GIE(Global Interrupt Enable) GIE الخانة**

عندما ترفع هذة الخانة الى الواحد فانة يمكن خدمة المقاطعات بجميع انواعها ، اما عندما تصفر هذة الخانة فانة المسيطر الدقيق بيطل خدمة المقاطعات .

### **PEIE(Programmable Earsable ROM Interrupt Enable) PEIE الخانة**

عندما ترفع هذة الخانة الى القيمة واحد فأن المسيطر الدقيق بمكن خدمة مقاطعة الذاكرة EEPROM والتّي تشير الى انتهاء عملية الكتابة Writting ، أما عندما تصفر هذة الخانة فانة ٌتم ابطال خدمة المقاطعة الكتمال عملٌة الكتابة للذاكرة EEPROM .

### **TMR0IE(Timer Interrupt Enable) TMR0IE الخانة**

عندما ترفع هذة الخانة الى القيمة واحد فأن المسيطر الدقيق يمكن خدمة مقاطعة المؤقت Timer والتي تحدث انتهاء الوقت times، أما عندما تصفر هذة الخانة فانة ٌتم ابطال خدمة مقاطعة المؤقت Timer .

### **INTE(Interrupt Enable) INTE الخانة**

ابطال خدمة مقاطعة INT .

### **RBIE( Portb RB(7:4) Interrupt Enable) RBIE الخانة**

عندما ترفع هذة الخانة الى القيمة واحد فأن المسيطر الدقيق بمكن خدمة مقاطعة بواسطة الاطراف 4RB7,RB6,RB5,RB ، أما عندما تصفر هذة الخانة فانة يتم ابطال خدمة مقاطعة عن طريق هذة الاطر اف .

عندما تر فع هذة الخانة الى القيمة واحد فأن المسيطر الدقيق بمكن خدمة مقاطعة بواسطة الطرف INT ، أما عندما تصفر هذة الخانة فانة بتم

### **INTF(Interrupt Flag) INTF الخانة**

ٌرفع هذا العلم بشكل ذاتً عند حدوث مقاطعة عند الطرف INT .

# **ال مسٌطر ال دقٌق Microcontroller ــــــــــــــــــــــــــــــــــــــــــــــــــــــــــــــــــــــــــــــــــــــــــ** ) 64 ( **ـــــــــــــــــــ**

### **RBIF (Register portb Interrupt Flag) RBIF الخانة**

يرفع هذا العلم الى القيمة واحد بشكل ذاتي عند حدوث مقاطعة من الطرف RB4-RB7.

 **TMR0IF (Timer Out Interrupt Flag) TMR0IF الخانة**

ٌرفع هذا العلم الى الحالة واحد عند طفحان المؤقت 0Timer ، مشٌر الى انتهاء الزمن المحدد للمؤقت.

# **EEADR(EEPROM Address Register) EEADR مسجل**

يستخدم هذا المسجل المكون من B-bit لتحديد عنوان Address الذاكرة Eeprom لكي يتم القراءة او الكتابة الى هذا الذاكرة ، يقع هذا المسجل عند الموقع 09x0 من 0bank .

## **EEDATA(EEPROM Data Register) EEDATA مسجل**

يستخدم هذا المسجل المكون من B-bit لارسال البيانات Data الى الذاكرة eeprom ليتم خزن البيانات بالاعتماد على العنوان الذي يتم تحديدة بواسطة المسجل EEADR ، كذلك يقوم هذا المسجل باستقبال البيانات التي يتم قراءتها من ذاكرة eeprom ، يقع هذا المسجل عند الموقع 08x0 من 0bank .

# **EECON(EEPROM Controller Register) EECON1 مسجل**

يتكون هذا المسجل من B-bit المستغل منها فقط 5-bit ، يقوم هذا المسجل بالتحكم بعمليات القراءة والكتابة الى الذاكرة eeprom ، يقع هذا المسجل عند العنوان 88x0 من 1 bank ، ٌبٌن الشكل 4.8 Fig المسجل 1eecon

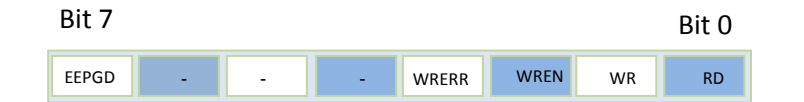

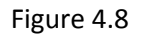

الوضائف التي يقوم بها المسجل EECON1

-

### **RD (Read Operation) RD الخانة**

عند رفع هذة الخانة الى القيمة واحد تمكن عملية القراءة من الذاكرة eeprom ، ولا يمكن تصفيرها لانها تصفر بعد أن تتم عملية القراءة.

### **WR (Write Operation) WR الخانة**

عند رفع هذة الخانة الى القيمة واحد تبدء عملية الكتابة الى الذاكرة eeprom ، ولا يمكن تصفيرها لانها تصفر بعد أن تتم عملية الكتابة.

### **WREN (Write Enable Operation) WREN الخانة**

 **ال مسٌطر ال دقٌق Microcontroller ــــــــــــــــــــــــــــــــــــــــــــــــــــــــــــــــــــــــــــــــــــــــــ** ) 65 ( **ـــــــــــــــــــ**

عند رفع هذة الخانة الى القيمة واحد تمكن عملية الكتابة الى الذاكرة eeprom ، وعند تصفيرها لانها تصفر تبطل عملية الكتابة.

### **WRERR (Write Error) WRERR الخانة**

عندما ترفع هذة الخانة الى القيمة واحد فانة تشير بذلك الى حدوث خطأ في عملية الكتابة ، أما عندما تصفر فذلك بدل على أن عملية الكتابة تمت .

### **EEPGD (Eeprom Program Memory Or Data Memory) EEPGD الخانة**

عندما ترفع هذة الخانة الى القيمة واحد فانة تشير بذلك الى ذاكرة البرنامج eeprom program memoey، أما عند تصفير هذة الخانة فأنة يتم التاشير الى ذاكرة البيانات eeprom data memory

# **EECON(EEPROM Controller Register) EECON 2 مسجل**

هذا الموقع غٌر منفذ Unimplemented .

 **ال مسٌطر ال دقٌق Microcontroller ــــــــــــــــــــــــــــــــــــــــــــــــــــــــــــــــــــــــــــــــــــــــــ** ) 66 ( **ـــــــــــــــــــ**

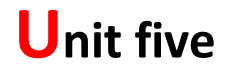

 **ألوحــــــــــدة الخامسة five Unit** 

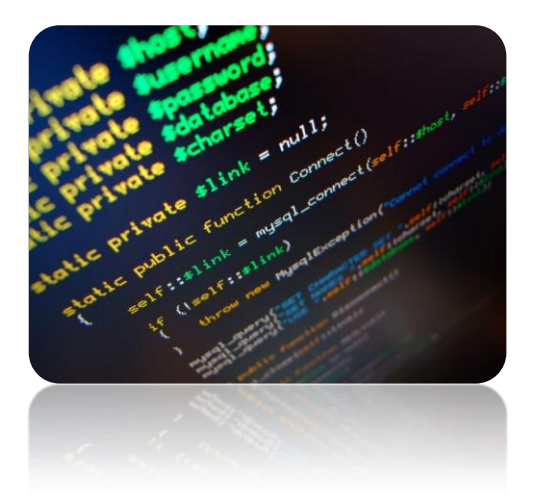

 **Set Instruction ط قم ال تعلٌمات**

**قدمـ ـ ـ ـ ـ ـ ـ ـ ـ ــ ـ ـ ـ ـ ـ ـة ُ م :**

في هذه الوحدة سوفَ نتَعرف على مَجموعة التَعليمات Instruction Set المتوفرة في المتحكم الدَقيق PIC16f84A ، تُعتبر هذة الوحدة كمرجع لك تَعود الية عند الحاجة الى النّعرف الى وَضيفة تَعليمة مُعينة ، عند قراءتك لهذة الوحدة سوفَ تسأل نفسك ما الفائدة أو الغاية من تعليمة ما ،لا تقلق ، فالتعليمة بحد ذاتها بدون فائدة ما لم تتكامل مع مَجموعة تَعليمات لتؤدي وَضيفة مُعينة مكونة ما يُسمى بالبرنامج Program ، مع تقدمك في فصول الكتاب وكتابة برامج سوف تتَضح الفكرة اكثر، من الجيد معرفه أن عدد التَعليمات المتوفرة في المايكروكونترولر PIC16f84A هو 32 تعليمة ، منها ما يستغرق فترة زمنية مقدارها 1 مايكروثانية ، ومنها ما يستغرق فترة مقدارها 2 مايكر وثانية.

## **ال برنامج Program**

عبارة عن سِلسلة من النَعليمات أو الأيعازات instruction المُتتابعة ، التي توجه عَمل المايكروكونترولر PIC16f84A لغرض تأدية وَضَيْفَة معينة .

# **Set Instruction طقم ال تعلٌمات**

لقد قُلنا أن البرنامج عبارة عن مَجموعة من التَعليمات Instructions الممتابعة ، أذن العنصر الأساسي لتكوين البرنامج هو التَعليمة ، تقسم التعليمات في المايكروكونترولر PIC16f84A إلى ،

> التعلٌمات على مســـتوى البت Operations Orientation Bit \* التعليمات على مسـتوى البايت Byte Orientation Operation

> تعلٌمات الســــٌطرة والثوابت Operations Control and Lateral

# **الت علٌمات على مستوى البت Operations Orientation Bit**

وهي التَعليمات التي تَجري على بت معين ضِمن مُسجل مُعين ، مثل تغيير قيمة بت من 1 الى 0 أو من 0 الى 1 ، عادةٌ يشار الى البت المراد إجراء العَملية علية بالرمز "b" بينما يُرمرز للمُسجل المُراد تَغيير أحد بتاتة بالرمز "f" ، الجدول 5.1 Table يوَضح مَجموعة التَعليمات على مستوى البت المتوفرة في المايكروكونترولر PIC16f84A ،

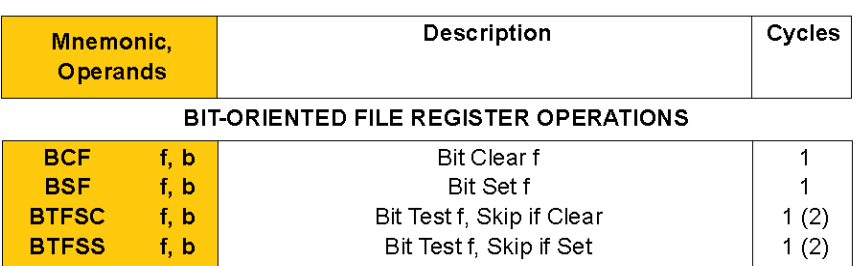

Table 5.1

**Bit Clear Flag BCF مةٌتعل ال**

َتقوم َهذه الَتعلٌمة بَتصفٌر أحد بتات ُمسجل Register ، وتأخذ الَتعلٌمة الصٌغة التالٌة ،

BCF f , b

حيث :

f: ٌ ُمثل ال ُمسجل ال ُمراد َتصفٌر أحد بتاتة،

b: ٌمثل رَقم البت المراد َتصفٌرة من ال ُمسجل f ،

# **ال مسٌطر ال دقٌق Microcontroller ــــــــــــــــــــــــــــــــــــــــــــــــــــــــــــــــــــــــــــــــــــــــــ** ) 62 ( **ـــــــــــــــــــ**

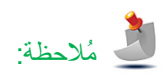

تستهلك هذه التَعليمة دَورة ماكنة واحدة ، أي أن هذه التَعليمة تَستغرق فَترة زَمنية مقداره 1 مايكروثانية ،

**ـــــــــــــــــــــــــــــــــــــــــــــــــــــــــــــــــــــــــــــــــــــــــــــــــــــــــــــــــــــــــــــــــــــــــــــــــــــــــــــــــــــــ**

**Bit Set Flag BSF مةٌتعل ال**

تَقوم هذه التَعليمة بر فع أحد بتات مسجل Register الى القَيمة واحد ، وتأخذ التَعليمة الصيغة التالية ،

BSF f , b

حبث :

f: ٌُمثل ال ُمسجل ال ُمراد َرفع أحد بتاتة Bit إلى القٌمة واحد،

b: ٌُمثل َرقم البت Bit ال ُمراد َرفع قٌمته إلى الواحد من ال ُمسجل f ،

ُمالحظة:

تستهلك هذه التَعليمة دَورة ماكنة واحدة ، أي أن هذه التَعليمة تَستغرق فَترة زَمنية مقداره 1 مايكروثانية ،

**ـــــــــــــــــــــــــــــــــــــــــــــــــــــــــــــــــــــــــــــــــــــــــــــــــــــــــــــــــــــــــــــــــــــــــــــــــــــــــــــــــــــــ**

**Bit Test Flag Skip If Set BTFSS مةٌالتعل**

لكي نَفهم وضيفة هَذه التَعليمة ، دَعنا نأخذ الشفرة Code التالية،

1 BTFSS 0x0C, 2 2 BSF 0x0C , 2 3 BCF 0x0C , 3

j

تقوم التعلٌمة األولى والتً هً ,2C0x0 BTFSS بفحص البت Bit الثانً من المسجل C0x0 فأذا كان واحد ، ٌُحمل عداد البرنامج PC بعنوان التَعليمة الثالثة التي هي BCF 0x0C,3 لينفذها ، بصيغة أخرى عندما تُنفذ التَعليمة BTFSS وكان البت المراد فحصة يساوي واحد يتم قَفز التَعليمة التي تَلي تَعليمة BTFSS ليتم تنفيذها أي سيتم قفز التعليمة الثانية الى التعليمة الثالثة والتي هي BCF OxOC,3 لقوم المعالج بتنفيذها ، أما أذا كان البت Bit المُر اد فحصة يَحمل القيمة صفر فيتم تنفيذ التعليمة التي تلى التعليمة BTFSS مباشرتاً أي سيتم تنفيذ التعليمة الثانية BSF OxOC,3 ويستمر تنفيذ البرنامج ' أي سيتم تنفيذ التعليمة الثالثة ايضاً والرابعة وهكذا ، اذن التعليمة BTFSS تعتبر من تعليمات القفز Jump وتأخذ التعَليمة الصيغة التالية ،

BTFSS f , b

 **ال مسٌطر ال دقٌق Microcontroller ــــــــــــــــــــــــــــــــــــــــــــــــــــــــــــــــــــــــــــــــــــــــــ** ) 63 ( **ـــــــــــــــــــ**

حيث:

f: ٌُمثل ال ُمسجل ال ُمراد فحص أحد بتاتة ،

b: ٌُمثل َرقم البت ال ُمراد َفحصة من ال ُمسجل f ،

مالحظة:

تستهلك هذه التَعليمة دورة ماكنة واحدة إذا لم يتحقق الشَرط أي إذا كان البت المُراد فَحصة صفر ، أن هذه اللَّعليمة في هذه الحالة تسَتغرق فترة زَمنية مقدارها 1 مايكرو ثانية ، أما إذا تَحقق الشَرط أي عندما يكون البت المراد فحصة يًحمل القيمة واحد ، فستأخذ هذه التَعليمة دورتان ماكنة أي ان الفترة الزَمنية التي تَستغرقها التَعليمة ستكون 2 مايكروثانية.

**ـــــــــــــــــــــــــــــــــــــــــــــــــــــــــــــــــــــــــــــــــــــــــــــــــــــــــــــــــــــــــــــــــــــــــــــــــــــــــــــــــــــــ**

## **Bit Test Flag Skip If Clear BTFSC مةٌتعل ال**

تَعمل هذه التَعليمة عَكس عَمل تَعليمة BTFSS حيثُ أن تعليمة BTFSC تقفز Jumping أذا كان البت Bit المُراد فَحصه بَحمل القيمة صفر ،أما اذا كان البت المراد فحصة يحمل القيمة واحد فسيتم تنفيذ التعليمة التي تلي تَعليمة BTFSC مباشرتاَ ، تأخذ التعليمة الصيغة التالية ،

BTFSC f , b

حيث:

f: ٌُمثل ال ُمسجل ال ُمراد ف َحص أحد بتاتة ،

b: ٌُمثل َرقم البت ال ُمراد َفحصة من ال ُمسجل f ،

# مالحظة:

تَستهلك هذه التَعليمة دورة ماكنة واحدة إذا لم يتحقق الشَرط أي إذا كان البت المُراد فَحصة واحد ، أن هذه اللَّعليمة في هذه الحالة تسَتغرق فترة زَمنية مقدارها 1 مايكرو ثانية ، أما إذا تحقق الشرط أي عندما يكون البت المراد فحصة يًحمل القيمة صفر ، فستأخذ هذه التَعليمة دورتان ماكنة أي ان الفترة الزَمنية التي تَستغرقها التَعليمة ستكون 2 مايكروثانية.

**ـــــــــــــــــــــــــــــــــــــــــــــــــــــــــــــــــــــــــــــــــــــــــــــــــــــــــــــــــــــــــــــــــــــــــــــــــــــــــــــــــــــــ**

# **تعلٌمات السٌطرة والثوابت Instruction Control and Lateral**

وهي التعليمات التي تسيطر على سير عمل البرنامج مثل تعليمات القفز Jump ، وكذلك تتضمن التعليمات الخاصة بتحميل قيم ثابتة K الى مسجل معين ، الجدول Table 5.2 بوضح مجموعة تعليمات السيطرة والثوابت ،

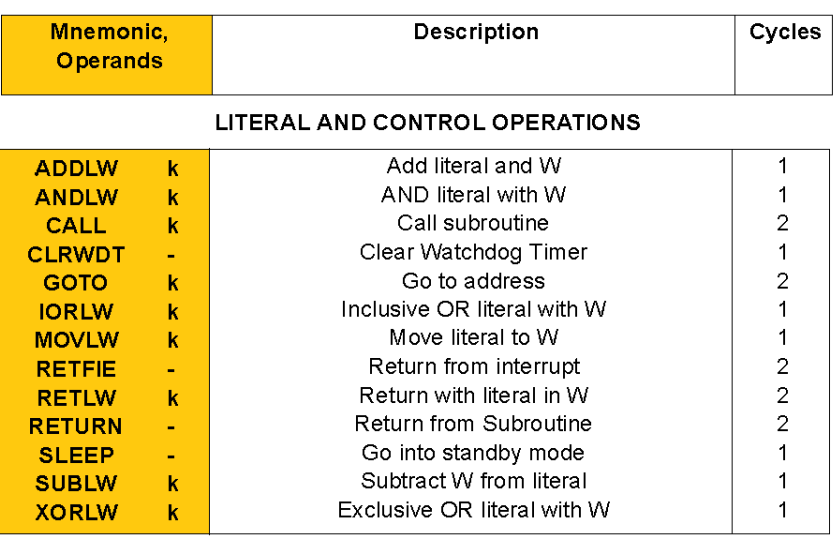

 **MOV Lateral to W Reg. MOVLW مةٌالتعل**

تقوم هذه التعليمة بنقل قيمة ثابتة Lateral الى مسجل العمل .W Reg ، وتأخذ التعليمة الصيغة التالية ،

MOVLW K

### حيث:

K: ٌمثل الرقم الثابت المراد أجراء نقلة مسجل العمل .Reg W .

مالحظة:

تستهلك هذه التعليمة دورة ماكنة واحدة ، أي أن هذه التعليمة تستغرق فترة زمنية مقداره 1 مايكرو ثانية ،

## **ADD Lateral to W Reg. ADDLW مةٌالتعل**

تقوم هذه التعليمة بجمع قيمة ثابتة Lateral مع قيمة مسجل العمل .W Reg ، وتخزن النتيجة في مسجل العمل .W Reg ، تأخذ التعليمة الصيغة التالية ،

**ـــــــــــــــــــــــــــــــــــــــــــــــــــــــــــــــــــــــــــــــــــــــــــــــــــــــــــــــــــــــــــــــــــــــــــــــــــــــــــــــــــــــ**

ADDLW K

 **ال مسٌطر ال دقٌق Microcontroller ــــــــــــــــــــــــــــــــــــــــــــــــــــــــــــــــــــــــــــــــــــــــــ** ) 10 ( **ـــــــــــــــــــ**

Table 5.2

حيث:

K: ٌمثل الرقم الثابت المراد جمعة مع مسجل العمل .Reg W .

### **AND Lateral and W Reg. ANDLW مةٌالتعل**

تقوم هذه التعليمة بأجراء عملية AND المنطقية بين مسجل العمل .W Reg وقيمة ثابتة ، وتأخذ التعليمة الصيغة التالية ،

ANDLW K

حيث:

K: ٌمثل الرقم الثابت المراد أجراء عملٌة AND المنطقٌة علٌة .

مالحظة:

تستهلك هذه التعليمة دورة ماكنة واحدة ، أي أن هذه التعليمة تستغرق فترة زمنية مقداره 1 مايكرو ثانية ،

### **CALL Statement CALL مةٌالتعل**

تقوم هذه التعليمة باستدعاء برنامج ثانوي Subroutine مخزون في موقع اخر من الذاكرة ، تأخذ التعليمة الصيغة التالية ،

**ـــــــــــــــــــــــــــــــــــــــــــــــــــــــــــــــــــــــــــــــــــــــــــــــــــــــــــــــــــــــــــــــــــــــــــــــــــــــــــــــــــــــ**

**ـــــــــــــــــــــــــــــــــــــــــــــــــــــــــــــــــــــــــــــــــــــــــــــــــــــــــــــــــــــــــــــــــــــــــــــــــــــــــــــــــــــــ**

CALL K

حيث:

K: ٌمثل أسم البرنامج الثانوي Subroutine المراد استدعاءة .

مالحظة:

تستهلك هذه التعليمة دورتان ماكنة، أي أن هذه التعليمة تستغرق فترة زمنية مقداره 2 مايكرو ثانية

**Clear Watchdog Timer CLRWDT مةٌالتعل**

تقوم هذه التعليمة بتعطيل وضيفة مؤقت الحراسة ، ، تأخذ التعليمة الصيغة التالية.

CALL K

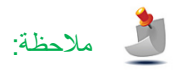

تستهلك هذه التعليمة دورة ماكنة واحدة ، أي أن هذه التعليمة تستغرق فترة زمنية مقداره 1 مايكرو ثانية

## **ال مسٌطر ال دقٌق Microcontroller ــــــــــــــــــــــــــــــــــــــــــــــــــــــــــــــــــــــــــــــــــــــــــ** ) 12 ( **ـــــــــــــــــــ**
### **Goto Statement Goto مةٌالتعل**

تقوم هذه التعليمة بالقفز الى موقع أخر من الذاكرة ، تأخذ التعليمة الصيغة التالية ،

Goto K

حيث:

K: ٌمثل عنوان موقع الذاكرة المراد القفز الٌة .

مالحظة:

تستهلك هذه التعليمة دورتان ماكنة، أي أن هذه التعليمة تستغرق فترة زمنية مقداره 2 مايكرو ثانية ،

### **Exclusive OR Lateral With W Reg. XORLW مةٌالتعل**

تقوم هذه التعليمة بأجراء عملية Ex-OR المنطقية بين مسجل العمل .W Reg وقيمة ثابتة ، وتأخذ التعليمة الصيغة التالية ،

 **ـــــــــــــــــــــــــــــــــــــــــــــــــــــــــــــــــــــــــــــــــــــــــــــــــــــــــــــــــــــــــــــــــــــــــــــــــــــــــــــــــــــــ**

XORLW K

حيث:

K: ٌمثل الرقم الثابت المراد أجراء عملٌة OR-Ex المنطقٌة علٌة .

مالحظة:

تستهلك هذه التعليمة دورة ماكنة واحدة ، أي أن هذه التعليمة تستغرق فترة زمنية مقداره 1 مايكرو ثانية ،

### **Inclusive OR Lateral With W Reg. IORLW مةٌالتعل**

تقوم هذه التعليمة بأجراء عملية OR المنطقية بين مسجل العمل .W Reg وقيمة ثابتة ، وتأخذ التعليمة الصيغة التالية ،

**ـــــــــــــــــــــــــــــــــــــــــــــــــــــــــــــــــــــــــــــــــــــــــــــــــــــــــــــــــــــــــــــــــــــــــــــــــــــــــــــــــــــــ**

**ـــــــــــــــــــــــــــــــــــــــــــــــــــــــــــــــــــــــــــــــــــــــــــــــــــــــــــــــــــــــــــــــــــــــــــــــــــــــــــــــــــــــ**

IORLW K

حيث:

K: ٌمثل الرقم الثابت المراد أجراء عملٌة OR المنطقٌة علٌة .

 **ال مسٌطر ال دقٌق Microcontroller ــــــــــــــــــــــــــــــــــــــــــــــــــــــــــــــــــــــــــــــــــــــــــ** ) 13 ( **ـــــــــــــــــــ**

### **Subtract Lateral from W Reg. SUBLW مةٌالتعل**

تقوم هذه التعليمة بطرح قيمة ثابتة Lateral من قيمة مسجل العمل .W Reg ، وتخزن النتيجة في مسجل العمل .W Reg ، تأخذ التعليمة الصيغة التالية ،

SUBLW K

حيث:

K: ٌمثل الرقم الثابت المراد طرحة من مسجل العمل .Reg W .

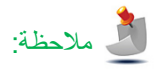

تستهلك هذه التعليمة دورة ماكنة واحدة ، أي أن هذه التعليمة تستغرق فترة زمنية مقداره 1 مايكرو ثانية ،

**SLEEP Instruction SLEEP مةٌالتعل**

تقوم هذه التعليمة بأدخال المسيطر الدقيق في وضع توفير الطاقة standby Mode حيث يتوقف المعالج عن العمل ، وعند ورود أي اشارة مقاطعة الى المسطر ٌ يعود المسيطر للنهوض من جديد ، وتاخذ التعليمة الصيغة التالية ،

 **ـــــــــــــــــــــــــــــــــــــــــــــــــــــــــــــــــــــــــــــــــــــــــــــــــــــــــــــــــــــــــــــــــــــــــــــــــــــــــــــــــــــــ**

**SLEEP** 

# مالحظة:

تستهلك هذه التعليمة دورة ماكنة واحدة ، أي أن هذه التعليمة تستغرق فترة ز منية مقدار ه 1 مايكر و ثانية ،

**ـــــــــــــــــــــــــــــــــــــــــــــــــــــــــــــــــــــــــــــــــــــــــــــــــــــــــــــــــــــــــــــــــــــــــــــــــــــــــــــــــــــــ**

**ـــــــــــــــــــــــــــــــــــــــــــــــــــــــــــــــــــــــــــــــــــــــــــــــــــــــــــــــــــــــــــــــــــــــــــــــــــــــــــــــــــــــ**

### **Return flag interrupt enable instruction RETFIE مةٌالتعل**

لكي نفهم عمل هذه التعليمة ، يجب ان نفهم ما هي المقاطعة ، مبدء المقاطعة هو مقاطعة او توقف المعالج عن تنفيذ البرنامج الحالي او الرئيس Main Program لتنفيذ برنامج أخر يسمى برنامج خدمة المقطاعات (interrupt service routine(ISR ، وبعد الانتهاء من برنامج خدمة المقاطعات ، يجب ان يعود التنفيذ الى البرنامج الرئيسي Main Program ، أذن تعليمة RETFIE تقوم بنقل التنفيذ من برنامج خدمة المقاطعات الى البرنامج الرئيسي ، او بصيغة اخرى هي تعليمة العودة الى البرنامج الرئيسي ، سيتم مناقشة هذا الموضوع بشكل مفصل لاحقاً، وتاخذ التعليمة الصيغة التالية .

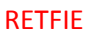

# مالحظة:

تستهلك هذه التعليمة دورتان ماكنة واحدة ، أي أن هذه التعليمة تستغرق فترة زمنية مقداره 2 مايكرو ثانية ،

# **ال مسٌطر ال دقٌق Microcontroller ــــــــــــــــــــــــــــــــــــــــــــــــــــــــــــــــــــــــــــــــــــــــــ** ) 14 ( **ـــــــــــــــــــ**

### **Return Instruction RETURN مةٌالتعل**

تستخدم هذه التعليمة للعودة من برنامج الفرعي Subroutine ، الى البرنامج الرئيس، التعليمة تأخذ الصيغة التالية .

RETURN

# تستهلك هذه التعليمة دورتان ماكنة واحدة ، أي أن هذه التعليمة تستغرق فترة زمنية مقداره 2 مايكرو ثانية ،

مالحظة:

### **ـــــــــــــــــــــــــــــــــــــــــــــــــــــــــــــــــــــــــــــــــــــــــــــــــــــــــــــــــــــــــــــــــــــــــــــــــــــــــــــــــــــــ**

### **Return with lateral to W Reg. RETLW مةٌالتعل**

تستخدم هذه التعليمة للعودة من برنامج فرعي Subroutine ، الى البرنامج الرئيس ، ولكن عند العودة تحمل قيمة مسجل العمل .W Reg بقيمة ثابتة Lateral value ، التعليمة تأخذ الصيغة التالية .

RETLW K

حيث:

K: ٌمثل الرقم الثابت المراد نقلة الى مسجل العمل .Reg W عند العودة من البرنامج الفرعً subroutine .

# مالحظة:

تستهلك هذه التعليمة دورتان ماكنة واحدة ، أي أن هذه التعليمة تستغرق فترة زمنية مقداره 2 مايكرو ثانية ،

**ـــــــــــــــــــــــــــــــــــــــــــــــــــــــــــــــــــــــــــــــــــــــــــــــــــــــــــــــــــــــــــــــــــــــــــــــــــــــــــــــــــــــ**

# **التعلٌمات على مستوى الباٌت Operations Orientation Byte**

وهي التعليمات التي تجري على على مستوى Byte ، معظم هذه التعليمات تتعامل مع وحدة الحساب والمنطق ALU ، مثل أجراء العمليات الحسابية والمنطقية وغيرها ، عاده يشار الى البايت أو المسجل المراد اجراء العملية علية بالرمز "f" ببنما يرمز للمكان الذي ستخزن فية النتيجة بالرمز "d" حيث أذا كان "d=0" سيتم تخزين النتيجة في مسجل العمل .W Reg اما اذا كانت "d=1" فسيتم تخزين النتيجة في المسجل f ،الحظ الشكل 5.1 Figure

 **ال مسٌطر ال دقٌق Microcontroller ــــــــــــــــــــــــــــــــــــــــــــــــــــــــــــــــــــــــــــــــــــــــــ** ) 15 ( **ـــــــــــــــــــ**

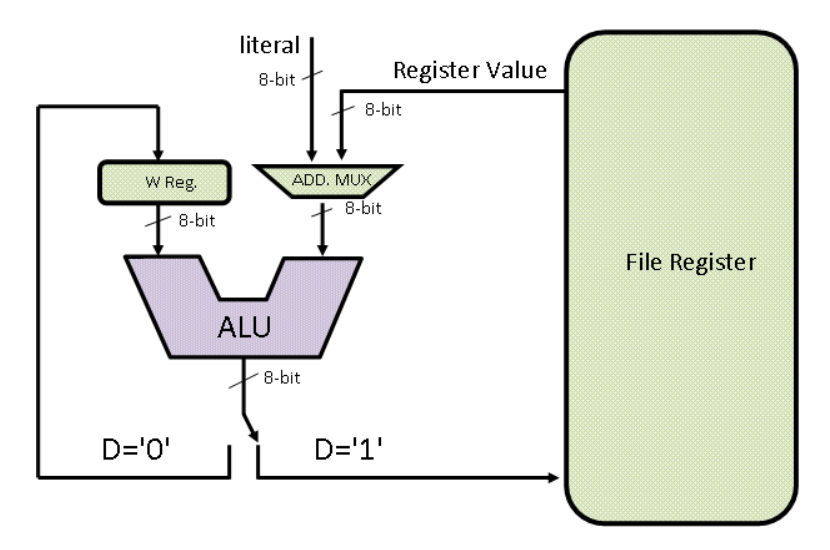

Figure 5.1

، الجدول Table 5.3 بوضح مجموعة التعليمات على مستوى البت المتوفرة في المسيطر PIC16f84A

| Mnemonic,<br><b>Operands</b>           |      | Description                  | Cycles |
|----------------------------------------|------|------------------------------|--------|
| BYTE-ORIENTED FILE REGISTER OPERATIONS |      |                              |        |
| <b>ADDWF</b>                           | f.d  | Add W and f                  | 1      |
| <b>ANDWF</b>                           | f, d | AND W with f                 |        |
| <b>CLRF</b>                            | f    | Clear f                      |        |
| <b>CLRW</b>                            |      | Clear W                      |        |
| COMF f, d                              |      | Complement f                 |        |
| DECF f.d                               |      | Decrement f                  |        |
| DECFSZ f.d                             |      | Decrement f, Skip if 0       | 1(2)   |
| INCF f.d                               |      | Increment f                  | 1      |
| INCFSZ f.d                             |      | Increment f, Skip if 0       | 1(2)   |
| <b>IORWF</b>                           | f.d  | Inclusive OR W with f        |        |
| <b>MOVF</b>                            | f, d | Move f                       |        |
| <b>MOVWF</b>                           |      | Move W to f                  |        |
| <b>NOP</b>                             |      | No Operation                 |        |
| RLF f.d                                |      | Rotate Left f through Carry  |        |
| RRF f.d                                |      | Rotate Right f through Carry |        |
| <b>SUBWF</b>                           | f.d  | Subtract W from f            |        |
| <b>SWAPF</b>                           | f, d | Swap nibbles in f            |        |
| <b>XORWF</b>                           | f. d | Exclusive OR W with f        |        |

Table 5.3

**ـــــــــــــــــــــــــــــــــــــــــــــــــــــــــــــــــــــــــــــــــــــــــــــــــــــــــــــــــــــــــــــــــــــــــــــــــــــــــــــــــــــــ**

### **ADD W Reg. to flag ADDWF مةٌالتعل**

تقوم هذه التعليمة بأجراء عملية الجميع بين مسجل العمل .W Reg وأي مسجل أخر f ، تاخذ هذه التعليمة الصيغة التالية ،

ADDWF f, d

 **ال مسٌطر ال دقٌق Microcontroller ــــــــــــــــــــــــــــــــــــــــــــــــــــــــــــــــــــــــــــــــــــــــــ** ) 16 ( **ـــــــــــــــــــ**

حيث:

f: ٌمثل المسجل المراد جمعة مع مسجل العمل ،

d: تاخذ قيمتان اما 0 او 1 ، اذا d=0 سيتم تخزين ناتج الجمع في مسجل العمل W=W+f ، اما اذا كانت قيمة 1=d فسيتم تخزين الناتج في ، f=f+W أي f=f+W

**ـــــــــــــــــــــــــــــــــــــــــــــــــــــــــــــــــــــــــــــــــــــــــــــــــــــــــــــــــــــــــــــــــــــــــــــــــــــــــــــــــــــــ**

# مالحظة:

تستهلك هذه التعليمة دورة ماكنة واحدة ، أي أن هذه التعليمة تستغرق فترة زمنية مقداره 1 مايكرو ثانية ،

### مثال 5.1

قم بأضافة العدد 4 الى محتوٌات المسجل Ch0 ؟

الحل:

MOVLW 0x04 ADDWF 0x0C , 1

نقوم أولاً بتحميل مسجل العمل بالقيمة 0x04 عن طريق التعليمة MOVLW 0x04 ، ثم نقوم بأجراء عملية الجمع بين قيمة مسجل العمل W .Reg وقيمة المسجل 0x0C عن طريق التعليمة ADDWF 0x0C,1 والقيمة واحد ليتم خزن ناتج الجمع في المسجل 0x0C،

**Subtract W Reg. from flag SUBWF مةٌالتعل** 

تقوم هذه التعلٌمة بطرح قٌمة مسجل العمل .Reg W من مسجل أخر f ، تاخذ هذه التعلٌمة الصٌغة التالٌة ،

SUBWF f, d

حيث:

f: ٌمثل المسجل المراد طرح قٌمة مسجل العمل .Reg W منه،

d: تاخذ قٌمتان اما 0 او 1 ، اذا كانت 0=d سٌتم تخزٌن ناتج الطرح فً مسجل العمل W-f=W ، اما اذا كانت قٌمة 1=d فسٌتم تخزٌن الناتج فً المسجل f أي W-f=f ،

**ـــــــــــــــــــــــــــــــــــــــــــــــــــــــــــــــــــــــــــــــــــــــــــــــــــــــــــــــــــــــــــــــــــــــــــــــــــــــــــــــــــــــ**

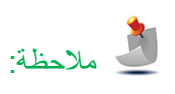

تستهلك هذه التعليمة دورة ماكنة واحدة ، أي أن هذه التعليمة تستغرق فترة زمنية مقداره 1 مايكرو ثانية ،

# **ال مسٌطر ال دقٌق Microcontroller ــــــــــــــــــــــــــــــــــــــــــــــــــــــــــــــــــــــــــــــــــــــــــ** ) 11 ( **ـــــــــــــــــــ**

### **Swap W Reg. With Flag SWAPF مةٌالتعل**

تقوم هذه التعليمة بعملية تبديل Swapping الاربع بتات السفلية low nipple للمسجل f ، مع اربع بتات العلوية High nipple ، وتاخذ التعليمة الصيغة التالية

SUBWF f, d

حيث:

f: ٌمثل المسجل المراد طرح قٌمة مسجل العمل .Reg W منه،

 d: تاخذ قٌمتان اما 0 او 1 ، اذا كانت 0=d سٌتم تخزٌن ناتج الطرح فً مسجل العمل W-f=W ، اما اذا كانت قٌمة 1=d فسٌتم تخزٌن الناتج فً المسجل f أي W-f=f ،

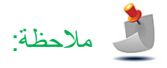

تستهلك هذه التعليمة دورة ماكنة واحدة ، أي أن هذه التعليمة تستغرق فترة زمنية مقداره 1 مايكرو ثانية ،

### **AND W Reg. with flag ANDWF مةٌالتعل**

تقوم هذه التعليمة بأجراء عملية AND المنطقية بين مسجل العمل .W Reg وأي مسجل أخر f ، تاخذ هذه التعليمة الصيغة التالية ،

**ـــــــــــــــــــــــــــــــــــــــــــــــــــــــــــــــــــــــــــــــــــــــــــــــــــــــــــــــــــــــــــــــــــــــــــــــــــــــــــــــــــــــ**

ANDWF f, d

حيث:

f: ٌمثل المسجل المراد اجراء عملٌة AND المنطقٌة علٌة مع مسجل العمل ،

 d: تاخذ قٌمتان اما 0 او 1 ، اذا 0=d سٌتم تخزٌن ناتج عملٌة AND المنطقٌة فً مسجل العمل، أما اذا كانت قٌمة 1=d فسٌتم تخزٌن الناتج فً المسجل f ،

 **ـــــــــــــــــــــــــــــــــــــــــــــــــــــــــــــــــــــــــــــــــــــــــــــــــــــــــــــــــــــــــــــــــــــــــــــــــــــــــــــــــــــــ**

# مالحظة:

تستهلك هذه التعليمة دورة ماكنة واحدة ، أي أن هذه التعليمة تستغرق فترة زمنية مقداره 1 مايكرو ثانية ،

 **ال مسٌطر ال دقٌق Microcontroller ــــــــــــــــــــــــــــــــــــــــــــــــــــــــــــــــــــــــــــــــــــــــــ** ) 12 ( **ـــــــــــــــــــ**

### **EX-OR W with flag XORWF مةٌالتعل**

تقوم هذه التعليمة بأجراء عملية AND المنطقية بين مسجل العمل .W Reg وأي مسجل أخر f ، تاخذ هذه التعليمة الصيغة التالية ،

XORWF f, d

حبث:

f: ٌمثل المسجل المراد اجراء عملٌة AND المنطقٌة علٌة مع مسجل العمل ،

d: تاخذ قٌمتان اما 0 او 1 ، اذا 0=d سٌتم تخزٌن ناتج عملٌة OR-EX المنطقٌة فً مسجل العمل، أما اذا كانت قٌمة 1=d فسٌتم تخزٌن الناتج في المسجل f ،

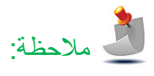

تستهلك هذه التعليمة دورة ماكنة واحدة ، أي أن هذه التعليمة تستغرق فترة زمنية مقداره 1 مايكرو ثانية ،

**Inclusive OR W with flag IORWF مةٌالتعل**

تقوم هذه التعليمة بأجراء عملية OR المنطقية بين مسجل العمل .W Reg وأي مسجل أخر f ، تاخذ هذه التعليمة الصيغة التالية ،

 **ـــــــــــــــــــــــــــــــــــــــــــــــــــــــــــــــــــــــــــــــــــــــــــــــــــــــــــــــــــــــــــــــــــــــــــــــــــــــــــــــــــــــ**

IORWF f, d

حيث

f: ٌمثل المسجل المراد اجراء عملٌة OR المنطقٌة علٌة مع مسجل العمل ،

d: تاخذ قٌمتان اما 0 او 1 ، اذا 0=d سٌتم تخزٌن ناتج عملٌة OR المنطقٌة فً مسجل العمل، أما اذا كانت قٌمة 1=d فسٌتم تخزٌن الناتج فً المسجل f ،

**ـــــــــــــــــــــــــــــــــــــــــــــــــــــــــــــــــــــــــــــــــــــــــــــــــــــــــــــــــــــــــــــــــــــــــــــــــــــــــــــــــــــــ**

# مالحظة:

تستهلك هذه التعليمة دورة ماكنة واحدة ، أي أن هذه التعليمة تستغرق فترة ز منية مقدار ه 1 مايكر و ثانية ،

 **ال مسٌطر ال دقٌق Microcontroller ــــــــــــــــــــــــــــــــــــــــــــــــــــــــــــــــــــــــــــــــــــــــــ** ) 13 ( **ـــــــــــــــــــ**

### **Clear Flag CLRF مةٌالتعل**

تقوم هذه التعليمة بتصفير قيمة مسجل معين ، تأخذ التعليمة الصيغة التالية ،

CLRF f

حيث:

f: ٌمثل المسجل المراد تصفٌرة .

مالحظة:

تستهلك هذه التعليمة دورة ماكنة واحدة ، أي أن هذه التعليمة تستغرق فترة زمنية مقدار ه 1 مايكر و ثانية ،

### **No Operation Instruction NOP مةٌالتعل**

لا تقوم هذه التعليمة بأي وضيفة ، تستخدم عادة في عمليات التاخير Delay ، حيث أن هذه التعليمة تأخذ دورة ماكنة واحدة لذلك تستغرق هذه التعليمة فتره زمنية مقدارها 1 مايكروثانية،تأخذ التعليمة الصيغة التالية ،

**ـــــــــــــــــــــــــــــــــــــــــــــــــــــــــــــــــــــــــــــــــــــــــــــــــــــــــــــــــــــــــــــــــــــــــــــــــــــــــــــــــــــــ**

**NOP** 

**ـــــــــــــــــــــــــــــــــــــــــــــــــــــــــــــــــــــــــــــــــــــــــــــــــــــــــــــــــــــــــــــــــــــــــــــــــــــــــــــــــــــــ**

### مثال 5.1

قم بتوليد تأخير مقداره 3 مايكرو ثانية ؟

الحل:

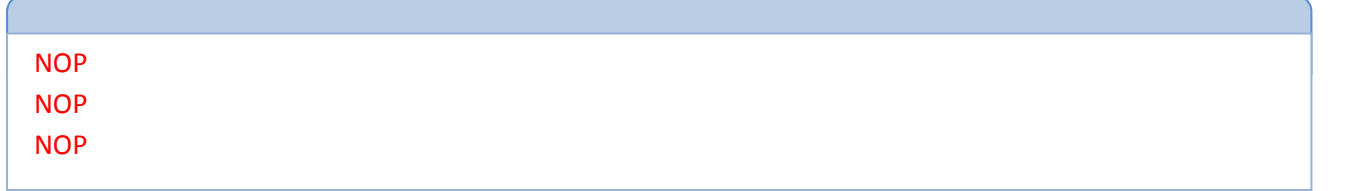

لقد قمنا بكتابة ثلاث تعليمات NOP كل تعليمة تستغرق فترة زمنية مقدارها 1 مايكروثانية بدون تأدية أي وضيفة ، اذا المحصلة الكلية لهذة التعليمات الثلاثة 3 مابكر وثانية

**ـــــــــــــــــــــــــــــــــــــــــــــــــــــــــــــــــــــــــــــــــــــــــــــــــــــــــــــــــــــــــــــــــــــــــــــــــــــــــــــــــــــــ**

### **Clear Working Register CLRW مةٌالتعل**

تقوم هذه التعليمة بتصفير قيمة مسجل العمل .W Reg ، تأخذ التعليمة الصيغة التالية ،

**CLRW** 

 **ال مسٌطر ال دقٌق Microcontroller ــــــــــــــــــــــــــــــــــــــــــــــــــــــــــــــــــــــــــــــــــــــــــ** ) 21 ( **ـــــــــــــــــــ** مالحظة:

# **Compliment Flag Instruction COMF مةٌالتعل**

تقوم هذه التعليمة بأيجاد متمم Compliment مسجل f ، تأخذ التعليمة الصيغة التالية ،

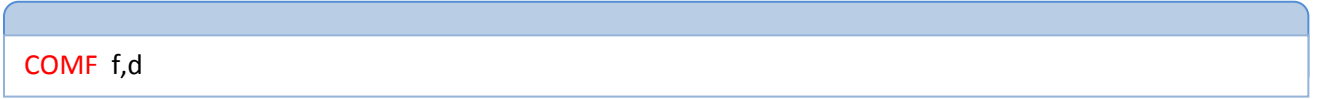

**ـــــــــــــــــــــــــــــــــــــــــــــــــــــــــــــــــــــــــــــــــــــــــــــــــــــــــــــــــــــــــــــــــــــــــــــــــــــــــــــــــــــــ**

حيث:

f: ٌمثل المسجل المراد أٌجاد متممه،

d: إذا كانت 0=d سٌتم تخزٌن ناتج متمم المسجل f فً مسجل العمل .Reg W، أما اذا كانت قٌمة 1=d فسٌتم تخزٌن ناتج المتمم فً المسجل f ،

مالحظة:

تستهلك هذه التعليمة دورة ماكنة واحدة ، أي أن هذه التعليمة تستغرق فترة زمنية مقداره 1 مايكرو ثانية ،

**Decrement Flag DECF مةٌالتعل**

تقوم هذه التعليمة بأنقاص قيمة مسجل f بالقيمة واحد ، وتأخذ التعليمة الصيغة التالبة

DECF f,d

حيث:

f: ٌمثل المسجل المراد أنقاص قٌمتة بواحد،

d: إذا كانت 0=d سٌتم تخزٌن الناتج فً مسجل العمل .Reg W، أما اذا كانت قٌمة 1=d فسٌتم تخزٌن الناتج فً المسجل f ،

**ـــــــــــــــــــــــــــــــــــــــــــــــــــــــــــــــــــــــــــــــــــــــــــــــــــــــــــــــــــــــــــــــــــــــــــــــــــــــــــــــــــــــ**

**ـــــــــــــــــــــــــــــــــــــــــــــــــــــــــــــــــــــــــــــــــــــــــــــــــــــــــــــــــــــــــــــــــــــــــــــــــــــــــــــــــــــــ**

مالحظة:

تستهلك هذه التعليمة دورة ماكنة واحدة ، أي أن هذه التعليمة تستغرق فترة زمنية مقداره 1 مايكرو ثانية ،

 **ال مسٌطر ال دقٌق Microcontroller ــــــــــــــــــــــــــــــــــــــــــــــــــــــــــــــــــــــــــــــــــــــــــ** ) 20 ( **ـــــــــــــــــــ**

### **Increment Flag INCF مةٌتعل**

تقوم هذه التعليمة بزيادة قيمة مسجل f بالقيمة واحد ، وتأخذ التعليمة الصيغة التالي

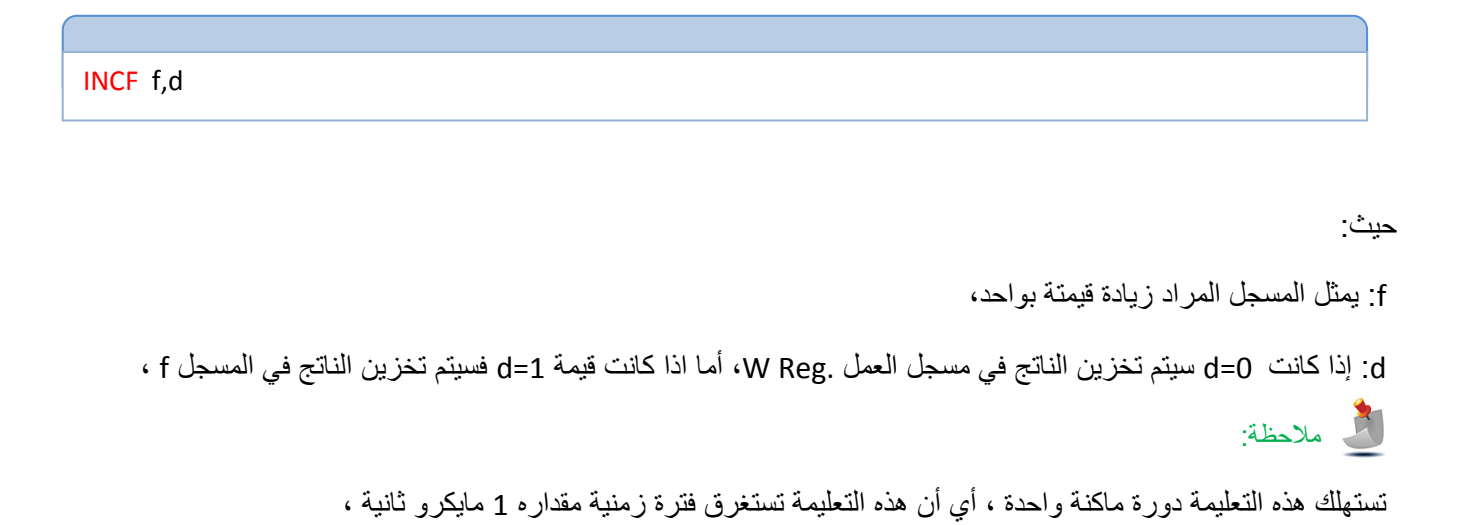

**ـــــــــــــــــــــــــــــــــــــــــــــــــــــــــــــــــــــــــــــــــــــــــــــــــــــــــــــــــــــــــــــــــــــــــــــــــــــــــــــــــــــــ**

### **Rotate Right Through Carry RRF مةٌتعل**

تقوم هذه التعليمة بأزاحة Shift ودوران Rotate محتويات مسجل f باتجاة اليمين ، وعند خروج البت الأقل أهمية LSB من المسجل f ، يخزن في خانة المحمل carry من مسجل الحالة Status register ، وعند خروج قيمة المحمل Carry يخزن في خانة الاكثر اهمية MSB من المسجل f أي أن المحمل Carry يدخل في عملية الدور ان Rotation ، لاحظ الشكل Figure 5.2 ،

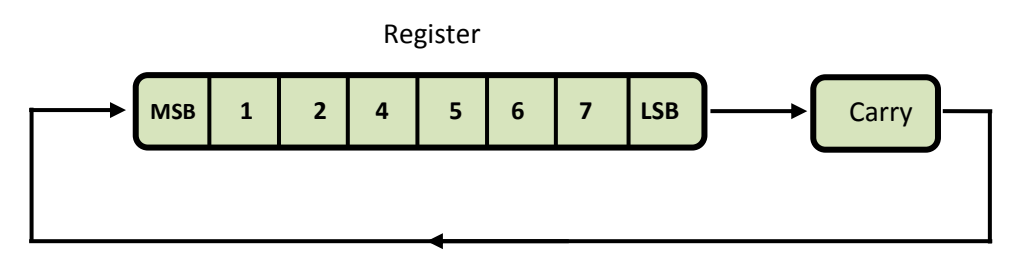

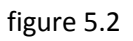

تأخذ التعليمة الصيغة التالية ،

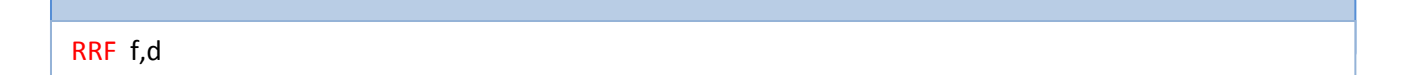

حبث:

f: ٌمثل المسجل المراد دوران ،

d: إذا كانت 0=d سٌتم تخزٌن الناتج فً مسجل العمل .Reg W، أما اذا كانت قٌمة 1=d فسٌتم تخزٌن الناتج فً المسجل f ،

# **ال مسٌطر ال دقٌق Microcontroller ــــــــــــــــــــــــــــــــــــــــــــــــــــــــــــــــــــــــــــــــــــــــــ** ) 22 ( **ـــــــــــــــــــ**

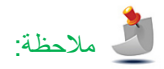

تستهلك هذه التعليمة دورة ماكنة واحدة ، أي أن هذه التعليمة تستغرق فترة زمنية مقداره 1 مايكرو ثانية ،

### **Rotate Left Through Carry RLF مةٌتعل**

تقوم هذه التعليمة بأزاحة Shift ودوران Rotate محتويات مسجل f باتجاة اليسار ، وعند خروج البت الاكثر أهمية MSB من المسجل f ، يخزن في خانة المحمل carry من مسجل الحالة Status register ، وعند خروج قيمة المحمل Carry يخزن في خانة الأقل أهمية LSB من المسجل f، الحظ الشكل 5.3 Fig

**ـــــــــــــــــــــــــــــــــــــــــــــــــــــــــــــــــــــــــــــــــــــــــــــــــــــــــــــــــــــــــــــــــــــــــــــــــــــــــــــــــــــــ**

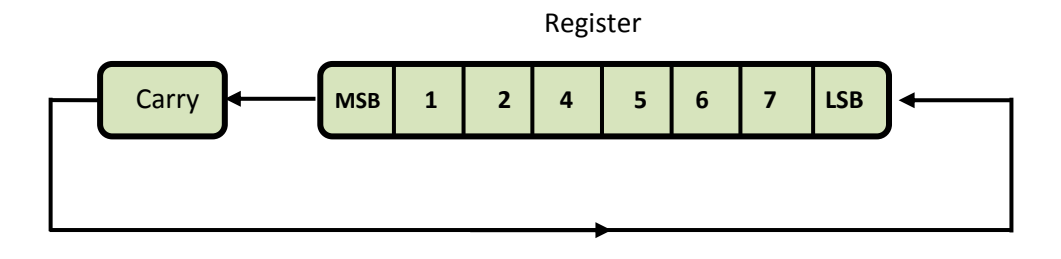

figure 5.3

تأخذ التعليمة الصيغة التالية ،

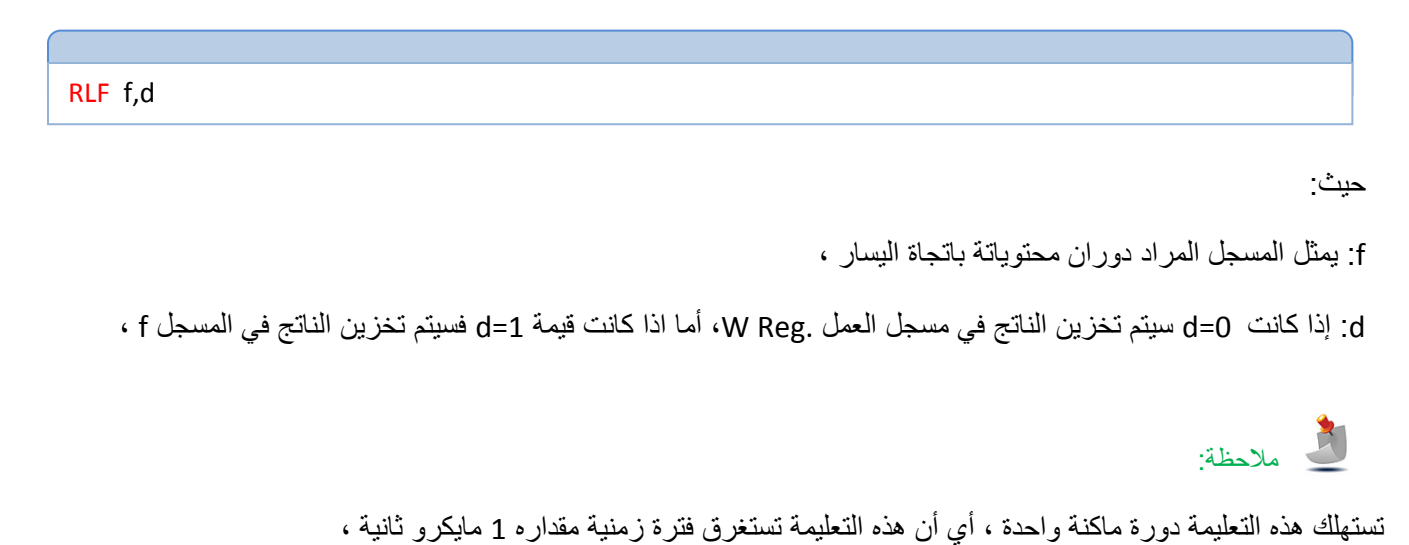

**ـــــــــــــــــــــــــــــــــــــــــــــــــــــــــــــــــــــــــــــــــــــــــــــــــــــــــــــــــــــــــــــــــــــــــــــــــــــــــــــــــــــــ**

### **Move Flag MOVF مةٌتعل**

تقوم هذه التعليمة بنقل محتويات المسجل f الى مسجل العمل .W Reg ، أو نقل محتويات المسجل f الى نفسة ؟؟ ستسأل ما الغاية من نقل مسجل الى نفسة ، نستفاد من هذه الحالة اننا نريد ان نعرف مثلاً هل قيمة هذا المسجل صفر أما لا ، نحن نعلم ان مسجل الحالة status Register يتحدث update بعد كل عملية تجلاي في وحدة الحساب والمنطق ALU ، اذن عند نقل مسجل الى نفسة عن طريق التعليمة MOVF سيتحدث علم الصفر Zero Falg الموجود في مسجل الحالة Status Register ،تأخذ التعليمة الصيغة التالية

# **ال مسٌطر ال دقٌق Microcontroller ــــــــــــــــــــــــــــــــــــــــــــــــــــــــــــــــــــــــــــــــــــــــــ** ) 23 ( **ـــــــــــــــــــ**

حيث:

f: ٌمثل المسجل المراد أجراء العملٌة علٌة،

d: إذا كانت 0=d سٌتم تخزٌن الناتج فً مسجل العمل .Reg W، أما اذا كانت قٌمة 1=d فسٌتم تخزٌن الناتج فً المسجل f ،

**ـــــــــــــــــــــــــــــــــــــــــــــــــــــــــــــــــــــــــــــــــــــــــــــــــــــــــــــــــــــــــــــــــــــــــــــــــــــــــــــــــــــــ**

 **ـــــــــــــــــــــــــــــــــــــــــــــــــــــــــــــــــــــــــــــــــــــــــــــــــــــــــــــــــــــــــــــــــــــــــــــــــــــــــــــــــــــــ**

مالحظة:

تستهلك هذه التعليمة دورة ماكنة واحدة ، أي أن هذه التعليمة تستغرق فترة زمنية مقداره 1 مايكرو ثانية ،

### مثال 5.2

َحدث Update مسجل الحالة Register Status بحٌث ٌتضمن حالة المسجل Eh0 ؟

### الحل:  $\overline{a}$

MOVF 0x0E,1

**Move W Reg. to Flag MOVWF مةٌتعل** 

تقوم هذه التعليمة بنقل محتويات مسجل العمل .W Reg الى مسجل f ،تأخذ التعليمة الصيغة التالية

MOVWF f

حيث:

f: ٌمثل المسجل المراد نقل محتوٌات مسجل العمل .Reg W الٌة،

d: إذا كانت 0=d سٌتم تخزٌن الناتج فً مسجل العمل .Reg W، أما اذا كانت قٌمة 1=d فسٌتم تخزٌن الناتج فً المسجل f ،

# مالحظة:

تستهلك هذه التعليمة دورة ماكنة واحدة ، أي أن هذه التعليمة تستغرق فترة زمنية مقداره 1 مايكرو ثانية ،

# **ال مسٌطر ال دقٌق Microcontroller ــــــــــــــــــــــــــــــــــــــــــــــــــــــــــــــــــــــــــــــــــــــــــ** ) 24 ( **ـــــــــــــــــــ**

### **Increment Flag Skip if Zero INCFSZ مةٌتعل**

تقوم هذه التعليمة بزيادة محتويات مسجل f بالقيمة واحدة ، ثم تفحص النتيجة اذا كانت اكبر من الصفر يتم تنفيذ التعليمة التي تلي تعليمة INCFSZ اما اذا كانت النتيجة صفر فسيتم قفز التعليمة التي تلي تعليمة INCFSZ ، هذه التعليمة مشابهة تقريباً لعمل تعليمة BTFSZ في عملية القفز ،تأخذ التعليمة الصيغة التالية

INCFSZ f ,d

حيث:

f: ٌمثل المسجل أجراء العملٌة علٌة،

d: إذا كانت 0=d سٌتم تخزٌن الناتج فً مسجل العمل .Reg W، أما اذا كانت قٌمة 1=d فسٌتم تخزٌن الناتج فً المسجل f ،

**ـــــــــــــــــــــــــــــــــــــــــــــــــــــــــــــــــــــــــــــــــــــــــــــــــــــــــــــــــــــــــــــــــــــــــــــــــــــــــــــــــــــــ**

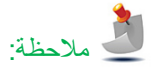

تستهلك هذه التعليمة دورة ماكنة واحدة ، أذا كانت قيمة المسجل بعد الزيادة اكبر من صفر أي لا تتم عملية القفز Jump ، تستغرق التعليمة في هذه الحالة فترة زمنية مقداره 1 مايكرو ثانية ، اما اذا كانت قيمة المسجل بعد الزيادة تساوي صفر فتستغرق وحدة السيطرة دورتان ماكنة أي ستستغرق التعليمة فترة زمنية مقدارها 2 مايكروثانية

> مثال 5.3 تتبع trace التعلٌمات التالٌة ؟

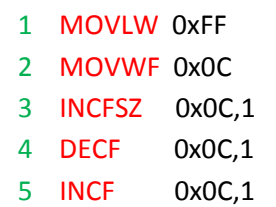

الحل:

تقوم أول تعليمتان بنقل القيمة ffh الى مسجل العمل W عن طريق تعليمة MOVLW 0xFF وذلك بغية نقلة الى مسجل الاغراض العامة Ch0 عن طرٌق تعلٌمة C0x0 MOVWF، ثم تأتً التعلٌمة الثالثة التعلٌمةل INCFSZ لتقوم بزٌادة محتوٌات المسجل Ch0 بواحد بما أن المسجل OCh يحتوي ألان على القيمة FFh وعند زيادتة بواحد سيتم تصفير المسجل وذلك لان سعة المسجل OCh القصوى هي 8-bit القيمة القصوى هي FFh ، راجع الوحدة الاولى عملية الفيضان Overflow ، بما أن المسجل OCh يحمل القيمة صفر ألان ، ستقوم التعليمة INCFSZ بالقفز الى التعليمة الخامسة 1NCF 0x0C,1 لتقوم بزيادة محتويات المسجل OCh بواحد لتصبح محتويات المسجل OCh هي القيمة 1 .

 **ـــــــــــــــــــــــــــــــــــــــــــــــــــــــــــــــــــــــــــــــــــــــــــــــــــــــــــــــــــــــــــــــــــــــــــــــــــــــــــــــــــــــ** 

### **Decrement Flag Skip if Zero DECFSZ مةٌتعل**

تقوم هذه التعليمة بانقاص محتويات مسجل f بالقيمة واحدة ، ثم تفحص النتيجة اذا كانت اكبر من الصفر يتم تنفيذ التعليمة التي تلي تعليمة DECFSZ اما اذا كانت النتيجة صفر فسيتم قفز التعليمة التي تلى تعليمة DECFSZ، ،تأخذ التعليمة الصيغة التالية

DECFSZ f ,d

حيث:

f: ٌمثل المسجل المراد أجراء العملٌة علٌة،

d : إذا كانت 0=d سٌتم تخزٌن الناتج فً مسجل العمل .Reg W، أما اذا كانت قٌمة 1=d فسٌتم تخزٌن الناتج فً المسجل f ،

 **ـــــــــــــــــــــــــــــــــــــــــــــــــــــــــــــــــــــــــــــــــــــــــــــــــــــــــــــــــــــــــــــــــــــــــــــــــــــــــــــــــــــــ**

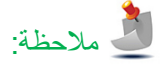

تستهلك هذه التعليمة دورة ماكنة واحدة ، أذا كانت قيمة المسجل بعد النقصان اكبر من صفر أي لا تتم عملية القفز Jump ، تستغرق التعليمة في هذه الحالة فترة زمنية مقداره 1 مايكرو ثانية ، اما اذا كانت قيمة المسجل بعد النقصان تساوي صفر فتستغرق وحدة السيطرة دورتان ماكنة أي ستستغرق التعليمة فترة زمنية مقدار ها 2 مايكروثانية،

مثال 4.1

تتبع trace التعلٌمات التالٌة ؟

1 MOVLW 0x01 2 MOVWF 0x0C 3 DECFSZ 0x0C,1 4 DECF 0x0C,1

5 INCF 0x0C,1

الحل:

تقوم أول تعليمتان بنقل القيمة 01h الى مسجل العمل W عن طريق تعليمة 0x01 MOVLW وذلك بغية نقلة الى مسجل الاغراض العامة OCh عن طريق تعليمة MOVWF 0x0C، ثم تأتي التعليمة الثالثة التعليمةل DECFSZ لتقوم بانقاص محتويات المسجل OCh بواحد بما أن المسجل OCh يحتوي ألان على القيمة 01h وعند انقاصه بواحد سيتم تصفير المسجل، بما أن المسجل OCh يحمل القيمة صفر ألان ، ستقوم التعليمة DECFSZ بالقفز الى التعليمة الخامسة 1,NCF 0x0C لتقوم بزيادة محتويات المسجل OCh بواحد لتصبح محتويات المسجل OCh هي القيمة 1 .

# **ألوحــــــــــدة السادسة Six Unit**

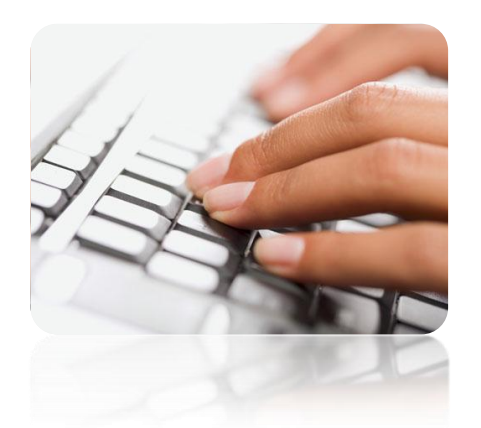

# **مبادء ال برمجة Concept Programming**

**مقدمـة:**

لكي يعمل المسيطر الدقيق يجب أن نرشدة ولكي يتم أرشاد المسيطر الدقيق Microcontroller يجب خزن مجموعة من التعليمات المتناسقة والتي تعمل معاً لاداء مهمة معينة ، في هذه الوحدة سوف نتعرف على كيفية كتابة البرامج وعلى هيكلية البرامج ، والتعرف على مبادء . Programming Concept البرمجة

### **ال برمجة Programming**

لقد تعرفنا على البرنامج وقلنا انة مجموعة من التعليمات المتتابعة لتأدية مهمة معينة ، يتم خزن البرنامج داخل ذاكرة المسيطر الصغري بهيئة ثنائية او سلسلة من الأصفار والواحدات ، لكتابة البرنامج نحتاج لغة برمجة والتي هي عبارة عن بروتوكول او صيغة متفق عليها لكتابة البرنامج ، كما هو الحال في لغات البشر فهناك اللغة الانكليزية والفرنسية والعربية ولكل من هذه اللغات قواعد معينة لتشكل جمل سليمة ، وهكذا هو الحال مع الانظمة الرقمية ، تتم عملية كتابة البرامج بطريقتين ،

### **اللغات النصٌة language textual**

هذه اللغات توفر لنا كتابة التعليمات باستخدام مجموعة من الرموز والارقام والكلمات القريبة الى اللغة الانكليزية ، يتم ترجمة هذا السلاسل من الكلمات الى سلسلة من الاصفار والواحدات تفهما الماكنة تسمى Machine language باستخدام مجمع خاص يسمى Assembler في لغات واطئة المستوى Low level language مثل لغة التجميع Assembly او يسمى مترجم Compiler في لغات عالية المسـتوى language level High مثل لغات Pascal,Basic,C وغٌرها من لغات الحاسوب.

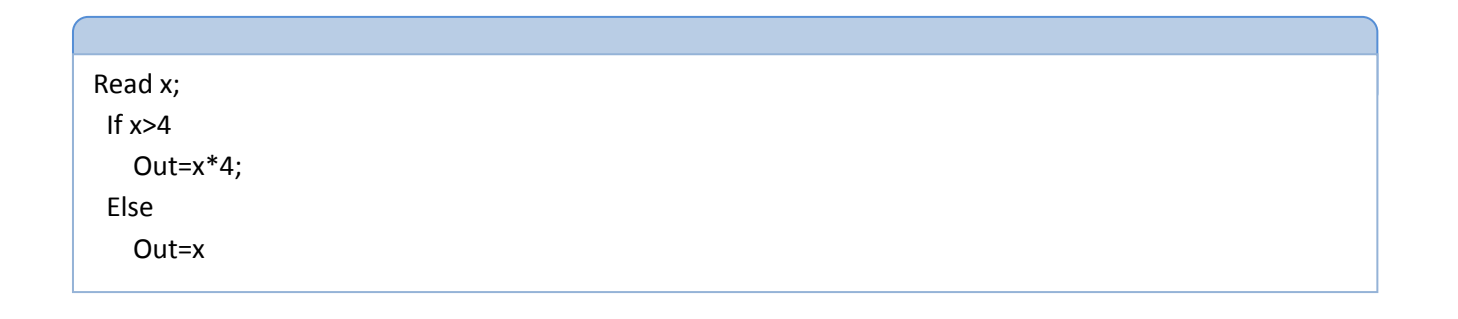

### **اللغات المرئٌة language Visual**

وهي اللغات التي يكتب البرامج فيها بشكل مخططات انسيابية flow codes كما هو موضح في الشكل Fig 6.1

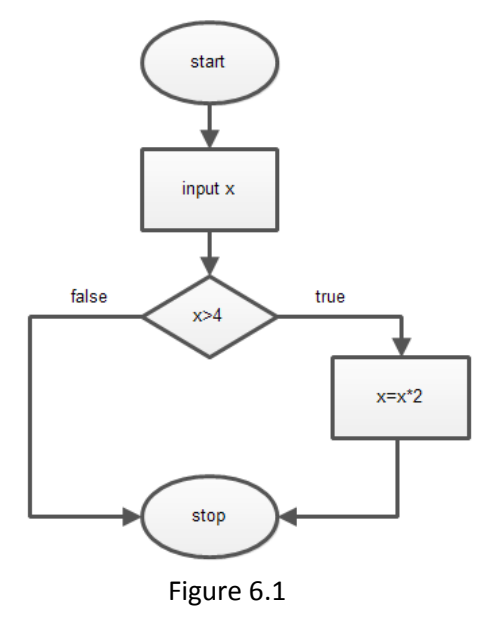

 **ال مسٌطر ال دقٌق Microcontroller ــــــــــــــــــــــــــــــــــــــــــــــــــــــــــــــــــــــــــــــــــــــــــ** ) 22 ( **ـــــــــــــــــــ**

# **لغة التجمٌع language Assembly**

هي الصيغة السهلة القراءة للبشر المقابلة للغة الآلة. فلغة الآلة عبارة عن تتابع من [البتات](http://ar.wikipedia.org/wiki/%D8%A8%D8%AA) (bits) تمثل عملية حاسوبية أو أمر للحاسوب، تصبح أسهل للقراءة عندما تستبدل برموز تعبر عنها.

ولكل [معالج](http://ar.wikipedia.org/wiki/%D9%88%D8%AD%D8%AF%D8%A9_%D8%A7%D9%84%D9%85%D8%B9%D8%A7%D9%84%D8%AC%D8%A9_%D8%A7%D9%84%D9%85%D8%B1%D9%83%D8%B2%D9%8A%D8%A9) لغة تجميع خاصة به ، وتحتاج لغة التجميع ما يسمى المجمـّع Assembler وهو الذي يقوم بتحويل لغة التجميع التي يستطيع البشر قراءتها والتعديل فيها إلى لغة الآلة التي يستطيع المعالج تنفيذها. وتستخدم هذه اللغة الآن من قبل البشر وذلك لبرمجة أجزاء من نظم التشغيل أو برمجة انظمة الزمن الحقيقي Real time system .

و تتكون اسطر برامج لغة التجميع من ثلاثة أجزاء:

- العالمة (Label (وهو ما ٌتم به اإلشارة لسطر ما لٌتم استدعاءه فً عملٌات القفز واالستدعاء .
- ❖ الأمر (Instruction) وهو يكون مناظر في الغالب لأمر في المعالج وهو ما سيقوم المعالج بتنفيذه عند الوصول لهذا السطر أثناء تنفيذ البرنامج.
	- المعامل (Operand (وهو المتغٌر الذي سٌتم تطبٌق األمر علٌه.

أمثلة على الأوامر:

START: BSF 0x05,5 ;initialize

من مميز اتها

- تستهلك اقل مساحة
- <mark>8</mark> السيطرة على البرنامج هي للمبرمج ولسيت للمجمع
- اللغة التي تخاطب المكونات المادية مباشرتاً ، فتسهل عملية ادارة الأجهزة.

قبل كتابة التعليمات هناك توجيهات directive يجب كتابتها مع البرنامج هذة التوجات توجة المعالج CPU اين هي بداية البرنامج واين هي نهاية البرنامج ، كما توجة المعالج CPU الى ترجمة البرنامج الى تعليمات يفهمها المسيطر المقصود خزن البرنامج فية .

### **هٌكل البرنامج Structure Program**

يتكون هيكل البرنامج من دالة رئيسية main function تكتب ضمنها التعليمات بلغة التجميع Assembly Language ،كما تحتوي على تعليمة القفز goto وذلك لكى يدخل المسيطر الدقيق في حلقة تكرار لا منتهية ، لينفذ البرنامج بشكر مستمر ، لاحظ الشفرات التالية

list p=16f84a include <p16f84a.inc> main ;instructions ;instructions goto main end

التعليمتان الاولى والثانية تسمى توجيهات Directive تستخدم لتوجية المترجم Assembler ليترجم البرنامج بما يتناسب مع المسيطر الدقيق pic16f84a ما التعليمة الثالثة main فهي عبارة عن عنوان label الذي ترجع الية التعليمة Goto main لتشكل حلقة لا متناهية ومن خلال هذة الحلقة نكتب التعليمات التي ستتكرر بشكل مستمر ، اما التعليمة الاخيرة End فهي تدل على نهاية البرنامج .

# **تهٌئة المنافذ Configuration PORTB &PORTA**

يتكون المسيطر الدقيق pic16f84a من 13 منفذ ولكي نستخدم هذة المنافذ يجب تهيئتها ، اي تحديد اي طرف من اطراف المنافذ هي طرف دخول او طرف خروج ، عادة عملية التهيئة تتم مرة واحدة عند بداية تشغيل المسيطر الدقيق ، لانها تنفذ مرة واحدة فقط لذلك نكتبها خارج الدالة الرئيسية main كالأتي

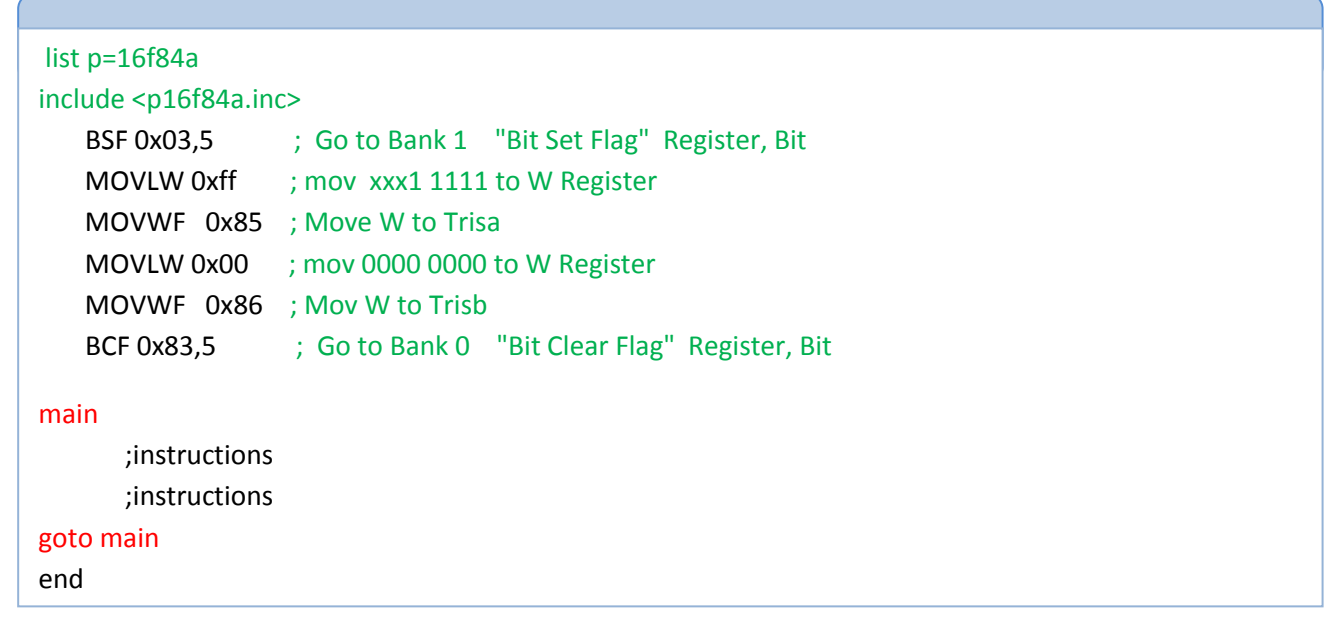

يتم تهيئة المنافذ عن طريق المسجل trisa,trisb وكما هو معلوم من الوحدة الخامسة أن هذين المســــــــجلين يقعان في bank 1 مـــــن file register لذلك يجب ان نتحول الى bank 1 ليتم تحميلهما بالبيانات المطلوبة ويتم ذلك عن طريق المسجل status وبالتحديد البت

الخامس Rp0 برفعة الى القيمة واحد عن طريق التعليمة Bsf 0x03,5 وبعد ان تحولنا الى bank1 نتسطيع تحميل المسجل trisa بالقيمة 0xff اي ما يقابلها بالنظام الثنائي 2(1111 1111) والتي تعني ان المنفذ porta هو منفذ ادخال بيانات input ويتم ذلك عن طريق التعليــــــــمة movlw 0xff والتعليمة 0x05 movwf ثم نهيء المنفذ port b بنفس الطريقة ثم بعد ذلك نعود الى bank 0 وذلك بتصفير البت الخامس Rp0 من المسجل Status عن طريق التعليمة bcf 0x83,5 ، لمزيد من المعلومات عن استخدام التعليمات راجع الوحدة الخامسة.

# **عملٌة الكتابة Operations Writing**

عملية الكتابة Writing الى المنفذ او الأخراج output عملية مهمة وذلك لأخراج البيانات الى العالم الخارجي ، وذلك للاستفاده منها في تشغيل المصابيح LED او سوق المرحلات Relays ، البرنامج التالي يبين عملية الكتابة writing الى المنفذ port a عن طريق البت الثالث.

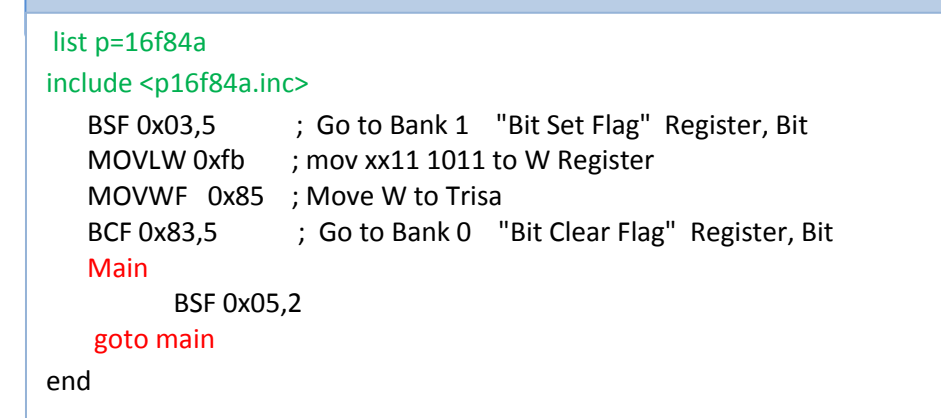

قمنا اولا بعملية تهيئة المنفذ porta ليكون البت الثالث هو طرف اخرج output عن طريق تحميل السجل trisa بالقيمة 0xFB ، ثم قمنا بكتابة تعليماتنا داخل الدالة الرئيسة main function وذلك برفع البت الثالث من porta بالقيمة واحد وذلك عن طريق التعليـــــــــمة 05,2x0 bsf ، تذكر ان عنوان porta هو 05x0 فً register file ، اذا وصلت داٌود باعث للضوء LED ستجدة قد اشتغل.

# **عملٌة القراءة Operations Reading**

عملية القراءة Reading من المنافذ مهمة لقراءة البيانات من المحيط الخارجي مثلاً لمعرفة حالة المفاتيح Switches او المتحسسات Sensors ، البرنامج التالي بيبن عملية القراءة Reading من المنفذ port b عن طريق البت السادس ، اذا كان البت السادس في حالة توصٌل نشغل البت الرابع من portb .

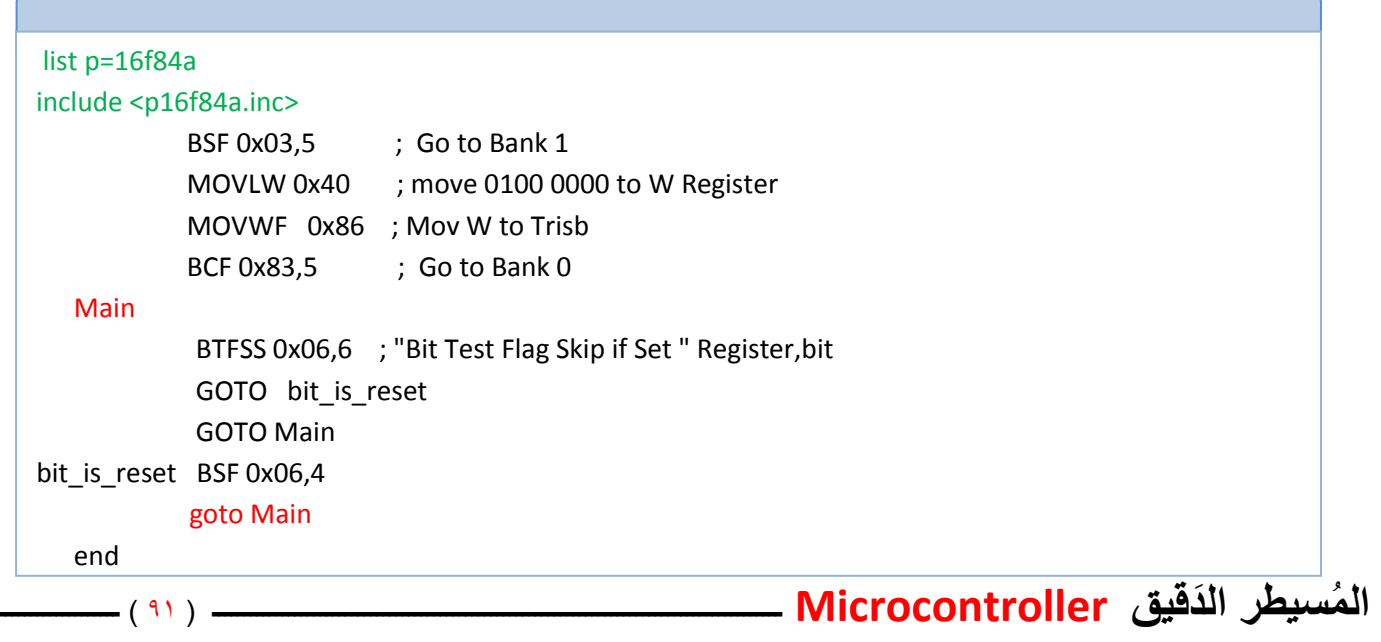

قمنا اولا بعملية تهيئة المنفذ portb ليكون البت السادس هو طرف دخول input عن طريق تحميل السجل trisb بالقيمة 0x40 ، ثم قمنا بكتابة تعليماتنا داخل الدالة الرئيسة main function وذلك عن طريق فحص البت السادس من portb وذلك عن طريق التعليمة btfss وبعد تحقق الشرط قمنا برفع البت الرابع من portb ،راجع الوحدة الخامسة لمزٌد من المعلومات حول التعلٌمات instructions .

# **مبادء البرمجة Concept Programming**

توفر لغة البرمجة مجموعة من اللبنات الأساسية للاستناد عليها خلال عملية تكوين البرنامج ومجموعة من القواعد التي تمكن من التعامل مع [الشفرات](http://ar.wikipedia.org/wiki/%D9%85%D8%B9%D9%84%D9%88%D9%85%D8%A7%D8%AA) وتنظيمها بشكل متناسق لغرض أداء العمل المطلوب.

في عملية برمجة المسيطرات الدقيقة ، المتغيرات هي مواقع خزنية داخل ذاكرة المسيطر الصغري Pic16f84a لهذة المواقع الخزنية أسم محدد ، ويمكن تعريف المتغيرات في المسيطر الصغري على غرار باقي لغات البرمجة ، وتكون الصيغة كألاتي

Name Of variable Set Value

أمثلة على المتغير ات

Level set 50 Set point set 20

ويمكن كتابتة المتغير ات بالصيغة التالية،

Variable Name Of Constant = Value

أمثلة على المتغير ات

Variable level= 50 Variable Set point = 20

 **ال مسٌطر ال دقٌق Microcontroller ــــــــــــــــــــــــــــــــــــــــــــــــــــــــــــــــــــــــــــــــــــــــــ** ) 32 ( **ـــــــــــــــــــ**

## **المتغٌرات Variable**

### **الثوابت Constant**

هي قيم مسندة لها اسماء معرفة لتسهيل التعامل مع القيم Values, يمكن استخدام تعليمة EQU لاسناد أسماء للقيم Values ، وتكون الصيغة كألاتي

NameOf\_ Constant EQU Value

أمثلة على الثوابت

Trisa EQU 0x85 Porta EQU 0x05

ويمكن كتابتها بالصيغة التالية

Constatnt Name\_Of\_Constant = Value

أمثلة على الثوابت

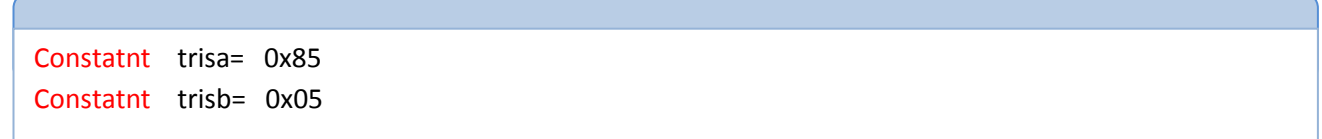

### **التعلٌقات Comment**

وهي عبارة عن نصوص غير قابلة للترجمه ولا يفسرها المعالج تستخدم للارشاد والتذكير وما يميز التعليقات انها مسبوقة بالرمز ";" وتأخذ الصيغة التالية

; # this is comment # BCF 0x0f,1 ;this is comment to clear bit 1 of register 0x0f

 **ال مسٌطر ال دقٌق Microcontroller ــــــــــــــــــــــــــــــــــــــــــــــــــــــــــــــــــــــــــــــــــــــــــ** ) 33 ( **ـــــــــــــــــــ**

تقوم هذة التعليمة بأسناد نص text الى قيمة Value ،وتأخذ الصيغة التالية

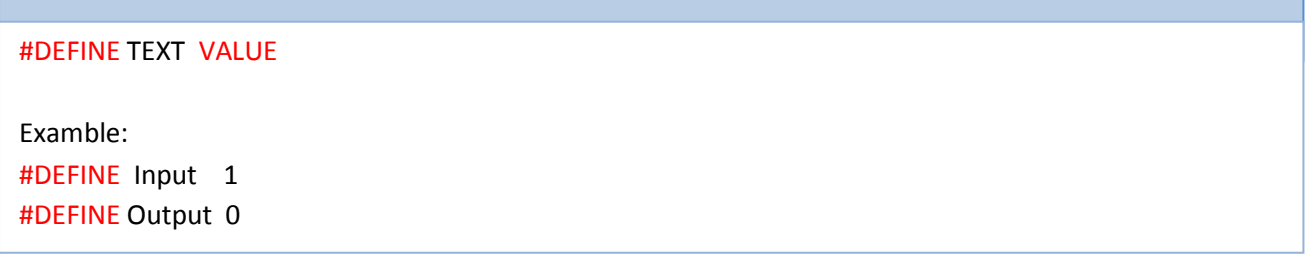

البرنامجات التاليان متكافئان ، كتب البرنامج الاول بصيغة منظمة باستخدام المعرفات ، اما البرنامج الثاني فقد كتب بصيغة مباشرة

**ـــــــــــــــــــــــــــــــــــــــــــــــــــــــــــــــــــــــــــــــــــــــــــــــــــــــــــــــــــــــــــــــــــــــــــــــــــــــــــــــــــــــ**

### مثال 6.1

سنتعلم في هذا المثال كيفية أجراء عملية الضرب في المسيطر الصغري ، لنفرض لدينا متغيران وهما X,Y والمتغير Z ونريد أجراء العملية الاتبة

 $Z = X * Y$ 

عملية الضرب ببساطة هي عملية جمع ، أي أن عملية الضرب X\*Y لنفرض نريد أجراء العملية X\*5 فالعملية هي

 $Z = X + X + X + X + X$  ;adding X five times

لقد قمنا بعملية جمع المتغير X خمس مرات وذلك لان قيمة المتغير Y هي 5،عملية الضرب في هذة الحالة تصلح فقط عندما تكون الاعداد صحيحية والناتج اقل من 255 أي أن عملية الضرب يكون ناتجها Bit،8، هناك خوازميات أعقد يمكنك الاستعانة بها ، لكي يكون الشرح واضح لم اتطرق لها ،

 **ال مسٌطر ال دقٌق Microcontroller ــــــــــــــــــــــــــــــــــــــــــــــــــــــــــــــــــــــــــــــــــــــــــ** ) 34 ( **ـــــــــــــــــــ**

لاحظ الشفرة التالية ، التي قمنا بتعريف ثلاث متغيرات int1,int2,product وحملنا المتغيرات 7=int1=8,int2 ثم قمنا بعملية تصفير كل من المتغيّران product,Wreg ، بعد ذلك قمنا بعمل حلقة تكرار تكرر بقدر قيمة int2 ، وذلك عن طريق التعليمة Decfsz int2 والتّي تطرح القيمة واحد من المتغير 1int2 اذا لم تساوي صفر يقفز الى العنوان MULT LOOP ليقوم بعملية جمع المتغير 1int مع قيمة المسجل WREG الذي ناتج عملٌة الجمع السابقة وهكذا

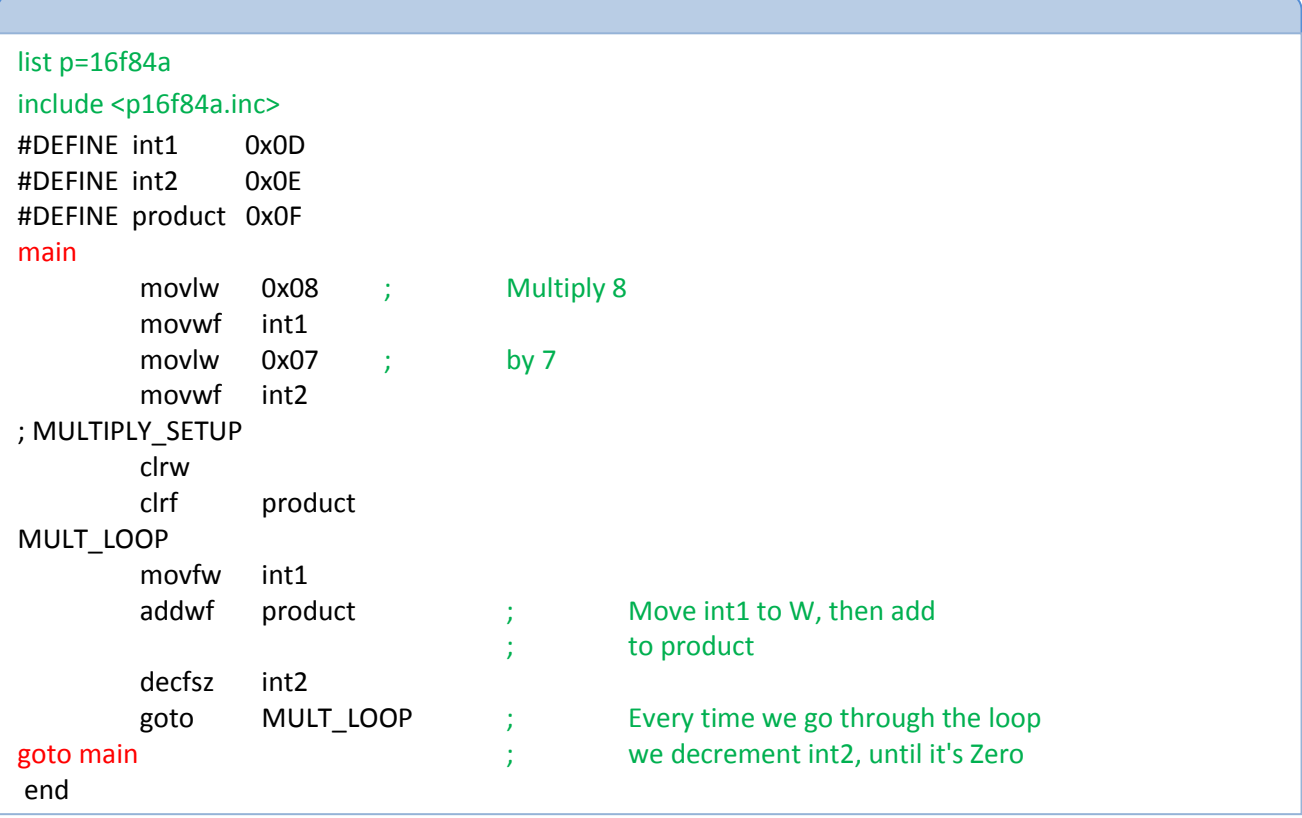

## **التعلٌمة ORG**

تقوم هذه التعليمة بتحديد بداية موقع تخزين البرنامج في الذاكرة ، وبشكل افتراضي يتم تخزين البرنامج بشكل افتراضي عند الموقع 0x00 ان لم تكتب التعليمة ORG 0x00

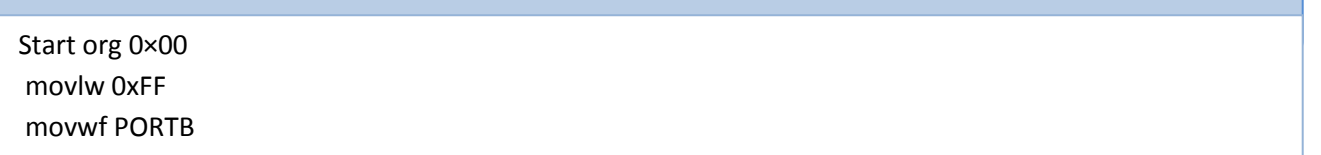

### **التعلٌمة CBLOCK**

تقوم هذه التعليمة بتعيين اسماء لقيم ولكن بشكل متسلسل ، حيث تقوم بأعطاء قيمة الاولية لاول ثابت Constant ، وبقية الثوابت يتم تحديد قيمها ذاتيا بالاعتماد على القيمة الاولية ، لاحظ المثال التالي

# **ال مسٌطر ال دقٌق Microcontroller ــــــــــــــــــــــــــــــــــــــــــــــــــــــــــــــــــــــــــــــــــــــــــ** ) 35 ( **ـــــــــــــــــــ**

Cblock 0x02 First, second, third ;first=0x02, second=0x03, third=0x04 endc

الحظ انك اسندت القٌمة 02x0 الى الثابت first اما الثابت second سٌكون قٌمتة +1first والثابت third سٌكون +1second ، وٌمكن زيادة القيمة باكثر من واحد ، لاحظ المثال التالي.

Cblock 0x02 First:4, second:2, third ;first=0x06, second=0x08, third=0x09 endc

قمنا باسندت القيمة 0x02 الى الثابت first وبما ان قيمة الزيادة هي 4 نتيجة وجود اللاحقة 4: ستكون قيمة 0x02=0x02+0x04=0x0 اي أن قيمة first=0x06 ، اما الثابت second سيكون قيمتة first+2 والثابت third سيكون second+1.

# **Macro Instruction الماكرو**

عبارة عن مجموعة من التعليمات تكتب بشكل اجراء لها اسم محدد تسهل عمل المبرمج اثناء البرمجة ، لكن اثناء ترجمة البرنامج الى لغة الالة سيتم تبديل كل استدعاءات الماكرو بالشفرة الفعلية للماكرو، وتأخذ الصيغة التالية ،

```
My micro name macro
       ; instructions
endm
```
# **االجراءات Subroutine**

الاجرائات Subroutine او البرامج الفرعية عبارة عن برامج-او اجزاء برامج-ثانوية بتم استخدامها لاداء غرض معين ومن فوائدها:

- تقليل وتلافي التكرار في بناء البرامج مرة اخرى.
	- تقلٌل الوقت المطلوب لبناء البرامج والمشارع.
- التقلٌل من الذاكرة المطلوبة لشفرات وبٌانات المشروع.

 **ال مسٌطر ال دقٌق Microcontroller ــــــــــــــــــــــــــــــــــــــــــــــــــــــــــــــــــــــــــــــــــــــــــ** ) 36 ( **ـــــــــــــــــــ**

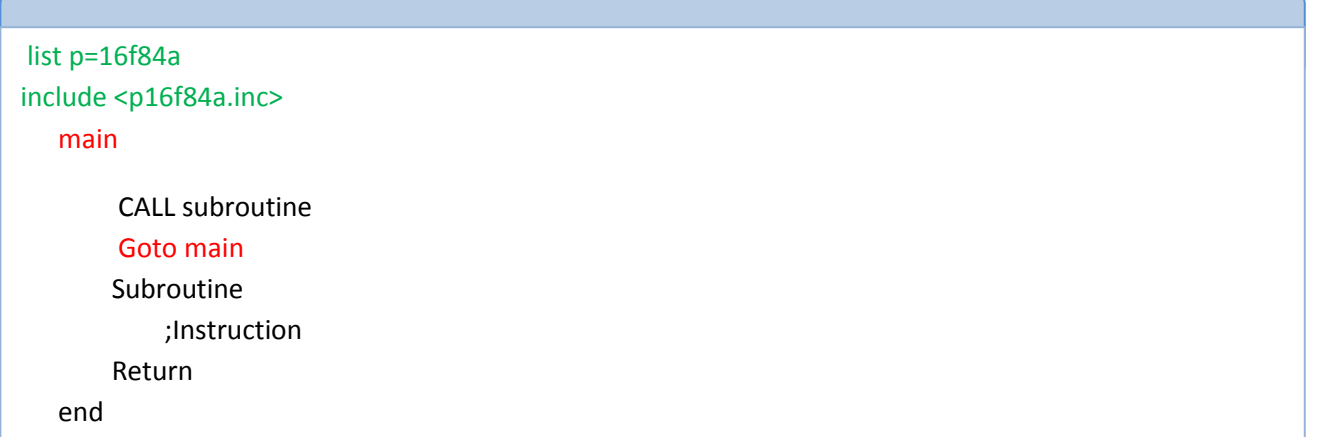

يجب أن تكون برامجك منظمة ومنسقة ومدعمة بالتعليقات ليسهل على الاخرين قراءتها وفهما ، كما تسهل عليك تذكرها عند الرجوع اليها مستقبلاً ، أنظر الى البرنامج التالي كتب بصيغة منظمة بأستخدام الاجراءات والماكرو والمعرفات ،

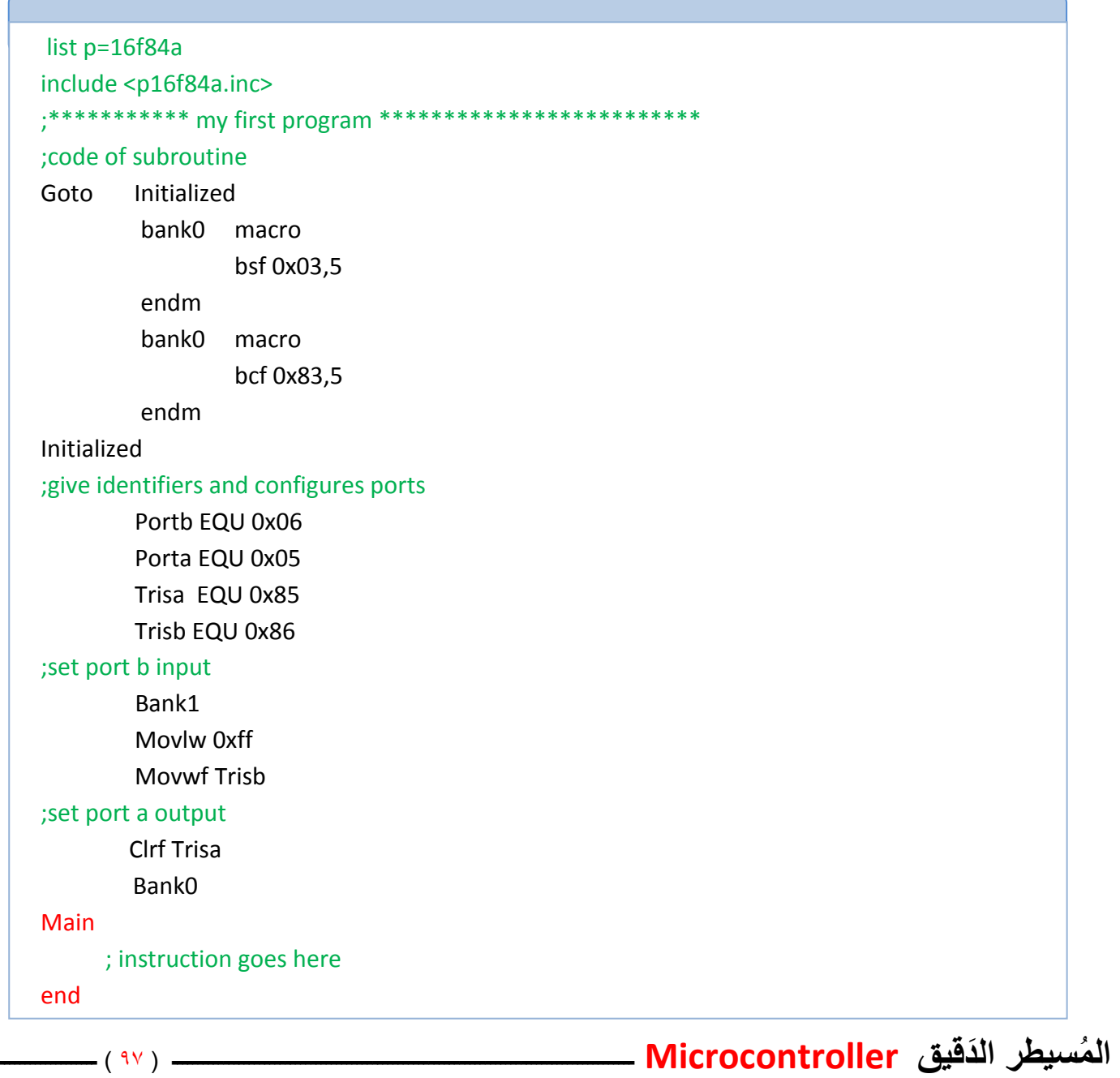

# **تعلٌمات التفرع Instruction branching**

تستخدم تعليمات التفرع للقفز jumping خلال سير البرنامج لتحقيق اغراض معينة او قفز تعليمات معينة او تكرار تعلميات وهكذا،

تعتبر تعليمة اذا الشرطية if statement من التعليمات المهمة في لغات البرمجة ، وتأخذ الصيغة العامة التالية

If ( Condition ) ;do something if condition is true; Else ; do something if condition is false;

ولنوضح تعليمة اذا الشرطية فلنأخذ المثال التالي .

مثال 6.2

قم بعملية فحص البت الخامس من مسجل الغرض العام Qx0E اذا كان صفر يتم تحميل المتغير Val بالقيمة 3 ،ام اذا كان البت الخامس واحد نحمل المتغير Val بالقمية 5

**ـــــــــــــــــــــــــــــــــــــــــــــــــــــــــــــــــــــــــــــــــــــــــــــــــــــــــــــــــــــــــــــــــــــــــــــــــــــــــــــــــــــــ**

الحل :

تعتمد عملية المقارنة في هذا المثال على التعليمة Btfss والتي البت الخامس من المسجل OxOE اذا كان واحد يقفز الى التعليمة التي تسند القمية 5 الى المتغير val ، ثم يواجة التعليمة Goto end if ليقفز الى نهاية تركيبة اذا الشرطية ، لتعاد عملية المقارنو من جديد ، أما اذا كانت قيمة البت الخامس من المسجل OxOE هي صفر تنفذ التعليمة القفز Goto bin is reset ليقفز الى التعليمة 3 Val set ليتم تحميل المتغير Val بالقيمة 3 و هكذا .

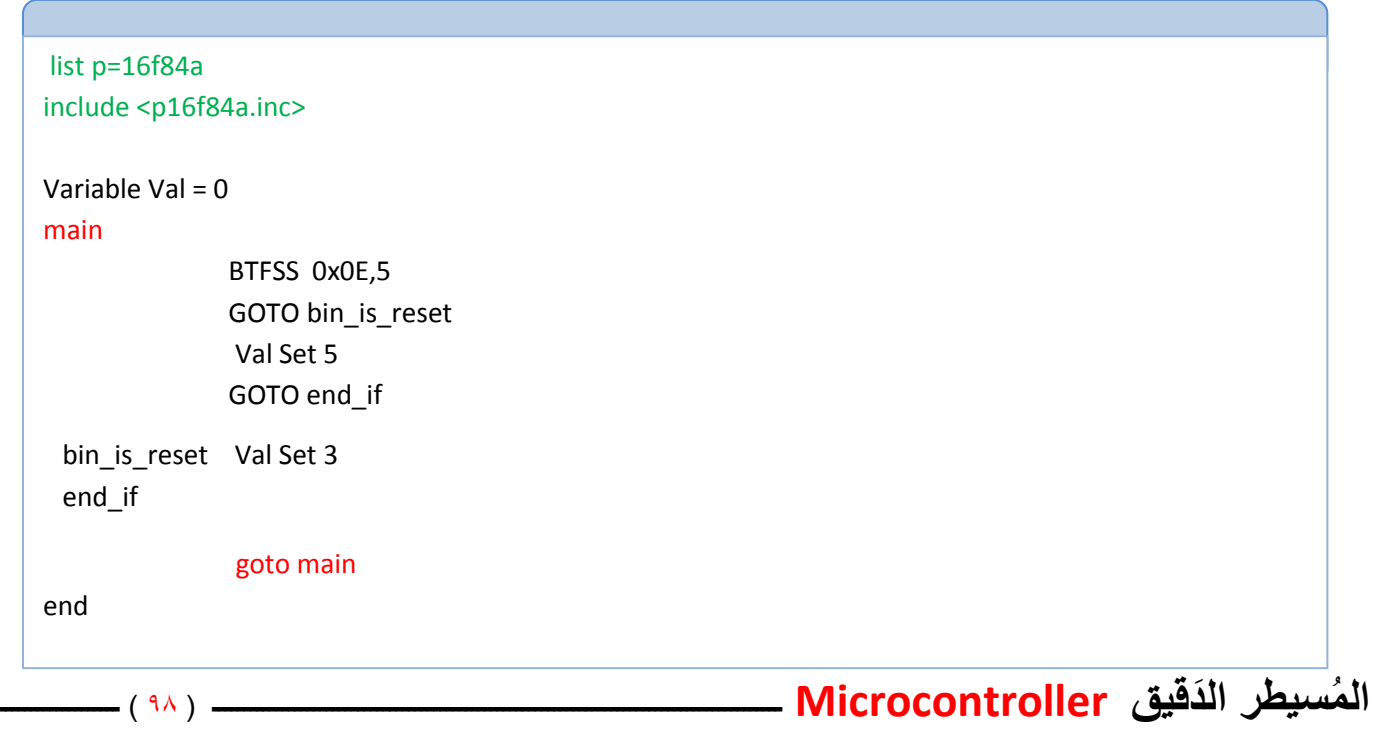

### **تعلمٌة اذا الشرطٌة statement if**

تستخدم التعليمة While لتكرار مجموعة من التعليمات ، ويمكن استخدم تعليمة التكرار في لغة التجميع بالاسلوب الأتي

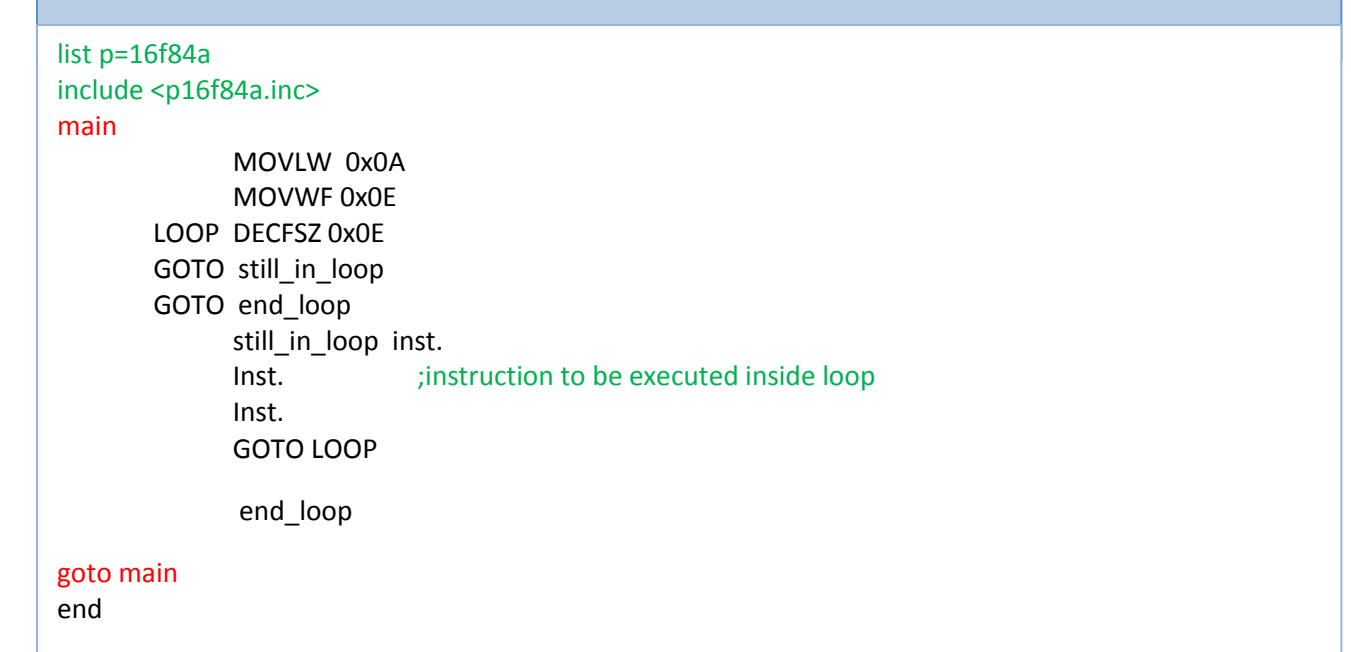

قمنا في البرنامج السابق بعملية تكرار loop تقوم بتكرار مجموعة تعليمات ١٠ مرات ، اولا قمنا بتحميل العدد ١٠ او ما يقابلها بالنظام السادس عشر OxOA الى مسجل الاغراض العامة OxOE ثم قمنا بعملية طرح هذا المسجل وفحصة الى ان يتم تصفير المسجل OxOE وذلك عن طريق التعليمة Decfsz .

ويمكن ايضاً استخدام الصيغة التالية لتنفيذ حلقة التكر ار

Variable x=0 While x<10 ;Instructions endw

 **ال مسٌطر ال دقٌق Microcontroller ــــــــــــــــــــــــــــــــــــــــــــــــــــــــــــــــــــــــــــــــــــــــــ** ) 33 ( **ـــــــــــــــــــ**

### مثال 6.3

اكتب برنامج لجعل LED ٌومض Flashing بٌن فترة واخرى بأستخدام االجراءات Subroutine

### الحل:

المطلوب هو جعل دايود باعث للضوء LED يومض بين فترة واخرى كما هو مبين في الشكل 6.2 Fig ، وذلك عن طريق الطرف RB7

**ـــــــــــــــــــــــــــــــــــــــــــــــــــــــــــــــــــــــــــــــــــــــــــــــــــــــــــــــــــــــــــــــــــــــــــــــــــــــــــــــــــــــ**

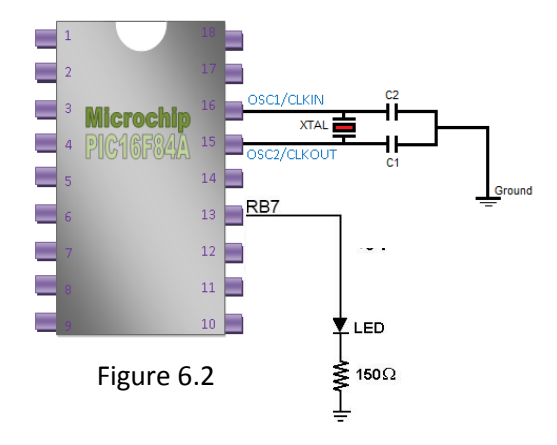

قمنا بكتابة أجراء Subroutine اسمة Delay يحتوي هذا الاجراء على حلقة تكرار ، قمنا في بداية الاجراء بتحميل القيمة Oxff الى مسجل الاغراض العامة Ox0E وقمنا بطرح هذة المسجل ومقارنة مع القيمة صفر عن طريق التعليمة Decfsz فاذا كانت قيمة المسجل Ox0E تساوي صفر يخرج المسيطر من الاجراء delay والا تتكر العملية الى أن تصبح قيمة المسجل Ox0E تساوي صفر ،أما الدالة الرئيسية main function فهي تحتوي على تعريف المنفذ protb والذي اصبح منفذ أخراج ، وقمنا بعملية أخراج أشارة الى البت السابع من portb عن طريق التعليمة bsf portb,7 ثم تلالها تأخير delay ثم تلالها أطفاء bcf portb,7 وهكذا

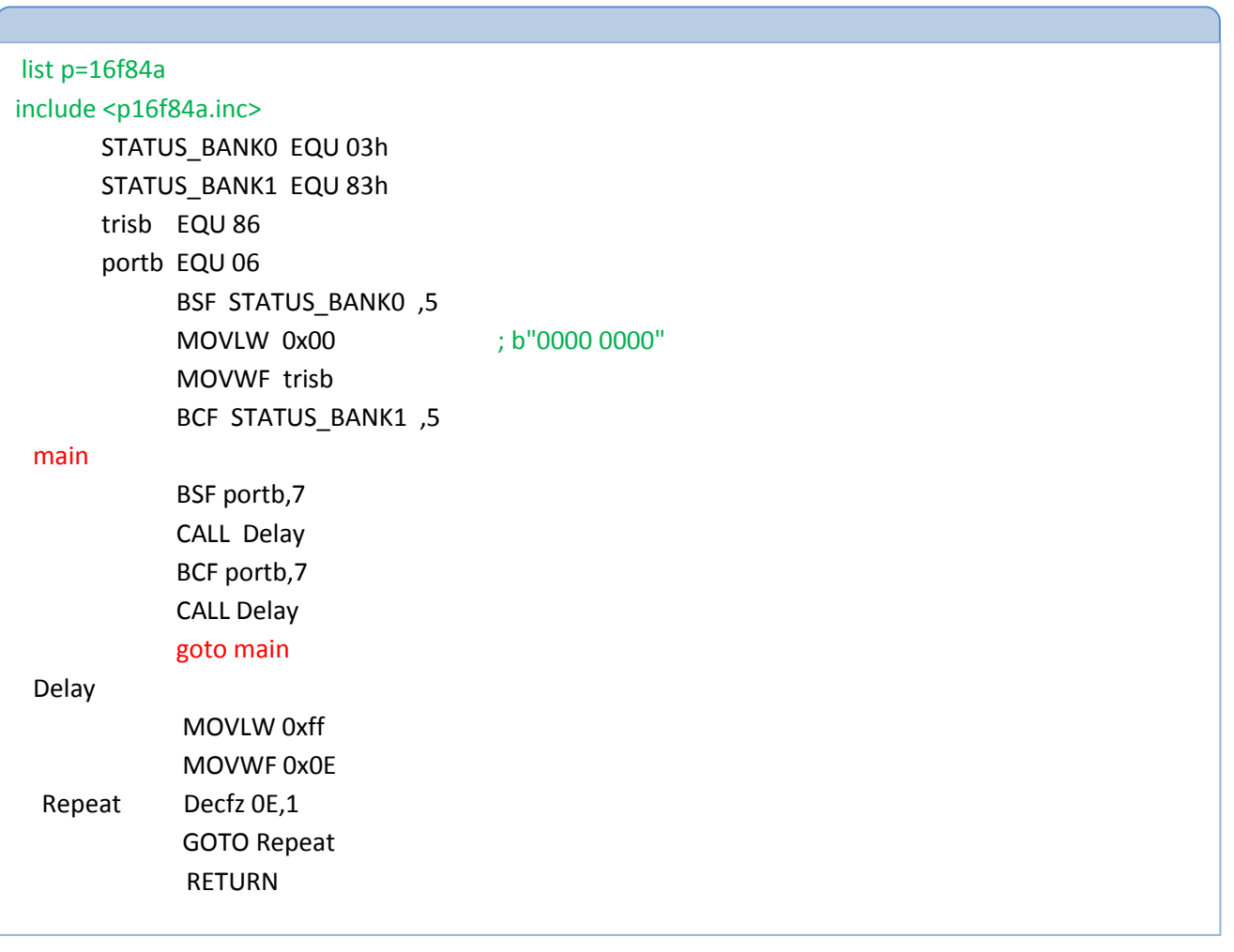

 **ال مسٌطر ال دقٌق Microcontroller ــــــــــــــــــــــــــــــــــــــــــــــــــــــــــــــــــــــــــــــــــــــــــ** ) 011 ( **ـــــــــــــــــــ**

 $6.4$  مثال  $4.6$ أكتب برنامج يقوم بفحص قيمة الموقع OxOE هل هي اكبر من العدد ٤ او اصغر من العدد ٤ او تساوي العدد ٤ . الحل: الفكرة هي بطرح العد المطلوب فحصة او مقارنتة من العدد ٤ وذلك يتم عن طريق اجراء عملية الطرح ثم فحص مسجل الحالة Status اذا

**ـــــــــــــــــــــــــــــــــــــــــــــــــــــــــــــــــــــــــــــــــــــــــــــــــــــــــــــــــــــــــــــــــــــــــــــــــــــــــــــــــــــــ**

كان العدد الاول يساوي العدد الثاني فان قيمة zero flag =1 اما اذا كان العدد الاول اكبر من العدد الثاني فأن carry flag=1 اما اذا كان العدد الاول اصغر من العدد الثاني فأن carry flag=0 ، راجع الوحدة الاولى الطرح بأستخدام المتمم الثاني ،ويتم برمجة العملية كألاتي .

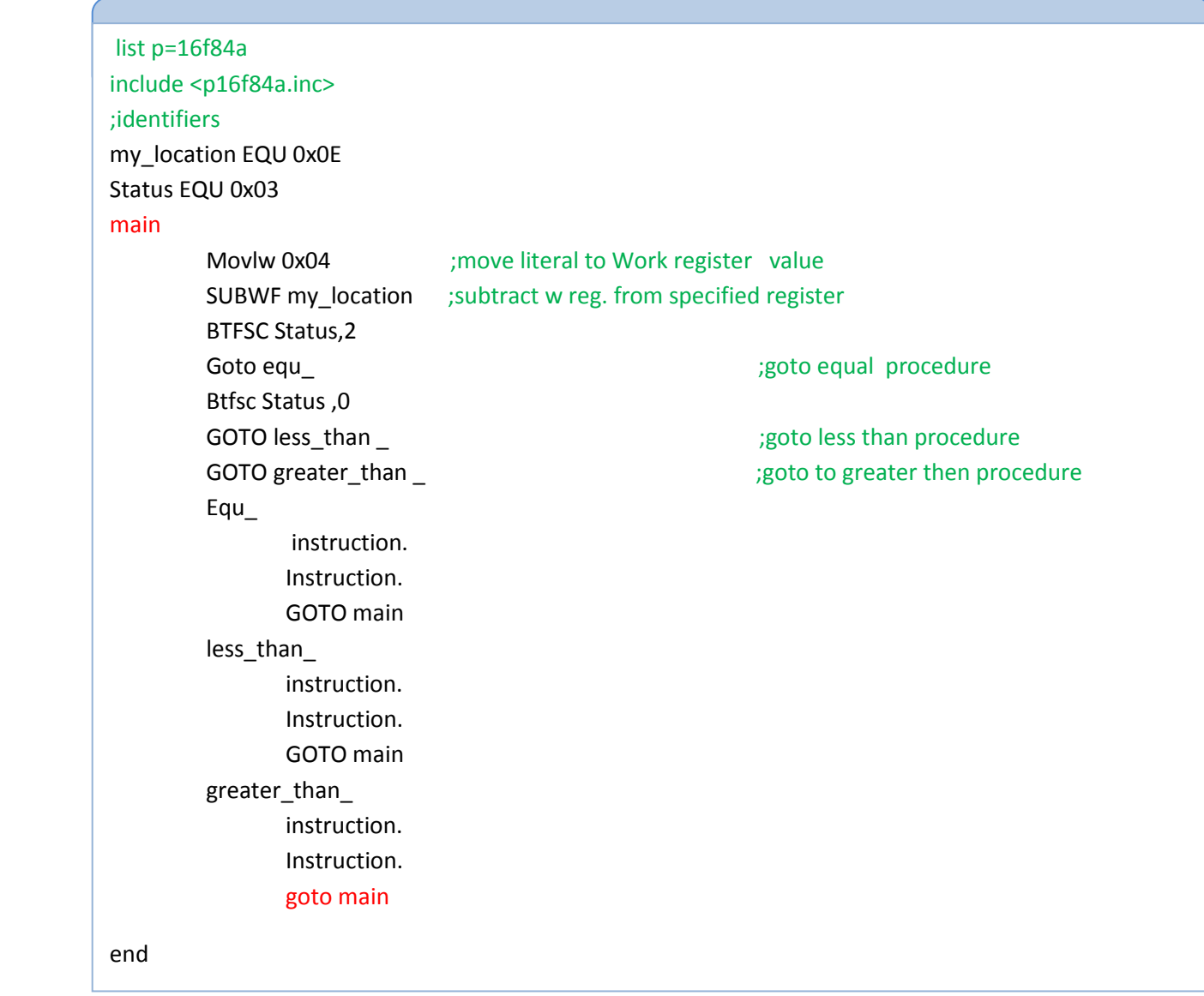

# **العنونة المباشرة Addressing Direct**

يقصد بالعنونة المباشرة هي الوصول Accessing الى المسجل مباشرتاً ، كما هو مبين في المثال الأتي

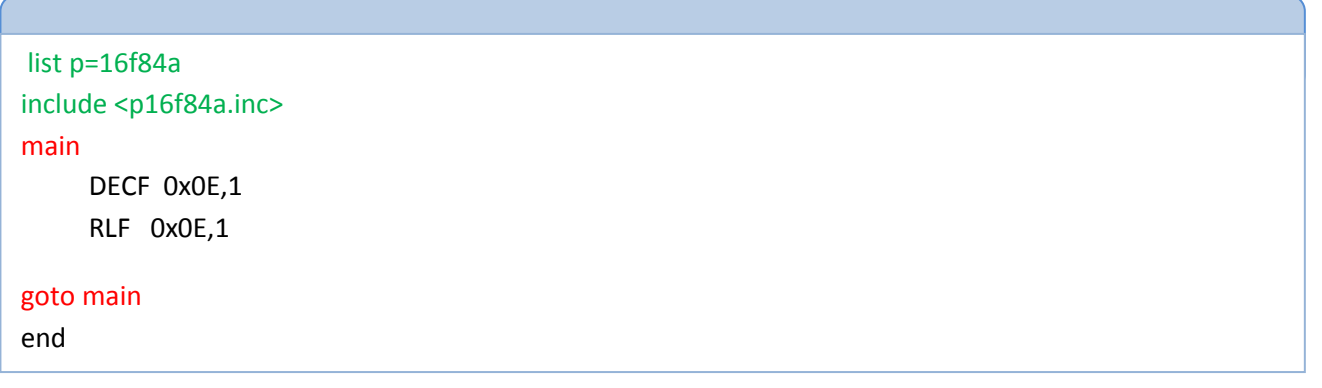

قمنا في المثال السابق بطرح محتويات المسجل OxOE مباشرتاً فقط بذكر عنوان المسجل ، ثم قمنا بتزحيف المزجل بت واحد الى اليمين ، هذة الطرٌقة تسمى العنونة المباشرة .

# العنونة الغير المباشرة Addressing بالعنونة الغير المباشرة

يقصد بالعنونة الغير المباشرة هي الوصول Accessing الى المسجل ما يتم بطريقة غير مباشرة ، وذلك بأستخدام المسجل FSR ،كما هو مبين في المثال الاتي ،راجع الوحدة الخامسة لمزيد من المعلومات عن المسجل FSR ، والمسجل INDF .

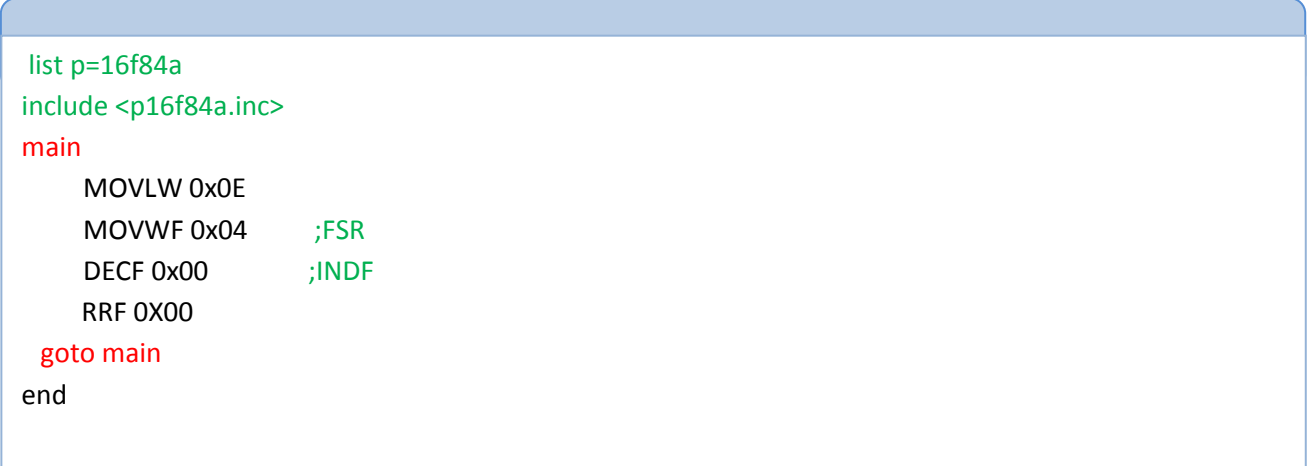

 **ال مسٌطر ال دقٌق Microcontroller ــــــــــــــــــــــــــــــــــــــــــــــــــــــــــــــــــــــــــــــــــــــــــ** ) 012 ( **ـــــــــــــــــــ**

### $6.5$  مثال  $\clubsuit$

البرنامج التالي يستخدم للسيطرة على مستوى خزان ، وذلك عن الطريق الفحص المستمر للمتحسس السفلي ، عندما تصبح قيمة المتحسس السفلي صفر فهذا يدل على ان الخزان فارغ ، نقوم بفتح الصمام ، وننتظر الى ان تصبح قيمة المتحسس العلوي تساوي واحد والتي تدل على ان الخزان قد ملئ وتعاد العملية ، الشكل 6.3 Fig يبين رسم توضيحي للعملية .

**ـــــــــــــــــــــــــــــــــــــــــــــــــــــــــــــــــــــــــــــــــــــــــــــــــــــــــــــــــــــــــــــــــــــــــــــــــــــــــــــــــــــــ**

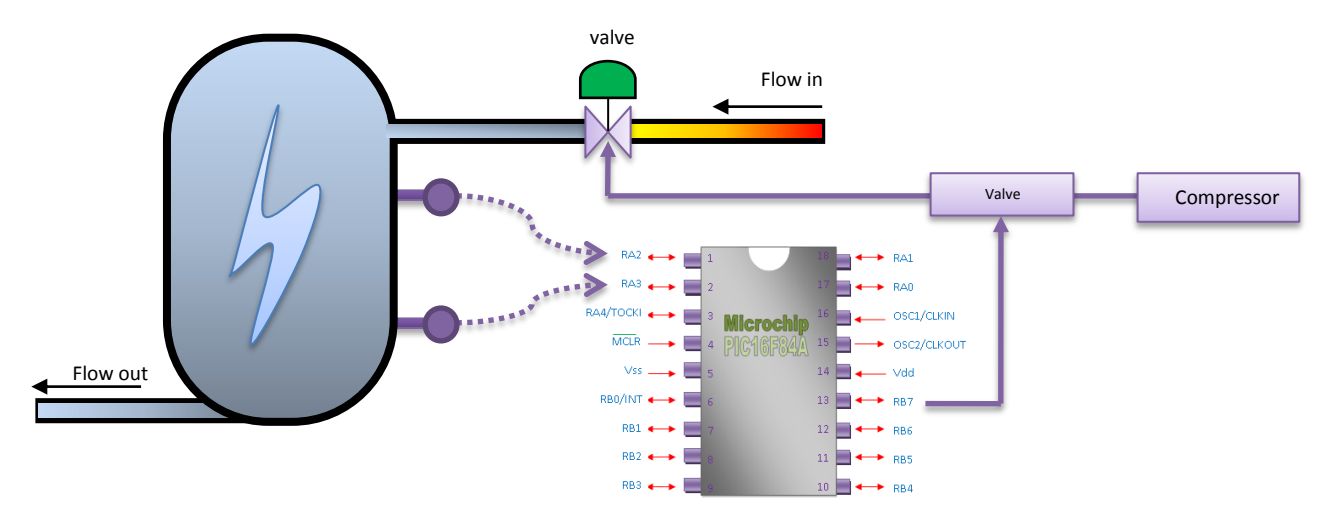

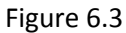

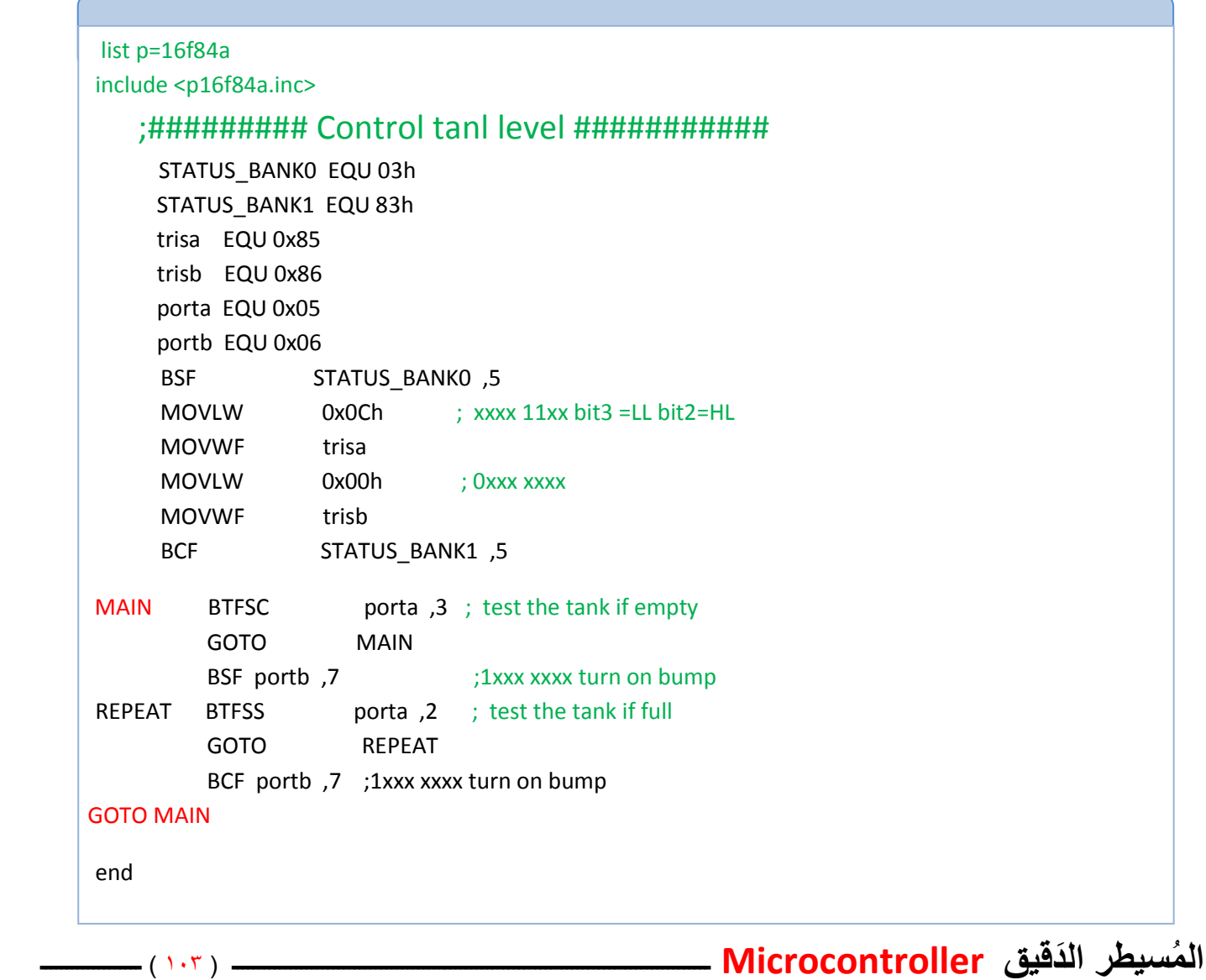

# مُقَدمة ف*ي* المُقاطعات

# **Introduction to interrupt**

إذا أردت ان تبرمج لَوحة مفاتيح تُربط الى المُسيطر الصغري ، بالطَبع سوفَ تَقوم بِفِحص Scan ، كُل طَرف من أطراف المُسيطر الدَقيق الذي وصل الى لَوحة المفاتيح ، للنّعرف على الزر المَضغوط ، المِثال النّالي بوَضح ذلك،

 Portb equ 0x06 Loop BTFSC portb,0 ; action for key\_0 BTFSC portb,1 ; action for key\_1 BTFSC portb,2 ; action for key\_2 Goto Loop ;rest of program

َهذا الَنوع من الَفحص Scan، ٌُسمى األنتخاب polling ،السؤال الذي ٌَتبادر الى الِذهن ؟!!

كيفَ سَيتم تَنفيذ بَر نامج أخر ِ مَخزون داخل شَريحة المُسيطر الصغري ، في الوَقت الذي نَجري فية عَملية الأنتخاب \_ Polling ، طبعا مُحال لأننا داخل حلقة مغلقة close loop لفَحص أطراف المُسيطر المَربوطة الى لَوحة ألمفاتيح وعند تحسس أي طرف نقوم بتأدية المُهمة الْمَطْلُوبَة ، أذن نستنتج من ذلك، أ

- ❖ المُسيطر لا يَستطيع تنفيذ اكثر من مهمة ، واذا حاولت وتمكنت، فستحاول تنفيذ المهمة ثم ترجع لتفحَص الأطراف Scanning بشَكل متكرر، تخيل لو أن المسيطر بنفذ المهمة الأخرى ، وفي نفس الوقت ضغط شخص على لوحة ألمفاتيح بِسُرعة ثم تركَ release ألمفتاح ، عندها المُسيطر عندما يعود لفَحص الأطراف لا يَجد أي طرف يشير الى وجود زر مضغوط ؟!!
	- \* ممكن إن المُسيطر لا يتحَسس أو يفقد الأشارة في عملية الأنتخاب Polling..

 **فلسلفة المقاطعة philosophy interrupt**

معنى المقاطعة في اللُغة وهو مقاطعة شيء أو عَمل ما لأداء عمل اكثر أهمية ثمَ العَودة الى العَمل السابق .. وهو فعلاً ما يحدث في المُسيطر الصغري حيث أن المقاطعة interrupt ، تقاطع عمل المسيطر الحالي لتأدية مهمة أخرى ،بعد إتمام المهمة يعود المسيطر لوضعة الطبيعي.

 **ال مسٌطر ال دقٌق Microcontroller ــــــــــــــــــــــــــــــــــــــــــــــــــــــــــــــــــــــــــــــــــــــــــ** ) 014 ( **ـــــــــــــــــــ**

# **الٌة عمل المقاطعات interrupt of Mechanism**

المقاطعة تقريباً مشابهة لعَمل الأجراءات Subroutine ، حيث يوجد برنامج فرعي يستدعى عند حدوث المقاطعة، هذا البَرنامج الفَرعي يُسمى برنامج خدمة المقاطعات (ISR(interrupt service routine ، يتم استدعاءة بطريقتين

- من داخل اللَبرنامج الرئيسي Main program باستخدام تَعليمات خاصة وهو ما يسمى بـ .software interrup
	- عن طَرِيق أطراف المسيطر الدقيق وهو مايسمى بـ Hardware interrupt

الشكل 6.5 Figure ٌبٌن برنامج خدمة المقاطة مع البرنامج الرئٌس function main

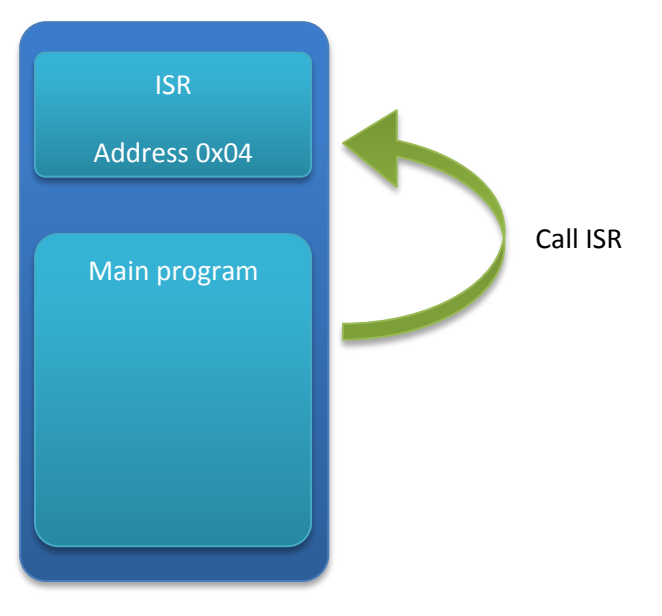

Figure 6.5

حسناً … دعنى نلقي الضوء على موضوع استدعاء خدمة ISR عن طريق أطراف المسيطر الصغري ، عند النَظر الى المسيطر الصغري عند الطرف RB0 سَتَجد ان لة وَضيفة إضافية ألتي هي INT ،أي انة ممكن ان يُستخدم هَذا الطرف لخدمة المقاطعة الخارجية ، وكذلك 7RB4-RB ممكن تفعٌل خدمة المقاطعة علٌها ، قبل استخدام المقاطعات ٌجب علٌنا ،

- اخبار المسٌطر الصغري microcontroller باننا سنستخدم خدمة المقاطعة.
- ٌجب َتحدٌد أي طرف سٌستخدم لخدمة المقاطعة واي طرف سٌستخدم كخدمة O/I.

لتفعيل خدمة المقاطعة عند الطرف RBO ، نتبع الخطوات التالية

-0 نمكن خدمة المقاطعات العامة GIE من المسجل INTCON كاألتً

BSF 0x0b,7

-2 نمكن خدمة المقاطعة عند الطرف 0RB بتمكٌن الخانة INTE من المسجل INTCON كاالتً

BSF 0x0b,4

عند هذه اللحظة ، المسيطر الدقيق سيكون لة العلم متى سيذهب لبرنامج خدمة المقاطعة ISR ، وذلك عند تحسس اشارة عند الطرف 0RB، فقط بقً شئ واحد مهم هل المقاطعة ستتم عندما ؟!!

- الطرف 0RB ٌتحول من المنطق الواحد الى المنطق الصفر edge falling
- الطرف 0RB ٌتحول من المنطق الصفر الى المنطق الواحد edge rising

هذا يتم تحديدة من خلال مسجل خاص داخل المسيطر الدقيق يدعى Option ، الخانة التي تهمنا حالياَ هي الخانة السادسة حيث

Intedg = bit  $1$  (rising edge 0-5V) default value Intedg = bit  $0$  (falling edge 5V-0)

### **علم المقاطعة flag Interrupt**

يوجد هذا العلم في السجل INTCON في الخانة (1)bit ، وضيفة هذا البت هو عند حدوث مقاطعة ويدخل المسيطر الصغري الى برنامج خدمة المقاطعة ISR يرفع هذا العلم الى القيمة واحد وذلك لمنع أي مقاطعة تقاطع عمل المسيطر الصغري داخل ISR ، لسوء الحظ ان المسٌطر الصغري عند خروجة من خدمة ISR فأن هذا العلم ال ٌرجع الى حالة الصفر أي أن المسٌطر ال ٌقبل أي مقاطعة طالما أن هذا البت واحد ، لذلك بجب تصفير reset هذه الخانة برمجياً عند الخروج من خدمة المقاطعة .

# مالحظة:

عند بداية تشغيل المسيطر الصغري بشكل طبيعي بؤشر عداد البرنامج PC على الموقع 0x00 من الذاكرة ، عند حدوث مقاطعة فان عداد البرنامج يحمل بالقيمة 0x04 مؤدياً الى جعل المسيطر الصغري يؤشر الى موقع الذاكرة 0x04 لذلك يجب اخبار PIC باننا سوف نحجز الموقع 0x04 لبرنامج خدمة المقاطعة ISR ونفصلة عن البرنامج الرئيسي كالأتي ،

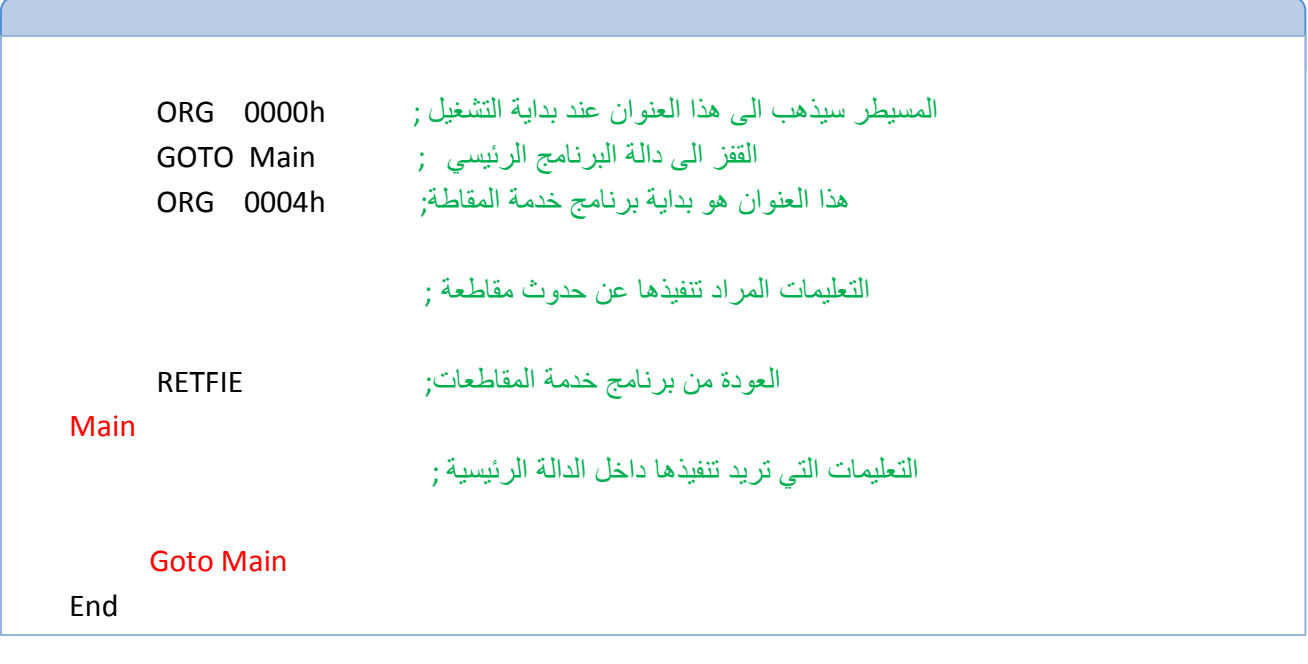

### مثال 6.6

في هذا المثال سوف نقوم بتفعيل خدمة المقاطعة عند الطرف Rb0 ، حيث أذا كان هناك أشارة عند الطرف Rb0 ، يتم استدعاء برنامجة خدمة المقاطعات ISR بشكل ذاتي وذلك لكي يرفع البت الاول من المسجل porta الى القيم واحد .

**ـــــــــــــــــــــــــــــــــــــــــــــــــــــــــــــــــــــــــــــــــــــــــــــــــــــــــــــــــــــــــــــــــــــــــــــــــــــــــــــــــــــــ**

```
list p=16f84a
include <p16f84a.inc> 
يبدء المسيطر التفيذ من هذا العنوان ; ORG 0000h
goto init 
بداية برنامج خدمة المقاطعات ; ORG 0004h
              bsf 0x05,0 ;0x05 is porta
              BCF 0x0b,1 ;INTF=0 of INTCON
RETFIE
عملٌات تهٌئة المسٌطر الصغري ; Init
           bsf 0x03,5
           clrf 0x86
           bsf 0x86,0
           bcf 0x85,0
           bcf 0x83,5 
بداية البرنامج الرئيسي ; Main
        bsf 0x0b,7 ;GIE=1 of INTCON
         bsf 0x0b,4 ;INTE=1 of INTCON 
Goto Main
End
```
# **المؤقت Timers**

قبل ان ندخل في موضوع المؤقت ، دعنا نتحدث عن وحدة سيطرة قليلاً ، وحدة السيطرة او الوحدة التي تولد دورة الماكنة machine cycle generation هي في الحقيقية عبارة عن عداد حلقي مكون من 4-bit كل دورة كاملة لهذا العداد تشير الى نهاية تعليمة ، سرعة هذا العداد الحلقي او سرعة دورة الماكنة تعتمد على سرعة المذبذب oscillator , الشكل 6.5 Fig يبين وحدة السيطرة

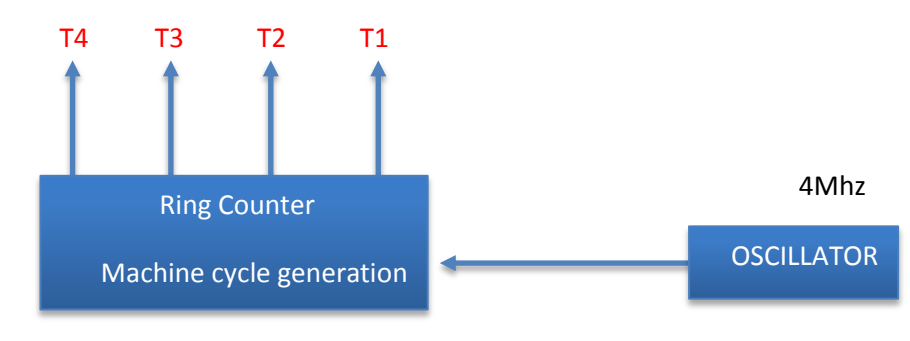

Figure 6.5

ٌتم خالل االربع دورات،

- -0 1T : خالل هذه الدورة ٌتم نقل محتوٌات PC الى الذاكرة ل َجلب التعلٌمة الى مسجل IR ، ونفس الوقت ٌزداد عداد البرنامج بواحد ليشير الى التعليمة التالية .
	- -2 2T, 3T4,T : دورة تنفٌذ التعلٌمة وهً متغٌرة تعتمد على نوع التعلٌمة .

مجمل الأربع نبظات هذه التي يتم فيها جلب وتنفيذ التعليمة ، تسمى دورة التعليمة machine cycle مع ملاحظة انة بعض التعليمات تحتاج الى اكثر من دورة ماكنة cycle machine one .

كلنا نعلم ان التردد مقلوب الزمن أي

t=1/4MHZ=0.25 micro second

وبما ان التعليمة تحتاج اربع نبظات من دورة الماكنة لكي تنفذ بشكل كامل

Instruction cycle=0.25 mico second \* 4 pulse = 1 micro second

أي ان التعليمة تحتاج micro second 1 لكي تنفذ.

مالحظة:

كل التعليمات في المسيطر الصغري تاخذ دورة ماكنة واحدة أي micro 1 باستثناء التعليمات التي فيها عملية القفز jump .
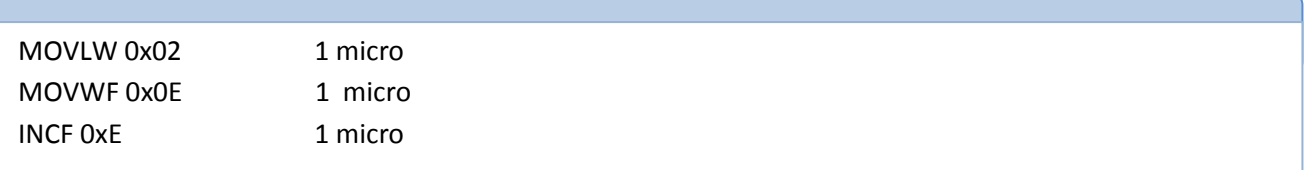

اذن الوقت المستغرق لتنفيذ البرنامج السابق هو 3 micro ، لاحظ البرنامج التالي ،

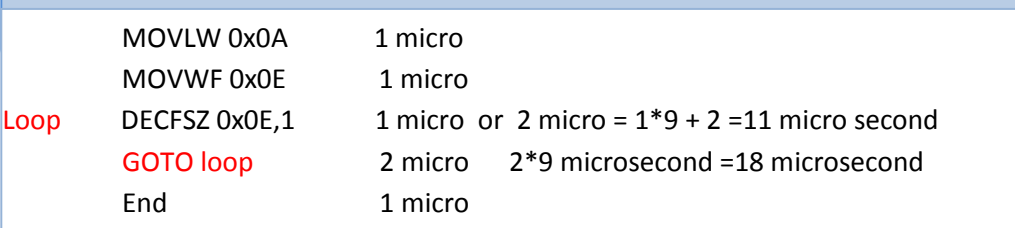

الوقت المستغرق هو microsecond 32=18+11+3 نستنتج من ذلك انة بامكانك ان تكتب دالة او اجراء تاخير حسب المدة التي ترغب بها بالاعتماد على زمن كل تعليمة،

# **وحدة المؤقت modules Timer**

المؤقت في المسيطر الصغري PIC16f84A هو مؤقت ذو سعة B-bit ويسمى TMRO والذي يمكن أستخدامة كمؤقت أو عداد ، عند أستخدام هذا المؤقت كعداد Counter ، يقوم هذا المؤقت بالزيادة عند كل نبضبة تأتي الى الطرف 1TOCK1 ، أما عند أستخدامة كمؤقت Timer ٌزداد هذا المسجل بشكل ذاتً بنسبة تعتمد على مصدر التردد ومقسم التردد assignment prescaler الموجود فً المسجل option ، لتفعيل المؤقت Timer يجب

# **تفعٌل خدمة المؤقت Enable Timer**

عرفنا ان المؤقت من الوحدات السابقة عبارة عن مسجل ذو B-bit وهذا المسجل تعتمد سرعة الزيادة فية بنسبة تعتمد على تردد الدخل بالاضافة الى مقسم التردد ، ماذا يحدث فعلاً ، عندما يصل مسجل المؤقت الى 256 وهي اقصى قيمة لة لانة مسجل ذو B-bit وعند زيادة هذة القيمة بواحد بصبح المسجل يحمل القيمة 0 مشيراُ بذلك الى حدوث حالة طفحان ، هذة الحالة تستدعى خدمة المقاطعة عند تفعيل مقاطعة المؤقت ، لتنفذ برنامج خدمة المقاطعات ISR ، ما يهما الان هي العلاقة التي من خلالها سنعرف زمن استدعاء خدمة المقاطعة وهي

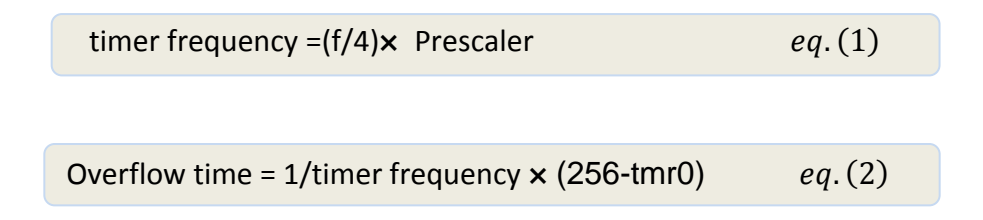

حيثُ أن قيمة tmr0 تمثل قيمة مسجل المؤقت ، ومقسم التردد prescaler تمثل نسبة التقسيم والتي هي موضحه في الجدول التالي

| Ps2,ps1,ps0 | نسبة التقسيم timer |
|-------------|--------------------|
| 000         | 1/2                |
| 001         | 1/4                |
| 010         | 1/8                |
| 011         | 1/16               |
| 100         | 1/32               |
| 101         | 1/64               |
| 110         | 1/128              |
| 111         | 1/256              |

Table 6.1

**ـــــــــــــــــــــــــــــــــــــــــــــــــــــــــــــــــــــــــــــــــــــــــــــــــــــــــــــــــــــــــــــــــــــــــــــــــــــــــــــــــــــــ**

## مثال 6.7

لنفرض أنك حملت المسجل tmr0 بالقيمة 0x64 وقيمة مقسم التردد هي ps2,ps1,ps0 هي 010 فما هو زمن حدوث حالة الطفحان اذا كان التردد Mhz 4

الحل:

نحول القيمة 0x64 التي هي بالنظام السادس عشر الى ما يقابلها بالنظام العشري والتي هي 100 ، وبما أن مقسم التردد حمل بالقيمة 010 اذن نسبة التقسٌم هً 1/8 من الجدول 6.1 Table، وكان تردد المصدر هو Mhz 4 .

timer frequency =(4 Mhz/4) $\times$  1/8 =0.125 Mhz

Overflow time =  $1/0.125$  Mhz  $\times$  (256-100)=1024µs

لنقوم ألان بتعديل بسيط على المعادلات أعلاة ، لنعوض المعادلة رقم (1) في المعادلة رقم (2) فنحصل

$$
overflow\ time = \frac{1}{\frac{f_*}{4* \ prescaler}} * (256 - tmr0)
$$

$$
overflow\ time = \frac{1}{\frac{f}{4}} * \frac{1}{\text{prescatter}} * (256 - \text{tnr0})
$$

$$
overflow time = 4 * T * \frac{1}{prescaler} * (256 - tmr0) \qquad eq. (3)
$$

حيثُ أن الزمن T هو مقلوب تردد المصدر

$$
T = \frac{1}{f}
$$

 **ال مسٌطر ال دقٌق Microcontroller ــــــــــــــــــــــــــــــــــــــــــــــــــــــــــــــــــــــــــــــــــــــــــ** ) 001 ( **ـــــــــــــــــــ**

الأن نريد معرفة القيمة التي سنحمل بها المسجل 1mr0 عند زمن طفحان معين ، سنقوم بتعديل المعادلة رقم (3) لتصبح بالشكل التالي

 $tmr0 = 256 - \frac{0}{5}$  $4*T*\frac{1}{presc}$  $eq. (4)$ 

الجدول 6.2 Table بيين قيم مختلفة للمسجل Tmr0 عند قيم مختلفة من overflow ، القيم الفارغة دلالة أن القية الناتجة هي قيمة سالبة ولا يجوز تحميل المسجدل Tmr0 بالقيم السالبة .

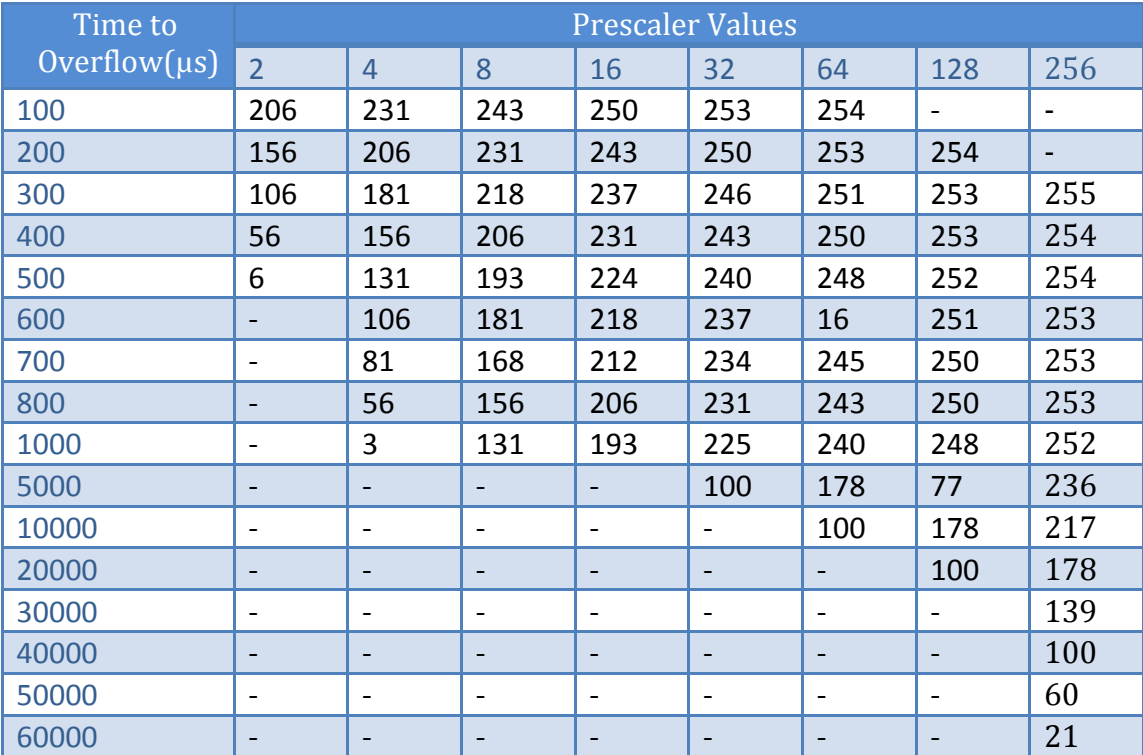

Table 6.2

# **مقاطعة المؤقت interrupt Timers**

ليتم مقاطعة ال Timer والذهاب الى خدمة المقاطعة ISR يجب أن يدخل مسجل المؤقت timer0 في حالة طفحان overflow أي أن قيمة المسجل Timer0 تنتقل من القيمة 0xff الى القيمة 0x00 ، ويتم ذلك

-0 اخبار المسٌطر الدقٌق باننا نرٌد تفعل خدمة المؤقت وذلك عن طرٌق السجل option عند القٌمة TOCS حٌث أن

TOCS=0 timer mode

TOCS =1 counter mode

 **ال مسٌطر ال دقٌق Microcontroller ــــــــــــــــــــــــــــــــــــــــــــــــــــــــــــــــــــــــــــــــــــــــــ** ) 000 ( **ـــــــــــــــــــ**

-2 تحدٌد فترة المؤقت وهً بشكل افتراضً second micro 16 اذا كانت 0=2ps0,=1ps0,=0ps ،الكن أعلم ان prescaler يتشارك مع شيئين whatchdog و Timer ويتم تحديد أي العملية المطلوبة عن طريق الطرف (PSA(Pin assignment حيث

PSA =0 Timer prescaler

PSA =1 Watchdog prescaler

# **WATCHDOG TIMERS (WDT) الحراسة مؤقت**

سؤال يطرح نفسة؟!!

ماذا يحدث لو عَلق Stuck المُسيطر الدَقيق، هل هناك زر restart لاعادة تشغل المسيطر الدقيق ، طبعاُ لا ،فماذا نفعل لو كان المسيطر الدقيق في موقع عمل field ودخل في حالة العلق Stuck ، السطور التالية سنتعرف بها على كيفية التغلب على هذه الحالة ،، كٌف ٌعلم المسٌطر الدقٌق انة علق Stuck ؟!!

نحن نعلم أن دور الماكنة تبدء بعملية الجَلب Fetch التي يتم فيها جَلب التَعليمة من الذاكرة الى سِجل التعليمة Instruction register ، حالة العلق Stuck هو ان وحدة المعالجة المركزية CPU لم تستلم تَعليمة من الذاكرة مما يسبب خلل في سير البرنامج ، وهو فعلاً ما يحدث في حاسباتنا الشخصية ، فنظطر الى إعادة تشغيل الحاسوب ،

لقد قلنا أن المسيطر الدقيق لا يحتوي على زر اعادة التشغيل Restart ، الفكرة التي ابتكروها المهندسون هو وضع مؤقت ، يبدء هذا المؤقت عند دورة الجلب بالعد Fetch cycle، أي عندما يقوم المعالج بارسال طلب التعليمة الى الذاكرة ، اذا أنتهت قيمة المؤقت ولم يَستلم المعالج اي تعليمة من الذاكرة الى مسجل التعليمة IR ، يقوم المسيطر الدقيق باعادة تشغيل نفسة ذاتياً ، هذا المؤقت يسمى Watch Dog Timer وٌختصر WDT ،

، فً الحقٌقة مؤقت الحراسة هو عبارة عن َعداد ذو ثمان خانات bit8- ٌعد من القٌمة 00x0 الى القٌمة xff0 ،بشكل ذاتً ، وعند نهاٌة كل عملية عد أي عند القيمة Oxff ، يزداد مؤقت الحراسة ليصبح 0x00 ، مؤدياً ذلك لطفحان مؤقت الحراسة، ليبدء العد من جديد، متى يبدء مؤقت الحراسة بالعد ؟!!

ٌبدء مؤقت الحراسة بالعد خالل مرحلة الجلب cycle fetch من دورة الماكنة cycle machine، إذا لم ٌستلم CPU أي تعلٌمة خالل فترة الجلب Fetching وقد وصل مؤقت الحراسة بالعد الى القيمة Oxff ،وقد طفح المؤقت أي تحول من القيمة Oxff الى القيمة 0x00 ،عندها سيتم عمل reset لشريحة المسيطر الدقيق ..

السؤال الذي يتبادر الى الذهن ؟!!

- <mark>X</mark> اذا طلبت العد من الصفر الى العشرة من شخصين طبعاً سرعة العد ستختلف فمثلا الشخص الاول يعد كل ثانية ، اما الشخص الثاني فمثلاً بعد كل ثانيتين ، أذن ما هي الفترة التي يزداد فيها مؤقت الحراسة ؟!! بشكل افتراض المؤقت بعد كل ١٨ مايكرو ثانية، وهذة القيمة قابلة للتغير باستخدام سجل option ..
	- اخبار المسٌطر الدقٌق بتفعٌل enable او ابطال disable خدمة مؤقت الحراسة WDT

# **وات تهٌئة مؤقت ال حراسة preparation timer watchdog ط خ**

يَجب تَحديد الفَترة الزَمنية ألتي يعُد فيها مؤقت الحِراسة ، وذلك عن طريق المسجل option ، عن طريق الخانات ps0,ps1,ps2 حسب الجدول 6.3 Table

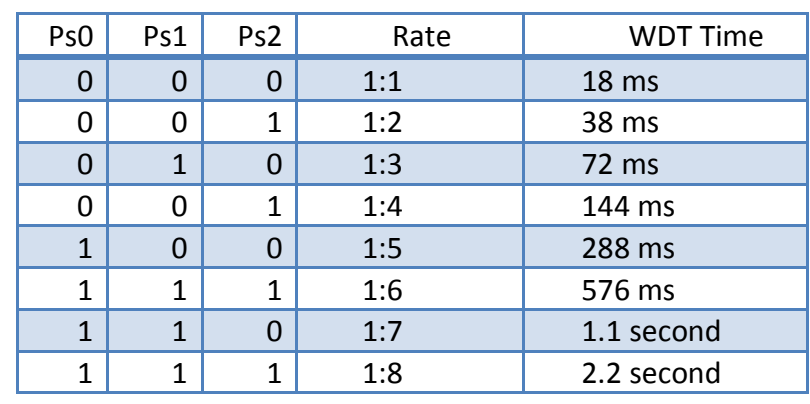

Table 6.3

تذكر !!! أن الخانات PS0,PS1,PS2 مشتركة بين المؤقت Timer0 ومؤقت الحراسة WDT ، لذلك يجب تحديد الوضيفة التابعة لهذة الخانات ، وذلك عن طريق الخانة PSA من مسجل Option ، حيث اذا رفعة هذه الخانة PSA الى القيمة واحد فهذا يعني أن قيمة التقسيم PS0,PS1,PS2 هي لمؤقت الحراسة WDT ، بمجرد ما ترفع قيمة الخانة PSA الى الواحد يتم تفعيل مؤقت الحراسة، حسب الشفرة التالية

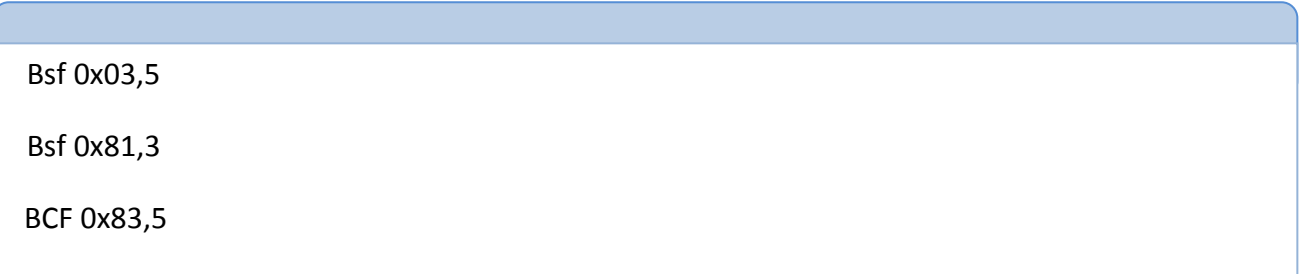

ٌمكنك أن تصفر مؤقت الحراسة وكذلك قٌم 2PS1,PS0,PS عن طرٌق التعلٌمة،

CLRWDT ;Clear WatchDog Timer

أذا اردت أن تغٌر قٌم prescaler ، الشفرة التالٌة توضح ذلك

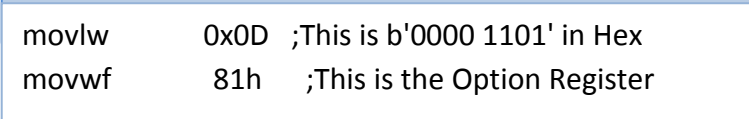

# **الٌة عمل مؤقت الحراسة operation timer watchdog**

عند النظر للشكل 6.1 Figure تجد ان هناك مصدرٌن للتردد generator Clock

- المصدر الذي ٌجهز المؤقت CLKOUT والذي ٌساوي تردد المذبذب البلوري مقسوم على اربعة.
	- المصدر الذي ٌجهز مؤقت الحراسة WDT وهو مذبذب مستقل.

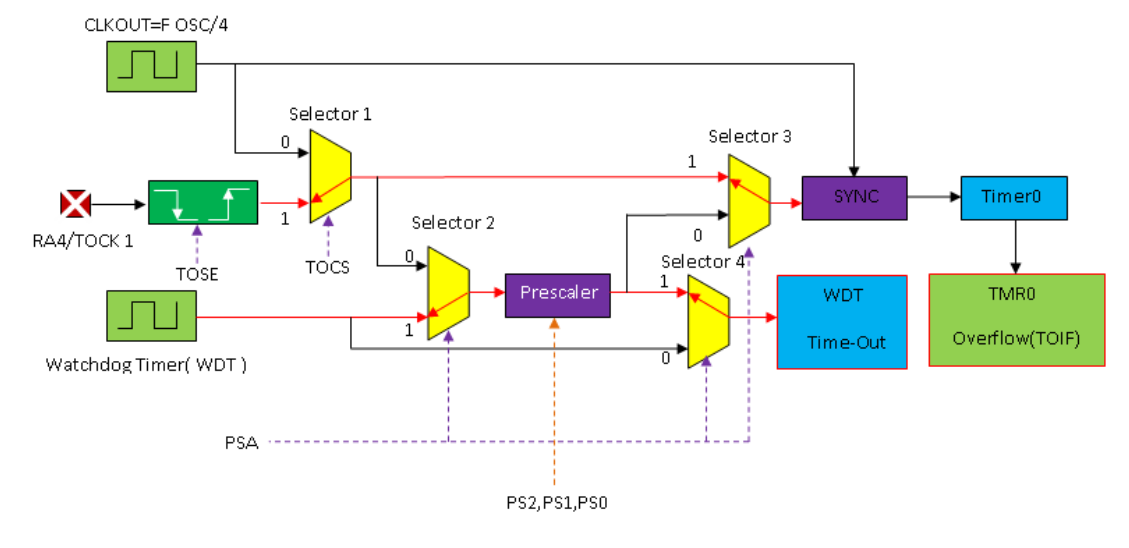

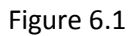

عندما ترفع قيمة PSA الى الواحد ، هذا يؤدي الى أن كل من 4 selector و selector التان هما عبارة عن منتقيَ بيانات multiplexer ، سيشير ان الى البيانات القادمة من الطر ف "1" من multiplexer، و هذا يؤدي الى ان المذبذب WDT سيعبر عن طريق 2 selector ذاهبً الى المقسم Prescaler، الذي يقسم التردد بالأعتماد على قيمة كل من PS0,PS1,PS2 ، ليخرج التردد المقسم الى a selector 4 ، الذي يفتح الطرّ بق الى مؤقت الحرّ اسة (WDT(Time-Out ليقوم بعملية العد.

## **ال مسٌطر ال دقٌق Microcontroller ــــــــــــــــــــــــــــــــــــــــــــــــــــــــــــــــــــــــــــــــــــــــــ** ) 004 ( **ـــــــــــــــــــ**

# **ألوحــــــــــدة السابعة Seven Unit**

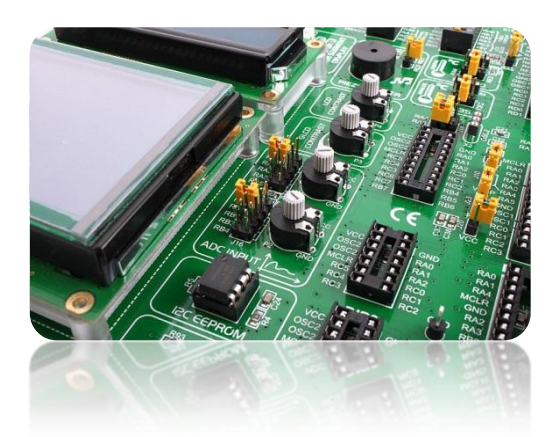

# **ال عدد والمحاكاة Simulation & Toolkit**

# **قدمـ ـ ـ ـ ـ ـ ـ ـ ـ ــ ـ ـ ـ ـ ـ ـة ُ م :**

في هذه الوحدة سوفَ نتَعرف على الادوات ToolKit المستخدمة في عملية البرمجة ، وكذلك على عملية المحاكاة للمسيطر الدقيق بأستخدام برامج الحاسوب Computer Software وذلك للكشف عن العلل Bugs وتصحيحها قبل تحميل Download البرنامج الى ذاكرة المسيطر الدقيق

 **ال مسٌطر ال دقٌق Microcontroller ــــــــــــــــــــــــــــــــــــــــــــــــــــــــــــــــــــــــــــــــــــــــــ** ) 005 ( **ـــــــــــــــــــ**

### **عملية البرمجة**

ليتم برمجة المسيطر الدقيق Microcontroller يجب أن يربط الى جهاز حاسوب Personal Computer (PC) ويم ذلك عن طريق مبرمجة خاصة يتم توصيلها الى منافذ الحاسوب سواء كان هذا المنفذ Eathernet او منفذ Rs232 أو منفذ USP وذلك بالاعتماد على نوع المبرمجة ، كما في الشكل ادناة

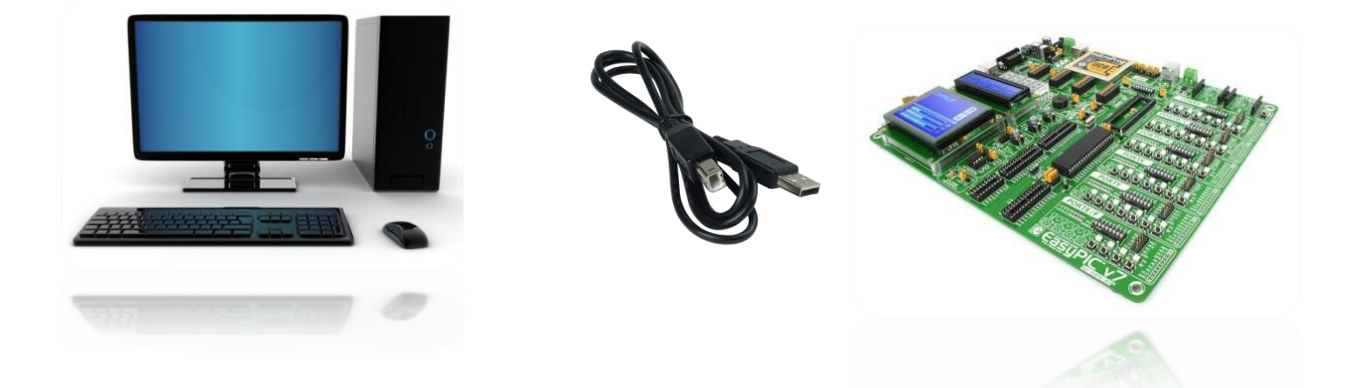

## **المبرمجة :**

تتوفر في السوق أنواع مختلفة من المبرمجات ، من هذة المبرمجات عبارة عن عدة متكاملة مثل المبرمجة من شركة Microchip هذة المبرمجة مزودة بقواعد Socket لمختلف انواع microcontrolrs PIC ، وكذلك تم توصٌل مفاتٌح ومصابح للفحص ، وجهزت بوحدات 7 segment,lcd character 2\*16 , graphic lcd وغيرها من الوحدات مثل الذاكرة وحدات دخل تماثلية والكثير ما عليك سوا شرائها من السوق وقراءة الدليل المرفق مع المبرمجة لتعرف اكثر عن مزاياها .

## **عملٌة توصٌل المبرمجة 7easypic بجهاز الحاسوب**

لكي يتم توصيل المبرمجة easypic7 بجهاز حاسوب تحتاج الى

- كيبل توصيل من نوع Usb شبية بكيبل الطابعة الكيبل مرفق مع المبرمجة، لاحظ الشكل 7.1 Figure
- تحتاج الى سواقة Driver لتعريف المبرمجة الى نظام الحاسوب ، هذه التعريف مرفق مع المبرمجة اسم التعريف هو mikroProg Windows Version النظام نوع حدد فقط For PIC Drivers v2.00

<mark>ت</mark> تحتاج الى برنامج mikroProg وقوم هذا البرنامج بعملية نقل الملف hex. File الذي تم توليدة باستخدام بيئة البرمة وذلك لٌتم نقلة الى ذاكرة المسٌطر الدقٌق microcontroller

بعد أن تقوم بتوصيل المبرمجة الى جهاز الحاسوب عن طريح Usb ، وقمت بتنصيب التعاريف Drivers وبرنامج Microprog ، للتأكد من أن المبرمجة تم توصيلها بشكل صحيح الى جهاز الحاسوب ، قم بتشغيل برنامج Microprog واجهة البرنامج مبينة في الشـــــــكل 7.2 Figure تجد في اسفل واجهة البرنامج أيقومة بشكل رمز منفذ USP عندما تكون باللون الرمادي فأنة المبرمجة تكون في حالة حالة عدم توصيل أما اذا كانت باللون الاحمر فهذا يدل على ان المبرمجة موصلة بشكل صحيح لاحظ الشكل 7.3 Figure

# **ال مسٌطر ال دقٌق Microcontroller ــــــــــــــــــــــــــــــــــــــــــــــــــــــــــــــــــــــــــــــــــــــــــ** ) 006 ( **ـــــــــــــــــــ**

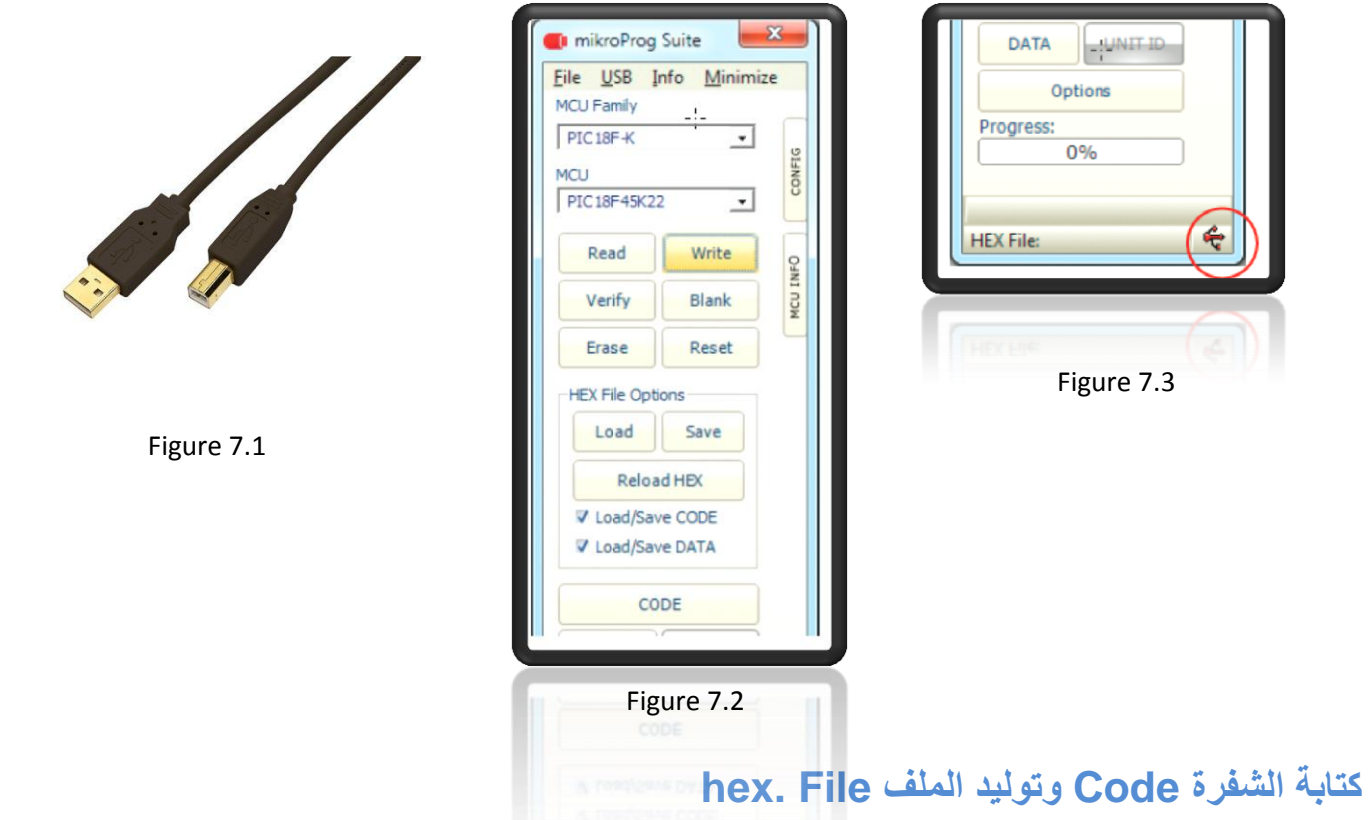

لكي تولد ملف .hex الذي سيتم خزنة في ذاكرة المسيطر الدقيق ، تحتاج الى مترجم يقوم هذا المترجم بترجمة السلاسل النصية Strings الى لغة تفهمها الانظمة الرقمية بشكل ملف يسمى hex. File ، توفر شركة microchip مترجم يسمى mplab هذا المترجم يستقبل سلاسل نصية مكتوبة بصيغة لغة التجميع Assembly language ،

# **خطوات تولٌد ملف File .hex**

قم بتنصٌب برنامج Mplab ، الشكل 7.4 Figure ٌبٌن واجهة البرنامج

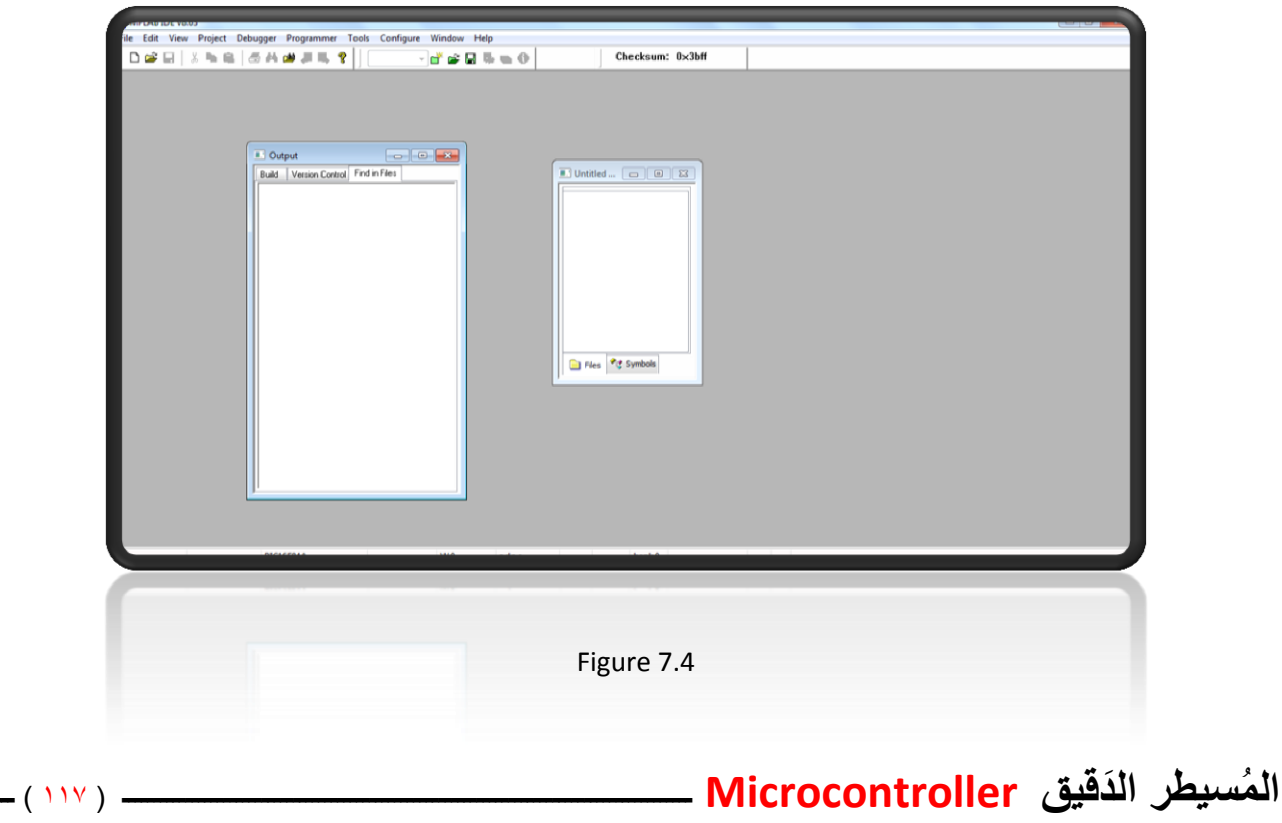

من قائمة project أختر wizard project سنفتح النافذة المبٌة فً الشكل 7.5 Figure

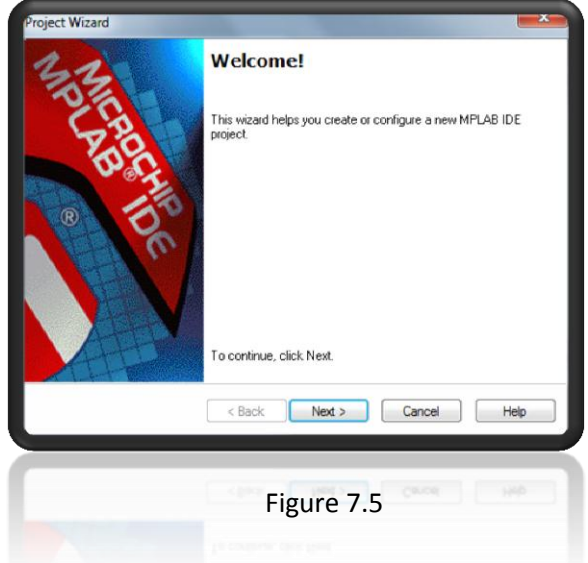

- من النافذة wizard project انقر على زر next
- \* تضهر نافذة جديدة أختر منها نوع المسيطر الدقيق Device type كما هو موضح في الشكل 7.6 Figure 7

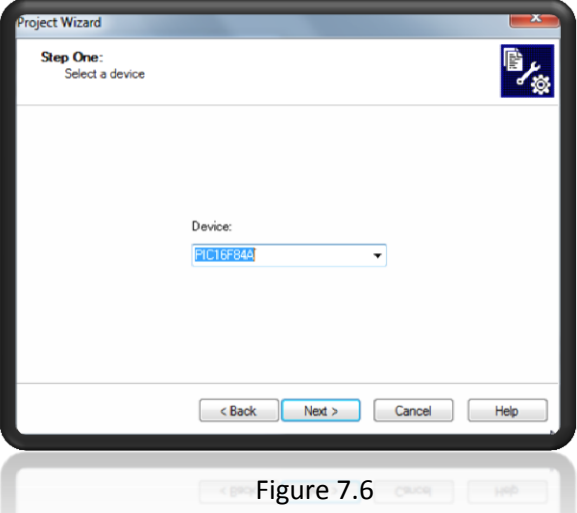

 عند النقر على زر next تضهر النافذة التالٌة 7.7 Figure والتً تحدد فٌها مسار المترجم Assember اترك االعدادات الافتــراصية لـــها ثم انقر على زر next

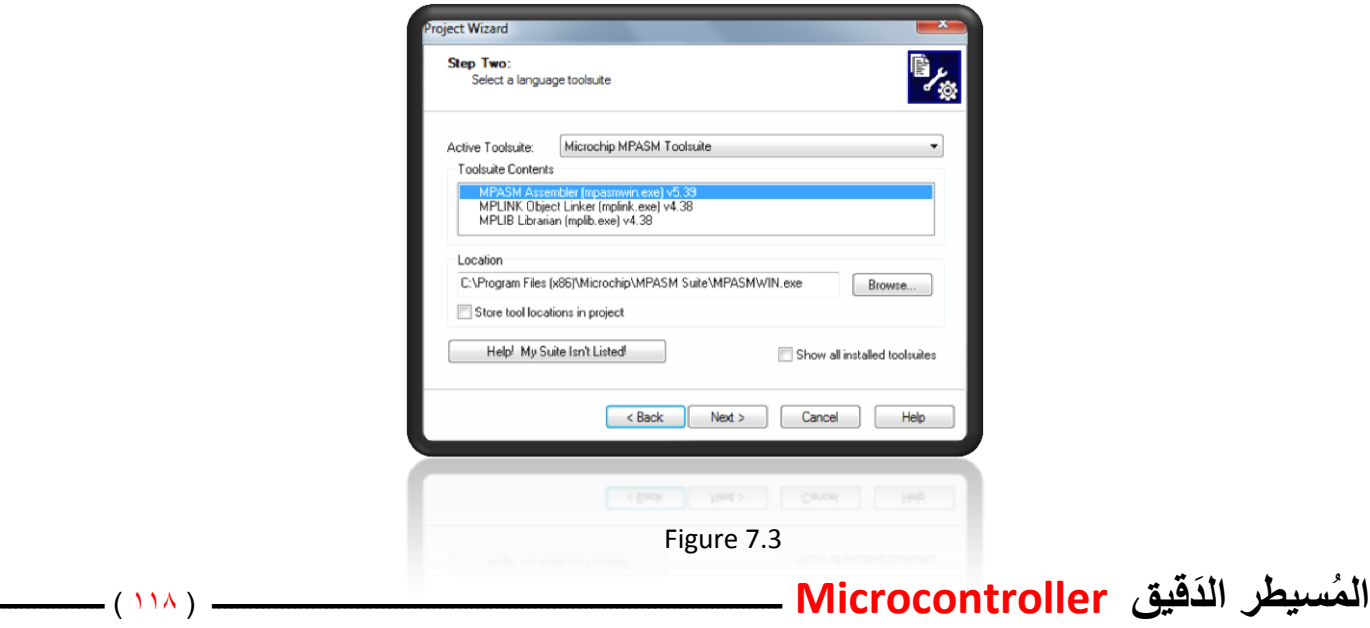

 بعد النقر على زر next تظهر النافذة التالٌة 7.8 Figure والتً تحدد من خاللها أسم والمسار الذي ترٌد حفظ ملف .hex فٌة ثم انقر على زر next ، كما هو موضح فً الشكل

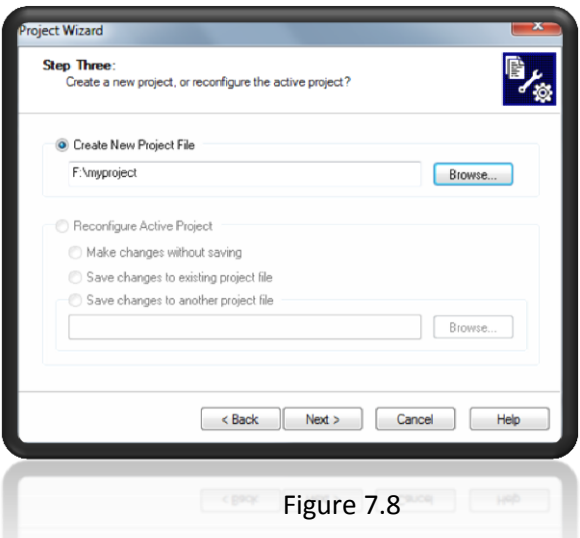

\* تضهر لك النافذة الموضحة في الشكل Figure 7.9 والتي تطلب منك أضافة ملفات خارجية الى مشروعك،لا تقم باضافة اي ملف فقط اضغط زر next .

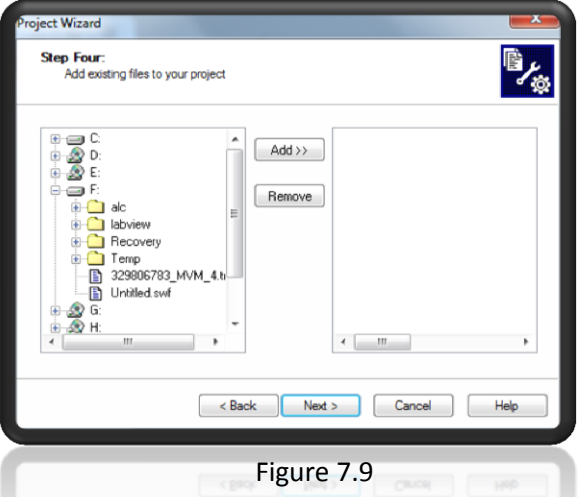

\* تظهر لك النافذة التالية Figure 7.10 والتي تلخص الخطوات التي قمت بها ، فقط أضغط على زر finsh

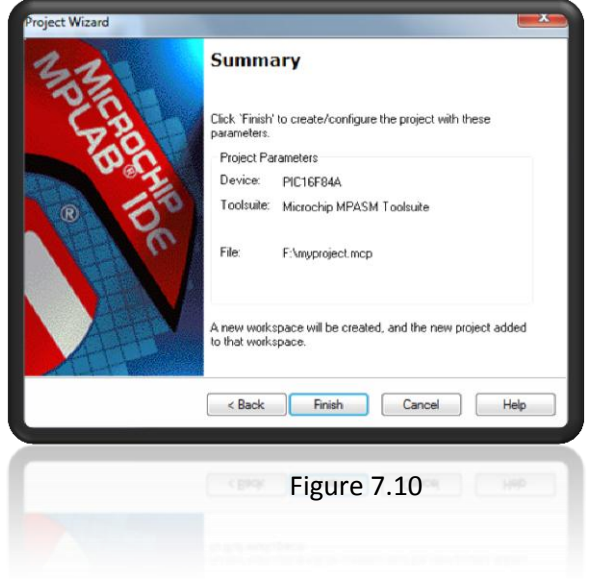

 **ال مسٌطر ال دقٌق Microcontroller ــــــــــــــــــــــــــــــــــــــــــــــــــــــــــــــــــــــــــــــــــــــــــ** ) 003 ( **ـــــــــــــــــــ**

بعد أن تم تحديد نوع المسيطر الدقيق Microcrontroller type وتم تحديد اسم ومسار الملف .hex ، بتم أضافة ملفات المشروع كما هو موضح في الشكل Figure 7.11

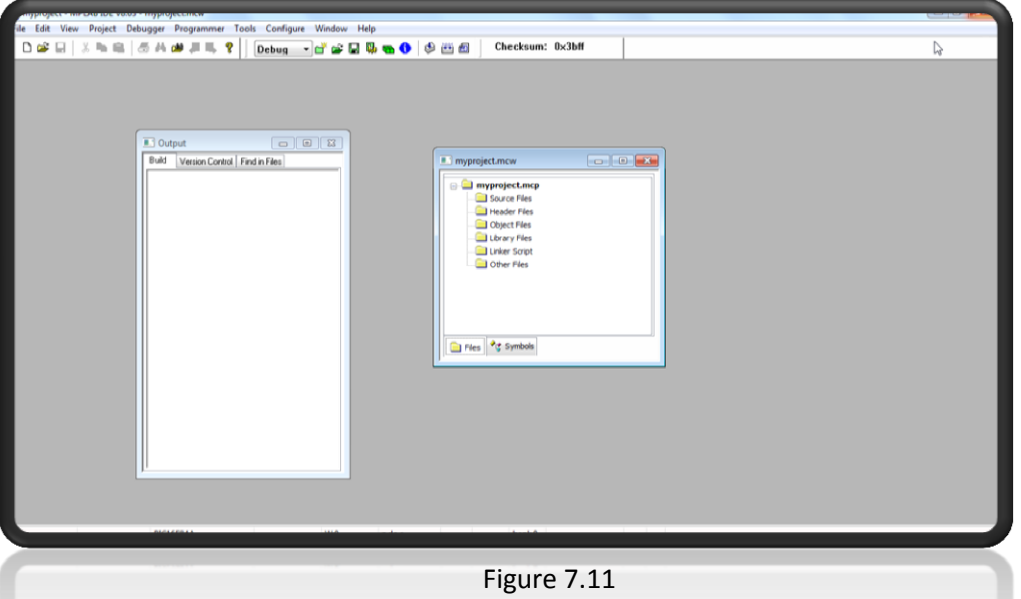

\* من القائمة file أختر new ستنبثق نافذة لتحرير الاوامر Codes قم بكتابة البرنامج الذي تريد ترجمتة كما هو موضح في الشكل Figure 10.12

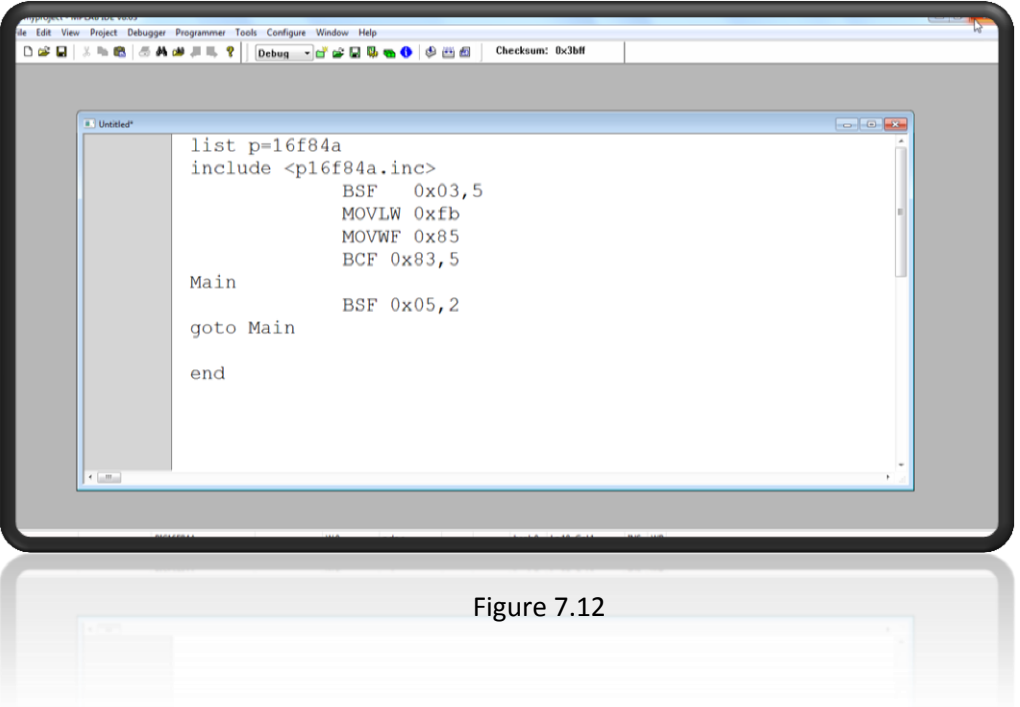

 **ال مسٌطر ال دقٌق Microcontroller ــــــــــــــــــــــــــــــــــــــــــــــــــــــــــــــــــــــــــــــــــــــــــ** ) 021 ( **ـــــــــــــــــــ**

 من القائمة file أختر Save وذلك لحفظ الملف فً اي مكان ترٌد ولٌكن المسار asm.untitled\myproject\:F ستتغٌر النصوص الى نصوص ملونة كما فً الشكل 10.13 Figure

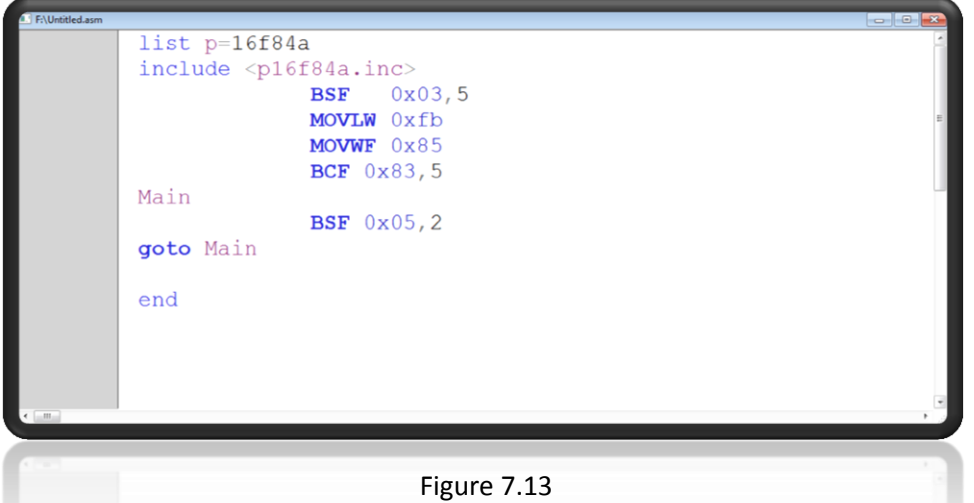

 من النافذة mcw.myproject المبٌنة فً الشكل 10.14 Figure ، أضغط بالزر االٌمن على الملف files source ستنبثق نافذة فرعٌة pop-up menue أختر منها ...Add Fliles ستنفتح نافذة مستكشف الملفات أختر الملف الذي قمت بحفظة في الفقرة السابقة والذي هو untitled.asm

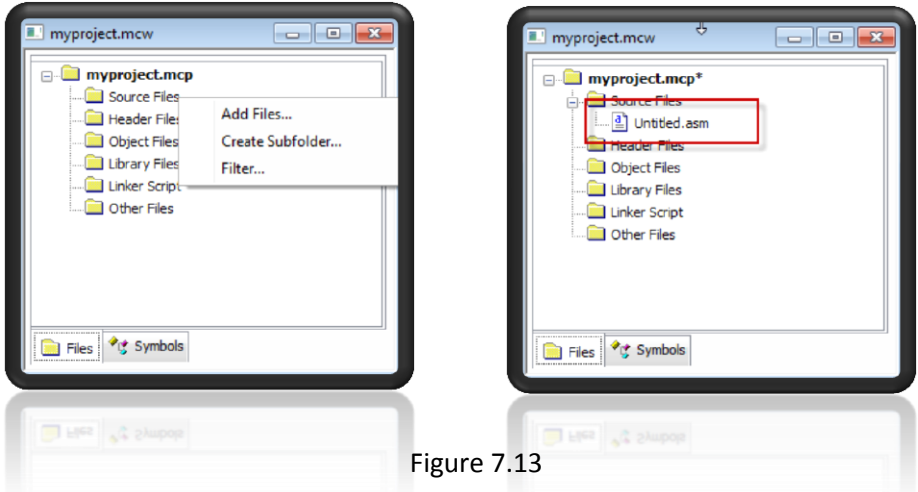

 اذهب الى القائمة project وأختر أالمر all build ستنبثق نافذة تطلب منك تحدٌد نوع طرٌقة تخزٌن البرنامج ، اذا اخترت االمر Absolute فانك تولد ملف مطلق اي ثابت عند عنوان معين ولا يتغير موقع البرنامج داخل الذاكرة ، أما اذا أخترت الامر Relocatable فان موقع البرنامج سيكون نسبي وقابل للتغير في داخل الذاكرة كما هو موضح في الشكل، أختر الامر Absolute اي أننا نود أن يكون البرنامج محدد عند 0x00 من الذاكرة

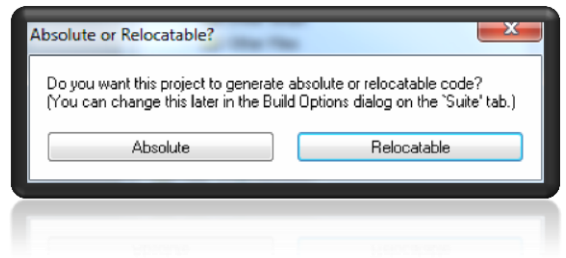

\* اذا كانت العمليات التي قمت بها صحيحة فستظهر لك النافذة التالية Figure 10.14 والتي تشير الى أن عملية توليد ملف .hex تمت بطريقة صحيحة .

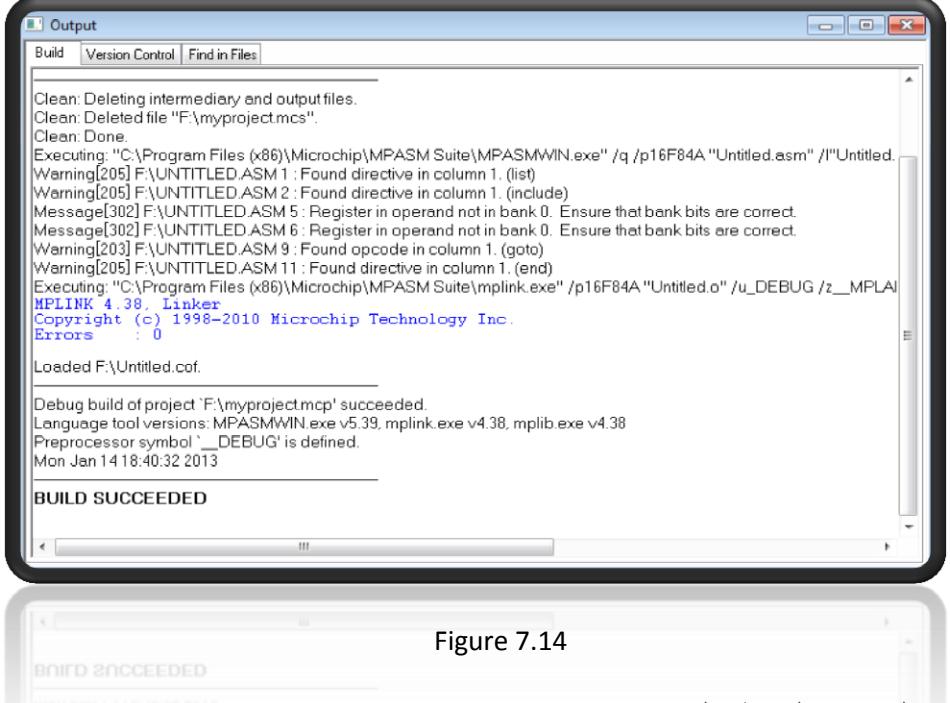

عملٌة نقل الملف .hex الى ذاكرة المسٌطر الدقٌق microcontroller

لكً تتم عملٌة نقل الملف .hex المتولد من برنامج mplab ، نحتاج الى برنامج microprog عند تشغٌل البرنامج تشاهد نافذة البرنامج التالٌة 10.15 Figure

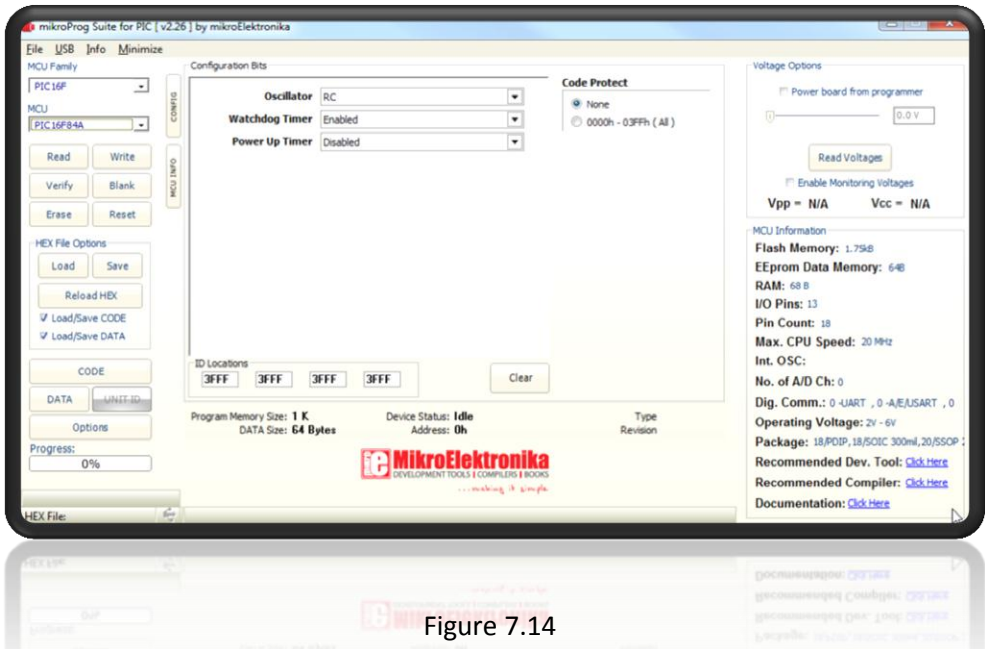

نلاحظ من الشكل أنة عن طريق القائمة list box المعنونة MCU Family نستطيع تحديد من خلالها عائلة المسيطر الدقيق مثلاً العائلة PIC16F ثم عن طريق القائمة list box المعنونة MCU نستطيع تحديد نوع المسيطر الدقيق وليكن مثلاً المسيطر PIC16f84A ، بد أن تمت عملية تحديد نوع المسيــــطر الدقيــق microcontroller علينا تحميل الملف .hex الى البرنــــــامج وذلك عن طــريق المجموعة Hex file option ثم النقر على الزر load لتحميل الملف .Hex ، ما علينا الان سوى نقل البرنامج الى المسيطر الدقيق microcontroller عن طرٌق الزر Write .

# **Simulation using proteus proteus برنامج بأستخدام المحاكاة**

يوجد هناك العديد من برامج المحاكاة المستخدمة لمحاكاة الدارات الإلكترونية ولكن ما يميز برنامج Proteus هو الدقة والسهولة في محاكاة ًالمشاريع وخصوصا أنه يحتوي على مكاتب كثيرة لكافة القطع الإلكترونية وهو يستطيع أن يحاكي الدارات التي تحتوي على المتحكمات بسهولة جدا مًما يتيح للمصمم بأن يختبر عمل المتحكم قبل أن يتم حقن البرنامج في المتحكم Microcontroller مما يسهل عملية التطوير في البرامج بسهولة وإضافة لذلك يستطيع المتدرب أو الذي يدرس برمجة المتحكمات أن يتم إختبار برامجه ويعدل عليها دون أن يتم تطبيقها .

## **واجة البرنامج 7 proteus**

بعد أن قمت بتوليد الملف hex. File عن طريق برنامج mplab ، افتح برنامج 7 proteus واجهة البرنامج موضحة في الشكل Figure10.15

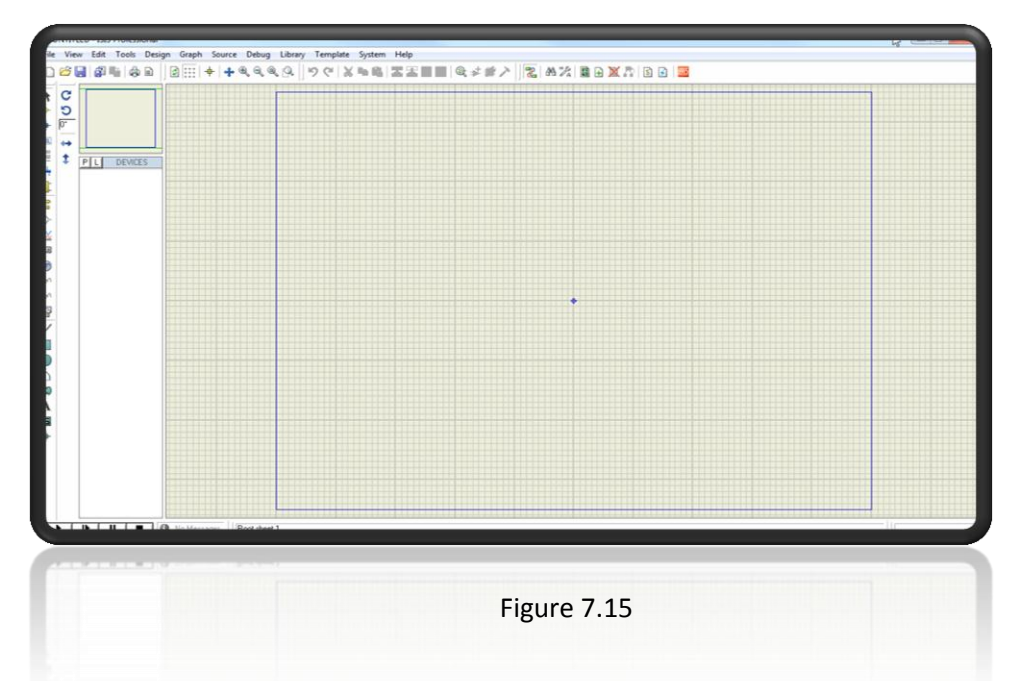

 بعد أن قمت بفتح البرنامج قم بفتح مكتبة العناصر Device كما هو موضح فً الشكل 10.16 Figure، تحتوي المكتبة على كافة العناصر االلكترونٌة من المقاومات والمتسعات الى المعالجات الدقٌقة microprocessor والحاكمات الدقٌقة microcontroller

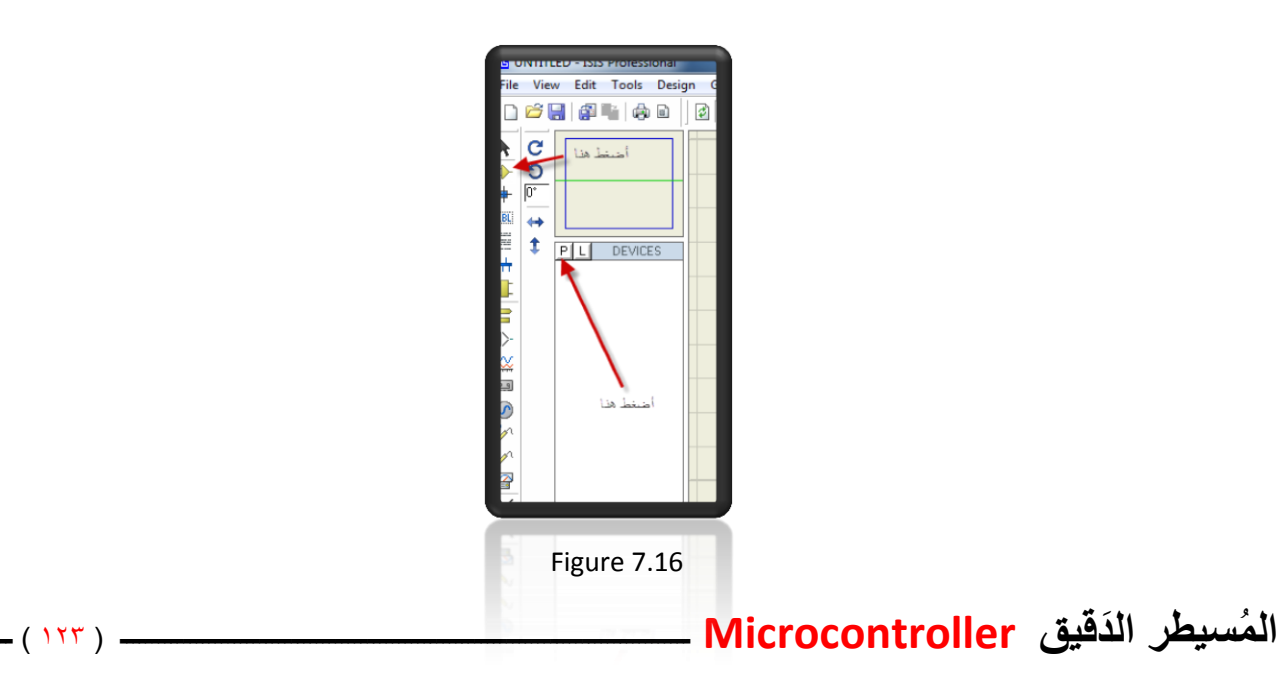

 ستنفتح نافذة المكتبة نافذة devices pick انتقً القائمة MICRO ثم انتقً المسٌطر الصغري a84f16PIC بالنقر المزدوج كما هو موضح في الشكل Figure 10.17

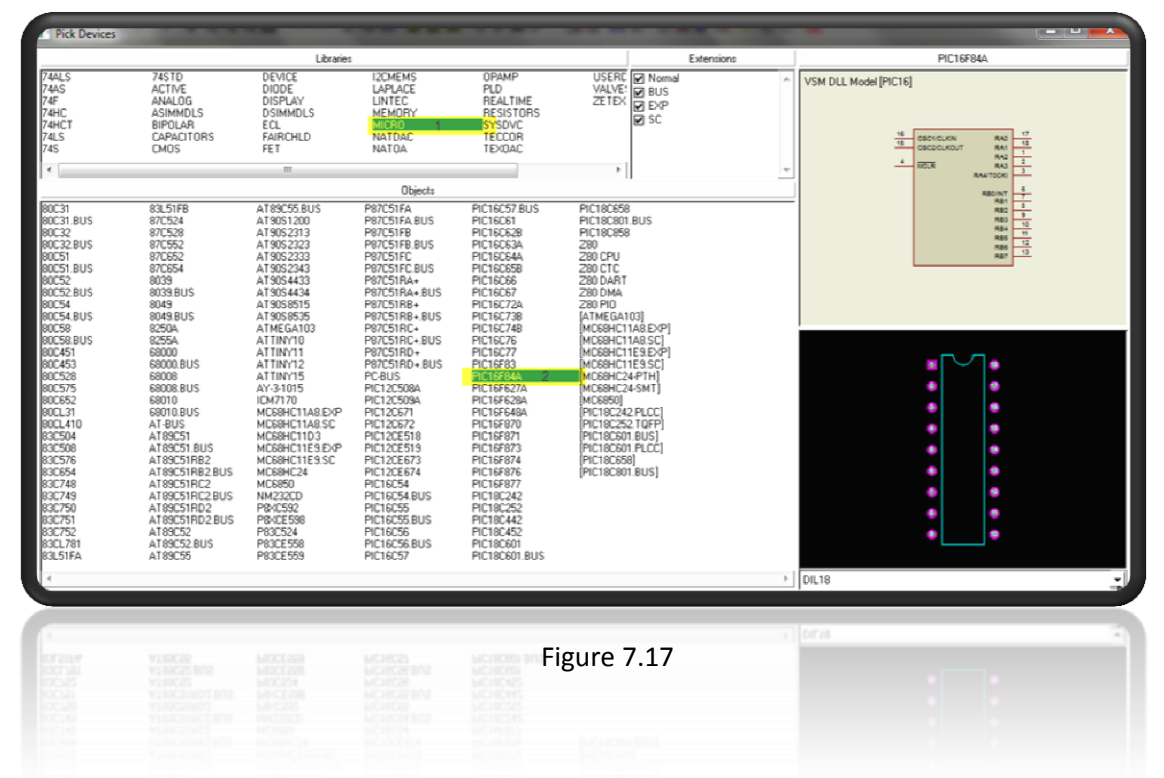

بعد أن قمت بربط المكونات مع المسٌطر الصغري كما هو موضح فً الشكل 10.18 Figure أدناة

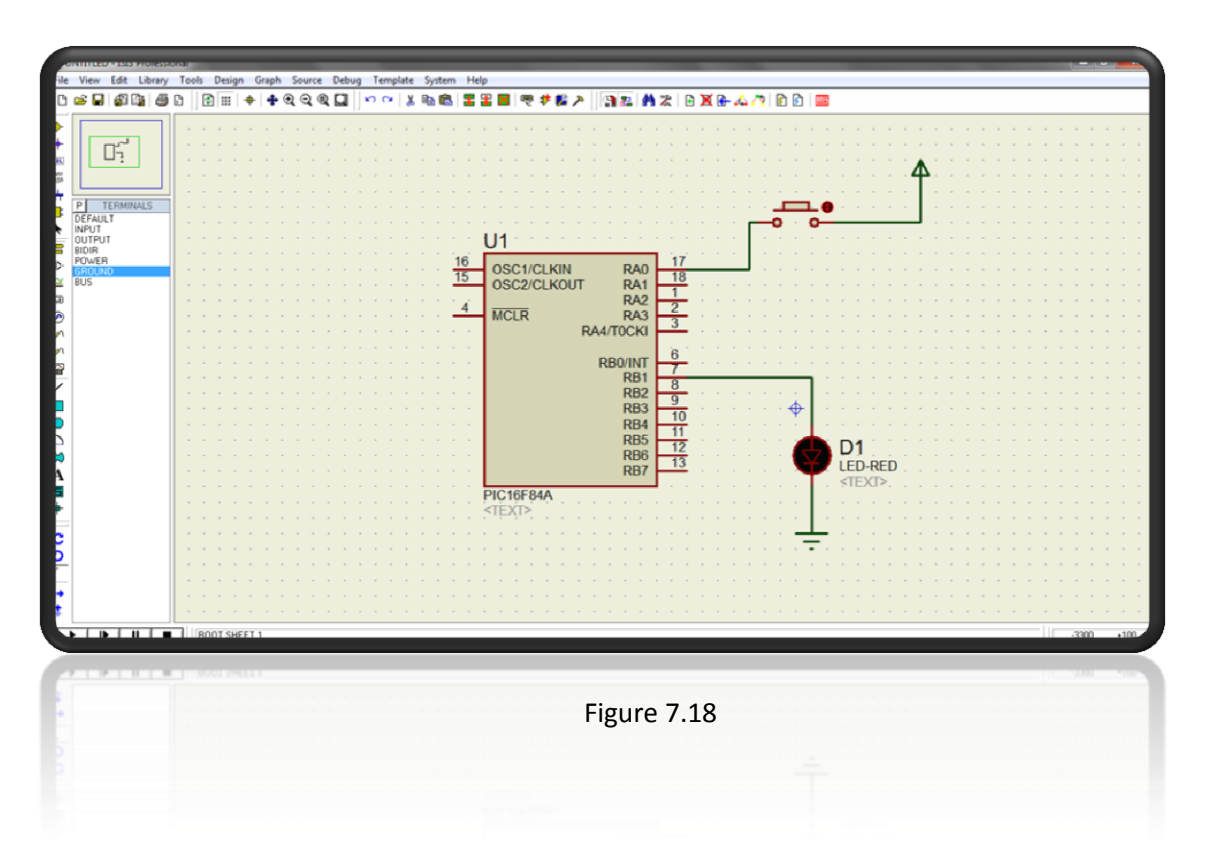

 أنقر نقراً مزدوجا على المسٌطر الصغري microcontroller ستنفتح نافذة 10.19 Figure تطلب من تحدٌد الملف file Hex الذي قمت بتولٌدة من برنامج mplab

 **ال مسٌطر ال دقٌق Microcontroller ــــــــــــــــــــــــــــــــــــــــــــــــــــــــــــــــــــــــــــــــــــــــــ** ) 024 ( **ـــــــــــــــــــ**

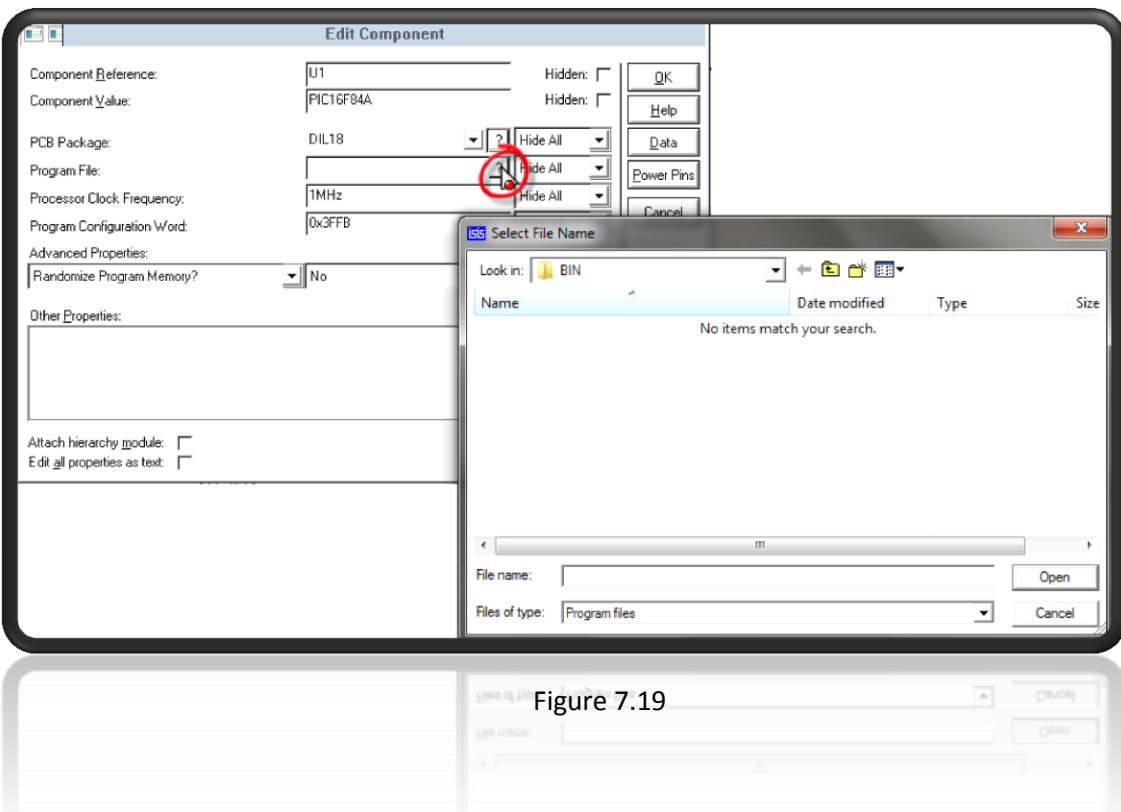

بعد أن قمت بعملية تحميل برنامج proteus بمسار الملف hex file قم بتشغيل المحاكاة Simulation وذلمك من القائمة Debug ثم من .<br>Start/Restart debugging ألقائمة أختر

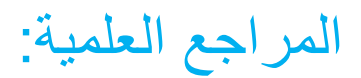

- **1- PIC microcontrollers***for beginners,too!*   **Author:** Nebojsa Matic
- **2- Microchip PIC16F84A Data Sheet**
- **3- Some images are from Google search engine**

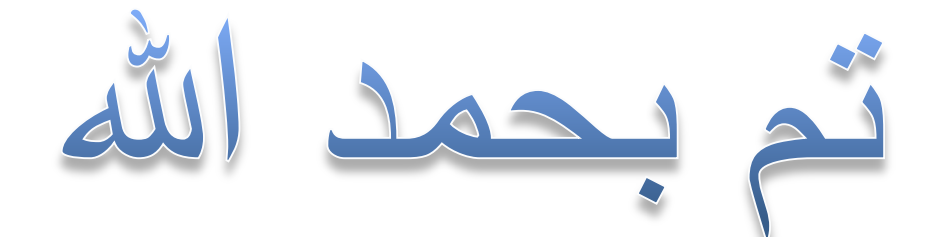